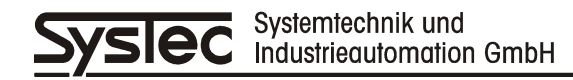

# Technisches Handbuch

# **IT1000**

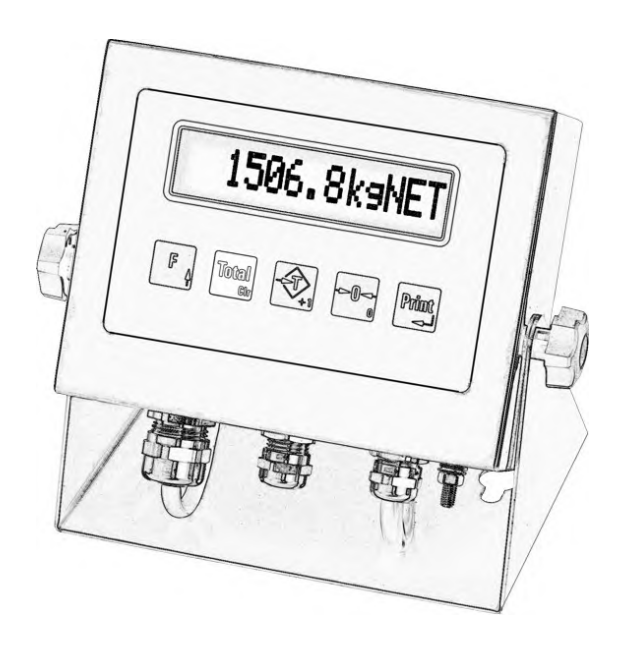

Industrie-Wägeterminal

Mai 2013

ST.2309.0585

Rev. 21

### **Technisches Handbuch IT1000**

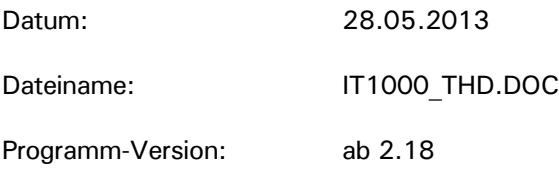

#### **Herausgeber:**

© SysTec Systemtechnik und Industrieautomation GmbH, Bergheim, Deutschland

Diese Dokumentation darf ohne vorherige schriftliche Zustimmung der SysTec GmbH weder teilweise noch ganz reproduziert, gespeichert oder in irgendeiner Form oder mittels irgendeines Mediums übertragen, wiedergegeben oder übersetzt werden.

Wörter, die unseres Wissens eingetragene Warenzeichen darstellen, sind als solche gekennzeichnet. Es ist jedoch zu beachten, dass weder das Vorhandensein noch das Fehlen derartiger Kennzeichen die Rechtslage hinsichtlich eingetragener Warenzeichen berührt.

EPSON ESC/P® ist ein eingetragenes Warenzeichen der SEIKO EPSON Corporation. TOLEDO® ist ein eingetragenes Warenzeichen der Mettler-Toledo, Inc.

#### **Wichtige Hinweise:**

Diese Dokumentation wurde mit größter Sorgfalt hinsichtlich des korrekten technischen Inhalts erarbeitet bzw. zusammengestellt. Eine Aktualisierung dieser Dokumentation erfolgt in regelmäßigen Abständen. Die SysTec GmbH übernimmt jedoch grundsätzlich keinerlei Haftung für Schäden, die aufgrund von in dieser Dokumentation eventuell enthaltenen Fehlern oder fehlenden Informationen resultieren.

Für die Mitteilung eventueller Fehler oder Anregungen zu dieser Dokumentation ist der Herausgeber jederzeit dankbar.

#### Inhalt

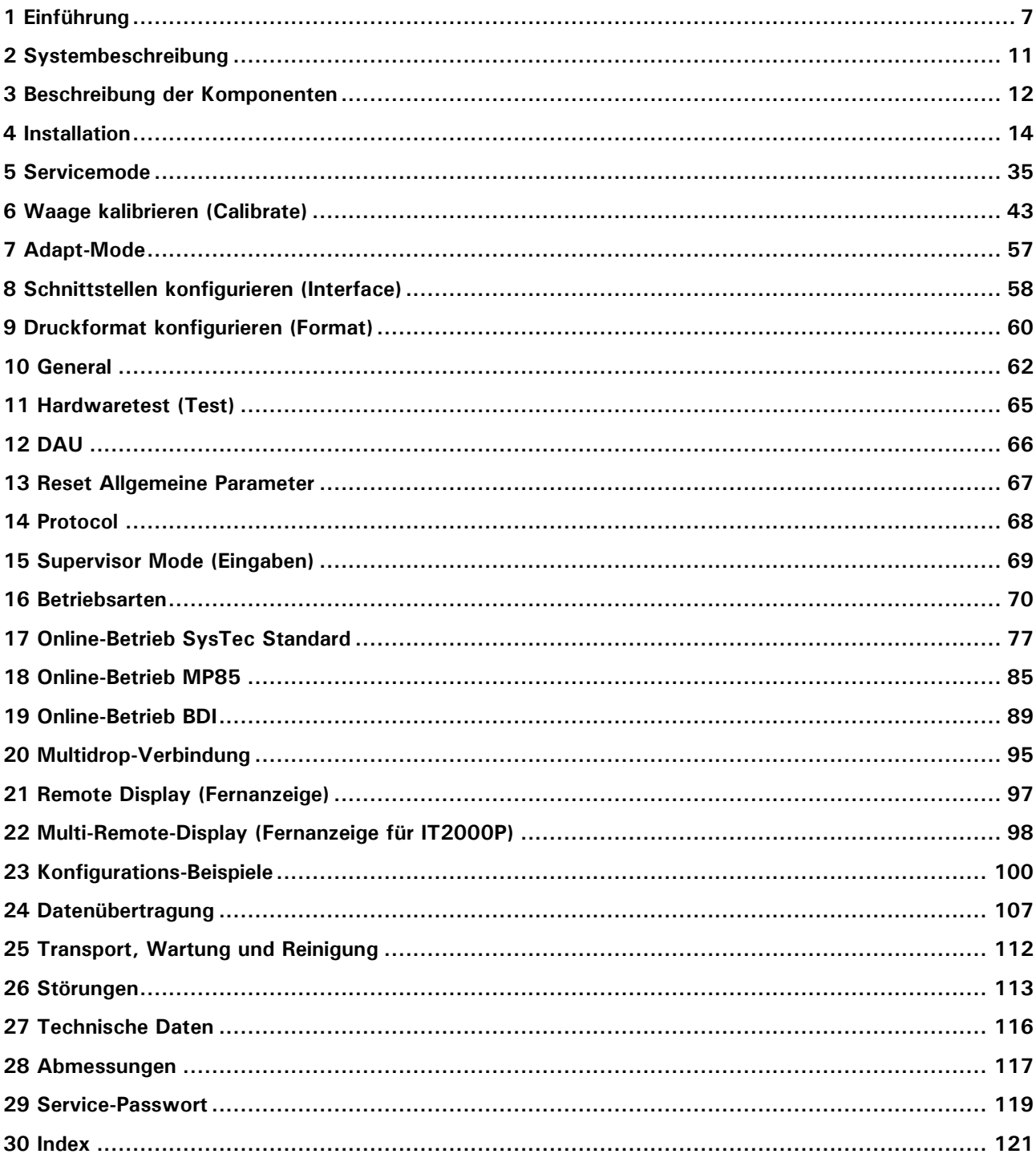

# <span id="page-6-0"></span>**1 Einführung**

### **1.1 Zu diesem Handbuch**

Dieses Technische Handbuch enthält Informationen und technische Daten zu Installation und Betrieb des Industrie-Wägeterminals IT1000. Es gliedert sich im Wesentlichen in die Kapitel:

- **Baugruppen und Anschlüsse**
- Kalibrierung
- Servicemode für Einstellungen und Konfiguration
- Online-Betrieb
- Konfigurationsbeispiele.

### **1.2 Dokumentation**

Neben diesem Technischen Handbuch finden Sie zusätzliche Informationen in folgender Dokumentation:

Bedienungsanleitung IT1000, Bestell-Nr ST.2309.0602

### **1.3 Erklärung der Sicherheitshinweise**

Informationen, die die Sicherheit betreffen, sind speziell markiert:

### **W A R N U N G**

**Wenn Sie eine so gekennzeichnete Warnung nicht beachten, können ernsthafte Verletzungen oder Tod die Folge sein. Bitte beachten Sie diese Warnungen unbedingt, um den sichereren Betrieb des Gerätes zu gewährleisten.**

### **ACHTUNG**

**So wird eine Vorsichtsmaßnahme gekennzeichnet, die Sie ergreifen oder beachten sollten, damit Sie sich nicht verletzen oder Sachschaden entsteht. Bitte beachten Sie diese Punkte unbedingt, um den sicheren Betrieb des Gerätes zu gewährleisten.**

**Hinweis:** So werden Hinweise zur richtigen Bedienung und zusätzliche Erläuterungen angezeigt, damit Fehleingaben vermieden werden.

### **1.4 Allgemeine Sicherheitshinweise**

#### **W A R N U N G**

**Ziehen Sie vor dem Öffnen des Gerätes den Netzstecker oder schalten Sie das Terminal stromlos, Lebensgefahr!**

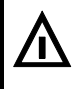

#### **W A R N U N G**

**Vorsicht beim Betätigen von Tasten, die bewegliche Anlagenteile wie Fördereinrichtungen, Klappen, etc. steuern. Vor Betätigen dieser Tasten sicherstellen, dass sich niemand im Gefahrenbereich beweglicher Anlagenteile befindet!**

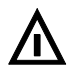

#### **W A R N U N G**

**Das Wägeterminal darf nicht in explosionsgefährdeter Umgebung eingesetzt werden. Die Klassifizierung von explosionsgefährdeten Räumen (Einteilung in Zonen, Explosionsgruppen, Temperaturklassen, etc.) obliegt in jedem Fall dem Betreiber des Gerätes. Hierzu kann die Hilfe lokaler Gewerbeaufsichtsbehörden oder der Technischen Überwachungsvereine in Anspruch genommen werden!**

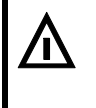

#### **W A R N U N G**

**Wenn dieses Gerät als Komponente in einem System eingesetzt wird, muss das Systemdesign von qualifizierten Fachleuten kontrolliert werden, die die Konstruktion und Funktion aller Einzelkomponenten kennen!**

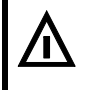

#### **W A R N U N G**

**Bei Installation, Wartung und Betrieb sind die VDE-Richtlinien und die örtlichen Sicherheits- und Unfallverhütungs-Vorschriften zu beachten!**

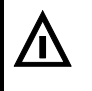

#### **W A R N U N G**

**Das Netzteil liefert auf der Ausgangsseite SELV-Spannungen. Beim Anschluss von externen Komponenten mit eigener Stromversorgung (z.B. serielle Schnittstellen) ist darauf zu achten, dass auch hier nur SELV-Spannungen zum Einsatz kommen.**

### **ACHTUNG**

**Die örtliche Netzspannung muss mit der Eingangsspannung des Geräts übereinstimmen!**

#### **ACHTUNG** Π

**Dieses Gerät und angeschlossene Peripheriegeräte dürfen nur von qualifiziertem Fachpersonal installiert, justiert und gewartet werden!**

#### **ACHTUNG** I

**Bei Anschluss des Wägeterminals über Netzkabel mit Stecker muss die Steckdose in unmittelbarer Nähe des Gerätes angebracht und leicht zugänglich sein. Bei Festanschluss muss eine leicht zugängliche Trennvorrichtung im Versorgungsstromkreis vorhanden sein.**

#### **Hinweise:**

- Das Gerät hat keinen Netz-Schalter und ist daher nach Anschluss an das Spannungsversorgungs-Netz sofort betriebsbereit! Nicht in der Akku-Version.
- Erlauben Sie die Bedienung dieses Gerätes nur geübtem Fachpersonal! Vor einer Reinigung oder Wartung Gerät stromlos schalten oder Netzstecker ziehen!
- Alle angeschlossenen oder in unmittelbarer Nähe befindlichen Schaltgeräte (z.B. Relais und Schütze) sind mit wirksamen Entstörgliedern zu beschalten (RC-Glieder, Freilaufdioden).
- Alle Anlagenteile sind wirksam zu erden, um eine statische Aufladung zu vermeiden. Bewegliche Anlagenteile, z.B. fahrbare Waagen mit Kunststoffrädern, müssen z.B. mit Schleifbändern oder Erdklemmen wirksam geerdet und so gegen Aufladung geschützt werden.
- Bewahren Sie das Handbuch für den späteren Gebrauch auf!

### **1.5 Sicherheitshinweise für Akku-Version**

- Benutzen Sie für das Laden des Akkus PA-LRC121 ausschließlich ein Netzteil, welches an das IT1000-ACCU angeschlossen wird und folgende Parameter besitzt: VDC 12V -15% 24V +10% P min. 25W
- Setzen Sie den Akku nicht der Einwirkung von Hitze oder Feuer aus, ein nicht mehr verwendeter Akku darf nicht verbrannt werden. Eine durch Laden aufgeheizter Akku darf nicht eingelagert werden;
- Der Akku darf nicht verformt, kurzgeschlossen, zerlegt oder verändert werden;
- **Der Akku darf nicht in Wasser untergetaucht oder Feuchtigkeit ausgesetzt werden;**
- Behandeln Sie den Akku mit Vorsicht, werfen Sie den Akku nicht und vermeiden Sie Stöße;
- Die Kabel des Akkus dürfen nicht abgeschnitten, gequetscht oder gezogen werden;
- Transportieren oder lagern Sie den Akku nicht zusammen mit anderen Teilen, die scharfe Kanten haben oder elektrisch leitfähig sind;
- Vermeiden Sie unbedingt Kontakt zwischen der (+) Klemme und der (—) Klemme des Akkus oder Kontakt zu metallischen Teilen.

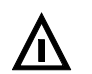

#### **W A R N U N G**

**Nichtbeachtung der Sicherheitshinweise kann zu Überhitzung, Feuer oder Explosion führen!**

# **1.6 Konformitätserklärung**

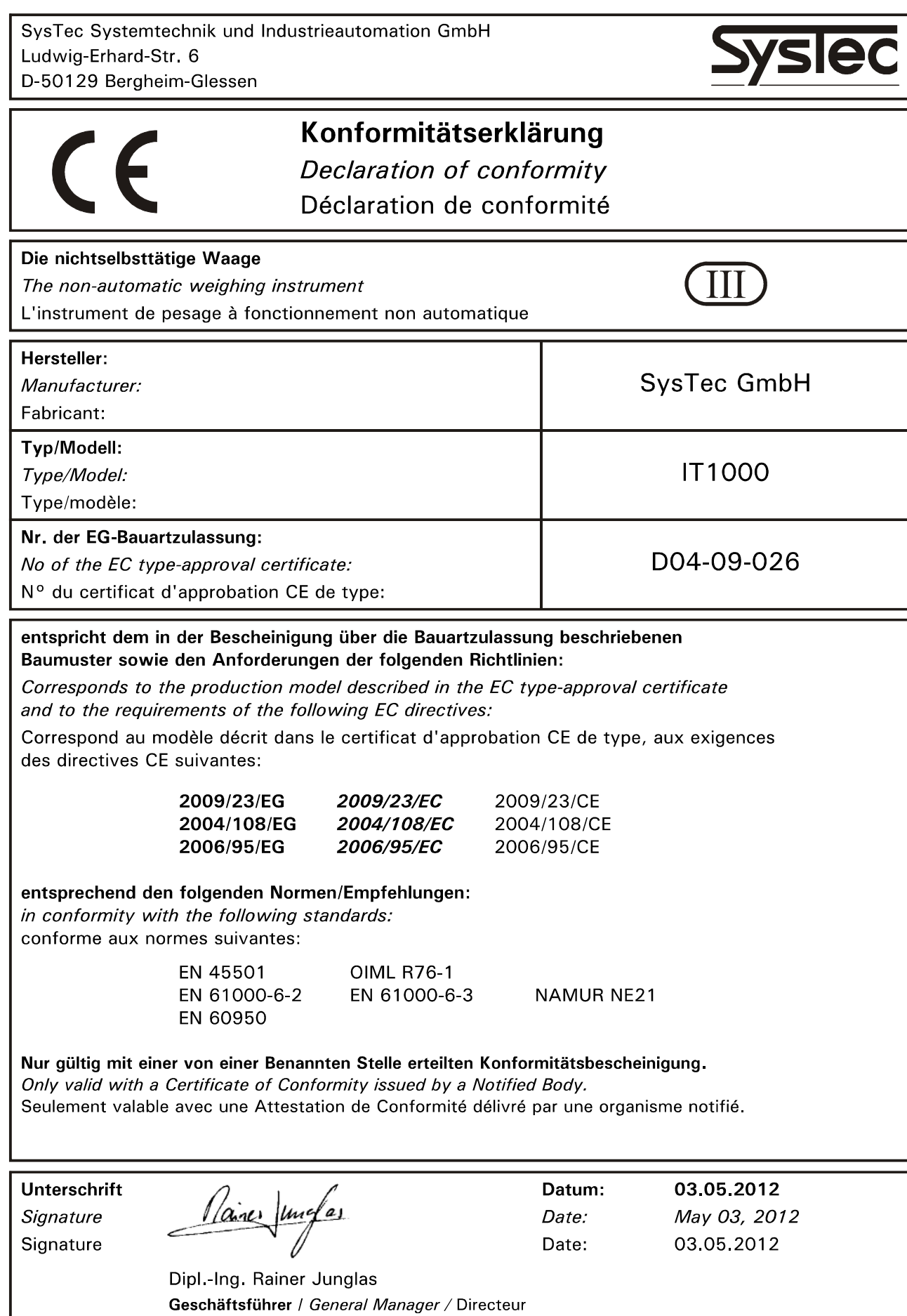

# <span id="page-10-0"></span>**2 Systembeschreibung**

IT1000 ist ein universell verwendbares Wägeterminal mit Zusatzfunktionen für Registrieren, Datenübertragung, Stückzählen, Füllen und Abschalten.

Zum Anschluss eines analogen Waagen-Unterwerkes wird das Wägemodul ADM verwendet. Es ist geeignet zum Anschluss von maximal 16 DMS-Wägezellen mit einem Widerstand von je 350  $\Omega$ . (4 DMS-Wägezellen mit einem Widerstand von je 350  $\Omega$  für die Akkuversion).

Zusätzlich kann je nach Verwendungszweck ein Steckmodul für eine serielle Schnittstelle oder zwei parallele Ein-/Ausgänge oder ein analoger Ausgang eingesetzt werden. Außerdem kann eine Echtzeituhr mit Batteriepufferung aufgesteckt werden. Die Stromversorgung erfolgt über ein eingebautes Netzteil mit Weitbereichseingang entweder für 110 – 240 VAC, 12 – 30 VDC oder 12 – 24 VDC (Akkuversion). Für alle externen Anschlüsse sind Schraubklemmen vorhanden. Bei der Akkuversion ist Stecker außerhalb des Gehäuses für die Spannungsversorgung vorhanden. Bei der Akkuversion ist der Stecker außerhalb des Gehäuses für die Spannungsversorgung vorhanden.

Zur Anzeige des Gewichtswertes und der Zusatzinformationen ist eine 13-stellige LCD-Anzeige mit Hintergrundbeleuchtung und einer Zeichenhöhe von 14mm vorhanden. Zur Bedienung dient eine Kurzhub-Tastatur mit 5 Tasten.

Anstelle der lokalen Bedienung des Wägeterminals über Tastatur und Anzeige ist auch eine komplette Fernsteuerung über einen angeschlossenen PC vorgesehen. Die Speicherung von Daten im eichpflichtigen Verkehr ist über einen Eichspeicher möglich (Speicherung auf PC-Festplatte). Diese Option verlangt den Einsatz der Echtzeituhr im Wägeterminal und das Programm PC *COM+*.

### **2.1 Bauform**

IT1000 ist untergebracht in einem Edelstahlgehäuse in Schutzart IP65 für Tischaufstellung oder Wandmontage. Als Option ist ein Gehäuse für Schalttafeleinbau erhältlich. Alle Anschlüsse erfolgen an der Unterseite des Gerätes über Kabelverschraubungen.

Aufstell- und Einbaumaße siehe Abschnitt 'Abmessungen'.

# <span id="page-11-0"></span>**3 Beschreibung der Komponenten**

### **3.1 Hauptmodul CPU1000**

Das Hauptmodul ist der Kern des Industrie-Wägeterminals IT1000. Auf ihm befindet sich das Prozessorsystem des Wägeterminals sowie alternativ ein Netzteil für 110-240VAC, 12-30VDC oder 12- 24VDC für die Akkuversion. Zusätzlich sind Steckplätze für ein Wägemodul ADM, für eine batteriegepufferte Echtzeituhr, sowie für alternativ eine serielle Schnittstelle (SIM) oder zwei digitale Ein-/Ausgänge (PIM) oder einen analogen Ausgang (DAU).

#### **Anordnung der Bauteile auf dem CPU1000 Hauptmodul**

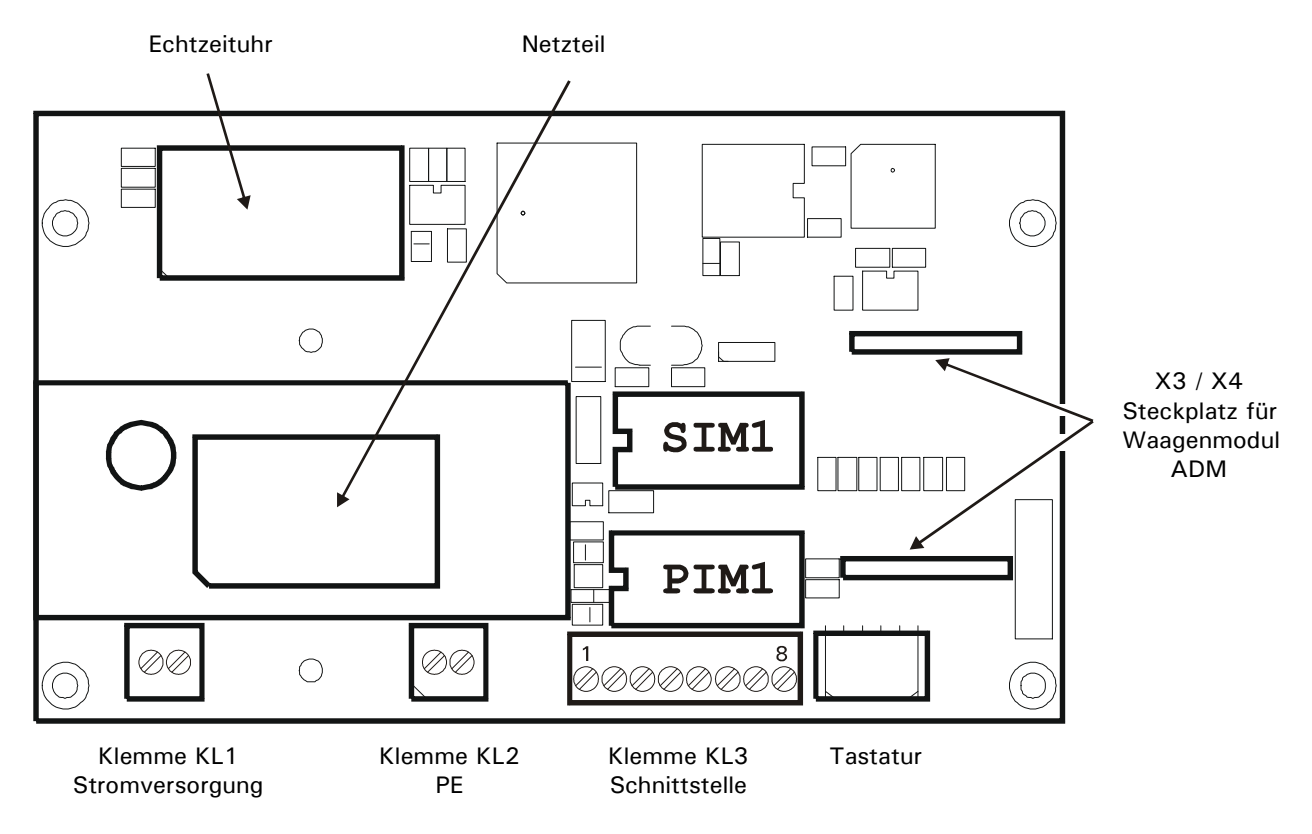

### **3.2 Displaymodul**

Als Anzeige wird ein einzeiliges 13-stelliges LCD-Display mit Hintergrund-Beleuchtung verwendet, das jede Stelle durch eine Matrix von 5x7 Punkten darstellt. Die Ziffernhöhe beträgt 14 mm. Das Modul ist auf der Rückseite des Hauptmoduls aufgelötet.

### **3.3 Wägemodul ADM**

Das **A**nalog **D**igital **M**odul ADM ermöglicht den Anschluss eines analogen Waagenunterwerks in 6- Leiter-Technik oder 4-Leiter-Technik. Mit den Steckern X1/X2 wird die ADM auf dem Hauptmodul CPU1000 aufgesteckt. Die Daten der Kalibrierung sind auf dem Wägemodul in einem EEPROM gespeichert.

Die eichtechnische Sicherung der Kalibrierdaten erfolgt über die Steckbrücke W1.

#### **Anschlussbelegung auf dem Wägemodul ADM**

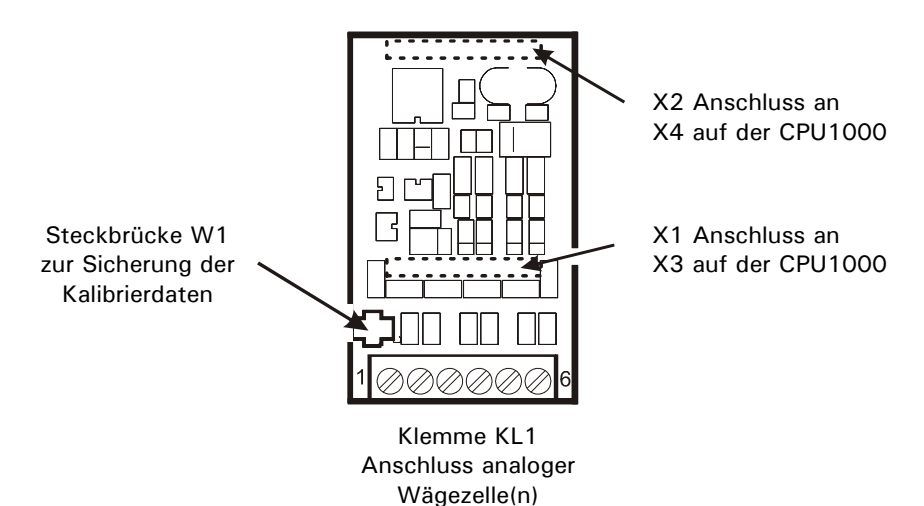

# <span id="page-13-0"></span>**4 Installation**

### **4.1 Sicherheitshinweise**

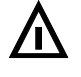

### **W A R N U N G**

**Vor Öffnen des Gerätes Netzstecker ziehen oder stromlos schalten. An- und Abklemmen von Kabelverbindungen nur im ausgeschalteten Zustand.**

### **ACHTUNG**

**Transport und Lagerung von Elektronikkomponenten wie Platinen, EPROMS, etc. nur in geeigneten antistatischen ESD-Verpackungen.**

**Hinweise:**

- Die im Folgenden angegebenen Schirmungsmaßnahmen beim Anschluss von Kabeln sind unbedingt einzuhalten. Bei ungenügender Schirmung kann es zu Störein- und Abstrahlungen kommen, die die Funktionssicherheit einschränken.
- Einzeldrähte so ablängen, dass sie Teile, die Netzspannung führen (Anschlusskabel, Netzteil), nicht berühren können! Bei feindrähtigen Leitungen Aderendhülsen verwenden und darauf achten, dass keine Einzeldrähte abstehen.

### **4.2 Aufstellen des Gerätes**

Die Betriebstemperatur kann zwischen –10°C und +40°C bei 95% relativer Luftfeuchte (ohne Kondensation) liegen. Vermeiden Sie direkte Sonneneinstrahlung.

Bei Wandmontage wird das Gerät zuerst an der Wand montiert und dann die Kabel bei geöffnetem Gehäusedeckel angeschlossen.

Vor der Inbetriebnahme muss das Gehäuse geschlossen und mit den mitgelieferten Sechskantmuttern verschraubt werden. Die Sechskantmuttern müssen über Kreuz mit einem Drehmoment von 1,1 Nm angezogen werden.

### **4.3 Kabelmontage**

Alle Anschlusskabel werden durch PG-Verschraubungen in das Innere des Gehäuses geführt.

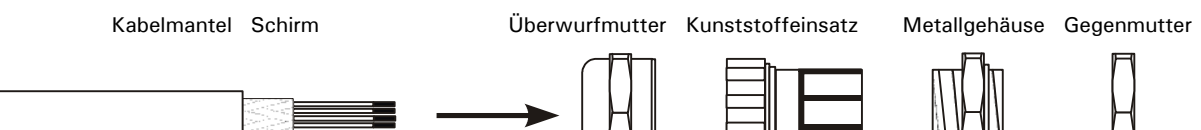

- 1. Überwurfmutter über den Kabelmantel schieben.
- 2. Kunststoffeinsatz über den Kabelmantel schieben bis der rechte Rand des Einsatzes mit dem Ende des Kabelmantels abschließt.
- 3. Schirm entflechten und über den rechten Teil des Kunststoffeinsatzes legen. Die Schirmadern dürfen dabei nicht länger als der rechte Teil des Einsatzes sein, da sonst die Dichtigkeit der PG nicht mehr gegeben ist.
- 4. Kabel mit Kunststoffeinsatz in das Metallgehäuse einführen.
- 5. Überwurfmutter aufschrauben und mit Schraubenschlüssel fest anziehen.
- 6. **Einzeldrähte so ablängen, dass sie Teile, die Netzspannung führen (Anschlusskabel, Netzteil), nicht berühren können! Bei feindrähtigen Leitungen Aderendhülsen verwenden und darauf achten, dass keine Einzeldrähte abstehen.**

# **4.4 Anschluss-Übersicht**

### **4.4.1 ADM**

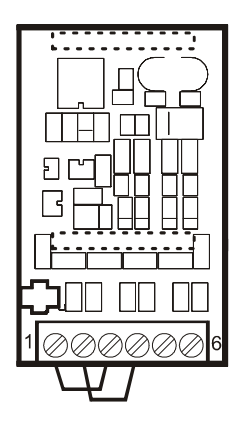

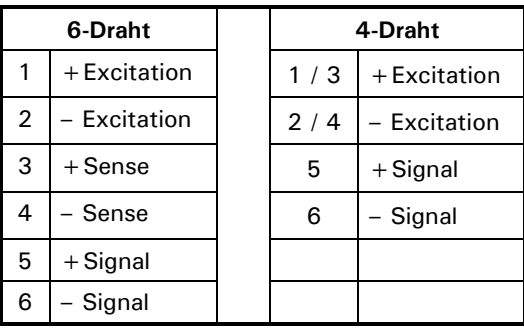

### **4.4.2 Hauptplatine**

**Hinweis**: Die IT1000 Klemmenbelegung unterscheidet sich von den anderen Wägeterminals.

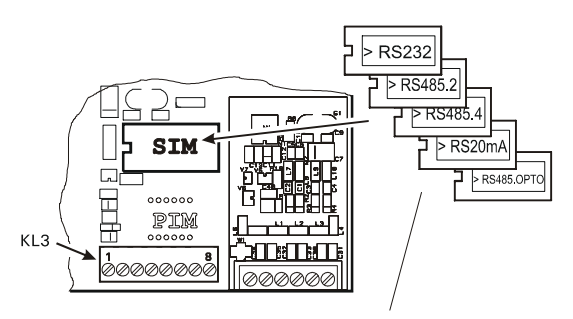

Mit Etikett-Markierung nach links einsetzen!

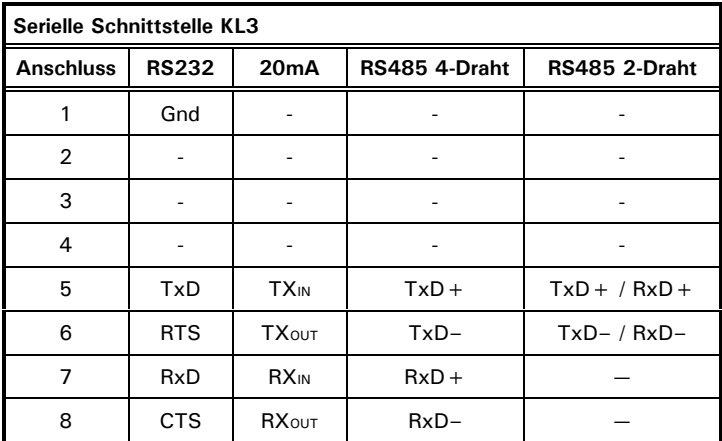

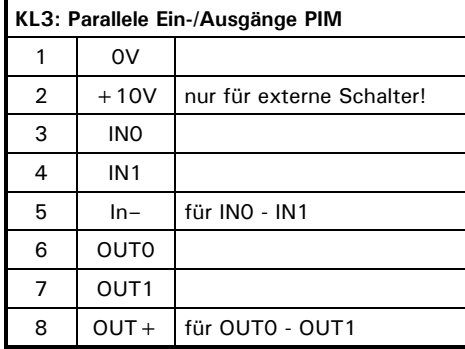

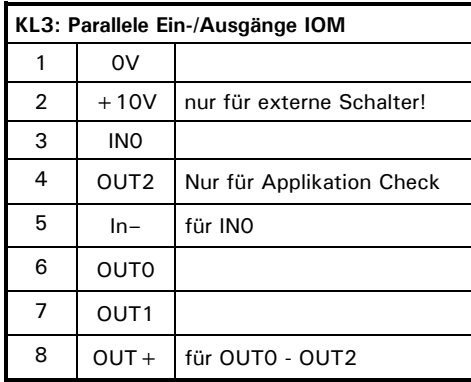

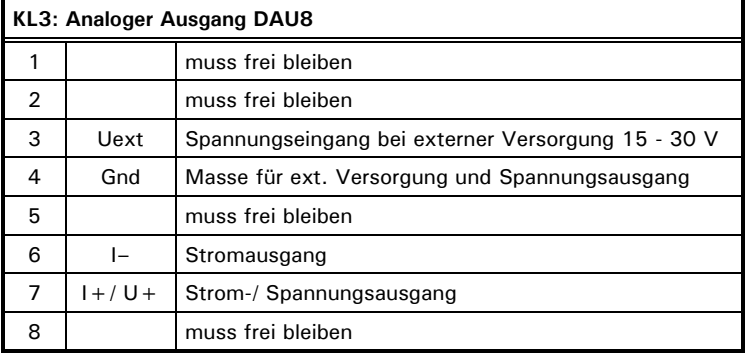

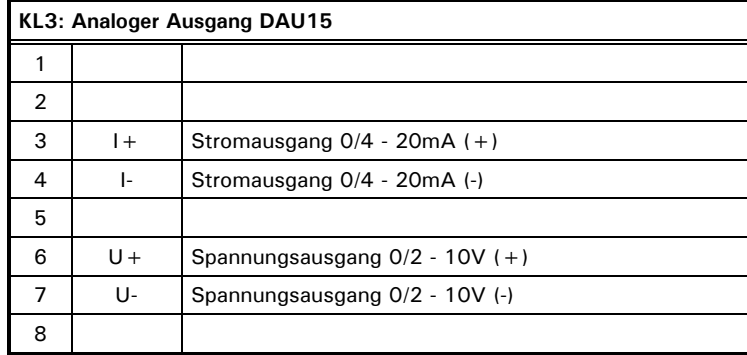

### **4.5 Waagenanschluss**

Das **A**nalog **D**igital **M**odul ADM ermöglicht den Anschluss eines analogen Waagenunterwerks nach folgender Spezifikation:

- $\bullet$  maximal 16 DMS-Wägezellen mit je 350  $\Omega$ ,
- Wägezellenimpedanz-Bereich 21  $\Omega$  ... 4500  $\Omega$
- eichfähige Auflösung 6.000 d, intern 524.000 d
- kleinstes zulässiges Eingangssignal für eichpflichtige Anwendungen: 0,33  $\mu$ V/e
- Messrate 50 Messungen / Sekunde
- Versorgungsspannung für Wägezellen:  $5 \text{ V } \pm 5\%$ , getaktet.
- Anschluss in 4- oder 6-Leitertechnik

#### **Prinzipdarstellung Wägezellen in 6- und 4-Leitertechnik**

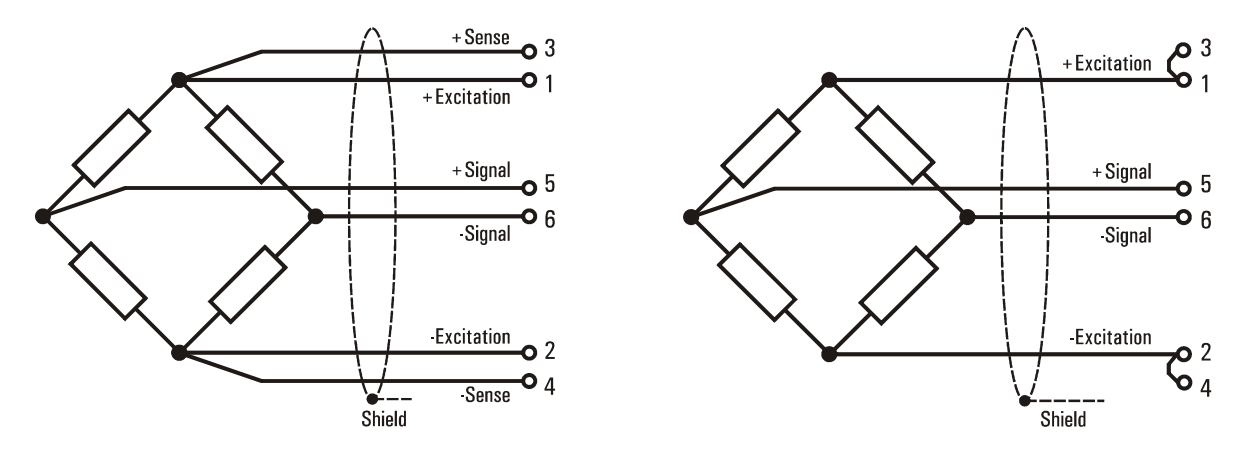

6-Leitertechnik Wägezelle 4-Leitertechnik Wägezelle

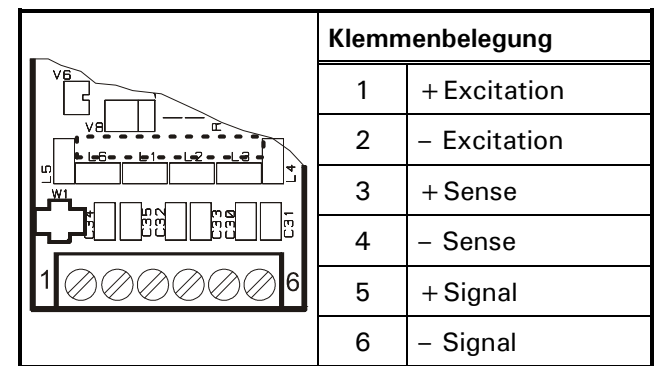

#### **Anschluss einer analogen Wägezelle in 6-Leiter-Technik an das ADM-Modul:**

#### **Anschluss einer analogen Wägezelle in 4-Leiter-Technik an das ADM-Modul:**

Für den Betrieb von Wägezellen ohne Sense-Leitungen (4-Leiter-Betrieb) müssen an der Klemme KL1 Kabelbrücken zwischen den Anschlüssen 1 und 3 sowie zwischen 2 und 4 gelegt werden.

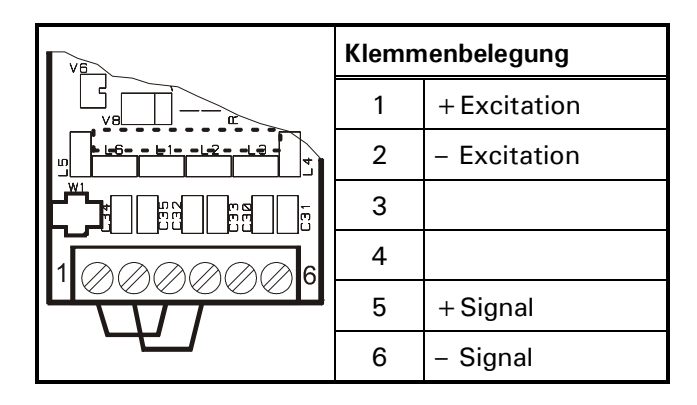

### **4.5.1 Anschlusskabel für analoge Lastaufnehmer**

#### **Beim Verlegen von Waagen-Anschlusskabeln bitte beachten:**

- Nur geeignetes Waagen-Anschlusskabel verwenden (z.B. SysTec Kabel 10KAB214,  $3 \times 2 \times 0.75$ mm<sup>2</sup>, geschirmt). Nennspannung  $\geq$ 250V. Ungeeignetes Anschlusskabel kann den Gewichtswert verfälschen.
- Der Schirm des Wägezellenkabels muss in der Kabelverschraubung des Wägeterminals rundum großflächig aufgelegt werden (siehe auch Hinweise im Abschnitt 'Installation' / 'Kabelmontage'). Wenn eine Verlängerung des Wägezellenkabels erforderlich ist, dürfen nur Klemmkästen und Kabelverschraubungen aus Metall verwendet werden, und die Abschirmung muss beidseitig wie am Wägeterminal in den Verschraubungen aufgelegt werden. Wägezellen bzw. Lastaufnehmer, Klemmkästen und Wägeterminal müssen in den Potentialausgleich der Anlagenkomponenten einbezogen werden, dazu kann es je nach Örtlichkeit erforderlich sein, eine separate Potentialausgleichsleitung mit entsprechendem Querschnitt (z.B. 16mm²) zu verlegen.
- Kabelverlegung mindestens 50cm entfernt von Starkstromleitungen. Kabel in geerdetem Stahlpanzerrohr, Metallschlauch oder Metallkabelkanal.
- Maximale Leitungslänge zwischen Wägezellen und Wägeterminal : 200m
- Bei Zug- anstatt Druckbelastung der Wägezellen müssen die Anschlüsse +Signal und –Signal getauscht werden.

### **4.5.2 Sichern der Kalibrierdaten bei eichpflichtigen Wägeplätzen**

Über die Steckbrücke W1 können die Kalibrierdaten im EEPROM gesichert werden:

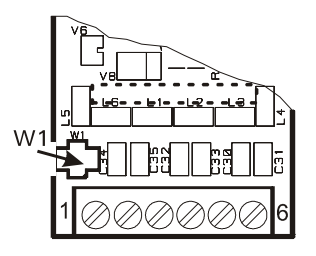

Kalibrierdaten gesichert Kalibrieren und Speichern

freigegeben

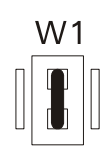

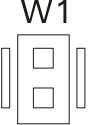

Die Position der Steckbrücke W1 kann vom Eichbeamten mit Faden und Plombe oder Siegel gesichert werden:

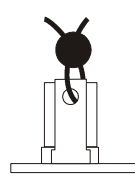

Eine Beschreibung der Waagen-Kalibrierung finden Sie in Abschnitt 'Waage kalibrieren (Calibrate)'.

### **4.5.3 Mehrbereichswaage (Multiple-Range Scale)**

Die Kalibrierung ist als Ein-, Zwei- oder Dreibereichswaage möglich. Die einzelnen Bereiche unterscheiden sich in der Höchstlast und dem Teilungswert.

Beispiel Dreibereichswaage mit einer Auflösung von 3000 Schritten in jedem Wägebereich:

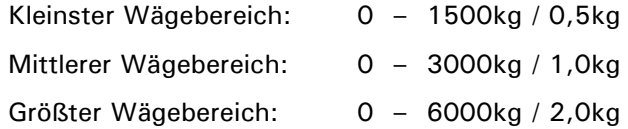

Bei der Mehrbereichswaage wechselt die Waage bei Überschreiten der Bereichsgrenze automatisch vom kleineren in den nächstgrößeren Bereich.

Bei tarierter Waage (Nettowägung) erfolgt bei Nullrückkehr kein automatisches Umschalten in den kleinen Ziffernschritt und kein Löschen der Tara. Zum Zurückschalten in den kleinen Ziffernschritt muss zuerst mit der Tara-Taste die Tara gelöscht werden.

Automatisches Umschalten erfolgt nur bei nicht tarierter Waage (Bruttowägung).

Beispiel für einen zeitlichen Gewichts-Verlauf und den jeweils angezeigten Teilungswert:

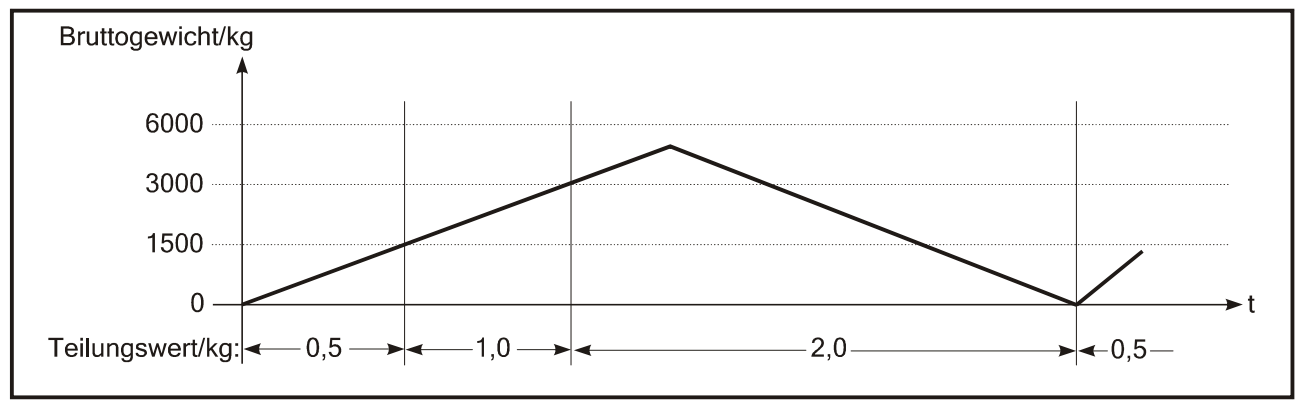

Taraausgleich- und Taraeingabewerte werden beim Belasten mit in den größeren Bereich übernommen und automatisch auf den größeren Teilungswert gerundet. Der maximale Tarawert entspricht der Höchstlast im größten Bereich.

Die Mehrbereichswaage ermöglicht die Konfiguration eines einzelnen DMS-Unterwerkes sowohl für kleine als auch für große Lasten. Da jeder Bereich für sich z.B. 3000 Schritte auflöst, ist die Verwendung preiswerter Lastzellen möglich.

Bei der Konfiguration der Mehrbereichswaage können alle Bereiche und Teilungswerte frei gewählt werden, lediglich die Anzahl der Nachkommastellen muss für alle Bereiche gleich sein. Sollen z.B. die Teilungswerte 0,5kg und 1kg eingesetzt werden, so müssen 0,5 und 1,0 als Teilungswerte eingegeben werden. Außerdem darf für eichpflichtige Anwendungen die maximale Auflösung der verwendeten Wägezellen (z.B. 3000d) in keinem der eingestellten Bereiche überschritten, sowie die minimale Signalspannung 0,33µV/e unterschritten werden.

### **4.5.4 Mehrteilungswaage (Multi-Interval Scale)**

Die Einbereichswaage kann als Mehrteilungswaage mit zwei oder drei verschiedenen Wägebereichen oder Teilungswerten eingestellt werden.

Beispiel Dreiteilungswaage mit:

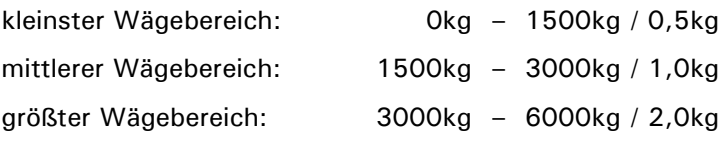

Der Wägebereich und der Teilungswert werden automatisch in Abhängigkeit von der aufgebrachten Last sowohl beim Belasten als auch beim Entlasten umgeschaltet.

Beispiel für einen zeitlichen Gewichts-Verlauf und den jeweils angezeigten Teilungswert:

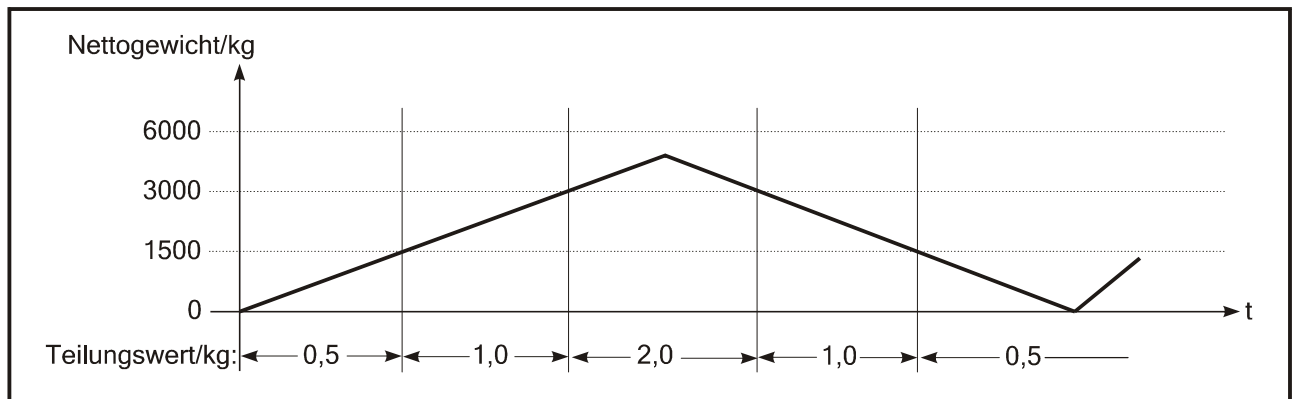

Nach Taraausgleich wird das Nettogewicht der Waage mit dem Teilungswert des kleinsten Wägebereichs angezeigt, so dass kleine Gewichte auch bei bereits belasteter Waage mit der höchstmöglichen Genauigkeit erfasst werden. Der maximale Taraeingabewert (Handtara) ist die Höchstlast des kleinsten Wägebereichs.

Bei der Konfiguration der Mehrteilungswaage können Höchstlast und Teilungswert für jeden Bereich frei gewählt werden.

### **4.5.5 Anpassung an die Wägeumgebung**

Um ein optimales Wägeergebnis zu erhalten, können zur Anpassung an die Wägeumgebung in der Gruppe 'Adaptation' die folgenden Parameter eingestellt werden:

- Größe des Bewegungsfensters und Anzahl der Gewichtswerte für die Stillstandskontrolle
- Filter-Stärke des digitalen Filters (bei unruhiger Gewichts-Anzeige)
- Bereichsgröße für automatisches Nullziehen
- Größe des Nullstellbereichs für die Nullstell-Taste
- Größe des Einschalt-Nullsetzbereichs
- Gewichtsgrenze für Überlast-Ausblendung der Anzeige.

### **4.5.6 Geowert-Einstellung**

Vor der Kalibrierung muss anhand der Geowert-Tabelle der Ort der Kalibrierung (z.B. Deutschland = 20) eingestellt werden. Dies ermöglicht, dass eine Waage bereits im Werk kalibriert wird. Bei anschließender Montage der Waage an einem Ort mit unterschiedlicher Erdanziehung muss lediglich der Geo-Wert des Aufstellungsortes eingegeben werden. Die Waage muss in diesem Fall nicht erneut kalibriert werden.

### **4.5.7 Eichpflichtige Anwendungen**

Bei eichpflichtigen Waagen darf die Auflösung (Höchstlast / Teilungswert) maximal 6000 Ziffernschritte betragen. Die Ziffernschrittspannung darf 0,33µV/e nicht unterschreiten.

Folgende Parameter der Gruppe 'Adaptation' müssen wie folgt eingestellt werden:

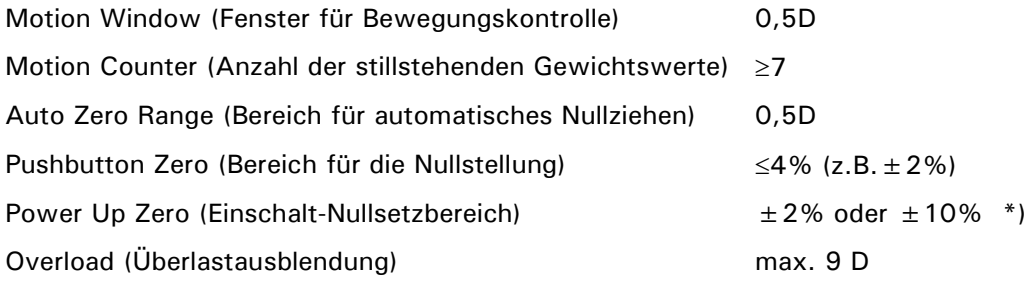

**\*)** Unter bestimmten Voraussetzungen ist hier auch die Einstellung 'OFF' zulässig, z.B. bei Behälterwaagen.

Im Menüpunkt 'W&M Info' kann die eichfähige Einstellung der Parameter überprüft werden.

Die Eichparameter können nach der Kalibrierung der Waage spannungsausfallsicher im EEPROM abgespeichert werden. Der Schreibzugriff auf die Eichparameter wird verhindert, wenn die Steckbrücke W1 entsprechend gesteckt und mittels eines Eichfadens plombiert wird.

### **4.6 Anschluss serielle Schnittstelle**

Auf dem Steckplatz SIM1 kann eines der folgenden seriellen Schnittstellenmodule (SIM) aufgesteckt werden:

- SIM-RS232
- SIM-RS485 2-Draht
- SIM-RS485 4-Draht
- SIM-RS485.OPTO 2/4-Draht optoisoliert
- SIM-20mA CL (passiv).

**Hinweis**: Wenn ein Schnittstellenmodul auf Steckplatz SIM1 aufgesteckt ist, muss Steckplatz PIM1 frei bleiben!

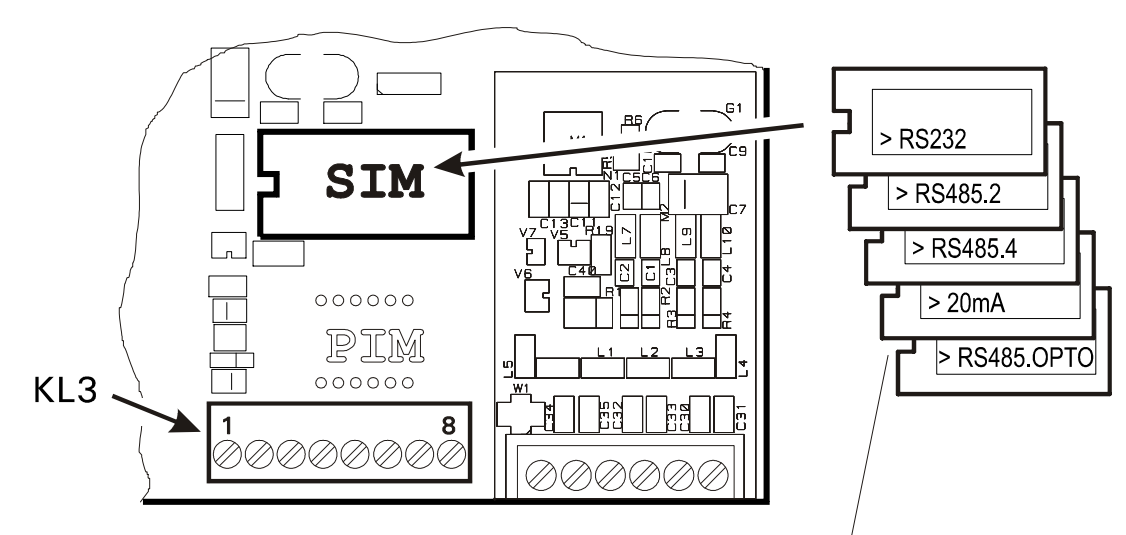

#### **Anschluss serielle Schnittstellen auf dem Hauptmodul**

Mit Etikett-Markierung nach links einsetzen!

| <b>Klemmenbelegung KL3</b><br>Serielle Schnittstelle |              |                        |                         |                         |  |
|------------------------------------------------------|--------------|------------------------|-------------------------|-------------------------|--|
| <b>Anschluss</b>                                     | <b>RS232</b> | 20 <sub>m</sub> A      | <b>RS485</b><br>4-Draht | <b>RS485</b><br>2-Draht |  |
| 1                                                    | Gnd          |                        |                         |                         |  |
| $\overline{2}$                                       |              |                        |                         |                         |  |
| 3                                                    |              |                        |                         |                         |  |
| 4                                                    |              |                        |                         |                         |  |
| 5                                                    | TxD          | <b>TXIN</b>            | $TxD +$                 | $TxD + / RxD +$         |  |
| 6                                                    | <b>RTS</b>   | <b>TXOUT</b>           | $TxD -$                 | $TxD - / RxD -$         |  |
| 7                                                    | RxD          | <b>RX<sub>IN</sub></b> | $RxD +$                 |                         |  |
| 8                                                    | <b>CTS</b>   | RXOUT                  | $RxD-$                  |                         |  |

**Hinweis**: Die IT1000 Klemmenbelegung unterscheidet sich von den anderen Wägeterminals.

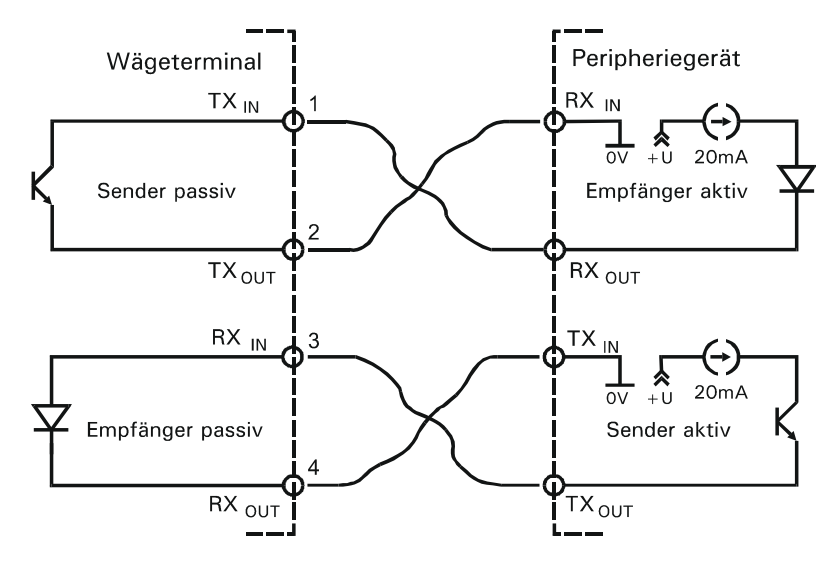

#### **Prinzipschaltbild der 20mA-Schnittstelle (nur passiv)**

**Klemmenbezeichnung:** Bei einigen Herstellern von Komponenten mit RS485-Schnittstellen werden die Anschlussklemmen unterschiedlich bezeichnet. Nach Norm wird der Anschluss TxD+ / RxD+ mit 'B' und der Anschluss TxD– / RxD– mit 'A' bezeichnet.

**Abschlusswiderstände:** Zur Vermeidung von Reflektionen wird empfohlen, bei Leitungslängen ab 20 m oder Übertragungsraten ab 19200 Baud, an beiden Leitungsenden je einen Abschlusswiderstand RTerm  $= 150Ω$  zu installieren. Der Wellenwiderstand des Kabels sollte ca. 150Ω betragen.

Pegelwiderstände: Bei Verwendung von Abschlusswiderständen müssen 390 $\Omega$  Pull-Up oder Pull-Down Widerstände auf der Masterbaugruppe installiert werden (siehe auch nachfolgendes Prinzipschaltbild).

**Prinzip-Schaltbild RS 485 Netzwerk mit Abschluss-, Pull-Up- und Pull-Down-Widerständen:**

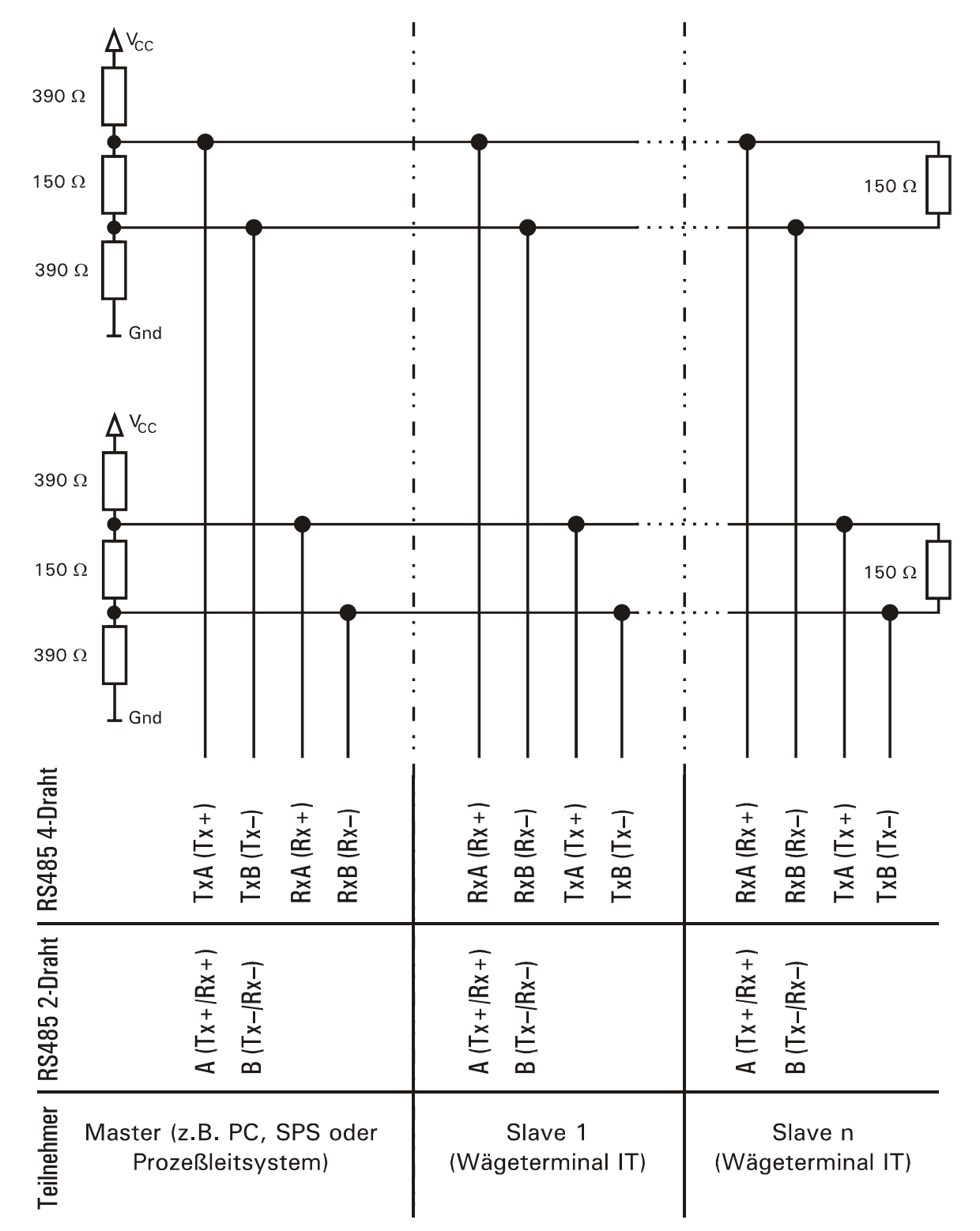

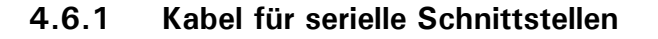

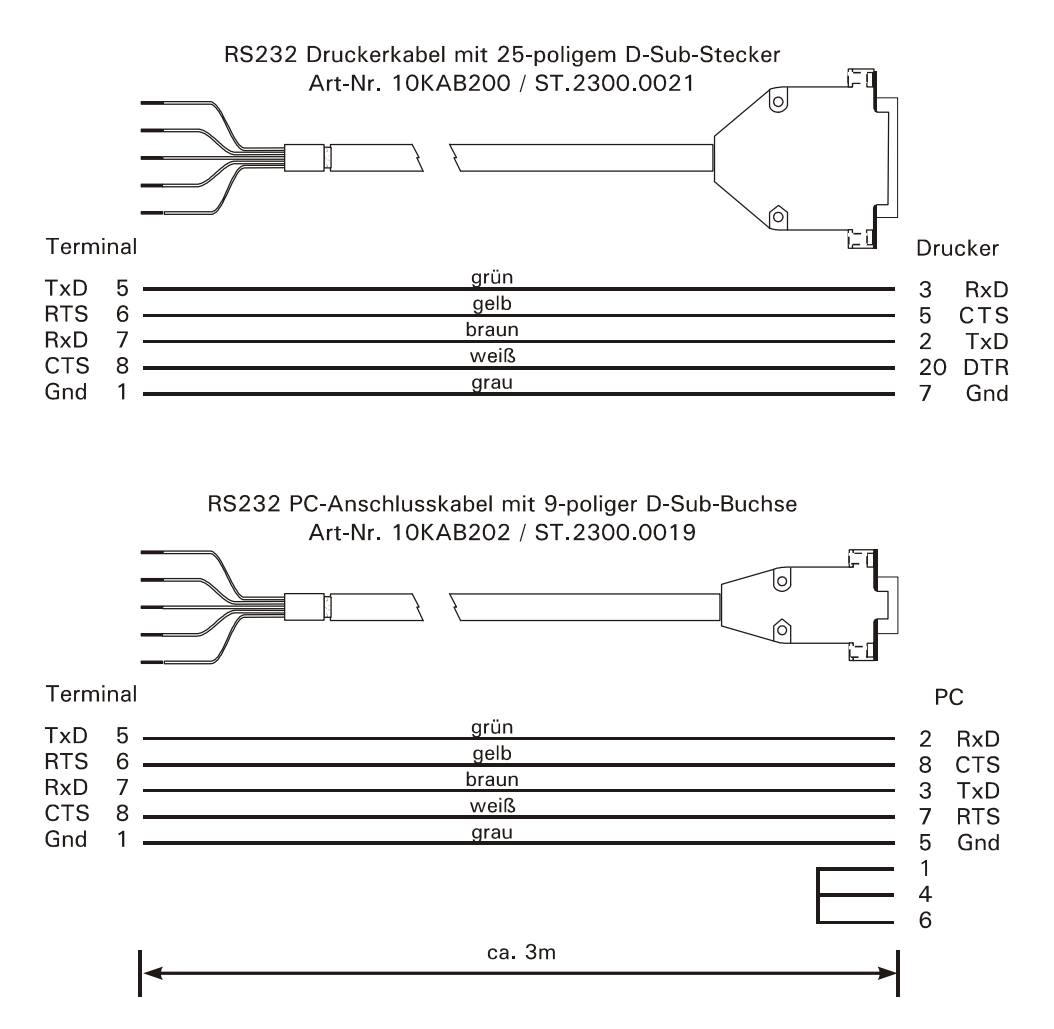

#### **Beim Verlegen von Kabeln für serielle Schnittstellen bitte beachten:**

- Übertragungsleitungen zum Anschluss der seriellen Schnittstellen müssen so installiert werden, dass induktive und kapazitive Einstreuungen von anderen Leitungen, Maschinen oder elektrischen Geräten ausgeschlossen sind. Einstreuungen, die die Datenübertragung stören, können zu Verzögerungszeiten oder zum Programmstop führen.
- Selbstkonfektionierte Kabel müssen der folgenden Spezifikation entsprechen:

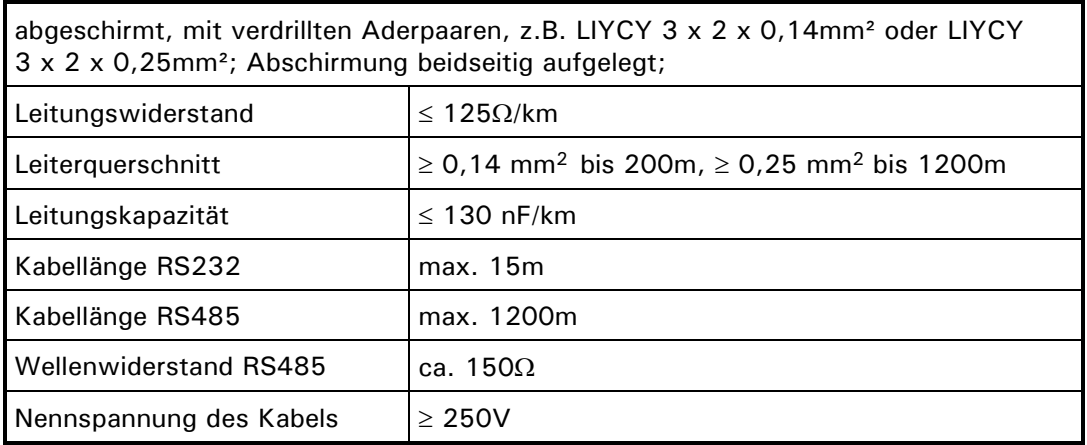

### **4.7 Anschluss paralleler Ein-/Ausgang PIM**

Durch Installation des Aufsteckmoduls PIM auf dem PIM-Steckplatz der CPU1000 werden zwei optoisolierte Eingänge und zwei optoisolierte Ausgänge aktiviert.

Belastbarkeit der Ausgänge: 24VDC, 100mA. Stromaufnahme der Eingänge: 7mA bei 24VDC.

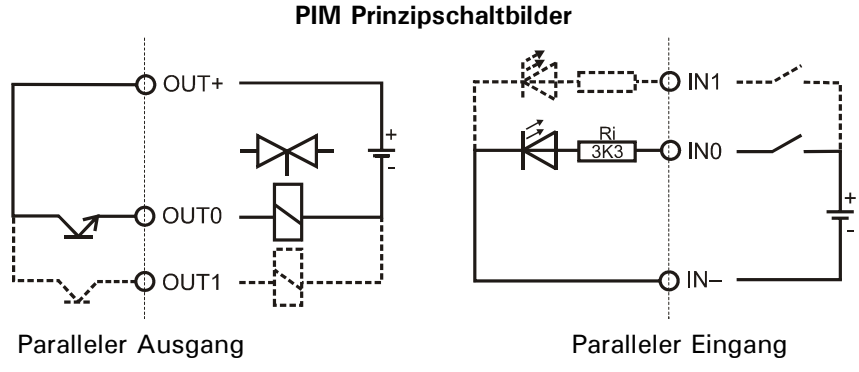

**Hinweis:** Wenn ein Ein-/Ausgangsmodul PIM auf Steckplatz PIM gesteckt ist, muss der Steckplatz SIM frei bleiben!

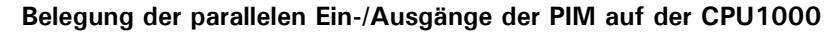

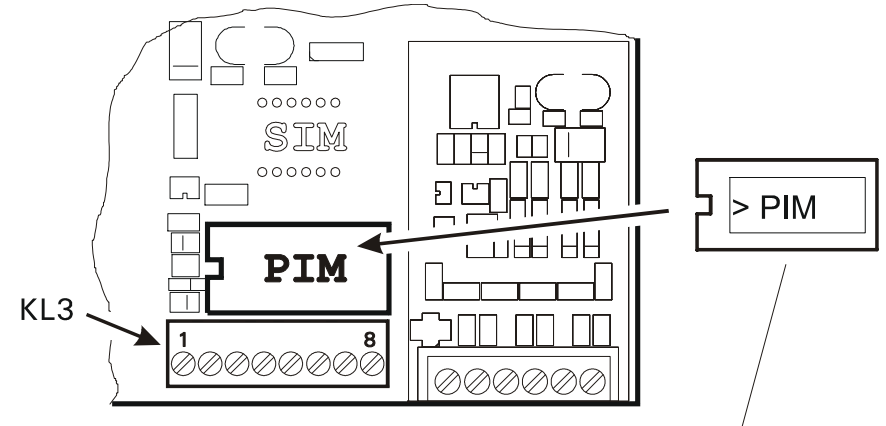

Mit Etikett-Markierung nach links einsetzen!

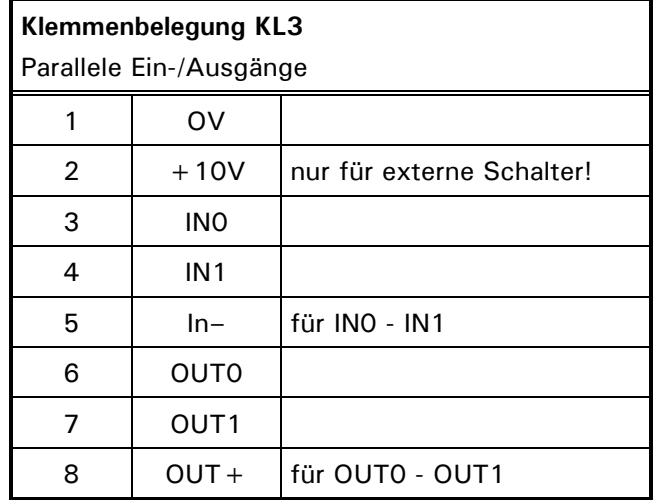

**Hinweis:** An den Eingängen angeschlossene Taster/Schalter können mit der internen +10V Spannungsversorgung (KL3, Klemme 2) versorgt werden (max. 15 mA). Diese Spannungsversorgung ist für höchstens 1 Sekunde kurzschlussfest. Die an den Ausgängen angeschlossenen Geräte müssen grundsätzlich mit externer Spannung 24VDC versorgt werden.

### **4.8 Anschluss paralleler Ein-/Ausgang IOM**

Durch Installation des Aufsteckmoduls IOM auf dem PIM/SIM-Steckplatz der CPU1000 werden ein optoisolierter Eingang und drei optoisolierte Ausgänge aktiviert.

Belastbarkeit der Ausgänge: 24VDC, 100mA. Stromaufnahme des Eingangs: 7mA bei 24VDC.

#### **IOM Prinzipschaltbilder**

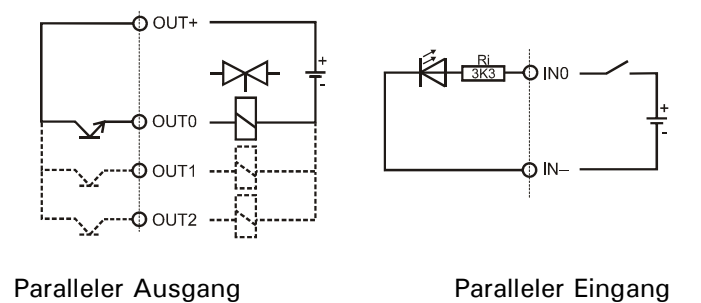

**Belegung der parallelen Ein-/Ausgänge der IOM auf der CPU1000**

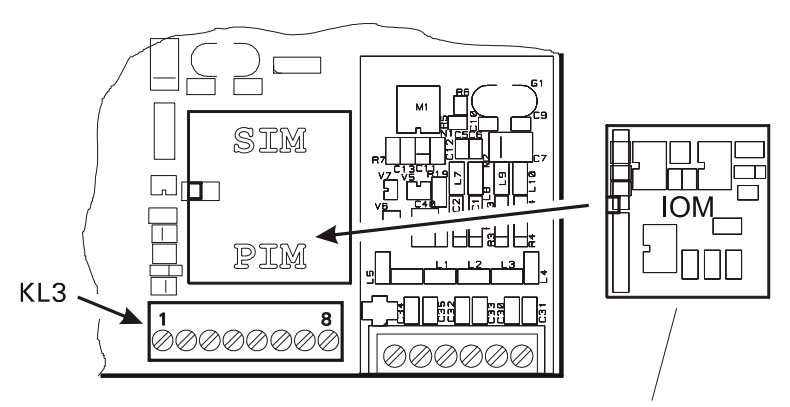

Mit Etikett-Markierung nach links einsetzen!

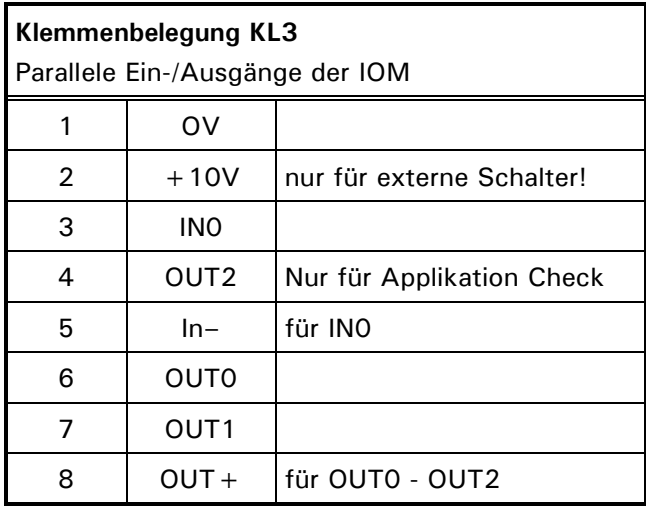

**Hinweis:** An den Eingängen angeschlossene Taster/Schalter können mit der internen +10V Spannungsversorgung (KL3, Klemme 2) versorgt werden (max. 15 mA). Diese Spannungsversorgung ist für höchstens 1 Sekunde kurzschlussfest. Die an den Ausgängen angeschlossenen Geräte müssen grundsätzlich mit externer Spannung 24VDC versorgt werden.

### **4.9 Anschluss 8-Bit-Analogausgang DAU**

Für die Ausgabe von Brutto- oder Nettogewicht über einen 8-Bit-Analogausgang kann ein Aufsteckmodul (DAU) anstelle des Parallelmoduls (PIM) auf Steckplatz PIM1 eingesetzt werden (Gebrauchsfehlergrenze =  $\pm 4\%$ ). Das Modul liefert ein analoges Ausgangssignal mit einer Auflösung von 8 Bit (256 Schritte). Die Gegenseite muss potentialfrei sein und darf keinen Masse-Anschluss haben.

Digitale Schaltpunkte und Analogausgabe sind gleichzeitig nicht möglich.

**Hinweis:** Wenn ein Analogmodul auf Steckplatz PIM1 gesteckt ist, muss der Steckplatz SIM1 frei bleiben!

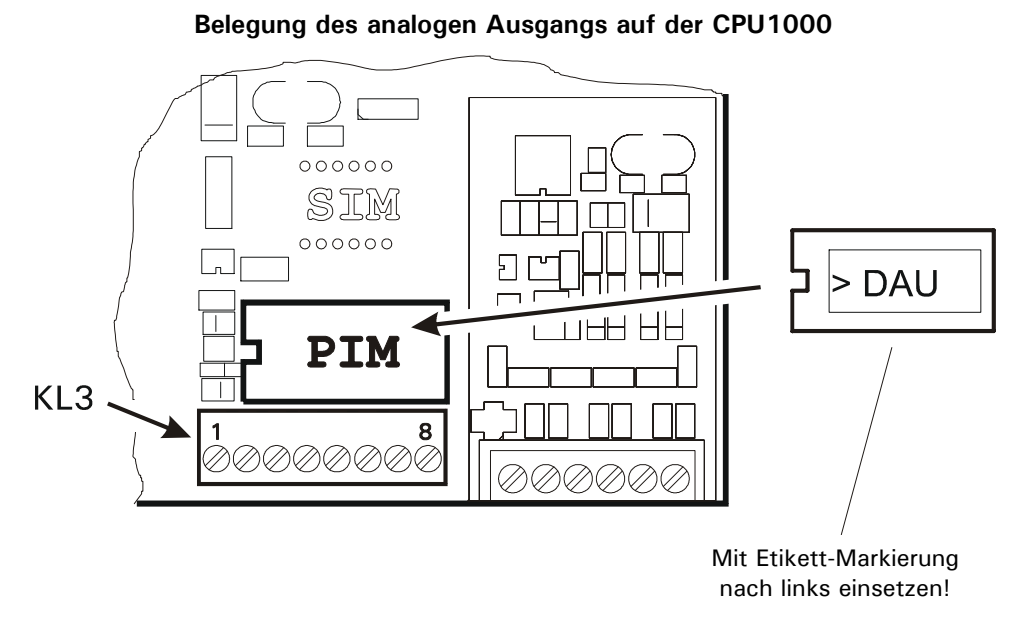

Das Analogausgangsmodul kann über eine Lötbrücke von Stromausgang auf Spannungsausgang umgestellt werden. Über zwei weitere Lötbrücken kann man zwischen interner und externer Versorgungsspannung wählen.

Lage der Lötbrücken auf der DAU:

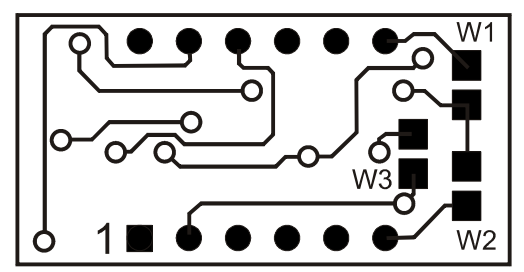

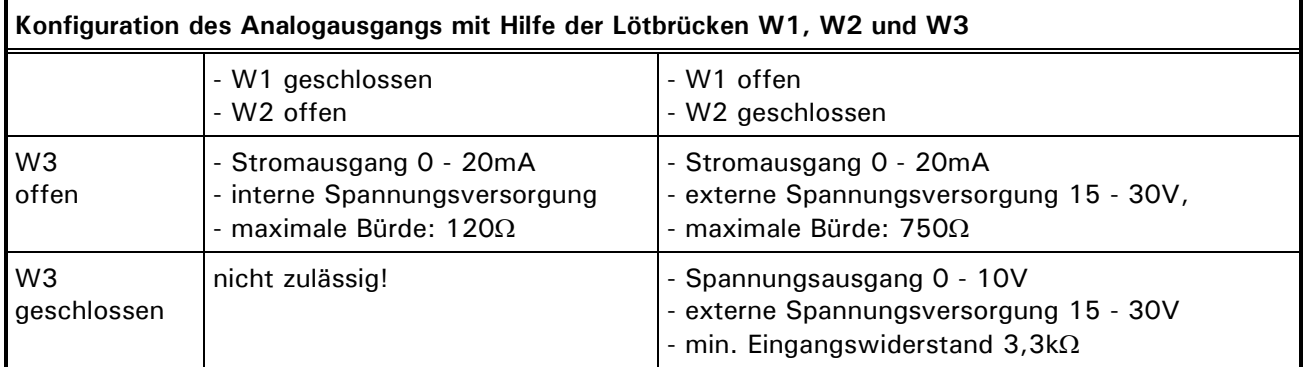

**Hinweis:** Es darf nur W1 oder W2 geschlossen sein!

Die Einstellungen im Servicemode, Gruppe 'General' 0 - 20mA oder 4 - 20mA gelten auch für den Spannungsausgang 0 - 10V oder 2 - 10V, wenn das Analogmodul entsprechend konfiguriert ist.

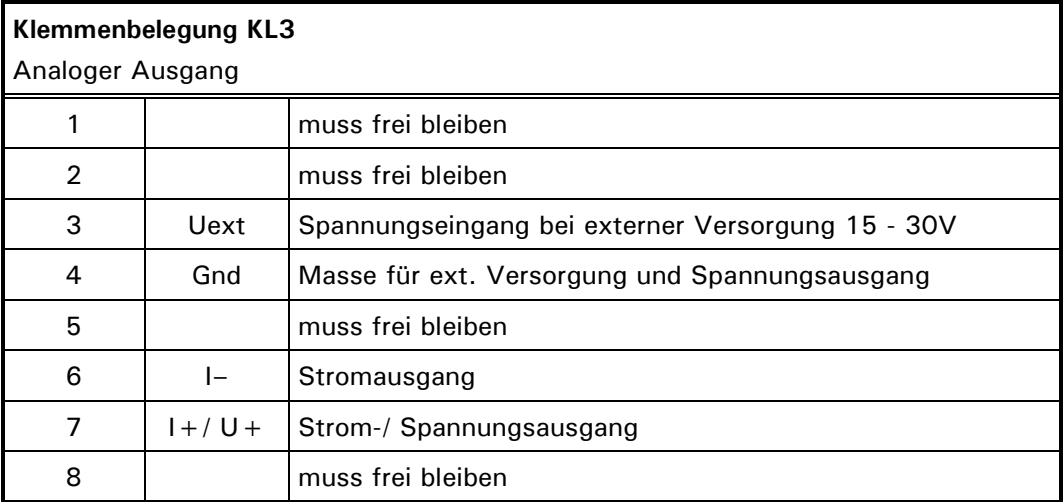

**Anschlussbeispiel Stromausgang 0 - 20mA, Versorgung der Stromschleife vom Wägeterminal:**

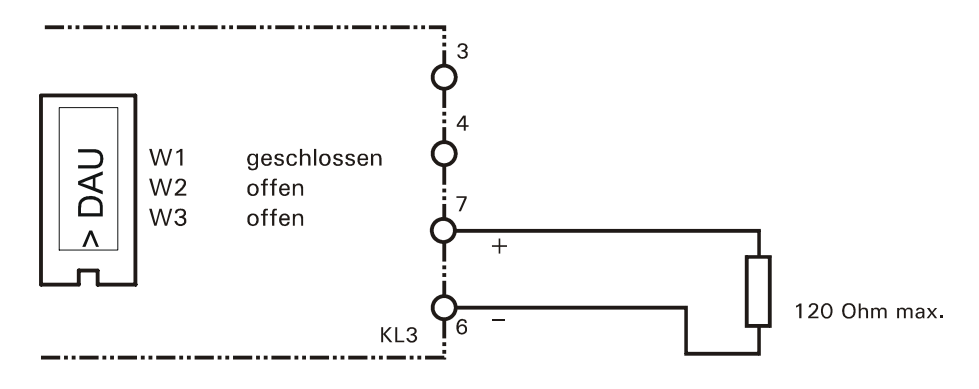

**Anschlussbeispiel Stromausgang 0 - 20mA, Versorgung der Stromschleife extern:**

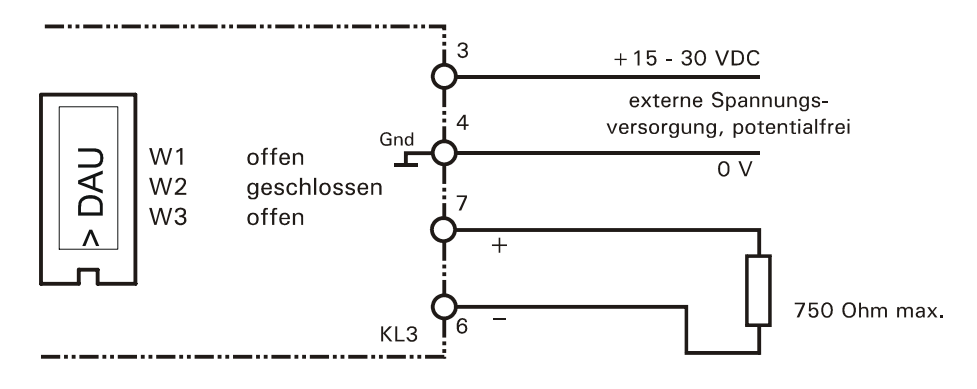

**Anschlussbeispiel Spannungsausgang 0 - 10V, Spannungsversorgung extern:**

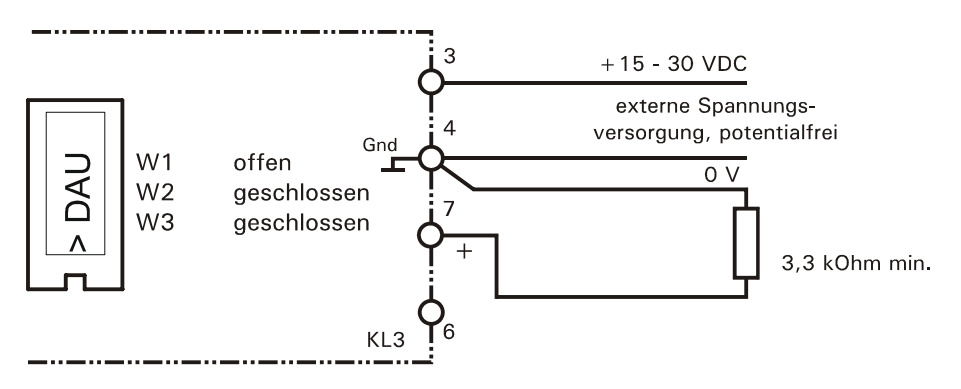

### **4.10 Anschluss 15-Bit-Analogausgang DAU15**

Für die Ausgabe von Brutto- oder Nettogewicht über einen 15-Bit-Analogausgang kann ein Aufsteckmodul (DAU15) anstelle des Parallelmoduls (PIM) auf Steckplatz PIM1 eingesetzt werden. Das Modul ist im Servicemode Gruppe "DAU" wahlweise abgleichbar auf 0/2 - 10V oder 0/4 - 20mA. Die Auflösung des analogen Ausgangssignals beträgt 15 Bit (32768 Schritte). Das Ausgangssignal der DAU15 ist aktiv und potentialfrei.

Digitale Schaltpunkte und Analogausgabe sind gleichzeitig nicht möglich.

**Hinweis:** Wenn ein Analogmodul auf Steckplatz PIM1 gesteckt ist, muss der Steckplatz SIM1 frei bleiben!

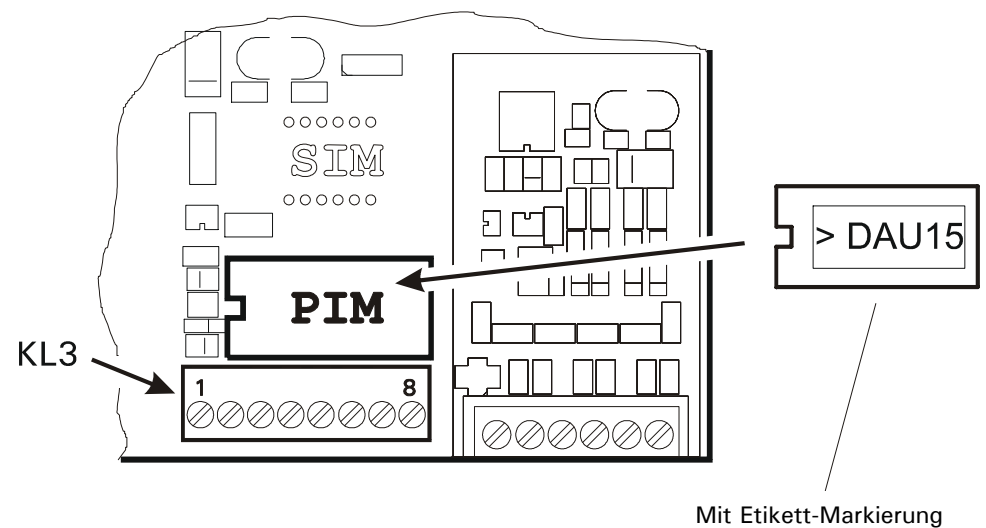

#### **Belegung des analogen Ausgangs DAU15 auf der CPU1000**

nach links einsetzen!

| Klemmenbelegung KL3 |       |                                  |  |  |
|---------------------|-------|----------------------------------|--|--|
| Analoger Ausgang    |       |                                  |  |  |
|                     |       |                                  |  |  |
| 2                   |       |                                  |  |  |
| 3                   | $+$   | Stromausgang $0/4 - 20mA (+)$    |  |  |
| 4                   | ŀ.    | Stromausgang 0/4 - 20mA (-)      |  |  |
| 5                   |       |                                  |  |  |
| 6                   | $U +$ | Spannungsausgang $0/2 - 10V (+)$ |  |  |
| 7                   | $U -$ | Spannungsausgang 0/2 - 10V (-)   |  |  |
| 8                   |       |                                  |  |  |

#### **Anschlussbeispiel Stromausgang 0/4 - 20mA:**

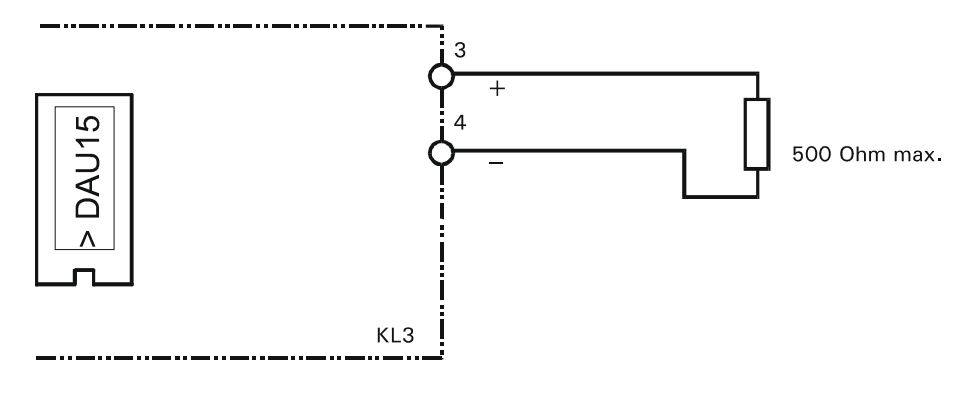

#### **Anschlussbeispiel Spannungsausgang 0/2 - 10V:**

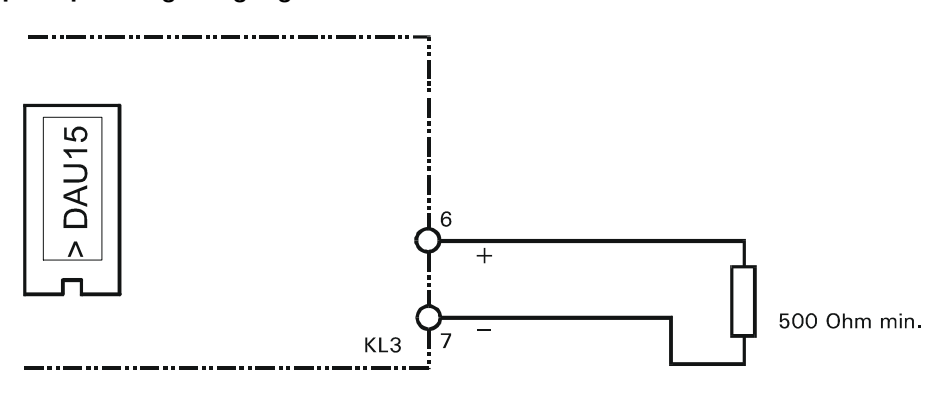

### **4.11 Echtzeituhr**

Als Option kann ein Modul mit batteriegepufferter Echtzeituhr und 240 Byte Datenspeicher (z.B. für Summen) eingesetzt werden. Die eingebaute Lithiumbatterie hat eine Lebensdauer von ca. 10 Jahren.

Die Echtzeituhr muss bei Anwendungen vorhanden sein, die den externen Eichspeicher auf PC-Festplatte benutzen. Dies ist erforderlich, da im Datenspeicher des Uhrenmoduls die Ident-Nr. abgelegt wird, die (in Verbindung mit dem Datum) zur eindeutigen Identifizierung eines Eintrags benutzt wird.

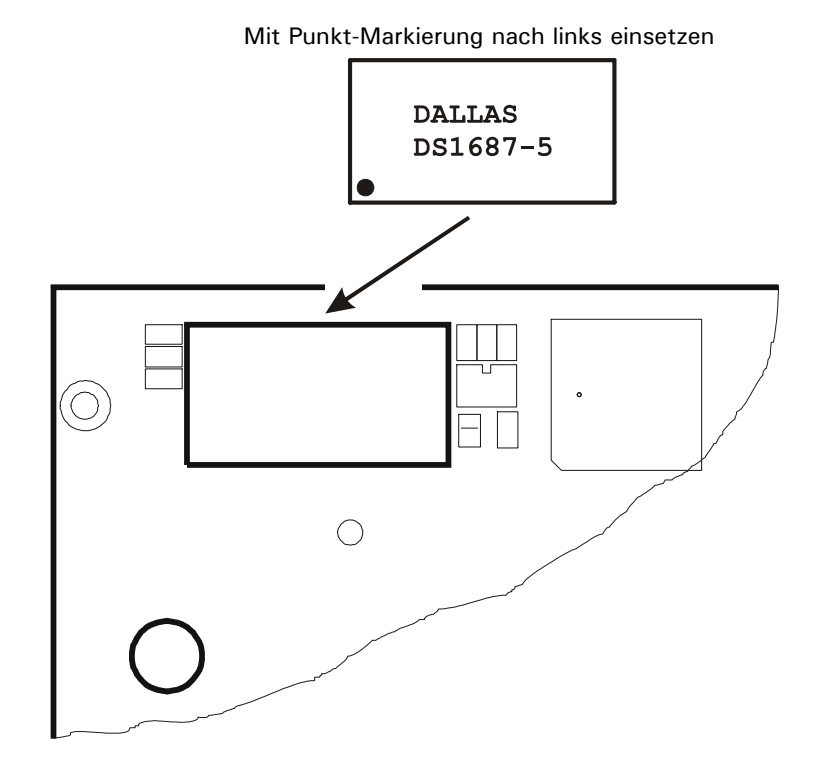

**Hinweise:**

- Die optionale Echtzeituhr enthält zur Speicherung der eingegebenen Daten eine Lithium-Batterie. Entsorgung gebrauchter Batterien nach Angaben des Herstellers.
- Ist kein Echtzeituhr-Modul eingebaut, müssen Sie nach dem Einschalten Datum und Uhrzeit erneut eingeben!

### **4.12 Netzanschluss**

**Vor dem Netzanschluss unbedingt beachten:**

- Die örtliche Netzspannung muss mit der Eingangsspannung des Geräts übereinstimmen. Werkseitige Einstellung: 110V (-15%) bis 240V (+10%); ohne Umschaltung, 50/60Hz, 12VDC (–15%) bis 30 VDC (+10%) oder 12 VDC (-15%) bis 24 VDC (+10%) (Akkuversion) bei der Ausführung zum Anschluss an Gleichspannung.
- Die Stromversorgung des Gerätes soll nicht gleichzeitig Maschinen oder Ausrüstungen versorgen, die Störungen im Netz verursachen (z.B. Motoren, Relais, Heizungen, etc.). Selbst kurzzeitige Spitzen oder Einbrüche der Spannungsversorgung können die Funktion des Gerätes beeinträchtigen oder zum Defekt führen. Eine unterbrechungsfreie Stromversorgung (USV) oder Spannungskonstanthalter kann das verhindern.
- **Das Wägeterminal hat keinen Netz-Schalter und ist daher nach Anschluss an das** Spannungsversorgungs-Netz sofort betriebsbereit!
- Der Netz-Anschluss erfolgt über das bei Auslieferung am Gerät angeschlossene Netzkabel (Länge 2,5m) mit VDE-Stecker. Auf einwandfreie Erdung der Netzsteckdose achten!
- Die Steckdose muss in unmittelbarer Nähe des Gerätes angebracht und leicht zugänglich sein.

### **4.12.1 Netzteil 110 - 240 VAC**

Das primärgetaktete Schaltnetzteil ist ohne Umschaltung ausgelegt für Eingangsspannungen im Bereich von 110 V (–15%) bis 240 V (+10%), 50/60 Hz. Auf der Ausgangsseite liefert das Netzteil 5VDC bei einer max. Last von 1A. Die Eingangsseite ist über eine Schmelzsicherung (2A träge) abgesichert.

#### **W A R N U N G**

**Teile des Netzteils führen beim Betrieb lebensgefährlich hohe Spannungen! Ein defektes Netzteil kann nicht repariert werden, es ist nur ein Austausch möglich. Vor allen Arbeiten am Netzteil ist unbedingt der Netzstecker zu ziehen!**

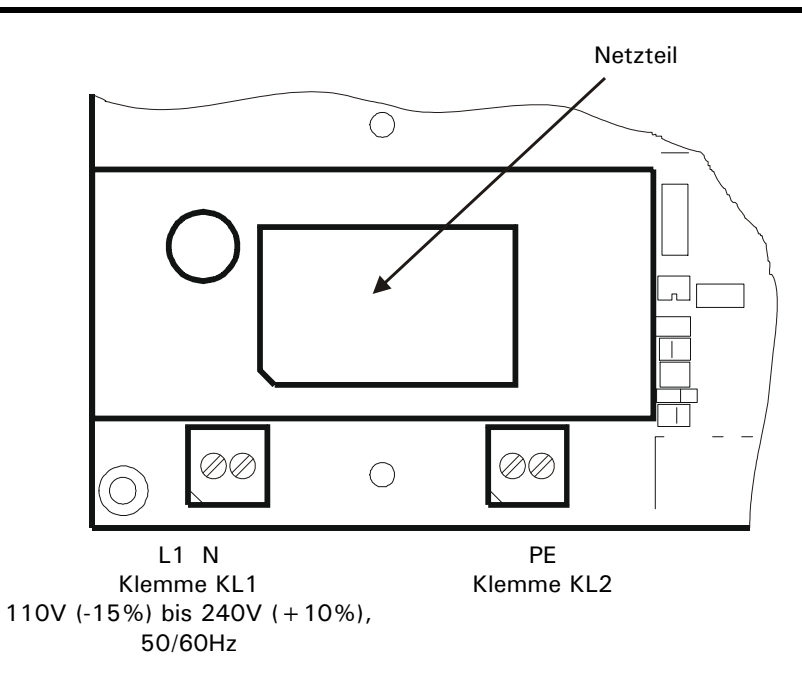

#### **4.12.2 Netzteil 12 - 30 VDC**

Alternativ ist ein Netzteil lieferbar, das mit Gleichspannung im Bereich von 12 V (–15%) bis 30 V (+10%) betrieben wird. Dazu ist auf der Hauptplatine anstelle des Schaltnetzteils ein DC/DC-Regler eingelötet. Der Wandler liefert auf der Ausgangsseite 5 VDC / 600 mA.

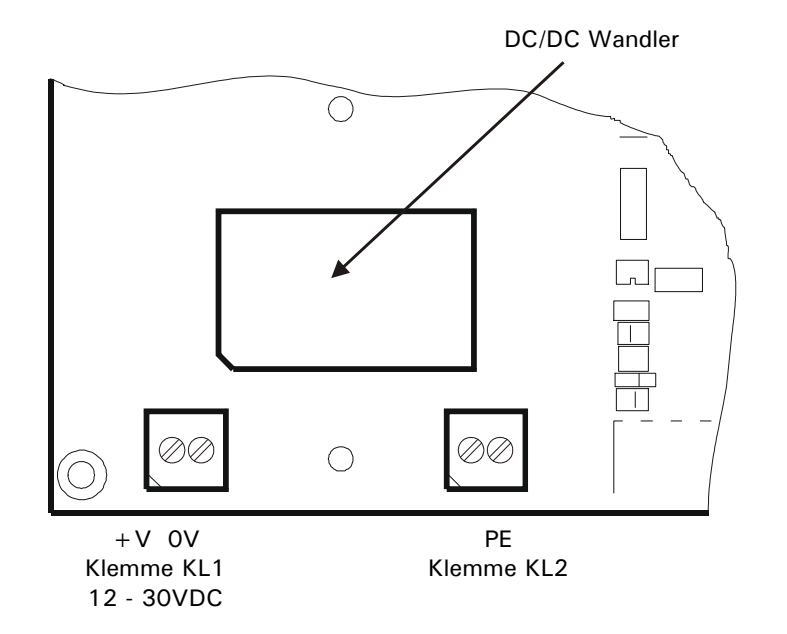

### **4.12.3 Netzteil 12 - 24(30) VDC (NTA)**

Als weitere Variante kann das IT1000 auch mit einem Lithium-Ionen Akkupack ausgerüstet werden. Mit dem eingelöteten NTA Schaltnetzteil ist ein 'USV-Betrieb' des IT1000 möglich. Damit wird ein paralleler Betrieb mit oder ohne angeschlossenem externen 24VDC Netzteil ermöglicht, wodurch das IT1000 auch für mobile Anwendungen eingesetzt werden kann.

Der Eingangsspannungsbereich des NTA Schaltnetzteils liegt zwischen 12 VDC und 24 VDC (30 VDC ab HW Revision 6 und Kurzschlussbrücke auf W12). Sobald das Netzteil mit dem IT1000 verbunden ist, wird automatisch der Akku geladen, auch parallel zum Betrieb.

Während des Startvorgangs wird die aktuelle Akkukapazität kurz angezeigt, gefolgt von der Versionsnummer, sowie Datum und Uhrzeit. Ist kein Echtzeituhr-Modul eingebaut, müssen Sie nach dem erneuten Einschalten auch Datum und Uhrzeit erneut eingeben! Die Kapazitäts-Anzeige steht auch bei laufendem Betrieb zur Verfügung. Dazu muss die F / Up Taste dreimal kurz hintereinander gedrückt werden.

Das Gerät wird durch einmaliges Betätigen der Print / Enter Taste eingeschaltet. Um das Gerät wieder auszuschalten, muss die F / Up Taste für ca. drei Sekunden gedrückt werden.

Die Akkulaufzeit beträgt für einen voll geladenen, neuen Akku ungefähr 40 Stunden in Abhängigkeit der angeschlossenen Wägezellen und der Einschaltdauer der Hintergrundbeleuchtung. Die Ladezeit des entladenen Akkus beträgt ungefähr 3 Stunden.

Die Laufzeit ist direkt abhängig von mehreren Faktoren wie zum Beispiel Umgebungstemperatur, der Anzahl der Ladezyklen und der Ausbaustufe des IT1000.

**Hinweis:** Bei geringer Restkapazität wird der Anwender durch ein blinkendes Batteriesymbol am rechten Rand des Displays darauf aufmerksam gemacht, dass der Akku geladen werden sollte.

Hat der Akku die minimale Kapazität erreicht, so wird das IT1000 ausgeschaltet.

Ein erneutes Einschalten wird nach Anzeige des aktuellen Kapazitätswerts abgebrochen und das IT1000 wieder automatisch abgeschaltet, um Schäden am Akku zu vermeiden. Dieses kann verhindert werden, in dem das Netzteil wieder an das IT1000 angeschlossen wird. (ab Version 2.21)

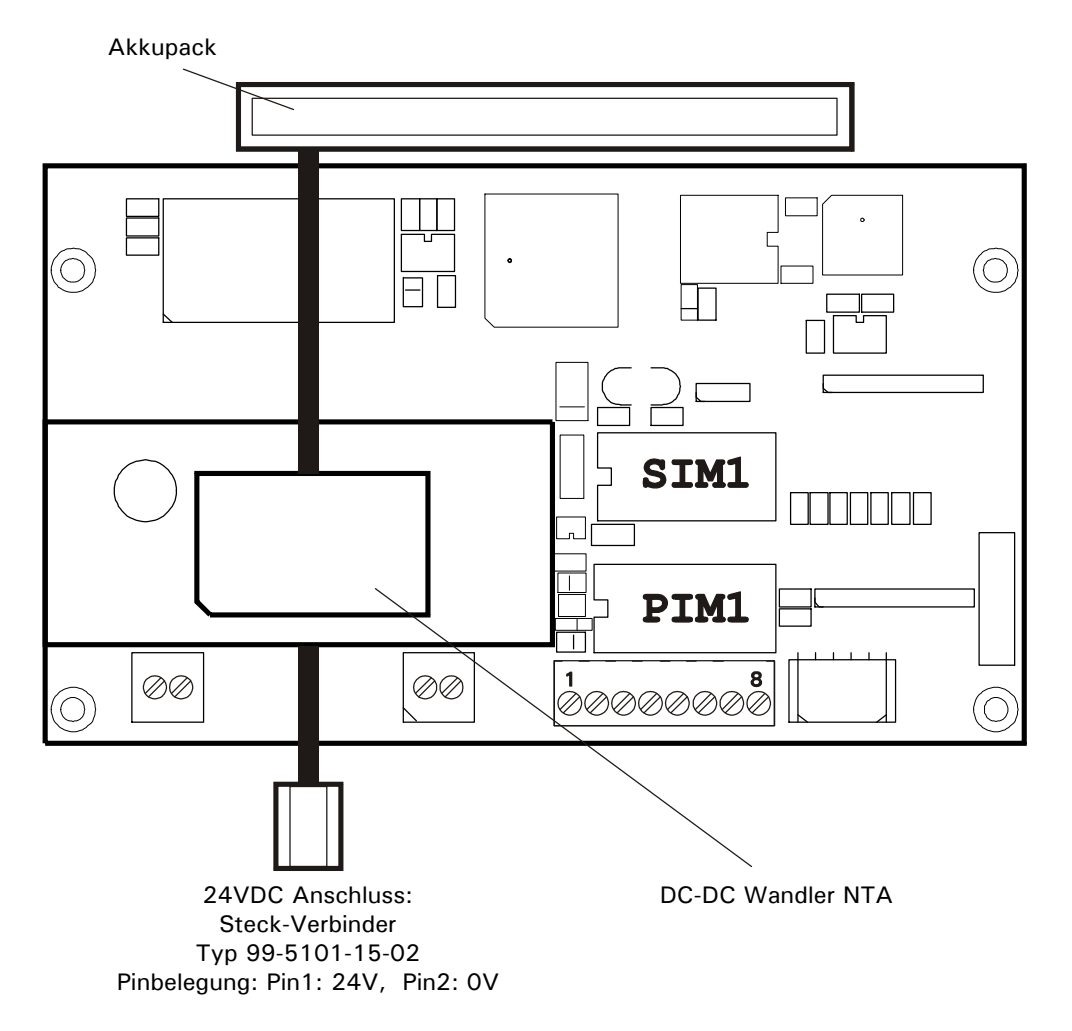

#### **Lagerung des Akkus**

Bei der Lagerung des Akkus sollten folgende Kriterien beachtet und eingehalten werden:

- Der Ladezustand bei Beginn der Einlagerung sollte 80% betragen
- Im Intervall von 3 Monaten sollte der Akku wieder auf 80% nachgeladen werden
- Die Lagertemperatur sollte zwischen 10°C und 20°C liegen

Wenn die aufgeführten Punkte zur Lagerung des Akkus nicht eingehalten werden, hat das ein permanenter Kapazitätsverlust und eine Verringerung der Lebensdauer des Akkus zur Folge.

#### **Externer Akkubetrieb**

Ab Hardware-Revision 6 des NTA Netzteils ist es möglich, mittels Kurzschluss-Steckbrücke (W1) zwischen internem und externem Akkubetrieb zu wechseln.

**Hinweis:** Wenn der externe Akkubetrieb ausgewählt wird, darf der interne Akku auf X12 **nicht** eingesteckt sein! Durch diese Auswahl ergeben sich auch andere Betriebsspannungen, mit denen das IT1000 betrieben werden darf:

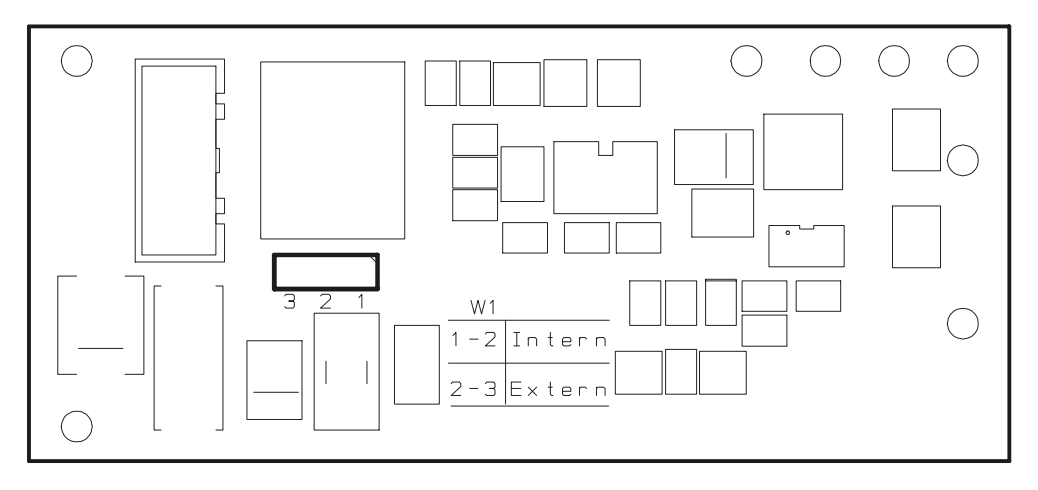

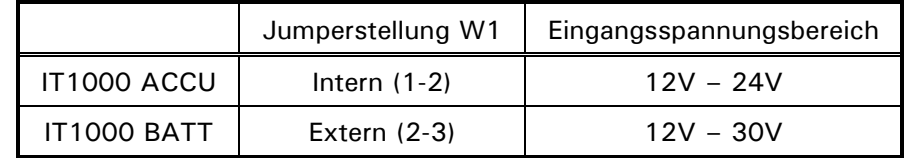

Wenn das IT1000-ACCU von einem externen Akku versorgt wird, muss in:

\Service Menu\General\Batt:' der Typ ausgewählt werden.

Diese Auswahl hat Auswirkungen auf das automatische Abschaltverhalten des Terminals:

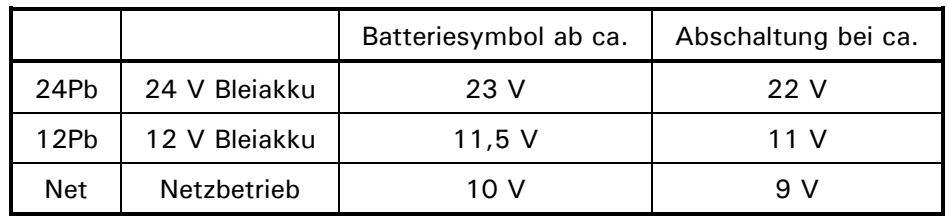

Bei geringer Restkapazität wird der Anwender durch ein blinkendes Batteriesymbol am rechten Rand des Displays darauf aufmerksam gemacht, dass der Akku geladen werden sollte.

Um zu vermeiden, dass der angeschlossene Akku tiefentladen werden und das das IT1000-ACCU die minimale Betriebsspannung unterschreitet, wird das Terminal automatisch ausgeschaltet. Zuvor wird 2 Minuten der Hinweis 'Low Battery' angezeigt.

# <span id="page-34-0"></span>**5 Servicemode**

### **5.1 Allgemeines**

Der Servicemode ist ein Programm zur Konfiguration des Wägeterminals. Der Servicemode beinhaltet den Aufruf der Kalibrierung sowie Funktionstests zum Testen der Hardware. Die nachfolgenden Abschnitte beschreiben die grundsätzliche Bedienung über Anzeige und Tastatur, sowie den Aufruf und die einzelnen Funktionen des Servicemodes.

#### **Hinweise:**

- Das Wägeterminal und angeschlossene Peripheriegeräte dürfen nur von qualifiziertem Fachpersonal konfiguriert und justiert werden!
- Vor dem Aufruf des Servicemode sollten alle Peripheriegeräte angeschlossen und konfiguriert sein!
- Zum Aufruf des Servicemode muss das Service-Passwort bekannt sein.
- Unsachgemäße Änderungen von Einstellungen im Servicemode können den Betriebsablauf stören!

## **5.2 Anzeige- und Bedienungselemente**

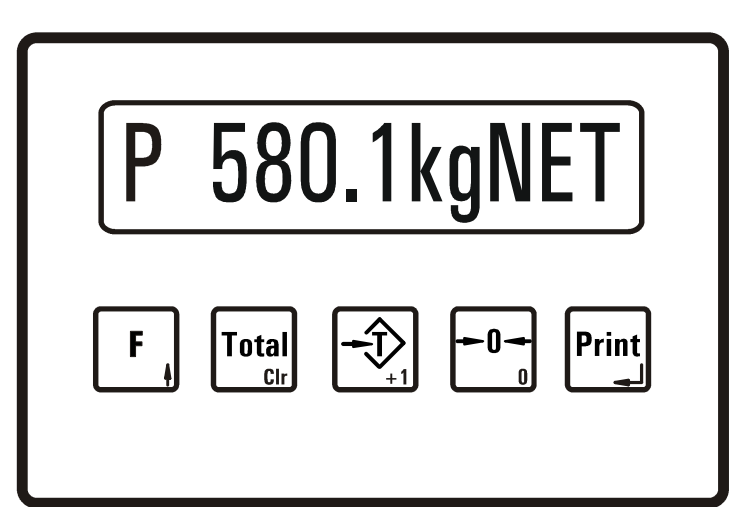

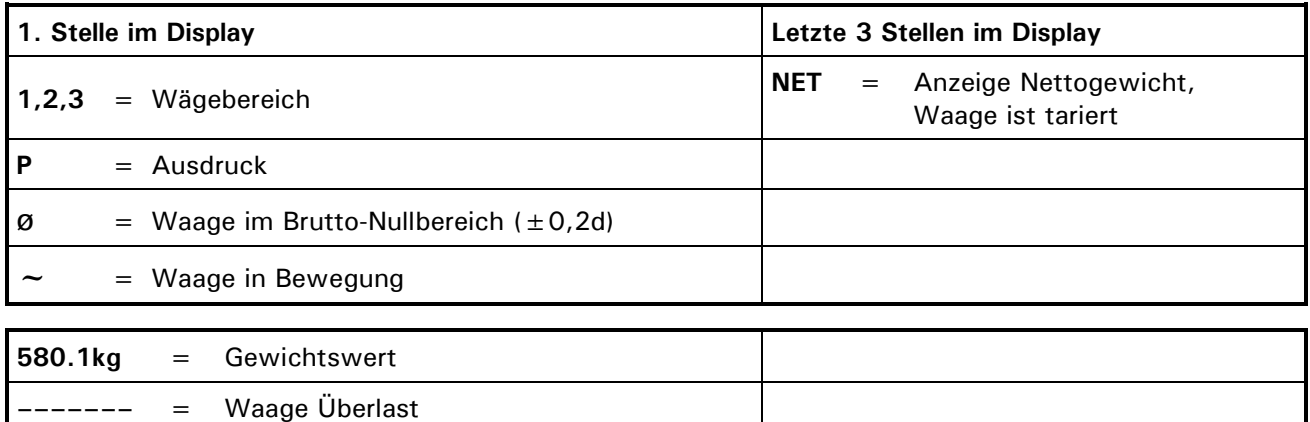

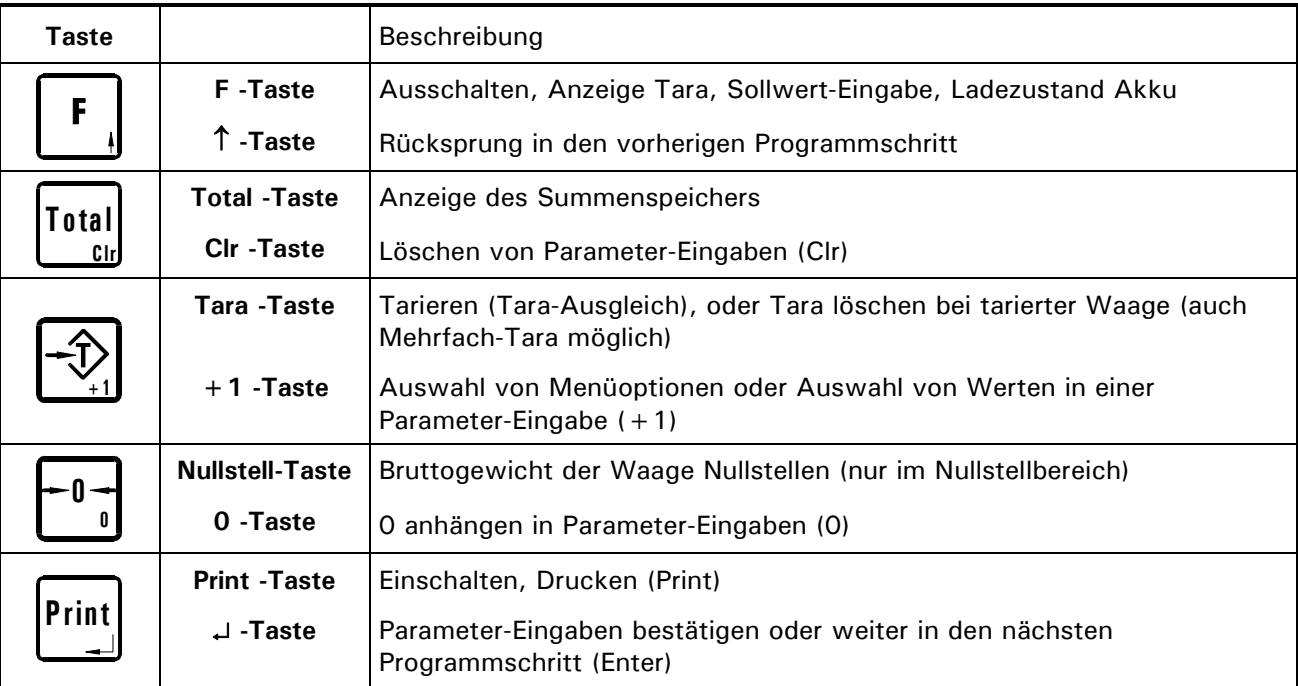
## **5.3 Bedienerführung**

In den nachfolgenden Abschnitten ist der Bedienungsablauf anhand der Anzeigetexte der Bedienerführungsanzeige und der entsprechenden Eingaben erläutert.

Die Anzeige ist jeweils auf der linken Seite umrahmt dargestellt.

Passw. ????? Eingabe des Servicemode-Passworts

Anzeigen oder Eingaben, die nur bei bestimmten Bedingungen erfolgen, werden in einem Rahmen dargestellt. Die jeweilige Bedingung steht fettgedruckt oben links in dem Rahmen:

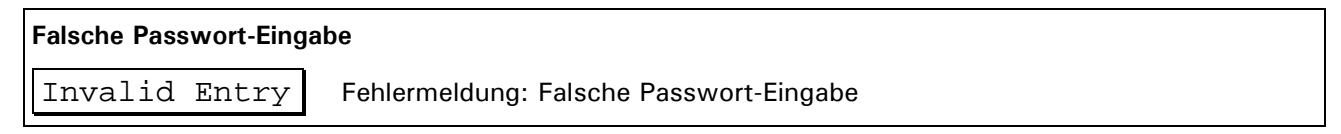

#### **-Taste und -Taste**

Grundsätzlich gelangt man, wenn nicht anders angegeben, mit der **-Taste** in den nächsten Schritt und mit der  $\uparrow$  -**Taste** in den vorherigen Eingabeschritt.

#### **5.3.1 Eingabe von ganzen Zahlen**

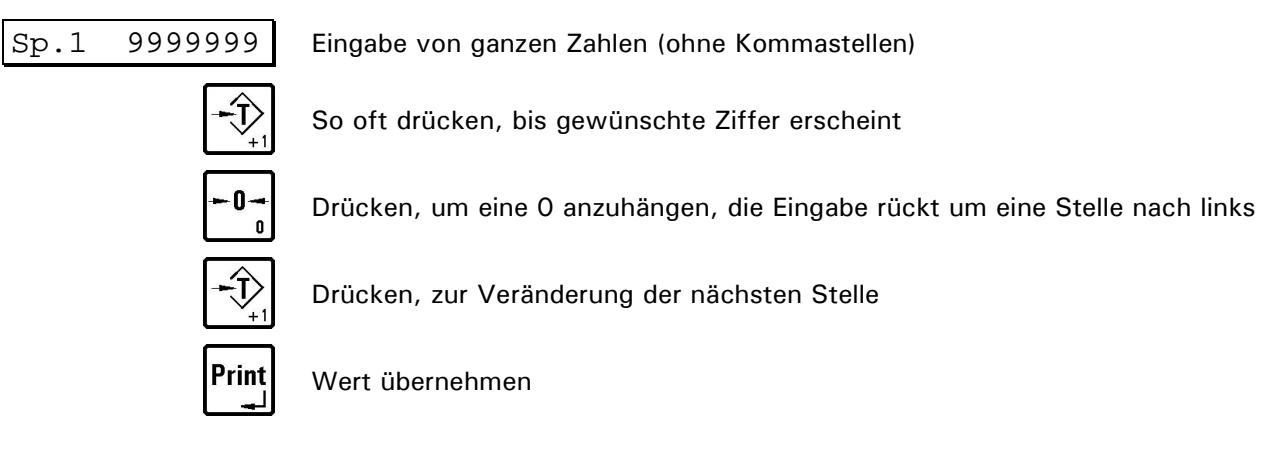

#### **Beispiel: Sie wollen die Zahl 123 eingeben**

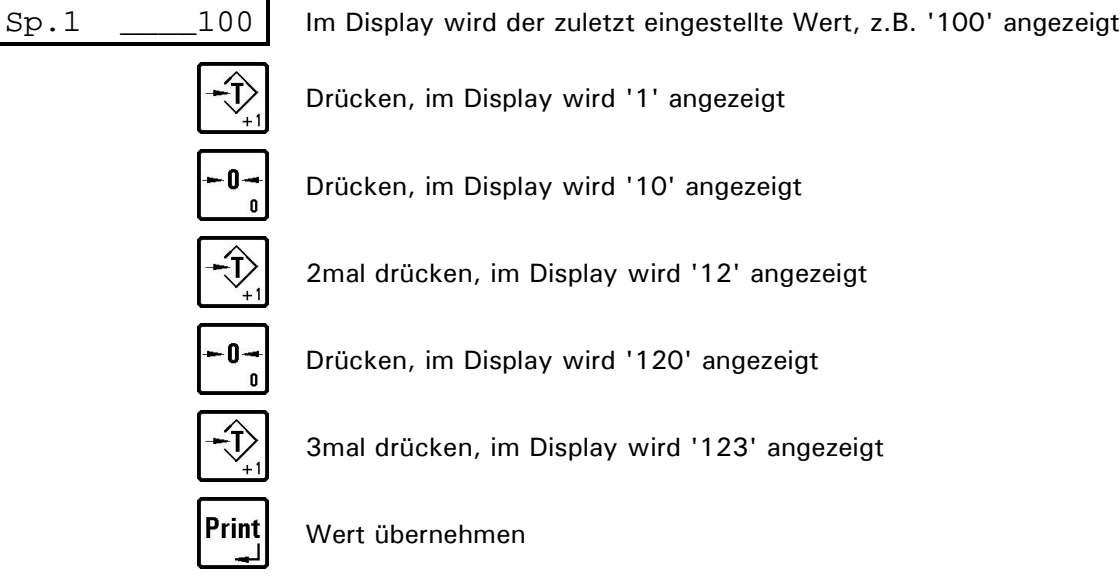

**Hinweis:** Mit der **Clr -Taste** werden einzelne Stellen wieder gelöscht.

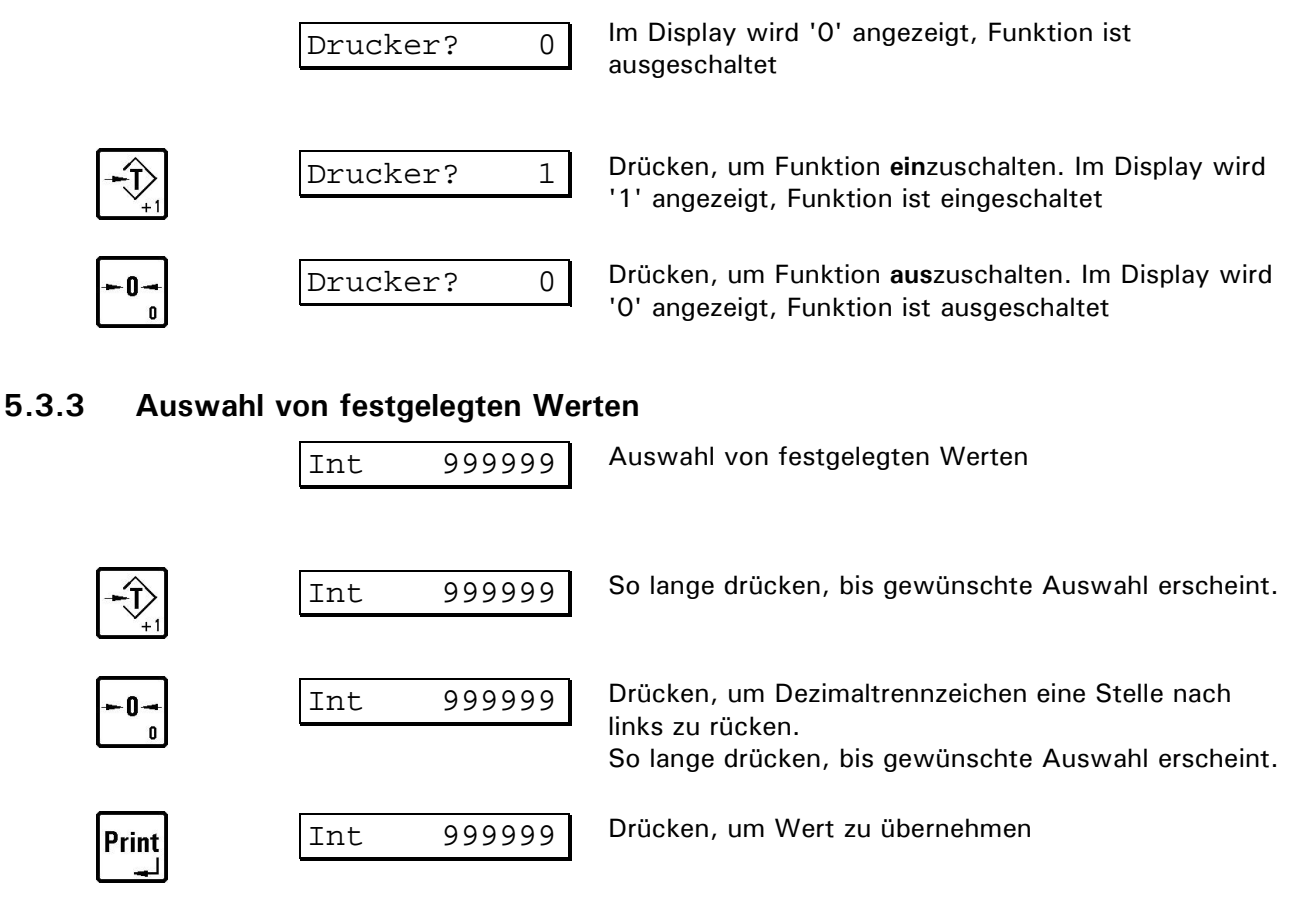

#### **5.3.2 Ein-/Ausschalten von Funktionen**

#### **Beispiel 1: Sie wollen den Wert 0.002 wählen**

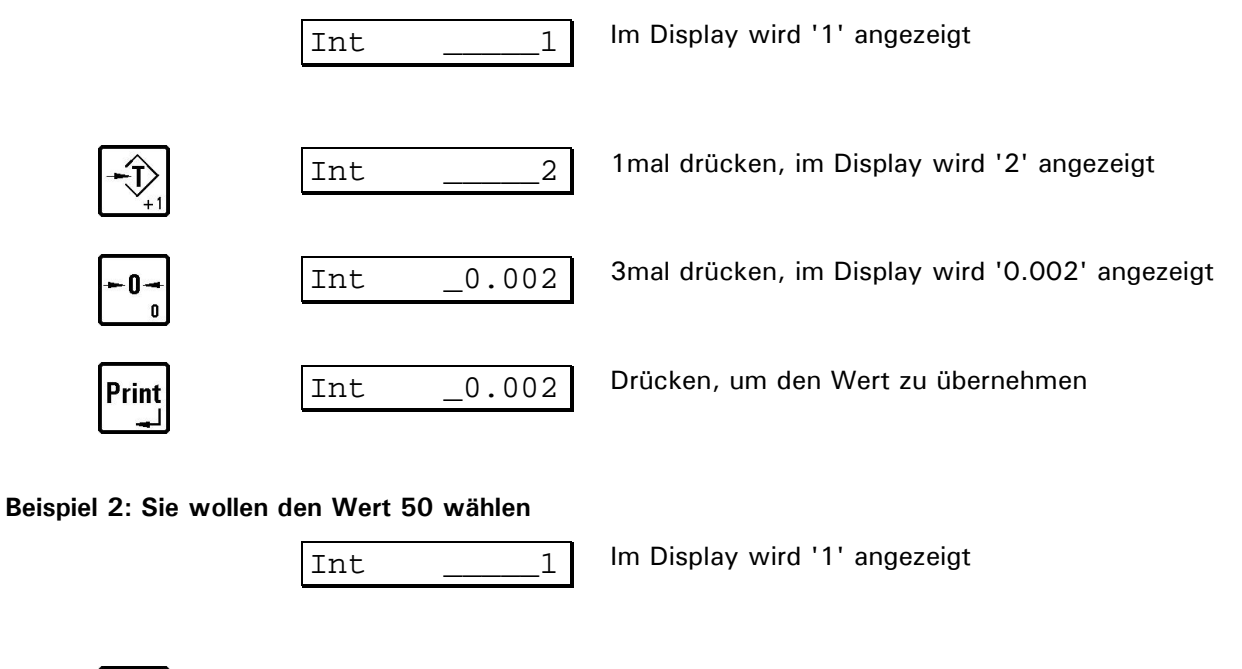

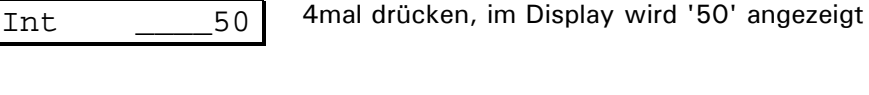

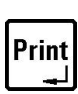

## **5.4 Bedienung der Wägefunktionen / Ladezustand Akku**

Die Grundstellung aller Betriebsarten ist die Anzeige des aktuellen mitlaufenden Gewichtswertes. In diesem Schritt werden die elementaren Wägefunktionen aufgerufen oder angezeigt.

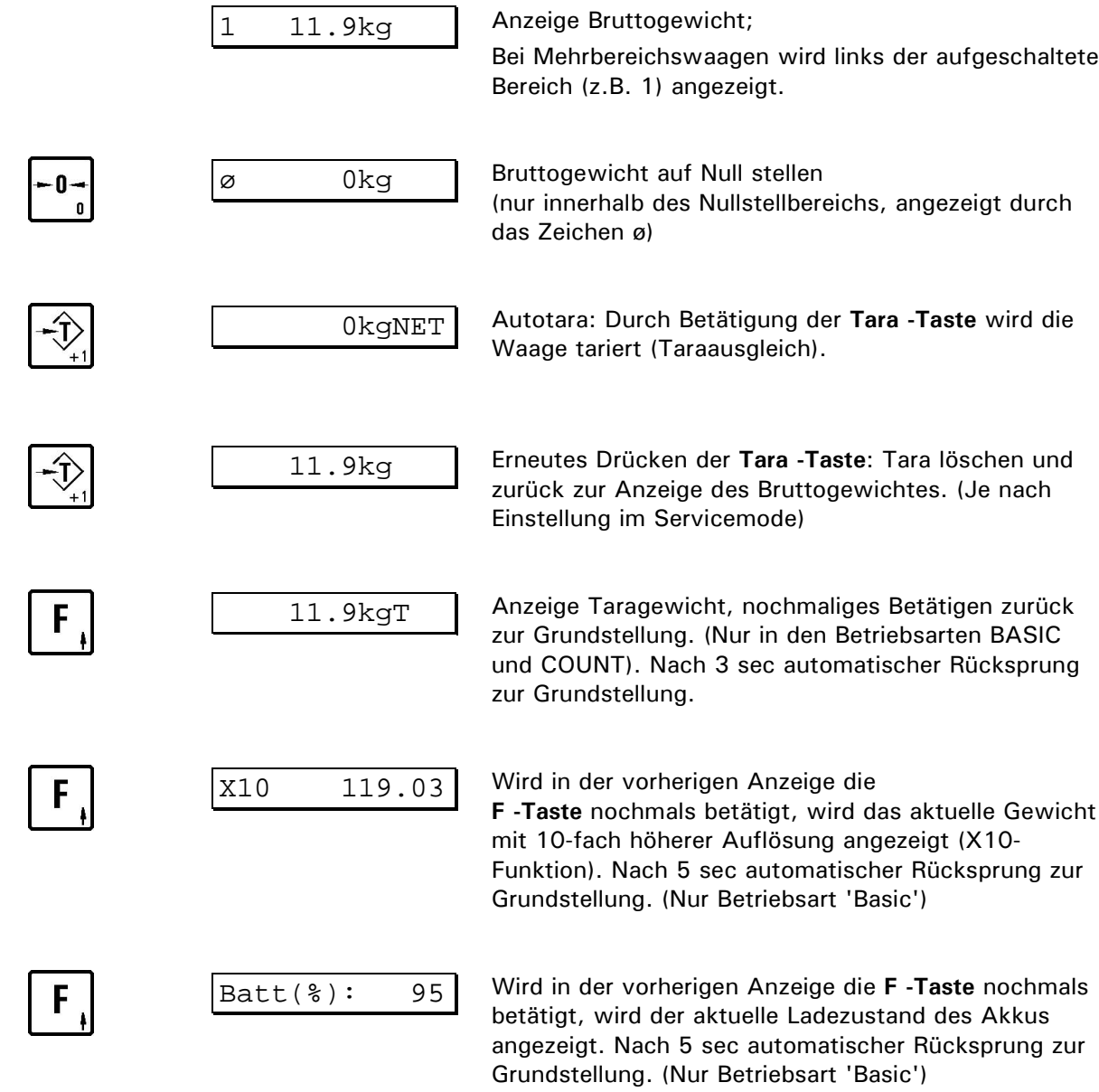

### **5.5 Einschalten**

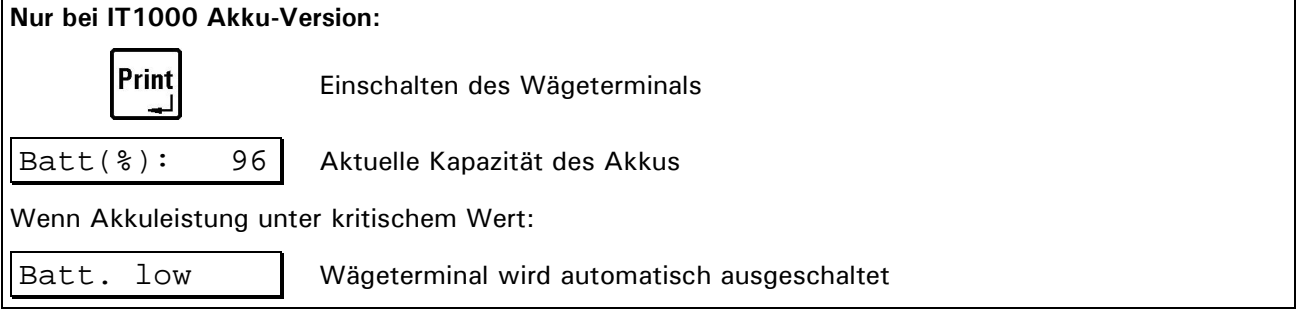

Nach dem Einschalten werden einige Programm-Informationen angezeigt. Danach verzweigt das Programm in die Grundstellung.

Version 1.00 Versions-Nummer

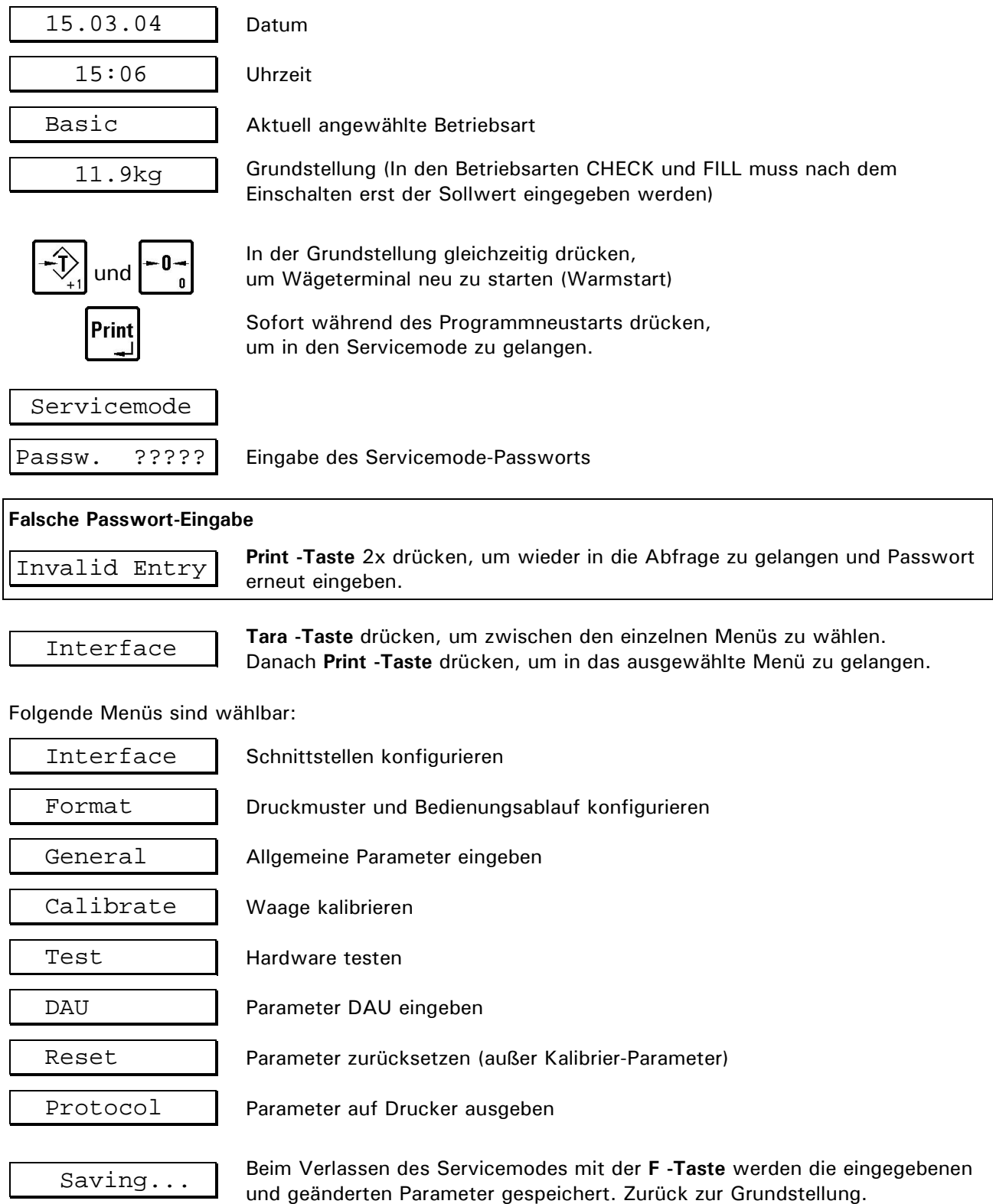

## **5.6 Ausschalten**

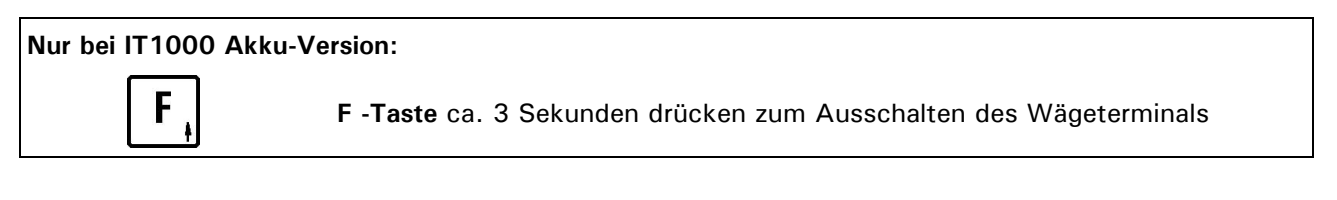

## **5.7 Übersicht Servicemode**

Teil 1

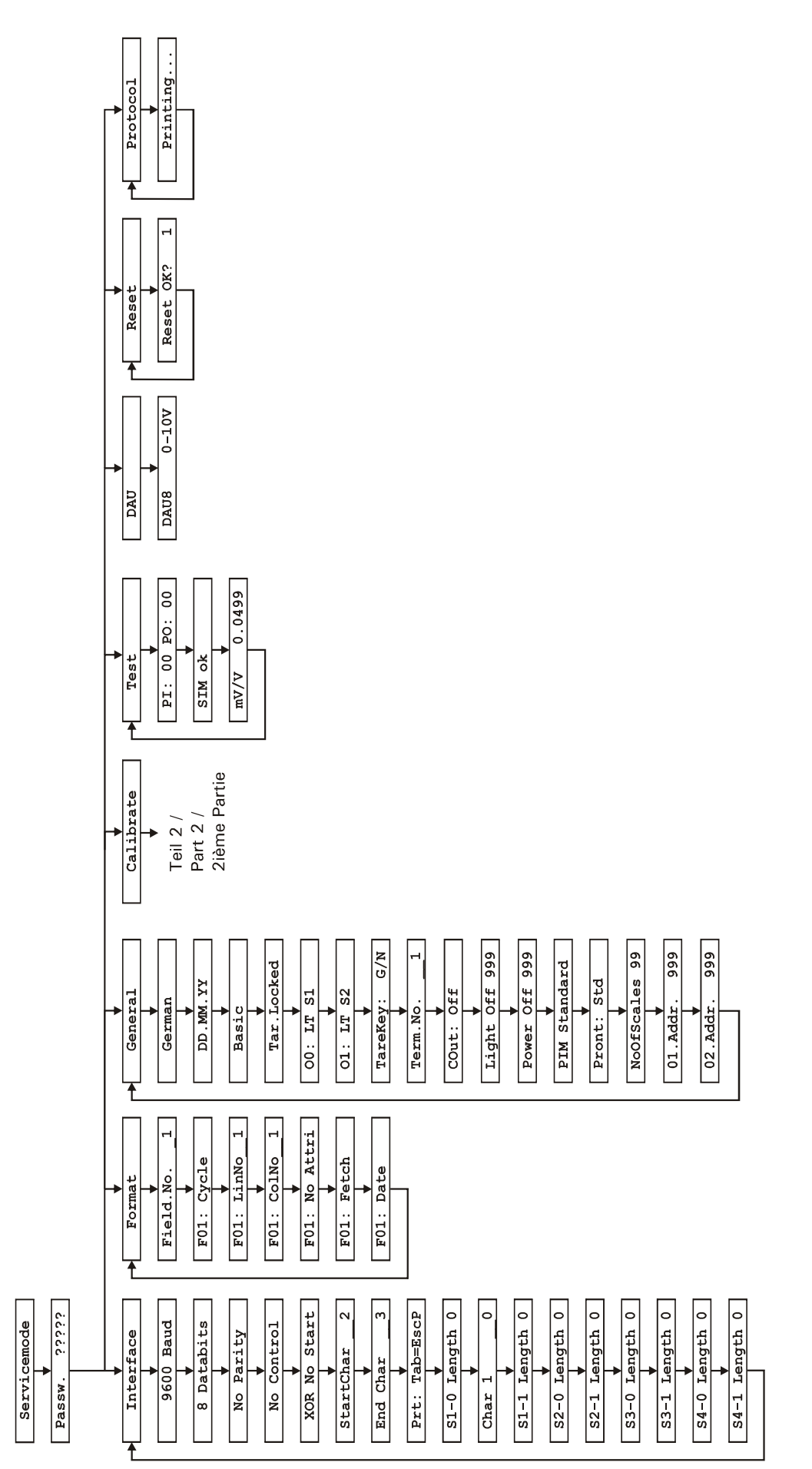

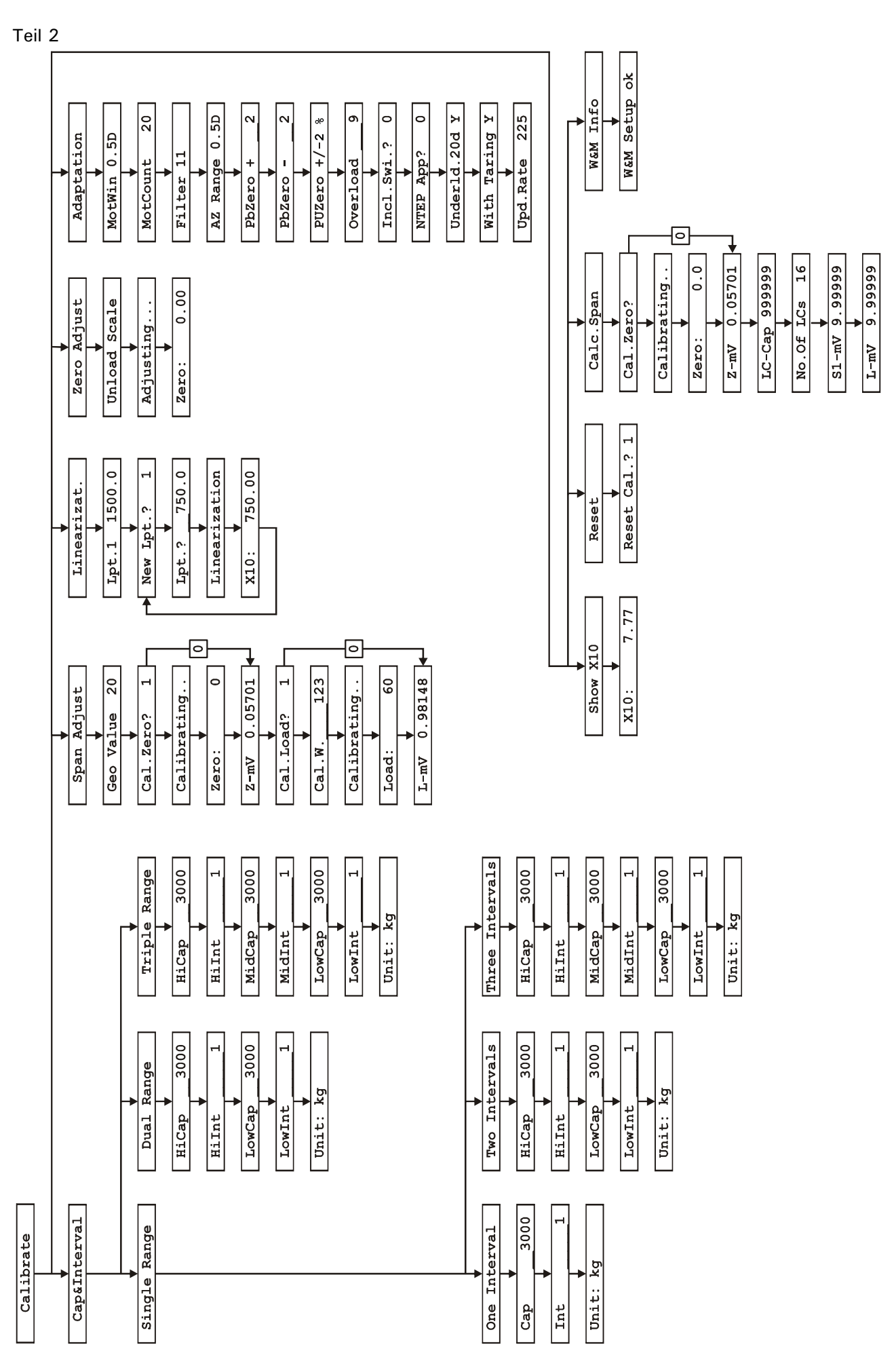

# **6 Waage kalibrieren (Calibrate)**

## **6.1 Einstieg in den Kalibriermodus / Einschalten**

Vor dem Einschalten muss die Steckbrücke W1 auf dem ADM-Modul entfernt werden. Nur in dieser Stellung werden die eingestellten Parameter und Kalibrierdaten nach erfolgter Kalibrierung abgespeichert.

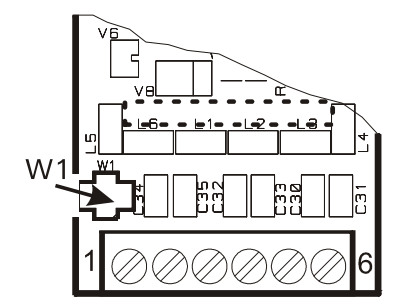

Kalibrieren und Speichern freigegeben

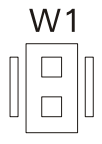

Im Servicemode folgende Gruppe wählen:

Calibrate Waage kalibrieren

#### **Wenn Steckbrücke sich noch in Position 1-2 befindet:**

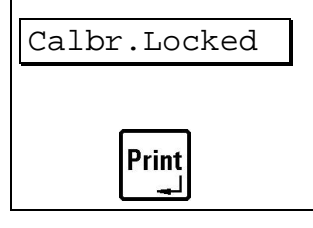

Calbr.Locked Warnung: Steckbrücke nicht in Kalibrierposition, Parameter können nicht abgespeichert werden!

Einstieg in die Kalibrierung ohne Speichermöglichkeit (z.B. zur Überprüfung)

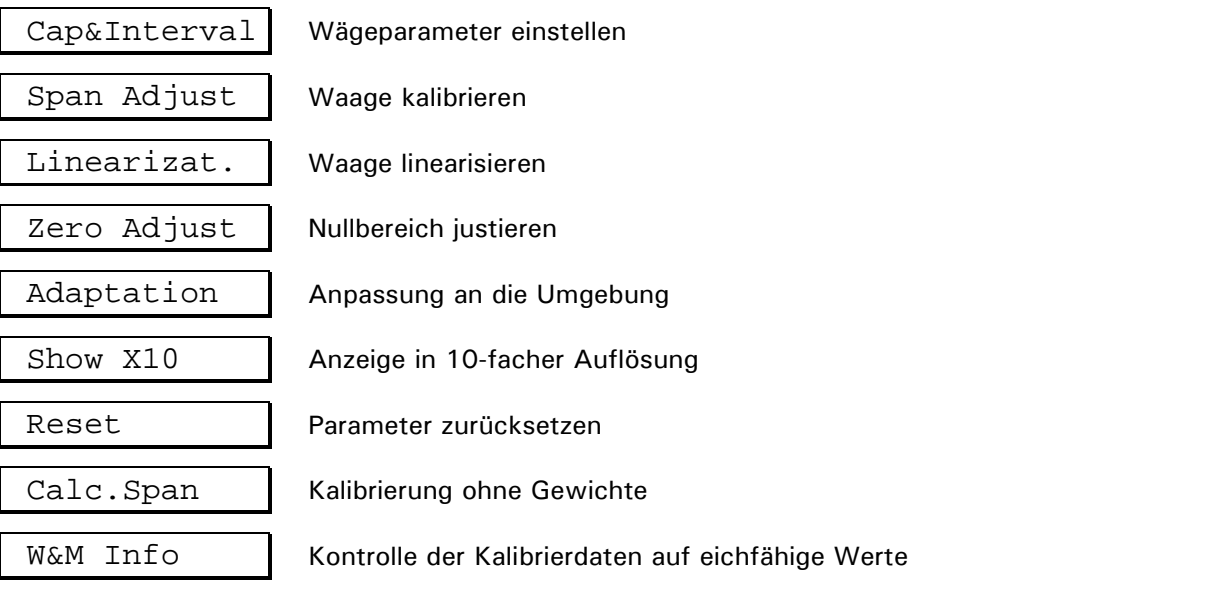

Folgende Menüs sind wählbar:

Beim Verlassen der Kalibrierung werden die eingegebenen und geänderten Parameter nach einer Abfrage gespeichert oder wieder verworfen:

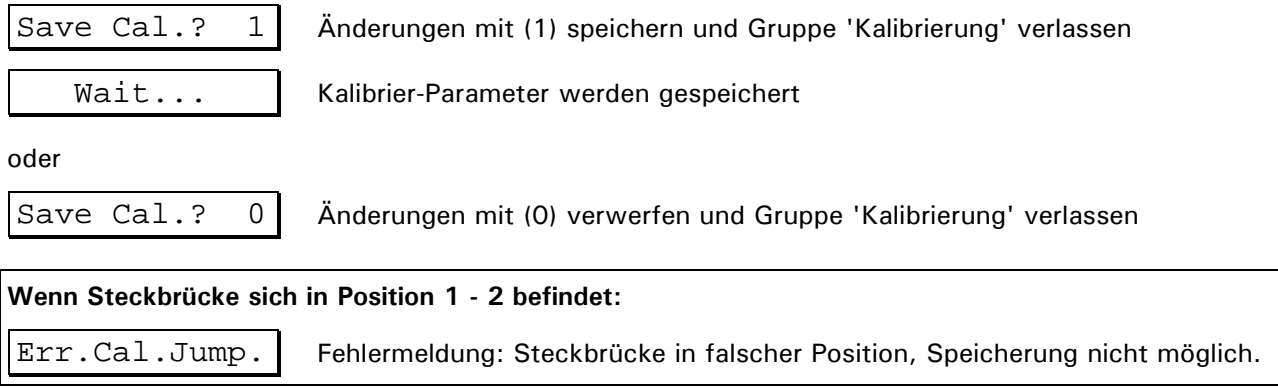

## **6.2 Cap&Interval**

In der Gruppe 'Capacity&Interval' werden Wägebereiche, Teilungswerte und das Einheitenzeichen der Waage festgelegt. Die Waage kann als Ein-, Zwei- oder Dreibereichswaage eingestellt werden. Eine Einbereichswaage kann außerdem als Mehrteilungswaage mit bis zu drei verschiedenen Teilungswerten parametriert werden. Grundlegende Information zu Mehrbereichswaagen und Mehrteilungswaage, siehe im Abschnitt 'Anschluss'.

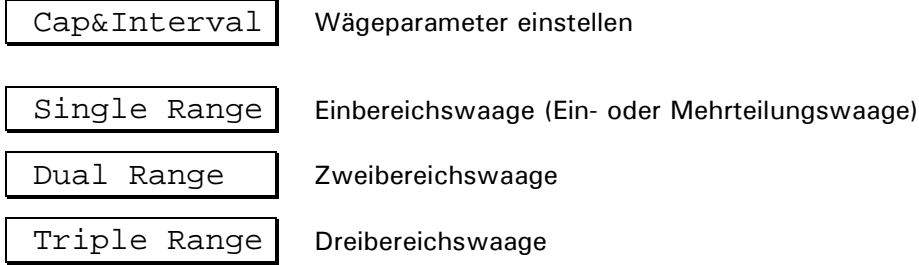

#### **6.2.1 Einbereichswaage 'Single Range'**

Eine Einbereichswaage kann als Ein- oder Mehrteilungswaage ausgeführt werden.

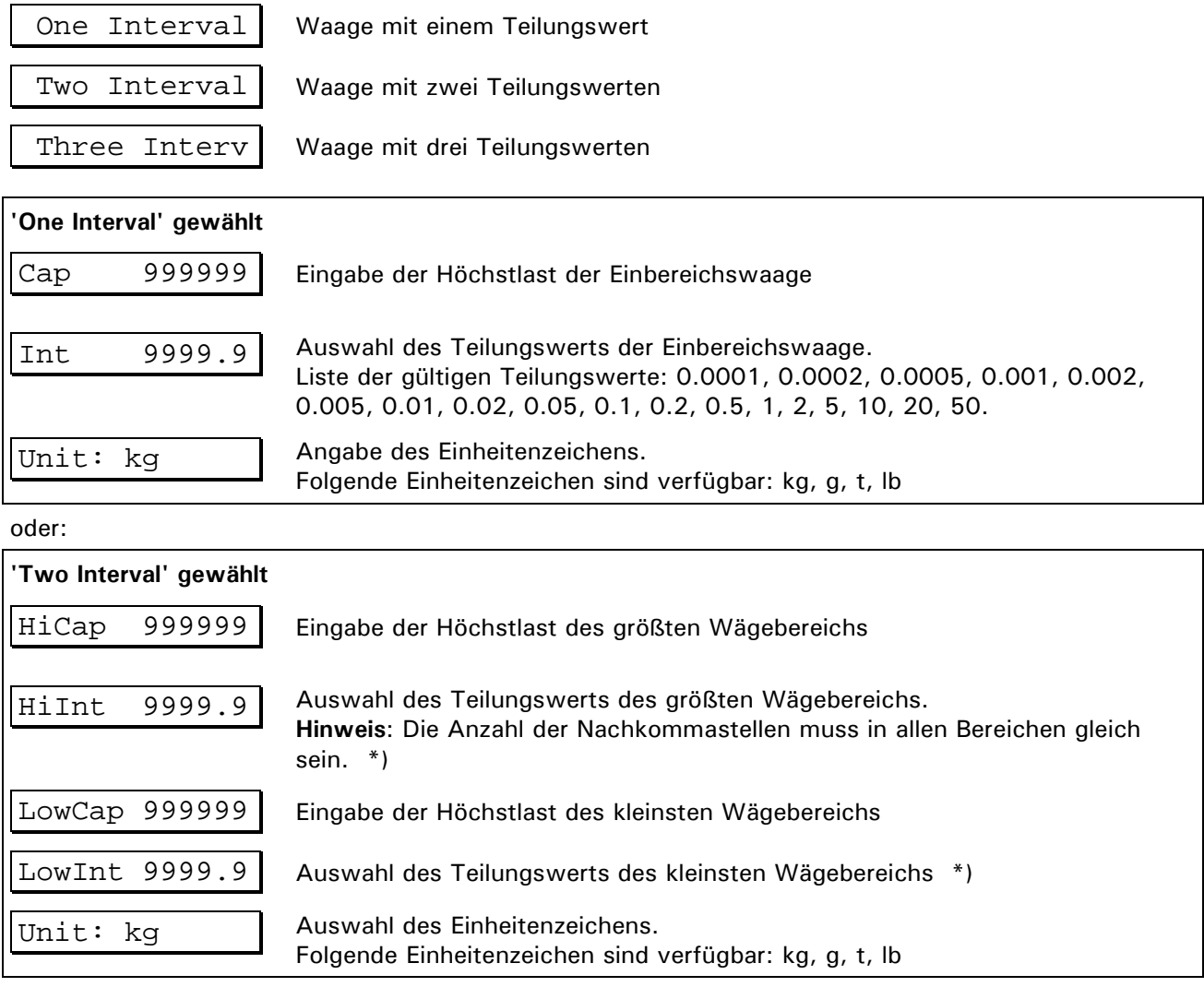

\*) siehe Fußnote am Ende des Kapitels

oder:

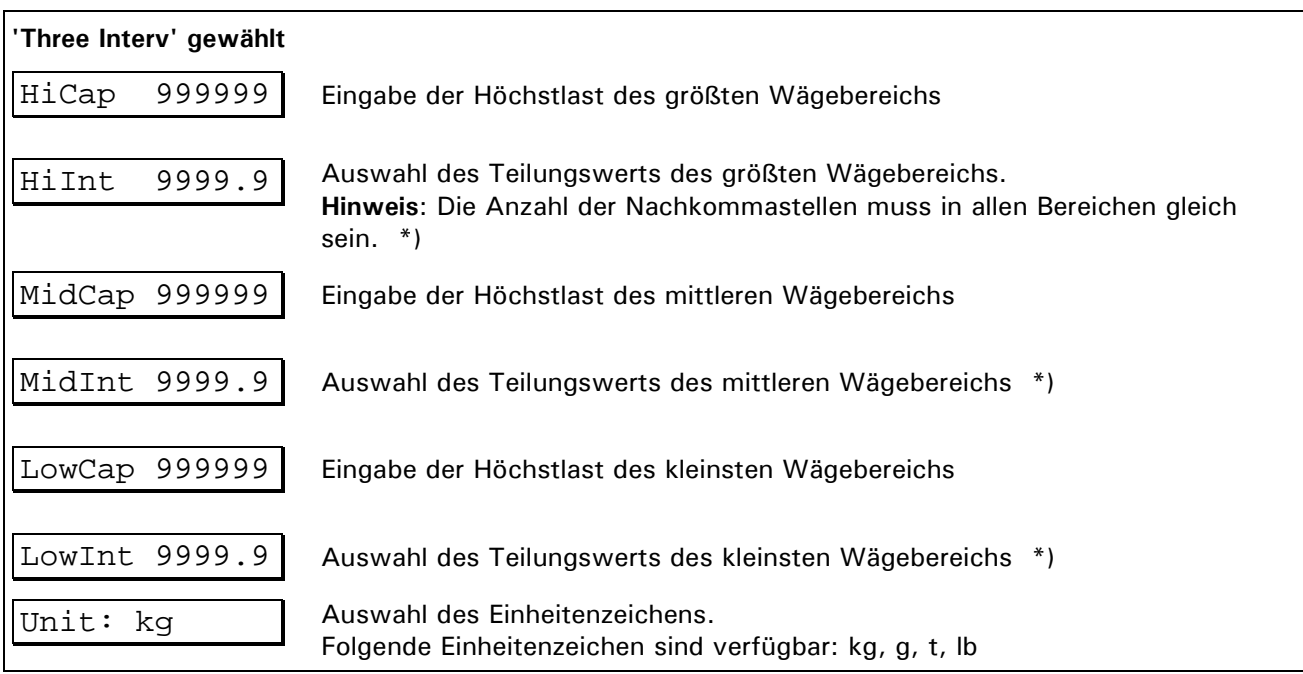

\*) siehe Fußnote am Ende des Kapitels

#### **6.2.2 Zweibereichswaage 'Dual Range'**

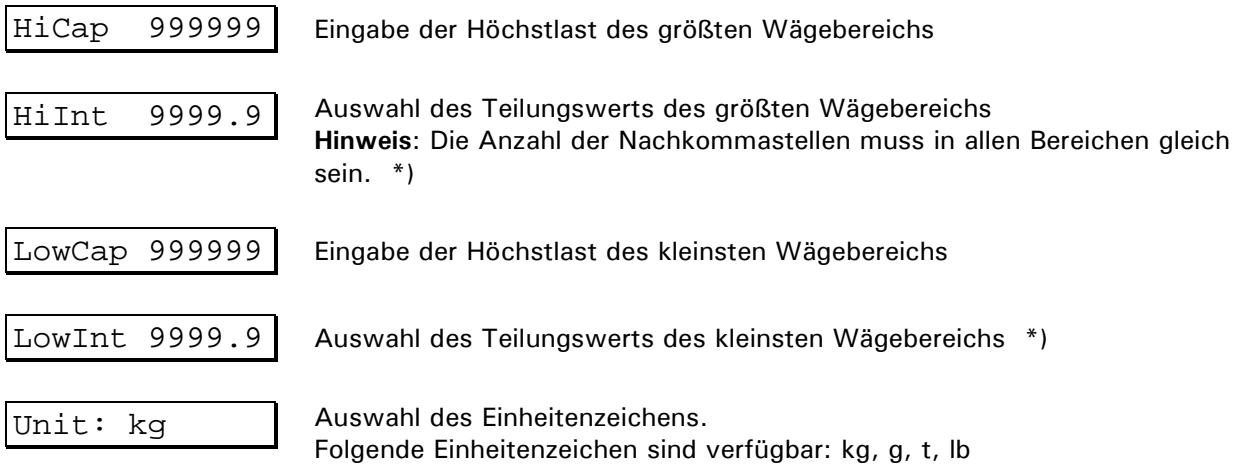

\*) siehe Fußnote am Ende des Kapitels

#### **6.2.3 Dreibereichswaage 'Triple Range'**

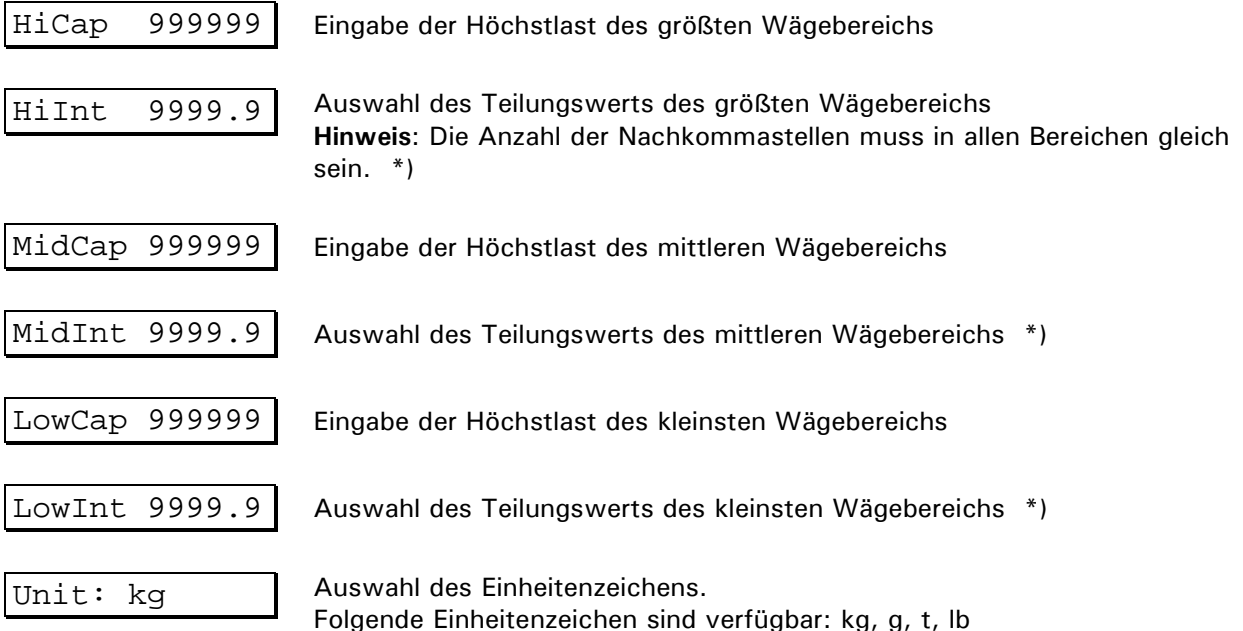

\*) Die Anzahl der Nachkommastellen bei Mehrbereichs- und Mehrteilungswaagen muss in allen Bereichen gleich sein. Beispiel: Eine Waage wurde mit 3 Bereichen kalibriert und den Teilungen von 2kg, 1kg und 0.5kg, diese Teilungen müssen eingegeben werden als 2.0kg, 1.0kg und 0.5kg.

### **6.3 Span Adjust**

In der Gruppe 'Span Adjust' wird die Waage kalibriert. Neben der Kalibrierung mit Volllast ist auch eine Kalibrierung mit Teillast möglich. Soll die Waage nach der Kalibrierung an einem anderen Ort aufgestellt werden, kann mittels des Geo-Wertes die Kompensation der unterschiedlichen Erdanziehung berücksichtigt werden, ohne dass die Waage neu abgeglichen werden muss (nicht für eichpflichtige

Anwendungen). Span Adjust Waage kalibrieren **Wenn bereits 1 oder mehrere Linearisierungspunkte vorhanden sind:** Fixp. active Warnhinweis: Die Gewichtskurve ist bereits linearisiert, und bestehende Punkte müssen evt. zuerst gelöscht werden. Anzeige für ca. 2 sec. Geo Value 20 Eingabe des Geo-Wertes zwischen 0 und 31 entsprechend der Geo-Wert-Tabelle. Eingestellt wird der Ort der Kalibrierung. Falls abweichend, kann später der Ort der Aufstellung eingegeben werden. (siehe Tabelle 'Geo-Werte') Cal.Zero? 1 Soll die Kalibrierung des Nullpunkts mit (1) durchgeführt werden, muss **vorher** die Waage entlastet werden. Wurde die Kalibrierung schon erfolgreich durchgeführt, kann diese mit (0) übersprungen werden. **'Cal.Zero? 1' gewählt (Kalibrierung des Nullpunkts durchführen)** Calibrating.. | Nullabgleich wird durchgeführt Zero: 0.0 Anzeige der 10-fach höheren Gewichtswert-Auflösung (zur Kontrolle)

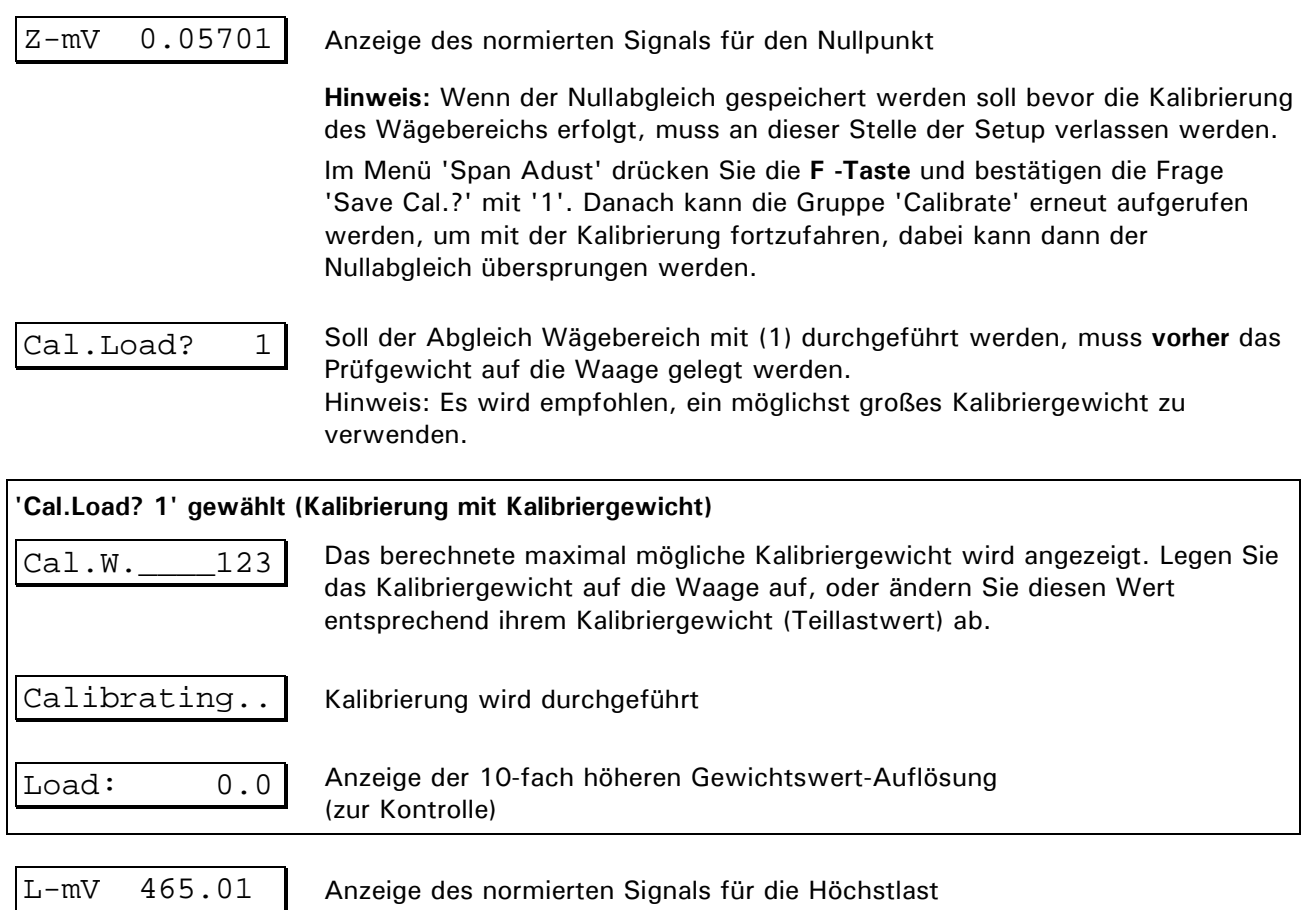

Die Abspeicherung der Kalibrierungswerte erfolgt beim Verlassen des Kalibrierungsmenüs:

**Hinweis:** Wenn die Werte der Kalibrierung verworfen werden sollen, muss der Setup ohne Abspeicherung verlassen werden ('Save Cal.? 0'), bevor eine andere Gruppe aufgerufen werden kann.

## **6.4 Linearization**

In der Gruppe Linearization wird die Waage linearisiert. Die Linearisierung kompensiert eine eventuelle Abweichung der Waagen-Kennlinie (von der idealen Geraden), in dem bis zu 6 Korrekturpunkte gesetzt werden können, die dem tatsächlichen Verlauf der Waagenkennlinie angepasst sind.

Die Linearisierungs-Software unterstützt bis zu 6 Korrekturpunkte, jedoch dürften in der Praxis 1 oder 2 Punkte fast immer ausreichen. Die Linearisierungspunkte sollten an die Stellen des Gewichtsverlaufs gelegt werden, bei denen die größten Abweichungen auftreten. Linearisierungspunkte müssen kleiner sein als die eingestellte Höchstlast. Die Abschnitte zwischen benachbarten Linearisierungspunkten werden als Geraden berechnet, d.h. die Abweichungen werden linear interpoliert.

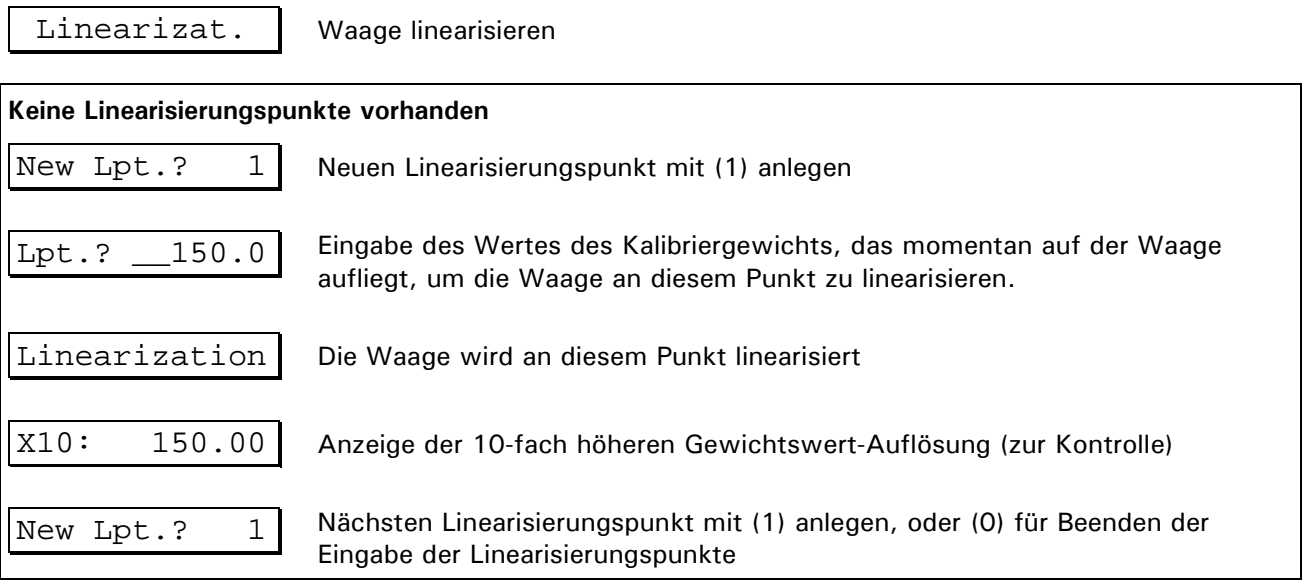

oder

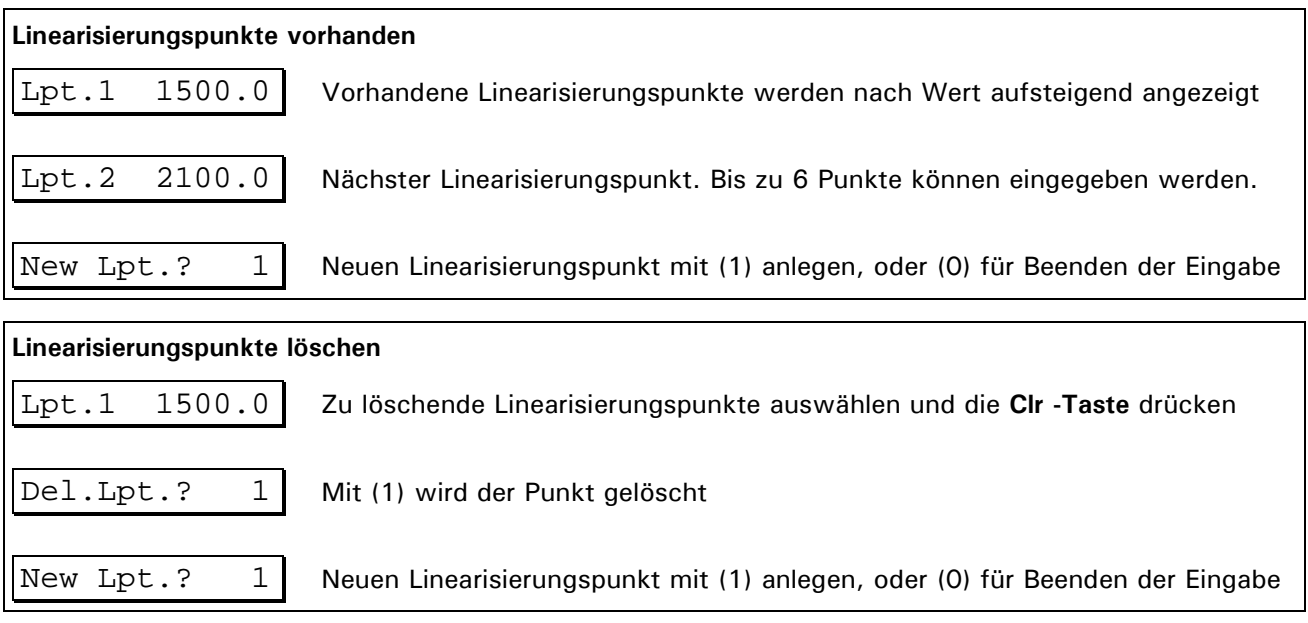

**Hinweis:** Nach Löschen oder Zufügen eines Linearisierungspunktes werden die verbliebenen Punkte neu in aufsteigender Reihenfolge nummeriert. Ein neuer Linearisierungspunkt kann zwischen bestehenden Punkten eingefügt werden.

## **6.5 Zero Adjust**

In der Gruppe Zero Adjust wird der Nullpunkt der Waage neu festgelegt. Dies wird z.B. dann benötigt, wenn die Waage mit einem Hilfsgestell kalibriert wurde. Nach Entfernen des Hilfsgestells wird dann der endgültige Nullpunkt festgelegt. Mit der Veränderung des Nullpunktes wird der Wägebereich entsprechend verschoben.

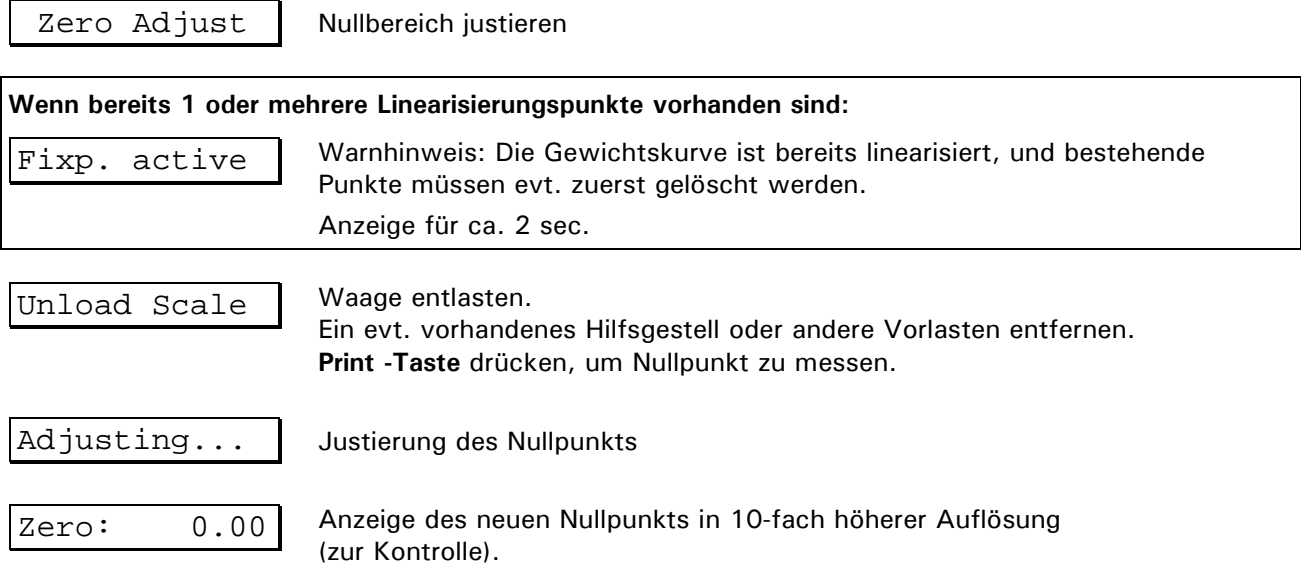

### **6.6 Adaptation**

In der Gruppe Adaptation werden Anpassungen an die jeweilige Wägeumgebung vorgenommen.

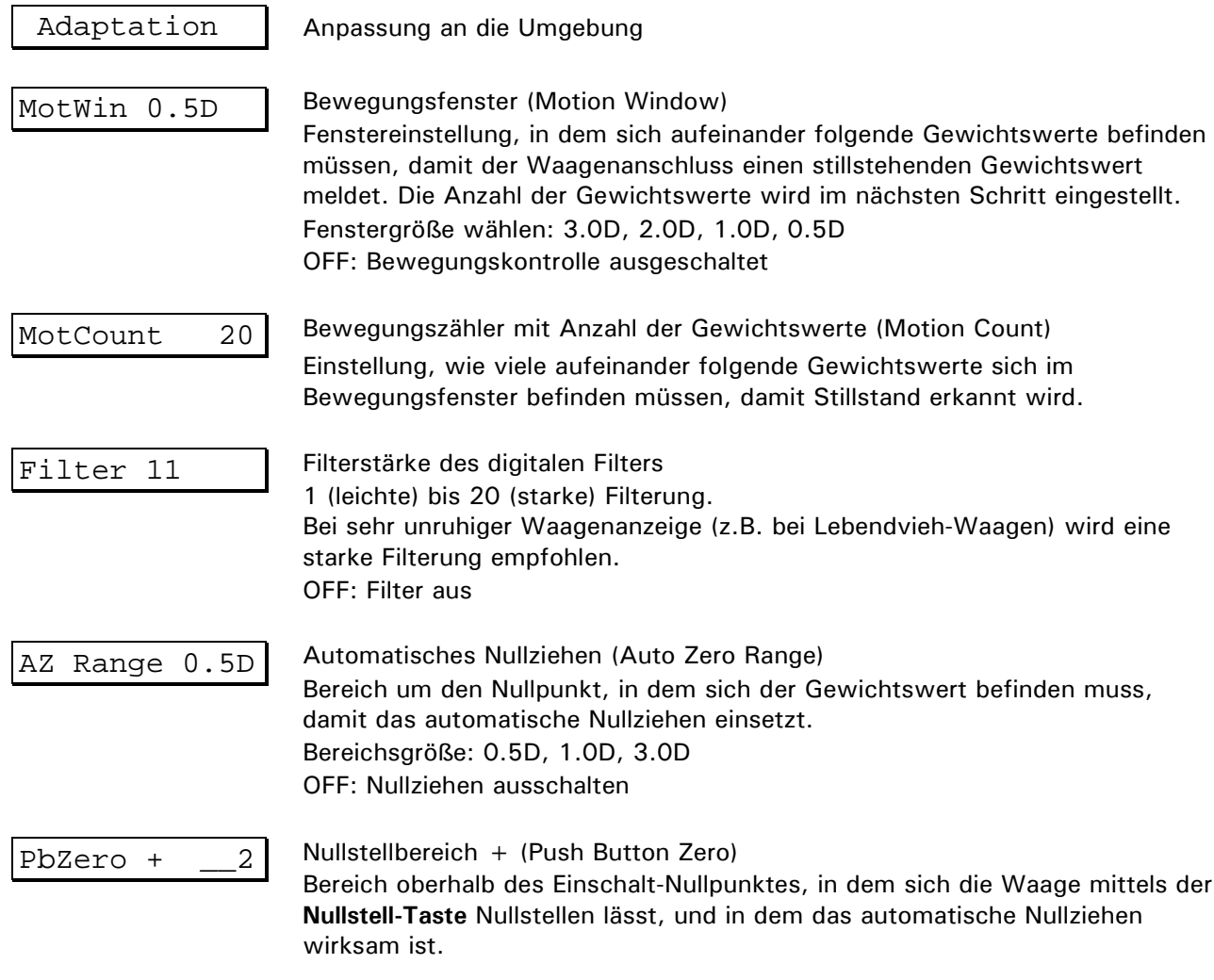

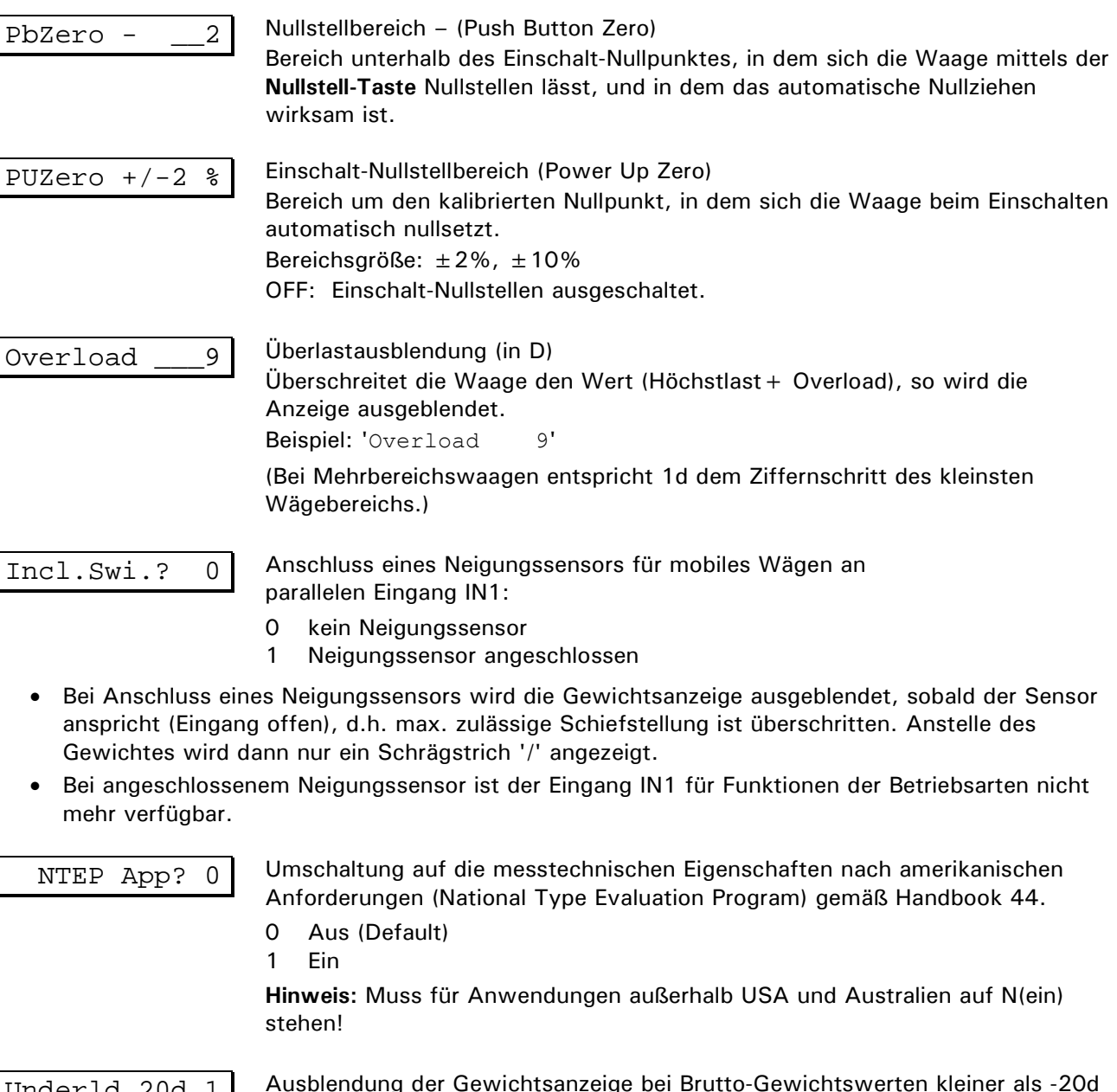

Underld.20d 1 Ausblendung der Gewichtsanzeige bei Brutto-Gewichtswerten kleiner als -20d (unter Null)

- 0 Aus
- 1 Ein (Default)

Für Anwendungen gemäß OIML R76 muss 'Underld.20d' auf 'Ein' stehen

With Taring 1 | Auswahl, ob Tara-Funktionen gesperrt oder freigegeben sind.

- 0: Tara-Funktionen gesperrt
- 1: Tara-Funktionen freigegeben (Default)

Bei Waagen, die nur im Brutto-Modus arbeiten, können hier die Tara-Funktionen gesperrt werden, damit die kostenintensive Überprüfung der tarierten Waage bei der Eichung entfällt.

Upd.Rate 225 | Auswahl der Update-Rate für den Digitalfilter.

Einstellbereich: 50 … 250 Hz

Standardeinstellung: 225 Hz.

Bei Vibrationen im Umfeld der Waage können hier die Eigenschaften des Digitalfilters optimiert werden. Die Update-Rate sollte so gewählt werden, dass sie möglichst weit von der Vibrationsfrequenz und von Vielfachen der Vibrationsfrequenz entfernt ist.

#### **6.7 Show X10**

In der Gruppe 'Show X10' kann der Gewichtswert mit 10-fach höherer Auflösung angezeigt werden.

Show X10 Anzeige in 10-facher Auflösung

Kontrolle der Waage)

 $\overline{X10: 7.77}$  Anzeige des Gewichtswerts in 10-fach höherer Gewichtswert-Auflösung (zur

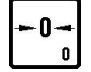

Nullstellen

## **6.8 Reset Calibration Parameters**

Rücksetzen der Parameter des Analog-/Digitalwandlers auf Standardwerte. Die Waage muss anschließend neu kalibriert werden.

Reset **Parameter zurücksetzen** 

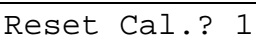

**Hinweis:** Mit (1) werden alle Parameter sofort mit Standardwerten überschrieben!

Tabelle der Standardwerte:

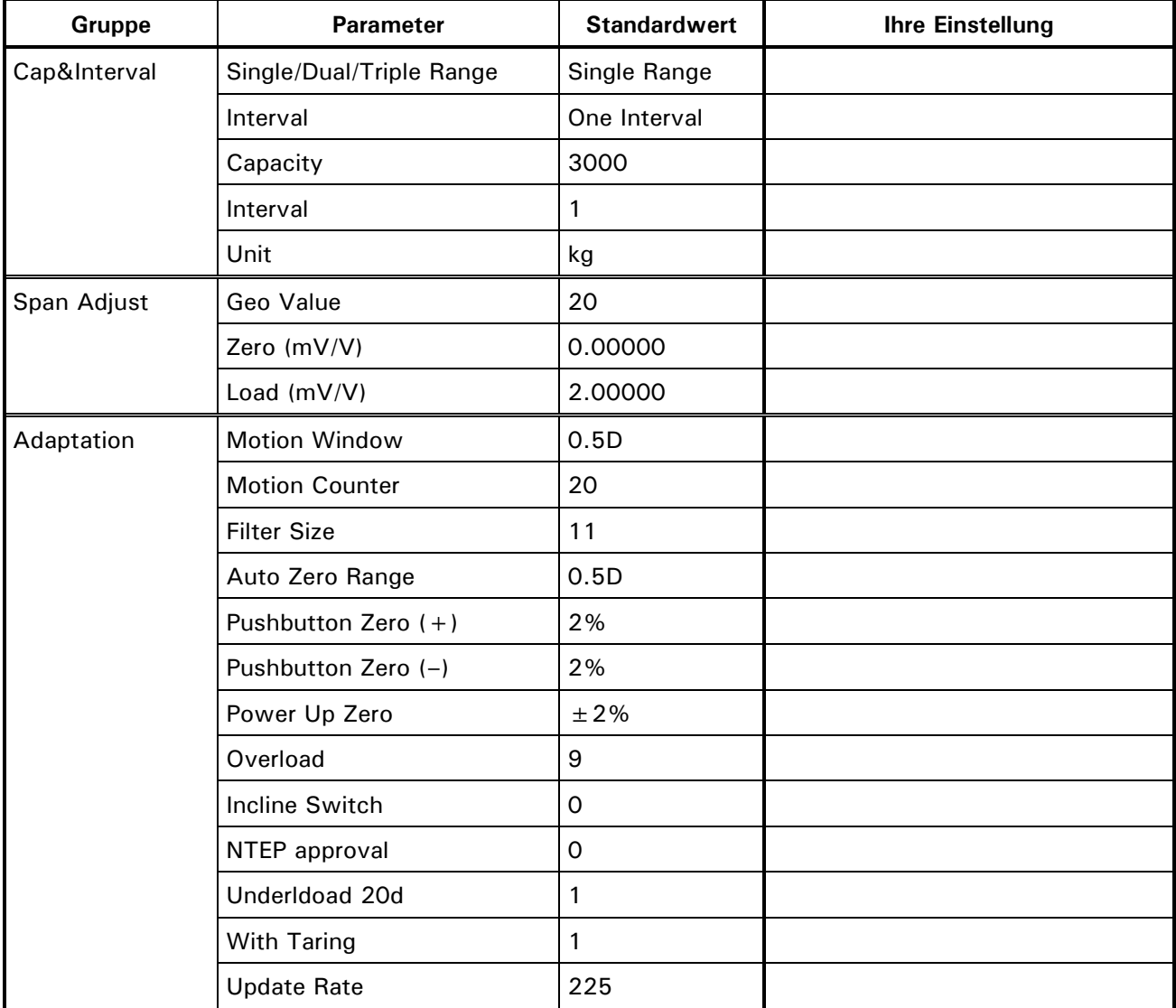

## **6.9 Calculate Span**

Wenn die Empfindlichkeit der in einer Waage eingesetzten Wägezelle(n) bekannt ist, kann eine Kalibrierung ohne Gewichte durchgeführt werden. Dies ist z.B. der Fall für Wägezellentypen D1, C2 und C3 OIML, für die vom Hersteller Testzertifikate ausgestellt werden, die unter anderem den Wert für die Empfindlichkeit der Zelle, gemessen in mV/V, enthalten.

Voraussetzung ist, dass ein Nullabgleich der unbelasteten Waage durchgeführt werden kann, was in der Praxis fast immer möglich ist.

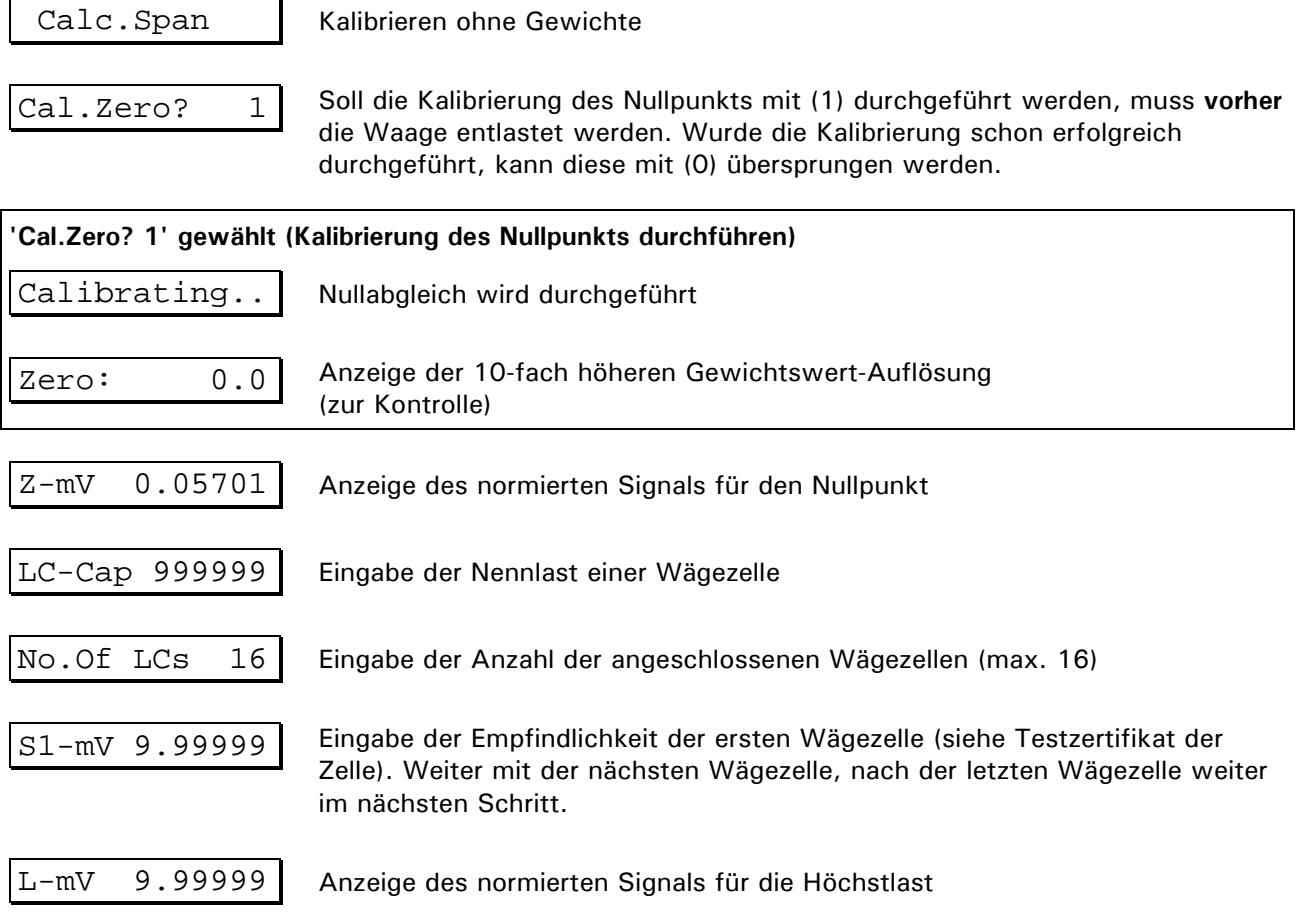

**Hinweis:** Die ermittelten Werte für Null und Last werden automatisch als Kalibrierungsdaten übernommen und können in Gruppe 'Span Adjust' überprüft werden.

#### **6.10 W&M Info**

W&M Info Kontrolle der Kalibrierdaten auf eichfähige Werte.

**Ist einer der folgenden Parameter nicht gemäß der Eichordnung eingegeben, erfolgt eine oder mehrere der Fehlermeldungen:**

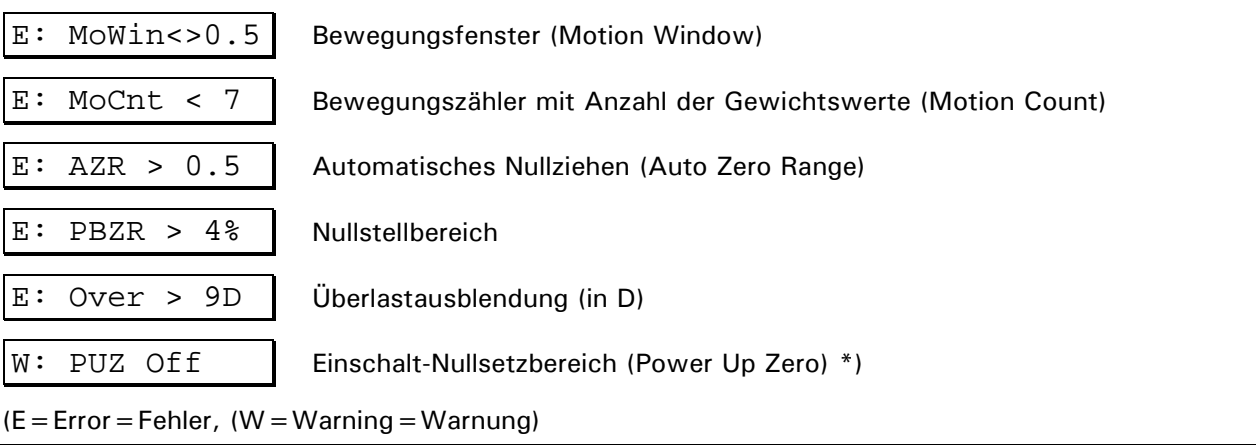

\*) Wenn die Einstellung für Power Up Zero ungleich ±2% oder ±10% ist, wird nur eine Warnmeldung ausgegeben, weil auch die Einstellung 'Off' u.U. eichfähig ist, z.B. bei Behälterwaagen.

W&M Setup ok | Alle Parameter wurden gemäß der Eichordnung eingegeben.

## **6.11 Werksnormierung**

Der Analog/Digitalwandler (ADM) des Wägeterminals besitzt zur netzausfallsicheren Speicherung der Kalibrierdaten ein EEPROM.

Bei der Funktionsprüfung eines Wägeterminals im Werk wird mit Hilfe eines Spannungsnormals eine Werksnormierung für den Analog/Digitalwandler vorgenommen. Durch diese Kalibrierung werden herstellungsbedingte Abweichungen der Bauteile ausgeglichen. Diese Daten der Werksnormierung werden im EEPROM gespeichert.

Bei der Justage einer Waage werden die normierten Werte (mV/V) für den Nullpunkt (Vorlast) und die Volllast (Vorlast plus Wägebereich) ermittelt. Aufgrund der Angleichung durch die Werkskalibrierung kann man eine ADM gegen eine andere austauschen und die Werte für Nullpunkt und Volllast übertragen (um z.B. bei einer Störung die Betriebsunterbrechung kurz zu halten). Es wird jedoch dringend empfohlen, sobald wie möglich eine Nachprüfung der Waage mit Prüfgewichten vorzunehmen, diese Prüfung ist für eichpflichtige Wägestellen zwingend erforderlich.

Die Eingabe der bekannten normierten Werte erfolgt in der Gruppe 'Span Adjust', in den Schritten 'ZmV' und 'L-mV'.

## **6.12 Geo-Werte**

**Beispiele für die Einstellung des Geo-Werts nach Ländern:**

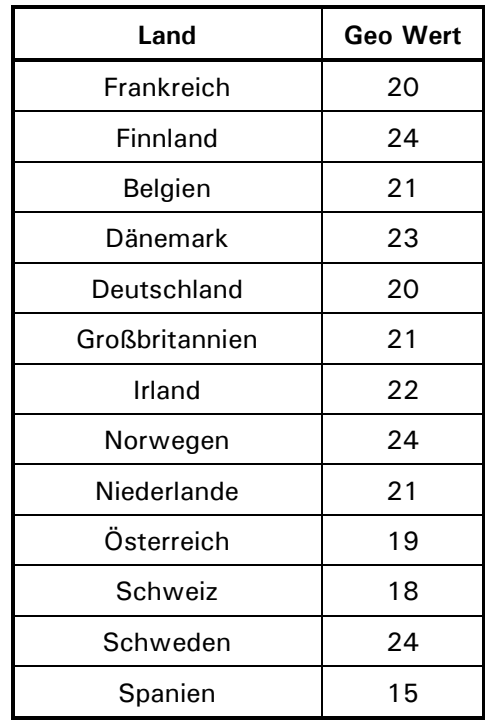

#### **Geo-Wert-Tabelle**

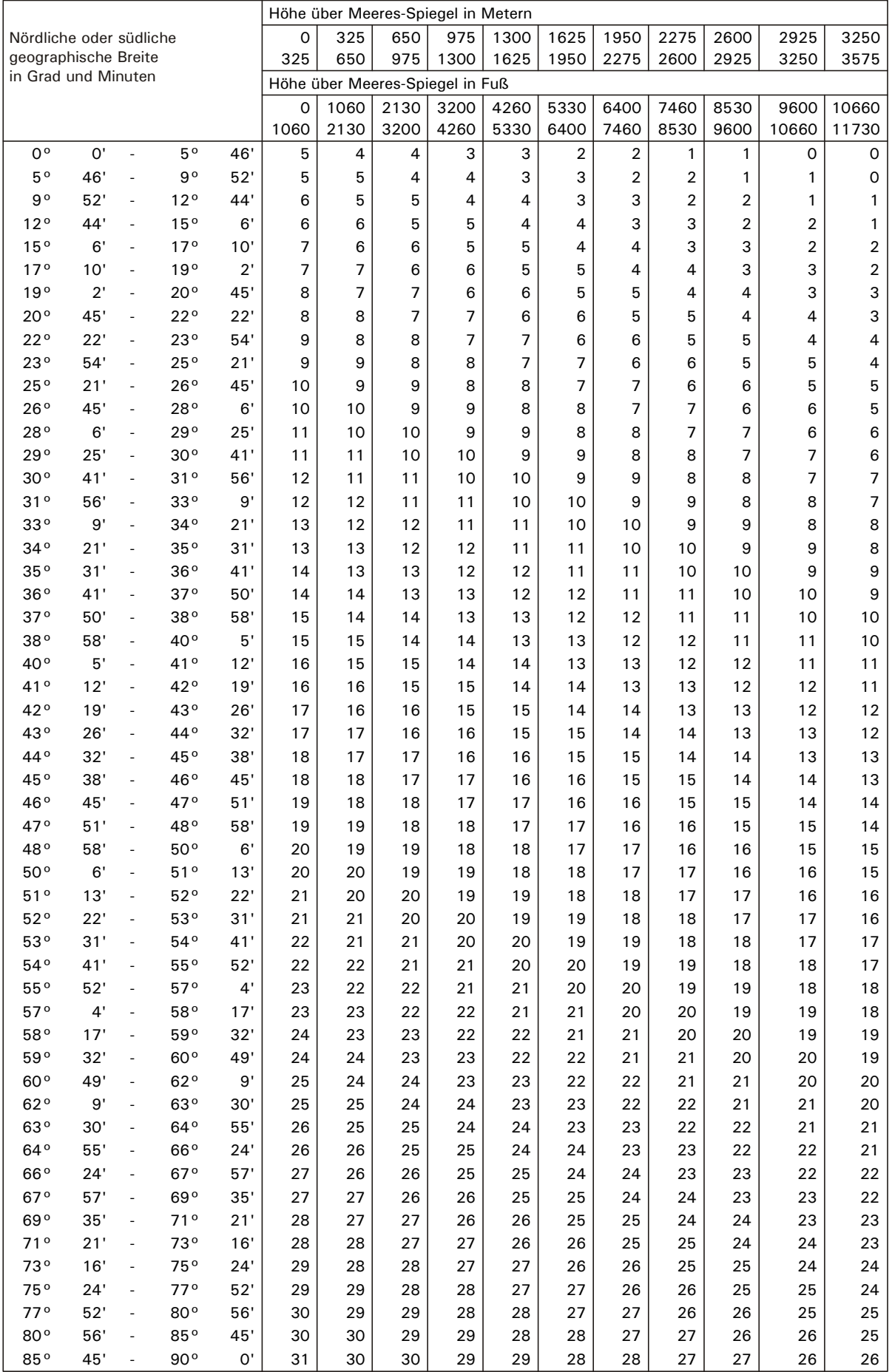

# **7 Adapt-Mode**

Der Adapt-Mode dient zur Optimierung der Filtereigenschaften der SysTec Wägeterminals.

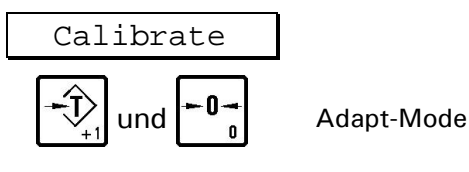

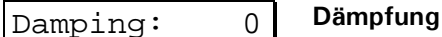

Hier kann die im Kalibriermode angewählte 'Filter Size' um bis zu 5 Schritte vermindert bzw. vergrößert werden. Die Standardeinstellung ist 0.

**-5 bis +5: Anpassung der Filterstärke**

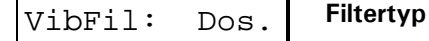

Hier wird der für die Anwendung optimale Filtertyp eingestellt. Die Werkseinstellung ist 'DOSING'. Sie ist ideal für Dosiervorgänge, bei denen jede Gewichtsänderung sofort erfasst werden muss. Die Einstellung 'WEIGHING' ist geeignet für statische Wägevorgänge, z.B. bei Tisch-, Bodenoder Fahrzeugwaagen. Hierbei werden große Gewichtsänderungen schnell erfasst, kleine Erschütterungen werden ausgefiltert.

**Dos. Für Dosiervorgänge**

```
Weigh Für statische Wägevorgänge
```
#### VibSize: 1 **Arbeitsfenster des Vibrationsfilters**

Bei extremen Vibrationen kann hier in Ausnahmefällen das Arbeitsfenster des Vibrationsfilters angepasst werden. Die Standardeinstellung ist Stufe 1. Diese Einstellung sollte nur vergrößert werden, wenn mit dem Adapt-Mode-Parameter 'Damping' sowie den Kalibriermode-Parametern 'Filter Size' und 'Update-Rate' keine ruhige Anzeige erreicht werden konnte.

**1 bis 8: kleines bis großes Arbeitsfenster**

# **8 Schnittstellen konfigurieren (Interface)**

In Gruppe 'Interface' des Servicemodes erfolgt die Festlegung von Übertragungsgeschwindigkeit, Format und Protokoll für die Schnittstelle. Die Schnittstelle kann entweder für den Anschluss eines PCs oder Drucker konfiguriert werden. Die eingestellten Werte müssen mit der Einstellung der entsprechenden Peripheriegeräte übereinstimmen. Für Anwendungen, bei denen ein anderes Peripheriegeräte verwendet wird (Fernanzeige), ist eine andere Zuordnung möglich.

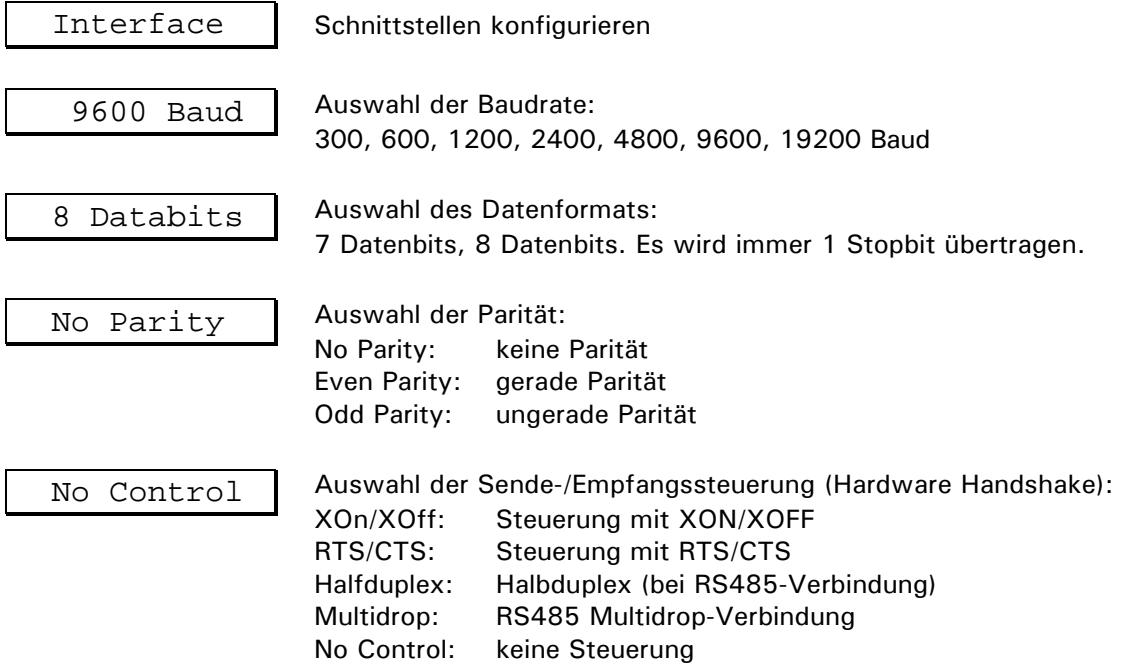

**Hinweis:** Die Standardeinstellung für 2- oder 4-Draht RS485 Verbindungen ist Halfduplex.

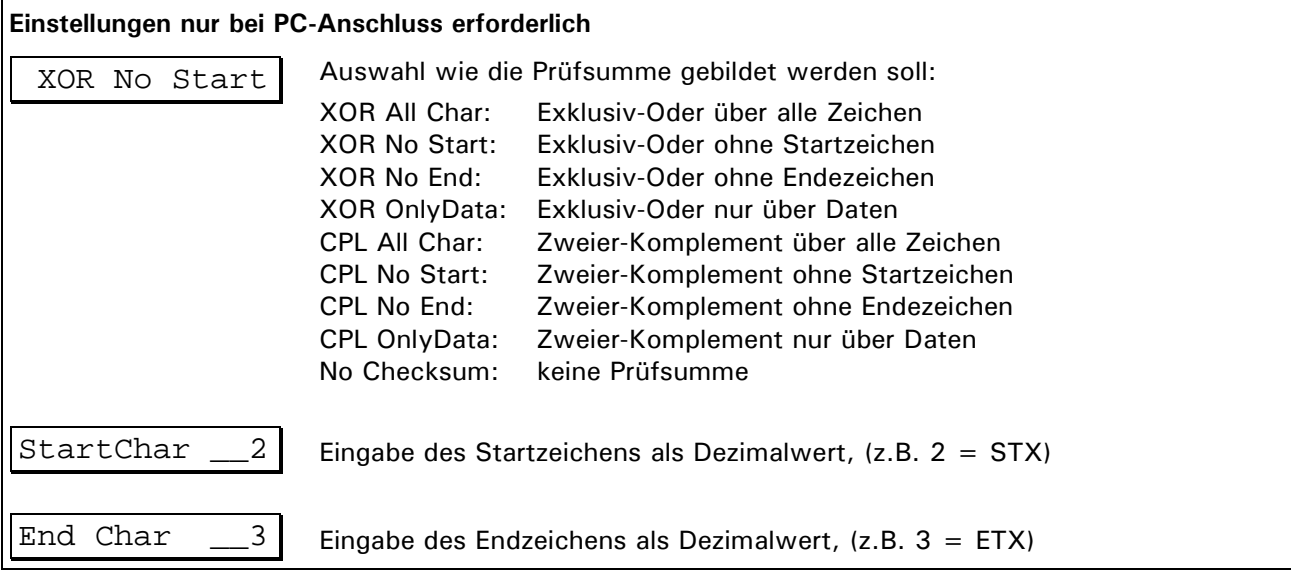

Zur Datenübertragung mit dem PC wird das ACK/NAK-Protokoll verwendet. Eine Beschreibung dieses Protokolls finden Sie im Abschnitt 'Datenübertragung'.

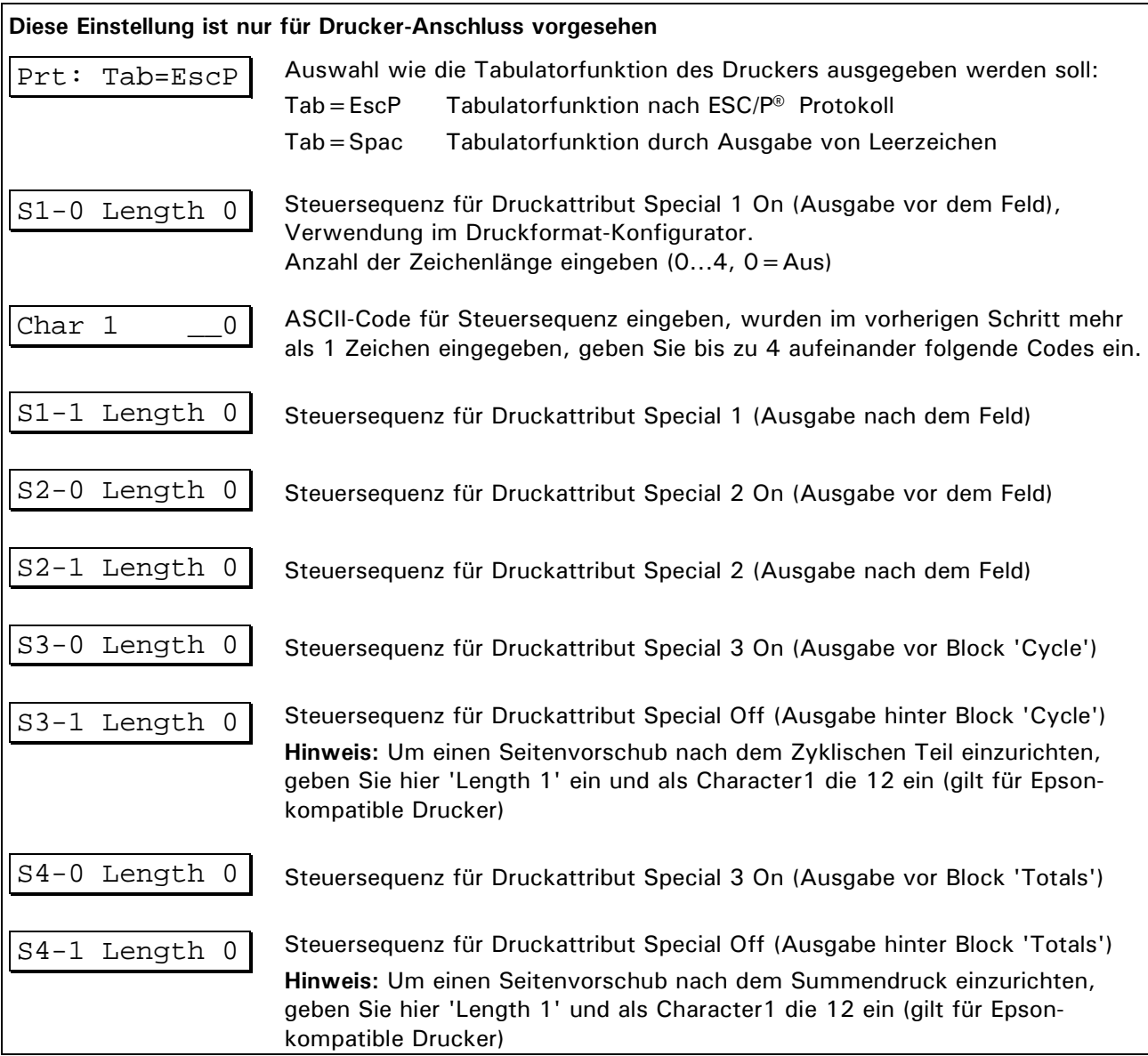

# **9 Druckformat konfigurieren (Format)**

Über den Druckformat-Generator können bis zu 32 Druckfelder in 2 Blöcken (Cycle und Totals) definiert und frei auf einem Ausdruck platziert werden. Die Position eines Feldes im Ausdruck wird durch Angabe von Zeilen- und Spalten-Nummer vorgegeben.

#### **Felder konfigurieren**

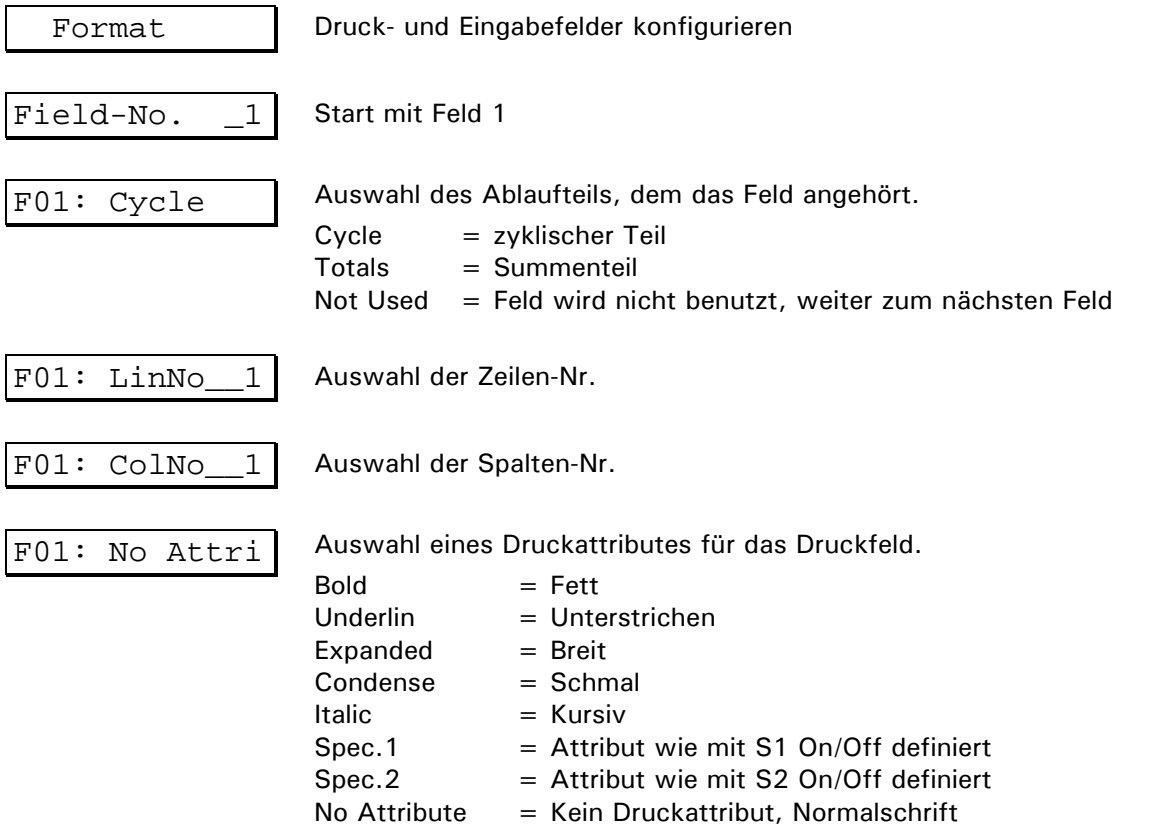

**Hinweis:** Die Druckattribute Bold, Italic, usw. werden entsprechend dem ESC/P® Standard ausgegeben und müssen vom angeschlossenen Drucker unterstützt werden. Die Attribute Special 1 und 2 können als Steuersequenz durch maximal 4 aufeinanderfolgende ASCII-Codes in der Gruppe 'Interface' definiert werden.

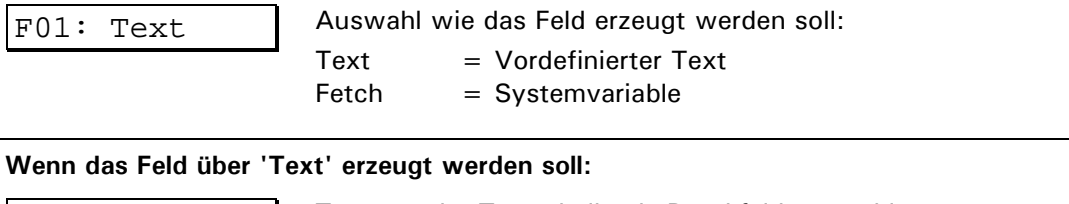

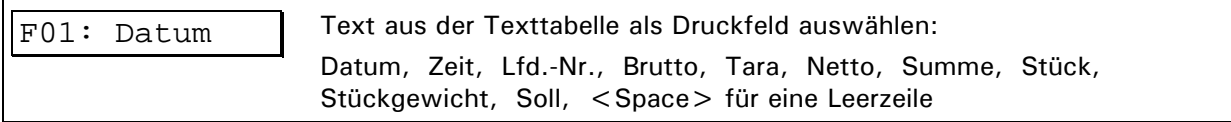

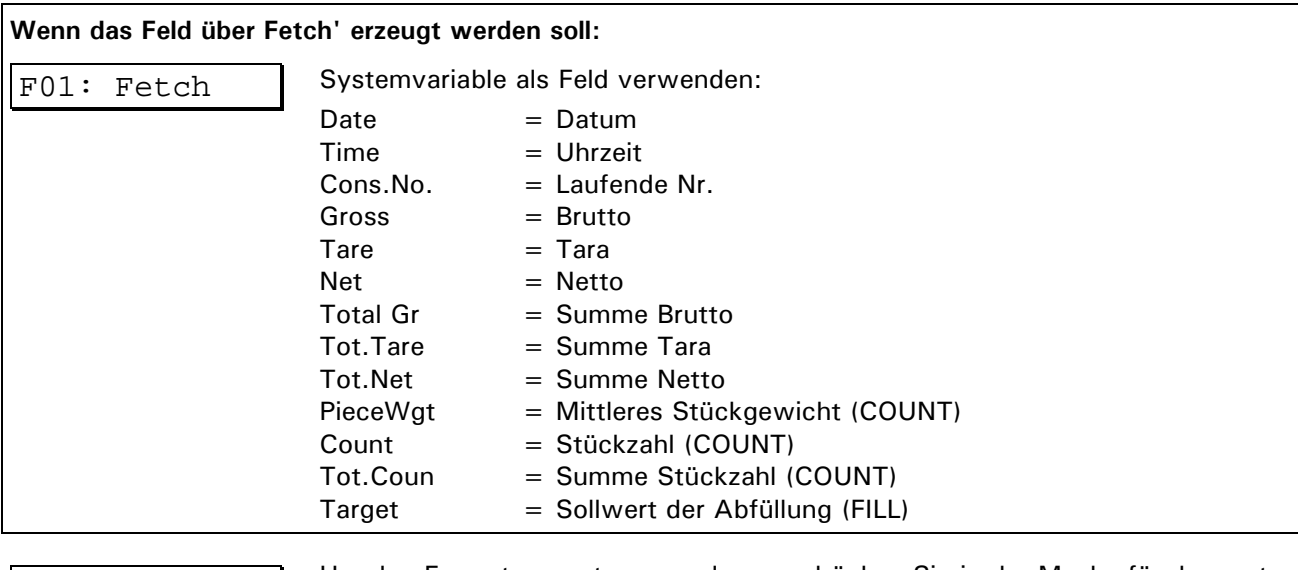

Field-No. 1 Um den Formatgenerator zu verlassen, drücken Sie in der Maske für das erste Feld die **1-Taste.** 

Um einen Seitenvorschub nach dem zyklischen Teil oder nach dem Summendruck einzurichten, müssen Sie die Parameter S3-1 und S4-1 einstellen.

Muster für Druckformate siehe Abschnitt 'Konfigurations-Beispiele'.

## **10 General**

In dieser Gruppe werden Parameter eingegeben zur Auswahl der Sprache, Betriebsart und Steuerung der Ausgänge (digital / analog).

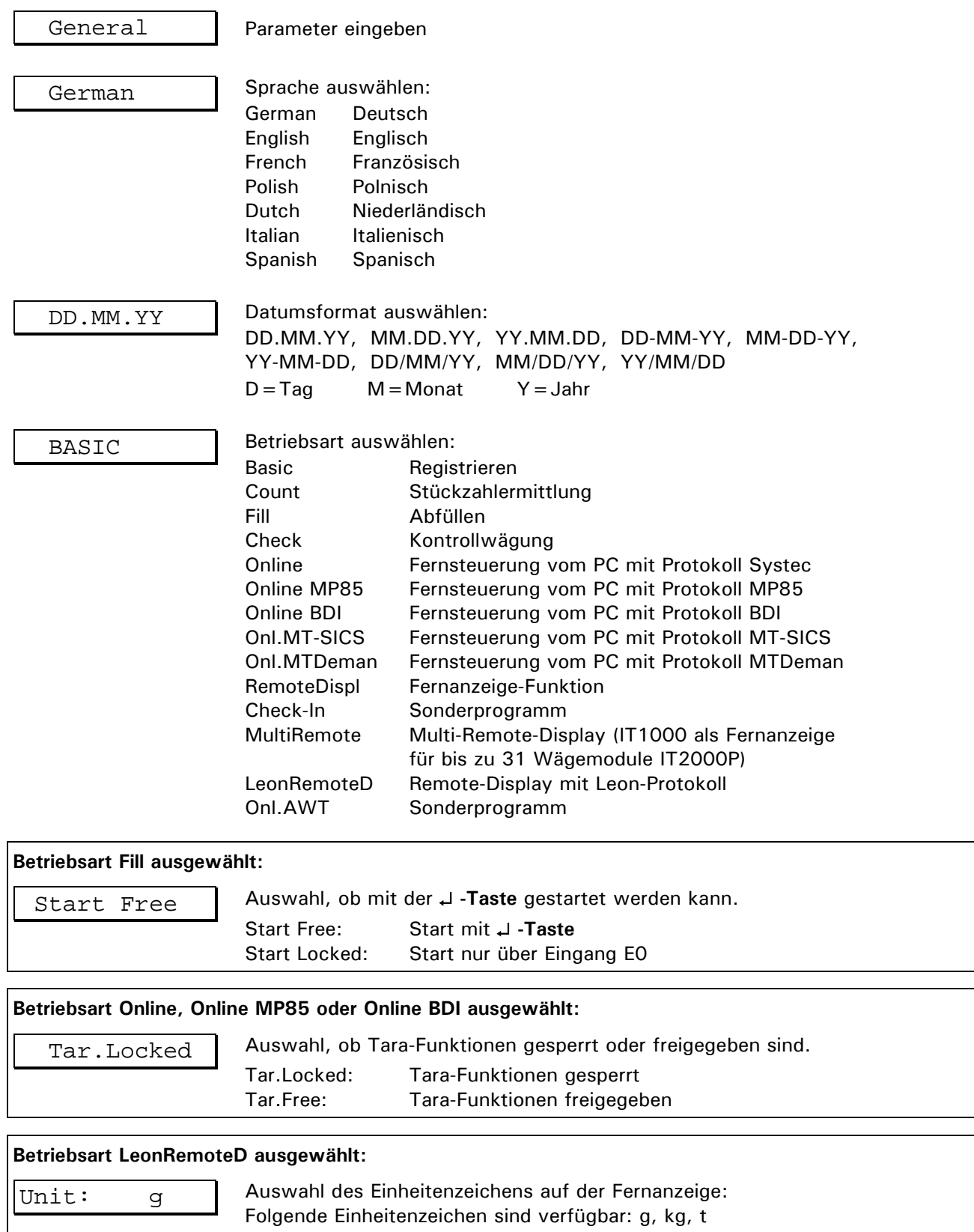

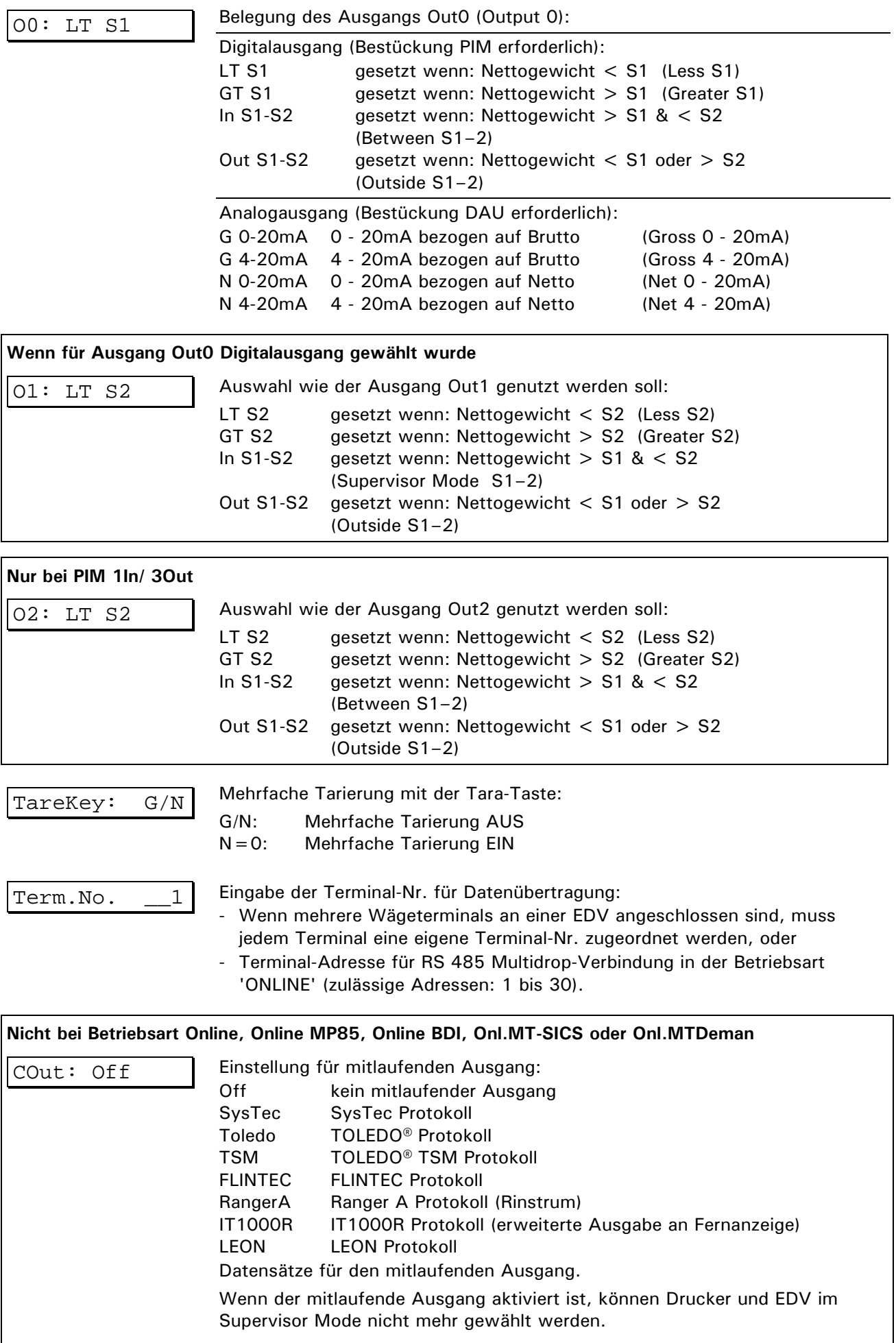

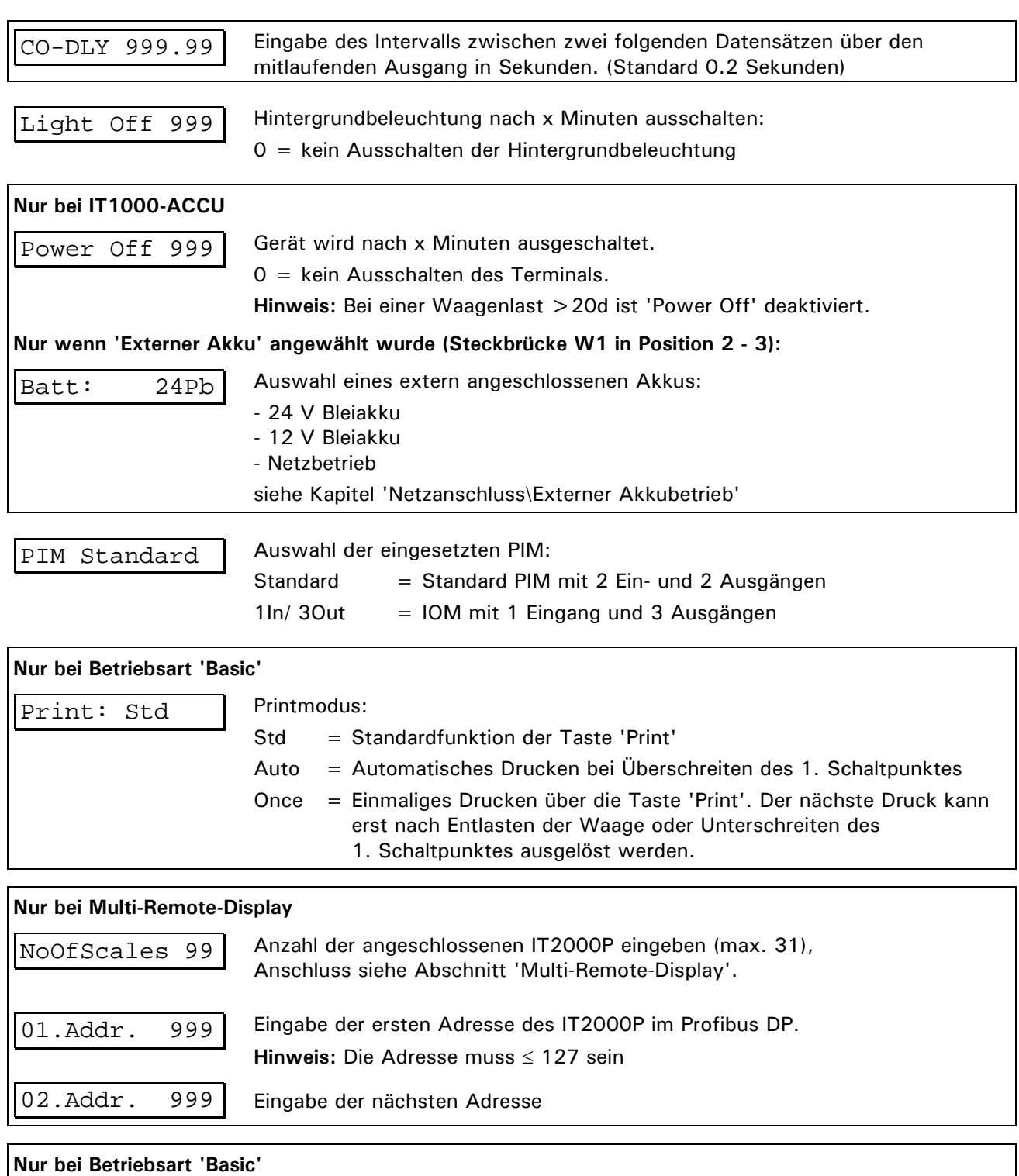

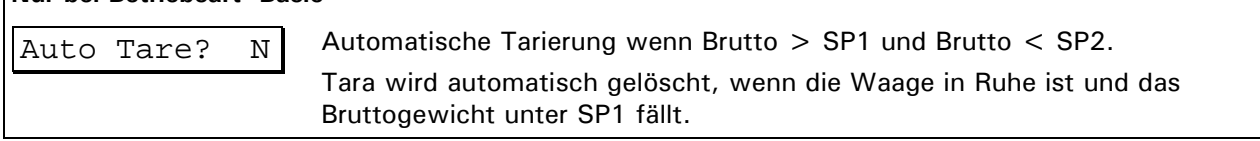

| <b>Betriebsart</b> | Eingang EO                 | Eingang E1              | Ausgang AO                                                          | Ausgang A1                               |
|--------------------|----------------------------|-------------------------|---------------------------------------------------------------------|------------------------------------------|
| <b>BASIC</b>       | Signal<br>Start / Erfassen | Signal<br>Tarieren      | abhängig von Einstellung im Servicemode:<br>'Belegung des Ausgangs' |                                          |
| <b>COUNT</b>       | Signal<br>Start / Erfassen | Signal<br>Tarieren      | abhängig von Einstellung im Servicemode:<br>'Belegung des Ausgangs' |                                          |
| <b>FILL</b>        | <b>Signal Start</b>        | Signal<br>Unterbrechung | Steuert das Dosierorgan<br>für Grobstrom                            | Steuert das Dosierorgan<br>für Feinstrom |
| <b>CHECK</b>       | Signal Erfassen            | Signal<br>Tarieren      | Anzeige des Zustands<br>'Gewicht ok'                                | Anzeige des Zustands<br>'Außer Toleranz' |

**Ein- und Ausgänge abhängig von der Betriebsart**

# **11 Hardwaretest (Test)**

### **W A R N U N G**

 $\bigwedge$ 

**Vorsicht beim Betätigen von Tasten, die bewegliche Anlagenteile wie Fördereinrichtungen, Klappen, usw. steuern. Vor Betätigen dieser Tasten sicherstellen, dass sich niemand im Gefahrenbereich beweglicher Anlagenteile befindet. Verletzungsgefahr!**

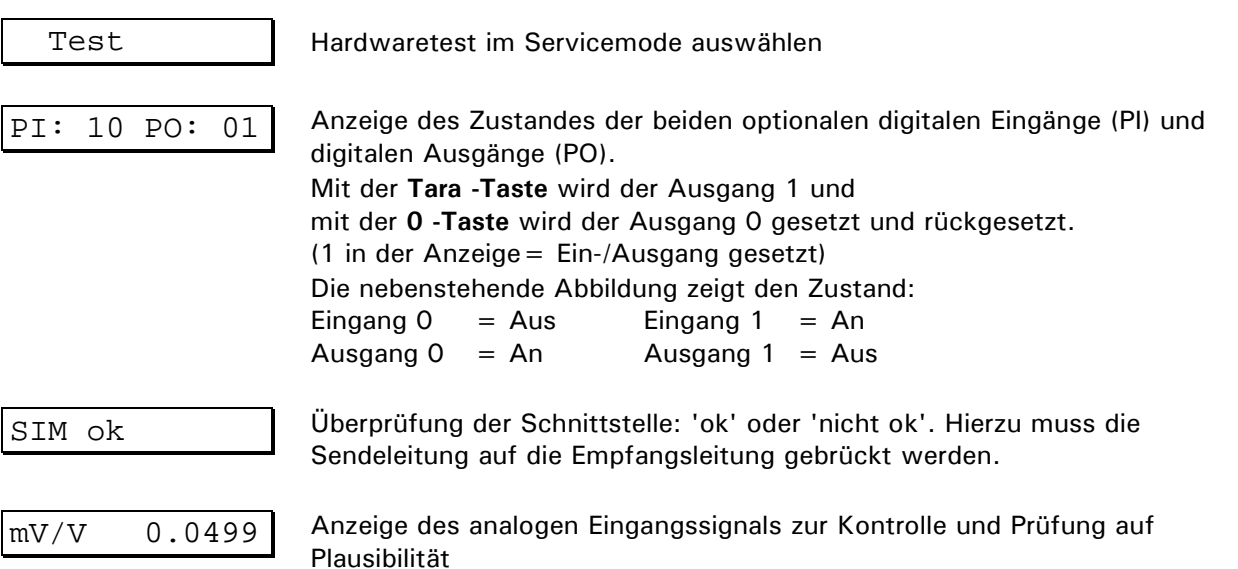

# **12 DAU**

In dieser Gruppe wird der Analogausgang DAU konfiguriert.

DAU **Analogausgang DAU** konfigurieren

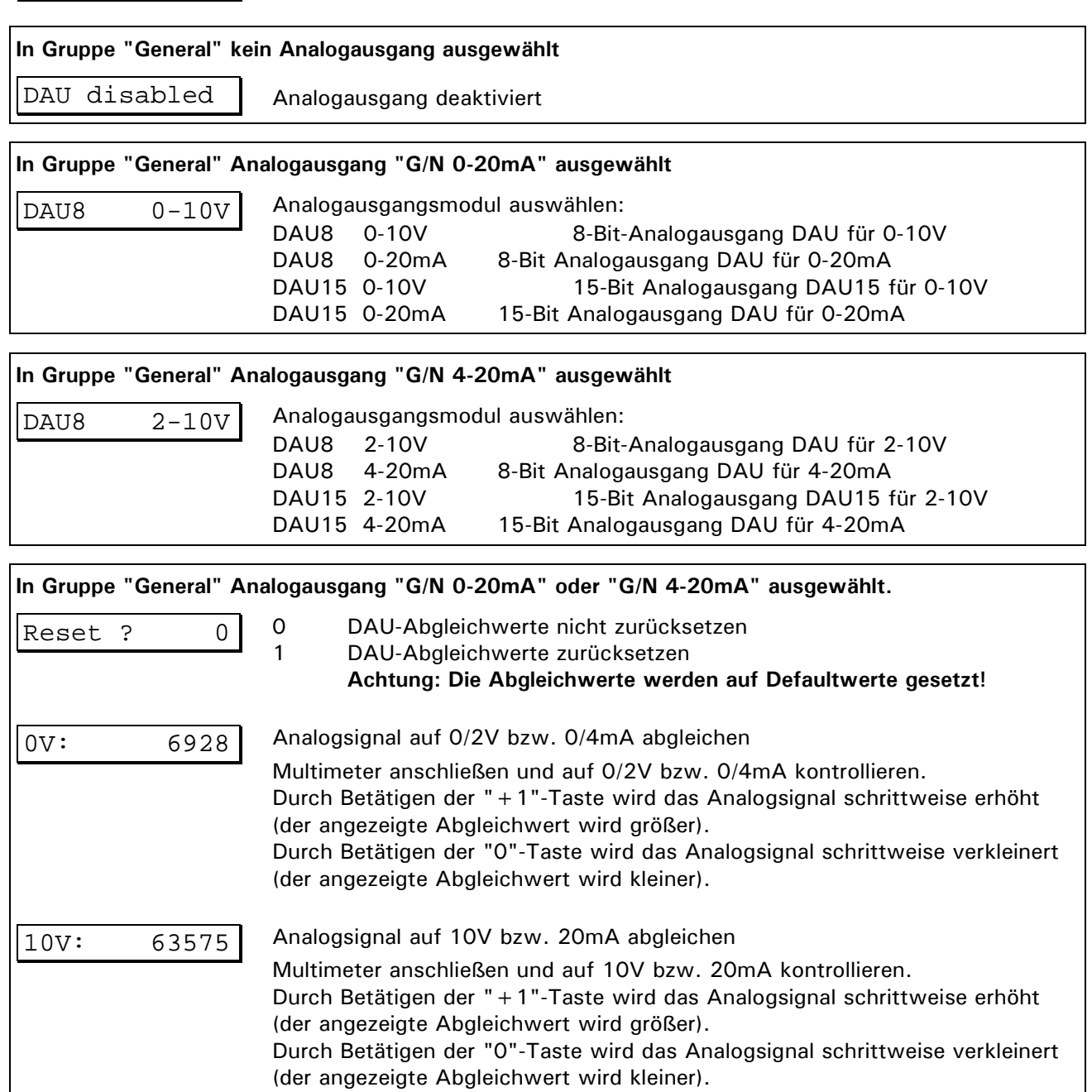

# **13 Reset Allgemeine Parameter**

Rücksetzen der allgemeinen Parameter auf Werkseinstellungen. Auch das Druckformat wird auf Werkseinstellungen zurück gesetzt. Im Supervisor Mode werden alle Parameter außer aktuellem Datum und Uhrzeit zurückgesetzt. Ist kein Echtzeituhr-Modul eingebaut, müssen Sie nach dem Reset auch Datum und Uhrzeit erneut eingeben! Drucker und EDV müssen Sie, wenn benötigt, nach einem Reset wieder anwählen.

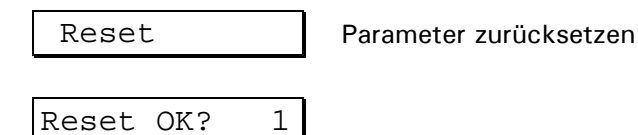

**Hinweis:** Mit (1) werden alle Parameter sofort mit Standardwerten überschrieben! Drucken Sie sich unbedingt vor dem Reset ihre Druckformat-Konfiguration aus!

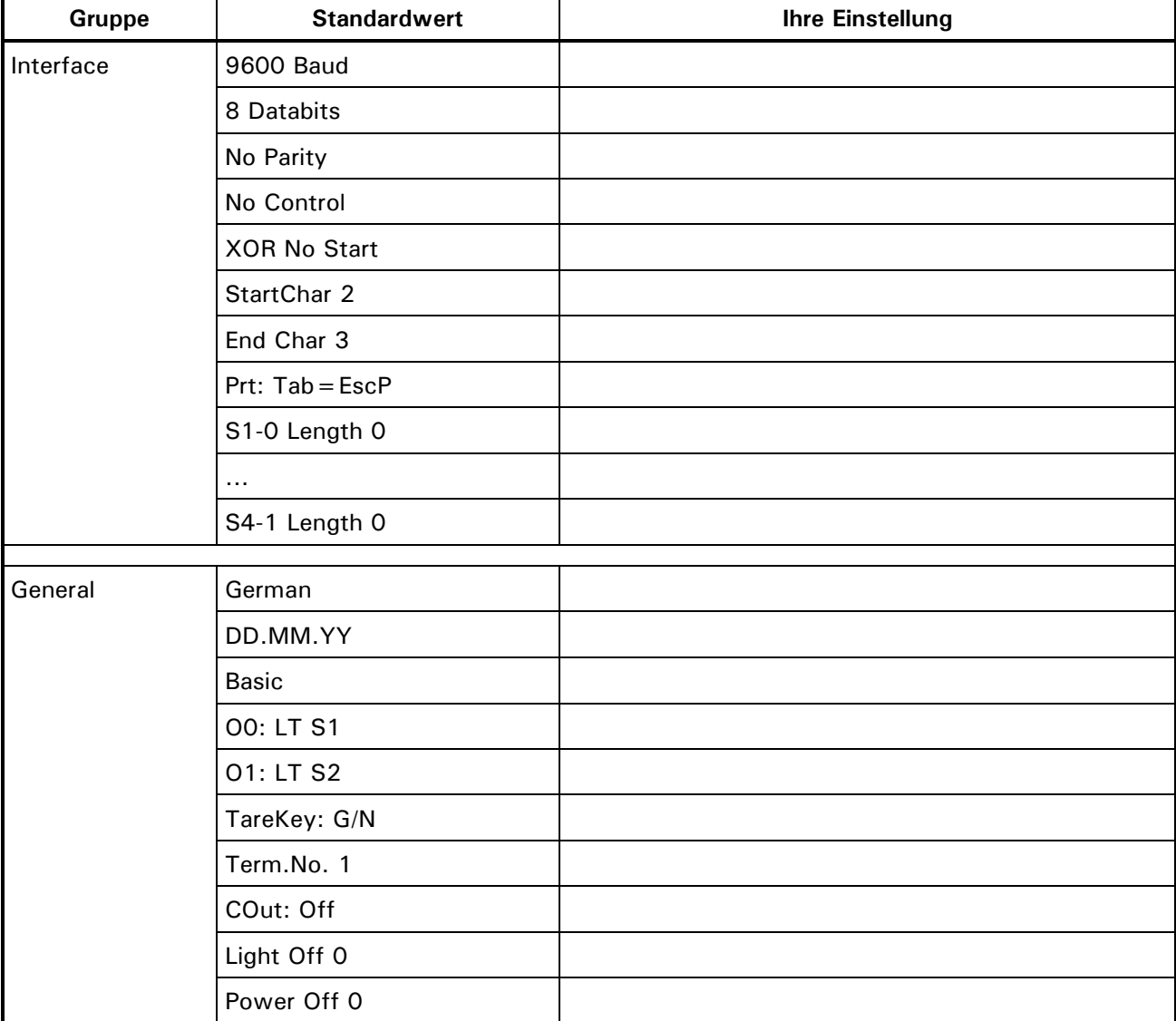

Tabelle der Standardwerte:

# **14 Protocol**

Ausgabe aller eingestellten Parameter auf den Drucker.

Protocol Mit der **-Taste** starten Sie den Druck.

# Printing...

#### Beispiel:

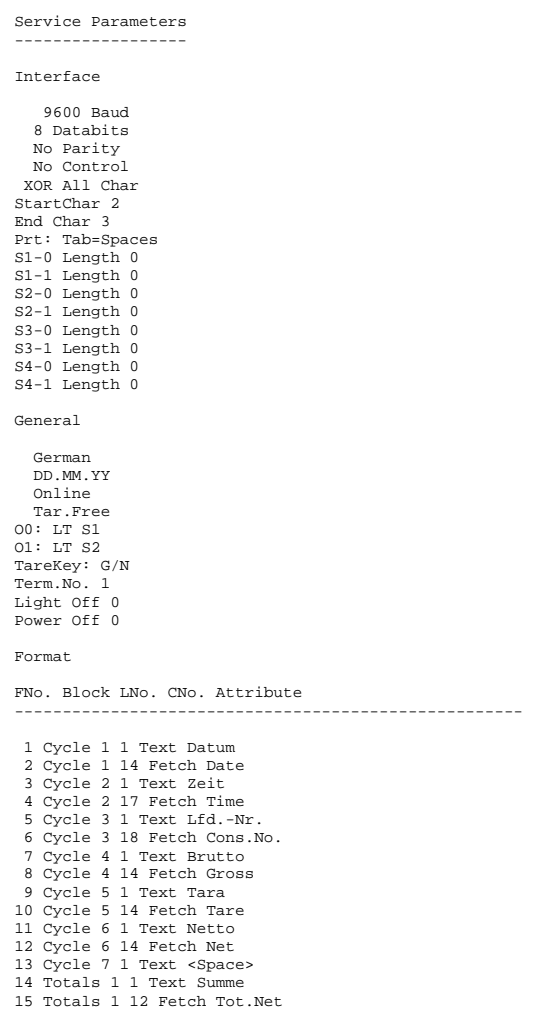

# **15 Supervisor Mode (Eingaben)**

Supervisor Mode dient zur Eingabe von Parametern während des normalen Betriebs. Aus der Grundstellung der Gewichtsanzeige wird der Supervisor Mode aufgerufen.

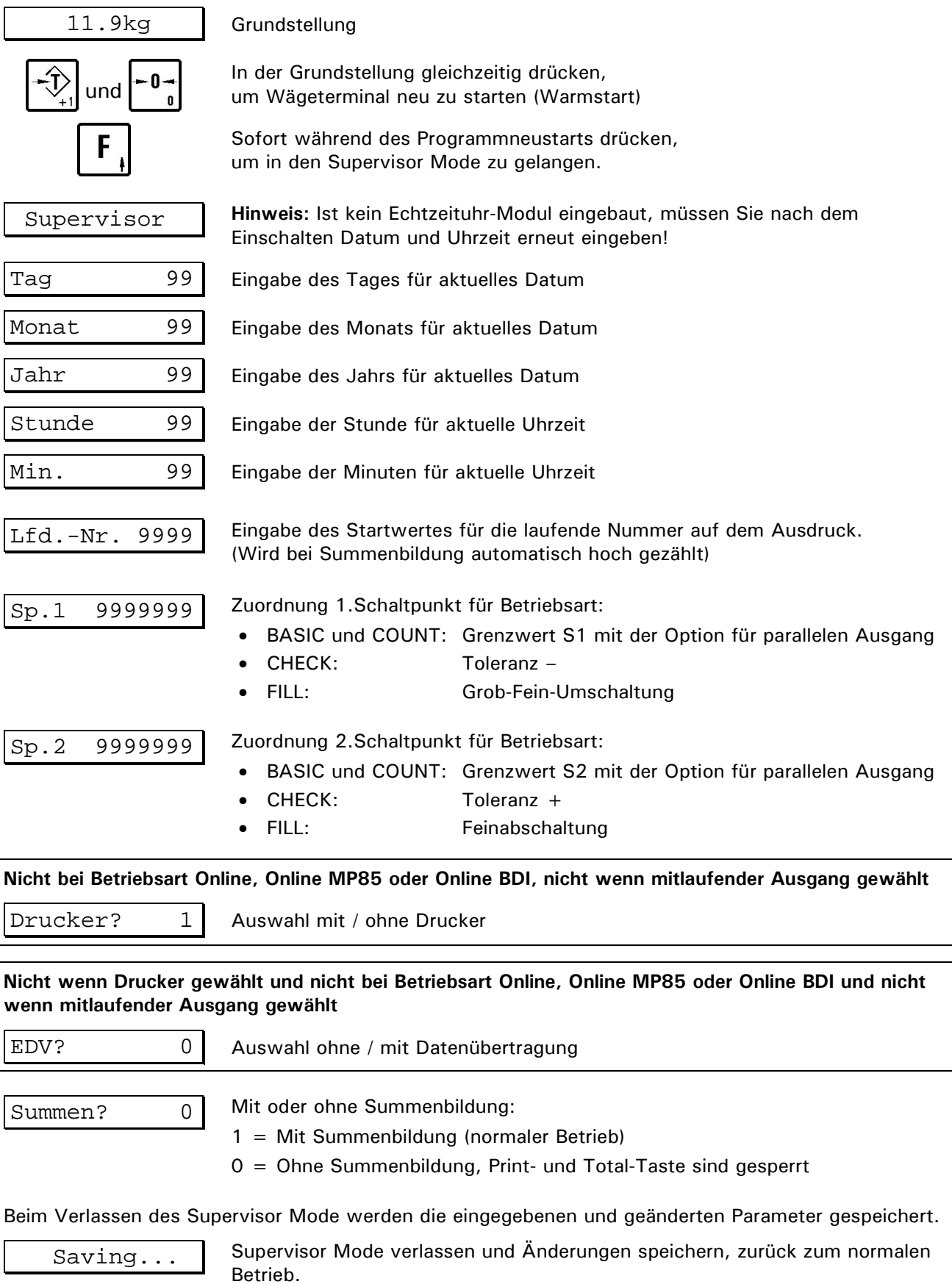

# **16 Betriebsarten**

# **16.1 Betriebsart 'Basic'**

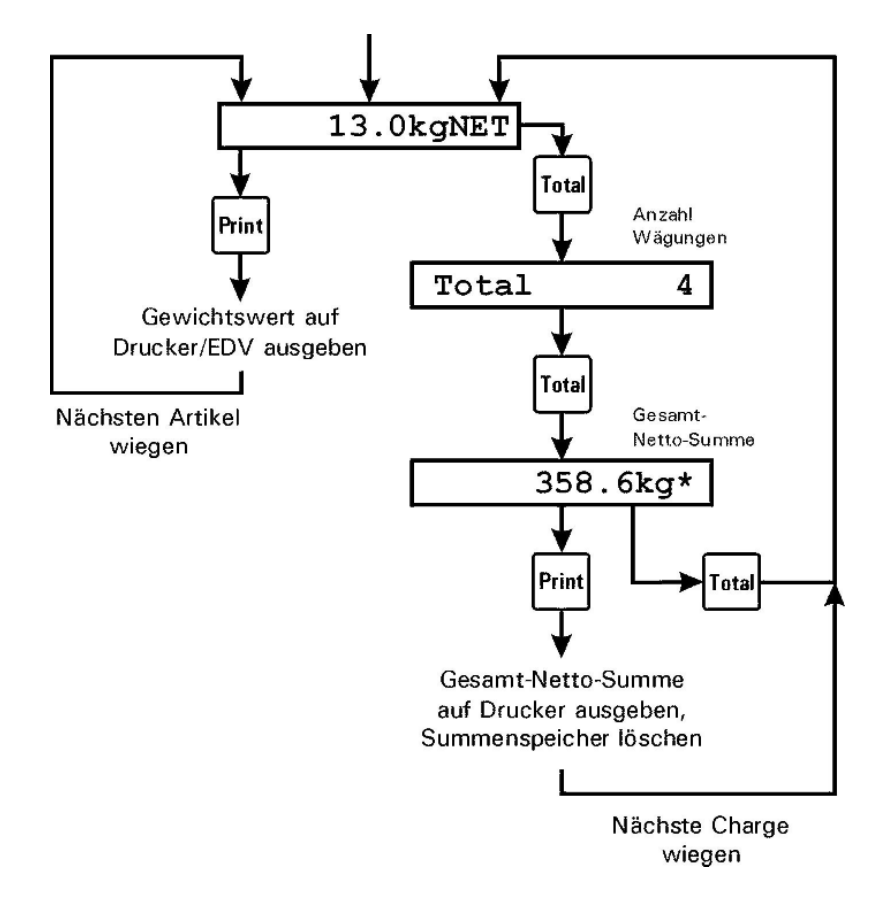

**Hinweis:** Im IT1000 kann nur eine Schnittstelle eingesetzt werden, daher ist die Ausgabe an Drucker/EDV und Verwendung von Ein-/Ausgängen gleichzeitig nicht möglich. Ist eine serielle Schnittstelle (SIM) eingebaut, kann die Ausgabe auf den Drucker oder EDV erfolgen. Ist

eine parallele Schnittstelle (PIM) eingebaut, können die Ein- und Ausgänge verwendet werden.

- Ausgänge A0 und A1 sind unabhängig von Dateneingabe und Registrierung im Hintergrund aktiv zum Gewichtsvergleich. Einstellung der Ausgänge erfolgt im Servicemode: Menüpunkt 'General'
- Eingänge E0 und E1 sind parallel zu den Bedienungstasten wie folgt zugeordnet:

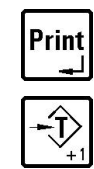

Signal Start /

Erfassen und Aufsummieren positive Flanke E0 Signal Tarieren **positive Flanke E1** 

- Die Schaltpunkte Sp1 und Sp2 können im Supervisor Mode eingestellt werden, um eine Toleranzkontrolle zu ermöglichen. (Siehe Abschnitt 'Belegung des Ausgangs')
- Bei angeschlossenem Neigungssensor ist der Eingang E1 für Funktionen der Betriebsarten nicht mehr verfügbar.
- Die Funktion 'Aufsummieren' kann im Supervisor Mode gesperrt werden unter Summen?. Die Print- und die Total-Taste sind dann gesperrt.
- Mit der **F -Taste** kann das aktuelle Taragewicht angezeigt werden. Auf dem Display wird z.B. '\_\_\_\_\_\_8.0kgT\_\_' angezeigt. Nach 3 sec automatischer Rücksprung zur Grundstellung.
- Wird innerhalb dieser Zeit die **F -Taste** nochmals betätigt, wird das aktuelle Gewicht mit 10-fach höherer Auflösung angezeigt (X10-Funktion). Auf dem Display wird z.B. 'X10\_\_\_\_\_\_119.03' angezeigt. Nach 5 sec automatischer Rücksprung zur Grundstellung.

## **16.2 Betriebsart 'Count'**

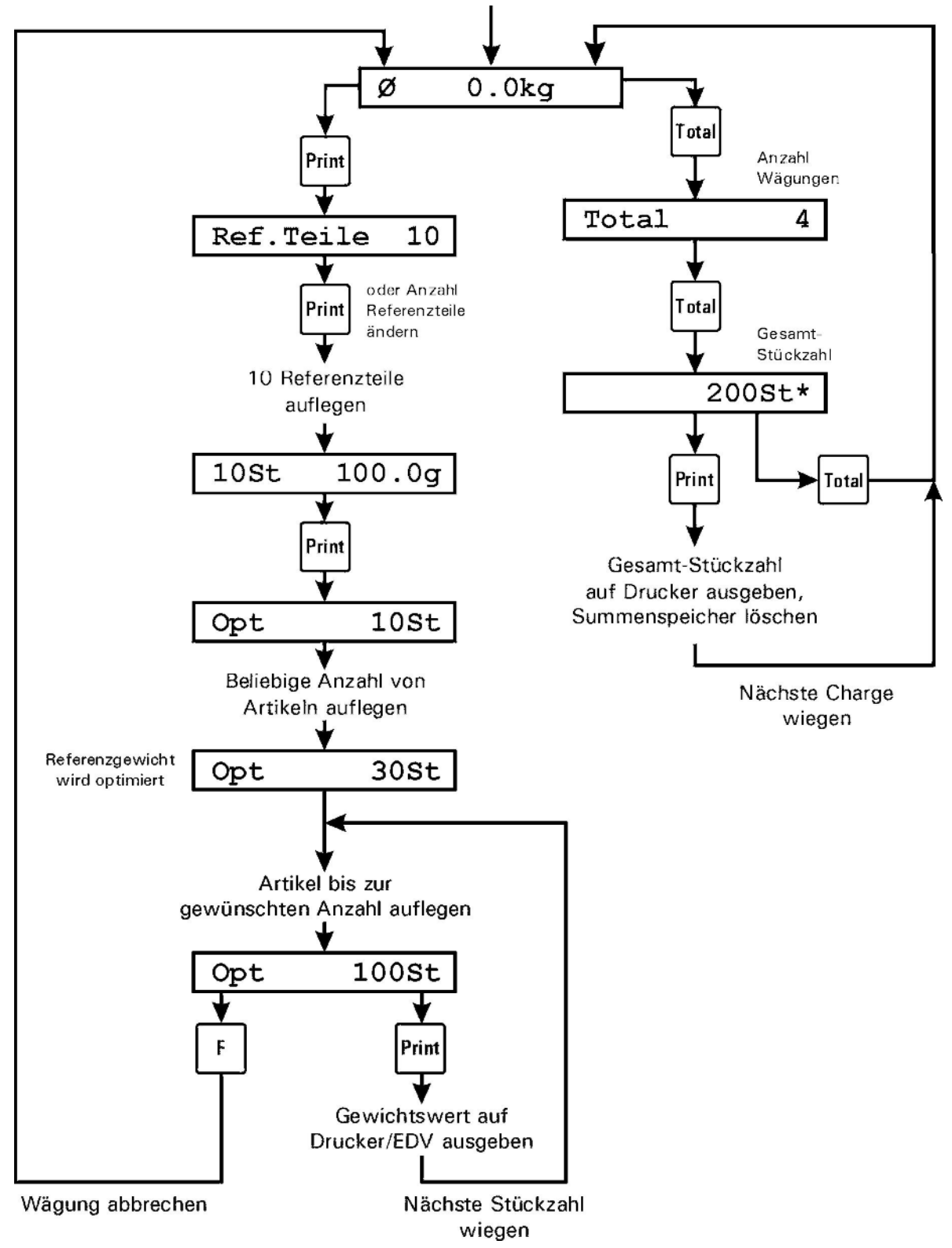

**Hinweis:** Im IT1000 kann nur eine Schnittstelle eingesetzt werden, daher ist die Ausgabe an Drucker/EDV und Verwendung von Ein-/Ausgängen gleichzeitig nicht möglich. Ist eine serielle Schnittstelle (SIM) eingebaut, kann die Ausgabe auf den Drucker oder EDV erfolgen. Ist eine parallele Schnittstelle (PIM) eingebaut, können die Ein- und Ausgänge verwendet werden.

- Das Programm führt selbstständig eine Stückgewichtsoptimierung durch. Dadurch kann eine Stückzählung mit einer geringen Zahl bekannter Teile begonnen werden, danach werden weitere Teile aufgelegt oder entnommen (die aber nicht gezählt werden müssen). Dadurch ist sichergestellt, dass der weitere Zählvorgang mit der maximal möglichen Genauigkeit durchgeführt wird.
- Wenn zu viele Artikel bei der Optimierung auf die Waage gelegt werden, wird keine Optimierung durchgeführt und OPT erlischt im Display.
- Anzahl der Referenzteile wird mit 10 vorgeschlagen, kann jedoch abgeändert werden.
- Zählen in einen leeren Behälter oder Zählen aus einem vollen Behälter sind möglich.
- Ausgänge A0 und A1 sind unabhängig von Dateneingabe und Registrierung im Hintergrund aktiv zum Gewichtsvergleich. Einstellung der Ausgänge erfolgt im Servicemode: Menüpunkt 'General'
- Eingänge E0 und E1 sind parallel zu den Bedienungstasten wie folgt zugeordnet:

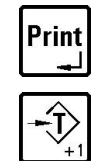

Signal Start / Erfassen und Aufsummieren positive Flanke E0 Signal Tarieren **positive Flanke E1** 

- Die Schaltpunkte Sp1 und Sp2 können im Supervisor Mode eingestellt werden, um eine Toleranzkontrolle zu ermöglichen. (Siehe Abschnitt 'Belegung des Ausgangs')
- Bei angeschlossenem Neigungssensor ist der Eingang E1 für Funktionen der Betriebsarten nicht mehr verfügbar.
- Die Funktion 'Aufsummieren' kann im Supervisor Mode gesperrt werden unter Summen?. Die Print- und die Total-Taste sind dann gesperrt.
### **16.3 Betriebsart 'Fill'**

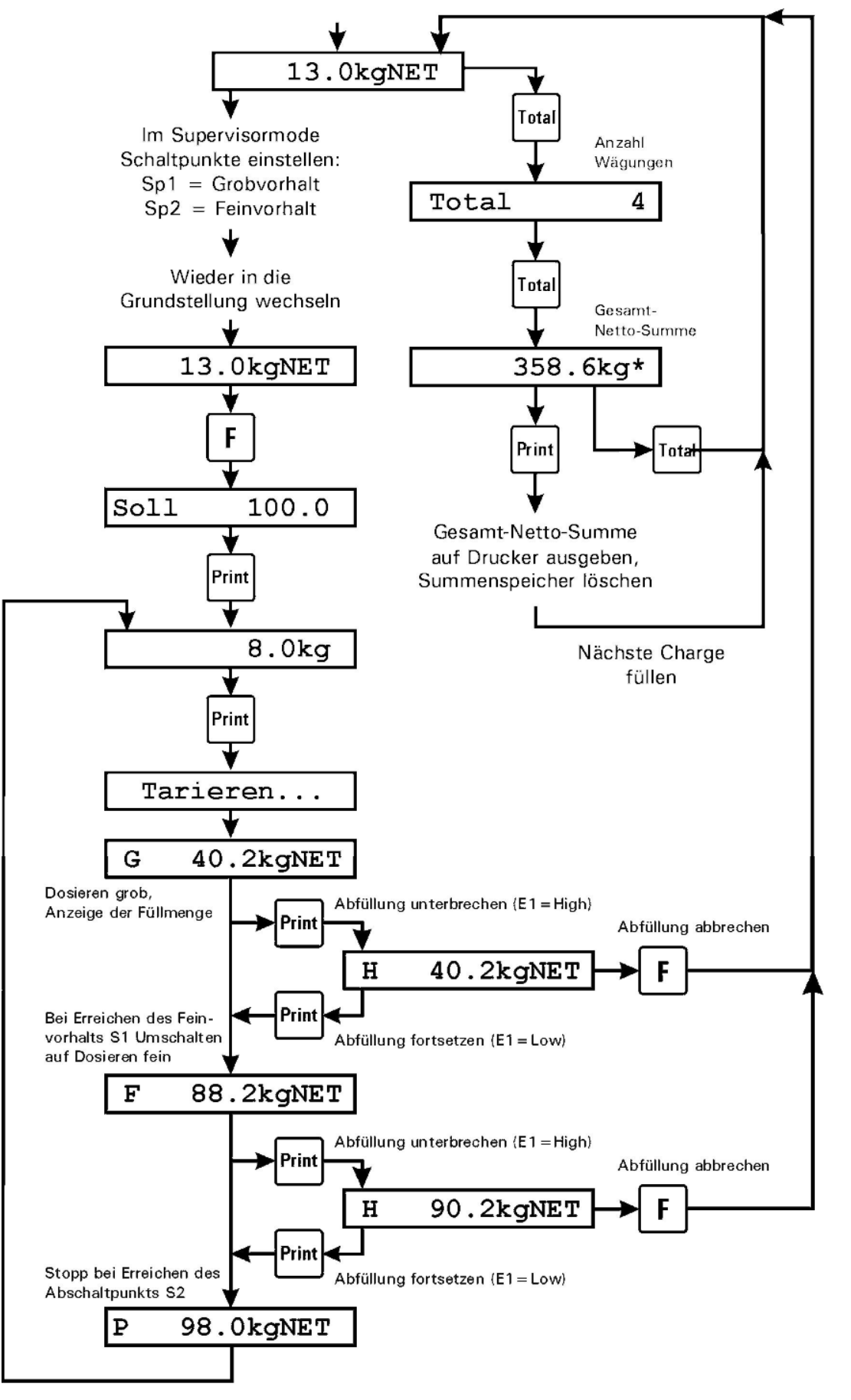

Nächsten Behälter füllen

- Ausgang A0 steuert das Dosierorgan für Grobstrom Ausgang A1 steuert das Dosierorgan für Feinstrom
- Eingänge E0 und E1 sind parallel zu den Bedienungstasten wie folgt zugeordnet:

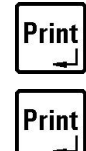

Signal Start **positive Flanke E0** 

Signal Unterbrechung solange Schalter E1 in Stellung 1

- Der Sollwert wird als Bedienungsschritt im Ablauf eingegeben.
- Ist im Servicemode 'Start Locked' gesetzt, so kann nur noch über den Eingang E0 gestartet werden, nicht mehr mit der **-Taste.**
- Die beiden Schaltpunkte S1 und S2 werden zur Einstellung der Vorhalte für den Grob-/ Fein-Umschaltpunkt (S1) und den Vorabschaltpunkt zur Kompensation des Nachlaufs verwendet (S2). Die Werte werden vom Sollwert subtrahiert.
- Gewicht und Sollwert werden als Absolutwerte miteinander verglichen, dadurch ist sowohl eine Befüllung als auch eine Entnahmedosierung möglich.
- Bei angeschlossenem Neigungssensor ist der Eingang E1 für Funktionen der Betriebsarten nicht mehr verfügbar.
- Die Funktion 'Aufsummieren' kann im Supervisor Mode gesperrt werden unter 'Summen?'. Die Print- und die Total-Taste sind dann gesperrt.

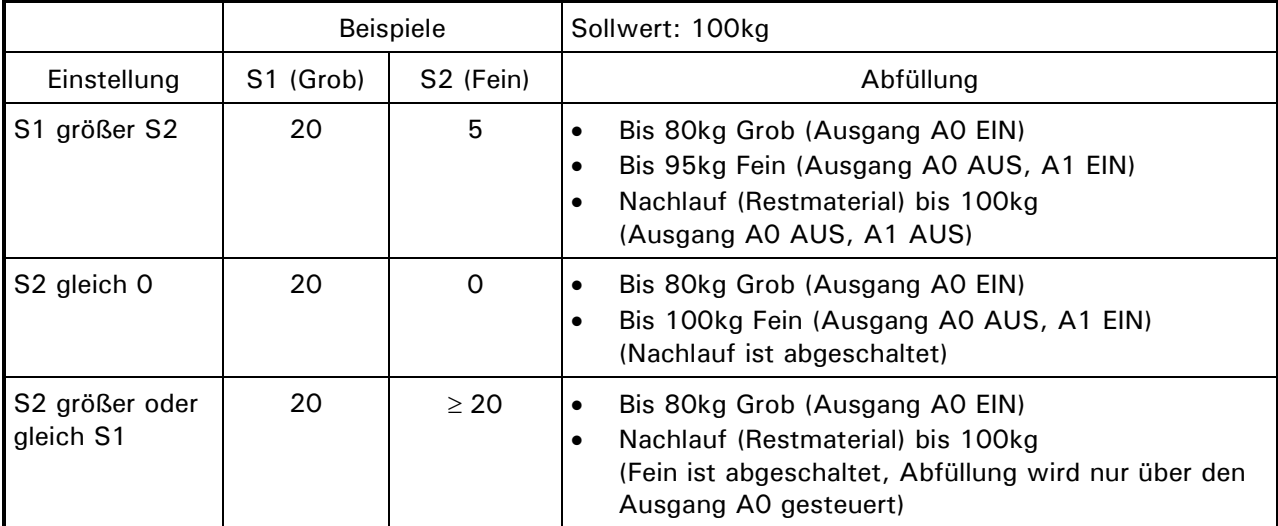

#### Übersicht der Schaltpunkteinstellungen

# **16.4 Betriebsart 'Check'**

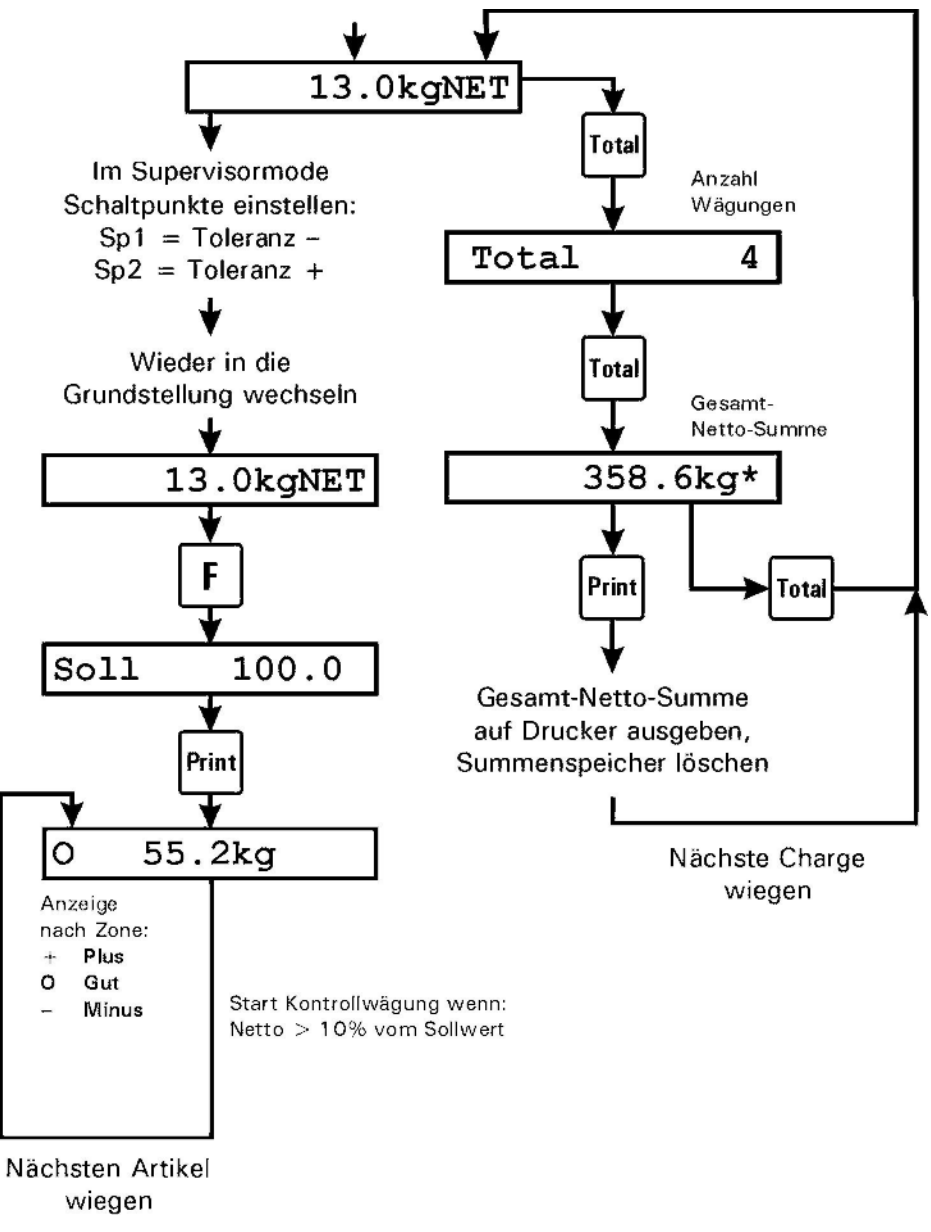

**Hinweis:** Im IT1000 kann nur eine Schnittstelle eingesetzt werden, daher ist die Ausgabe an Drucker/EDV und Verwendung von Ein-/Ausgängen gleichzeitig nicht möglich. Ist eine serielle Schnittstelle (SIM) eingebaut, kann die Ausgabe auf den Drucker oder EDV erfolgen. Ist

- eine parallele Schnittstelle (PIM) eingebaut, können die Ein- und Ausgänge verwendet werden.
	- Minus-Grenze = Sollwert Schaltpunkt S1 Plus-Grenze = Sollwert + Schaltpunkt S2
	- Ausgang A0 wird benutzt zur Anzeige des Zustands 'Gewicht ok'
	- Ausgang A1 wird benutzt zur Anzeige des Zustands 'Außer Toleranz'
	- Eingänge E0 und E1 sind parallel zu den Bedienungstasten wie folgt zugeordnet:

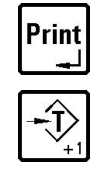

Erfassen und Aufsummieren positive Flanke E0

Signal Tarieren **provides** positive Flanke E1

- Die Kontrollwägung wird aktiviert, sobald die Waage mit mehr als 10% des Sollwertes belastet ist, und der Ruhezustand erkannt wird. Daraufhin wird das entsprechende Ausgangssignal gesetzt, das solange anstehen bleibt, bis das Gewicht auf der Waage den Wert von 10% des Sollwertes wieder unterschreitet. Danach wird das Ausgangssignal zurückgesetzt, und ein neuer Prüfzyklus kann beginnen.
- Bei angeschlossenem Neigungssensor ist der Eingang E1 für Funktionen der Betriebsarten nicht mehr verfügbar.
- Die Funktion 'Aufsummieren' kann im Supervisor Mode gesperrt werden unter Summen?. Die Print- und die Total-Taste sind dann gesperrt.

**Hinweise:** Wenn der Parameter General 'PIM = 1IN / 3Out' eingestellt ist, ändert sich die Belegung wie folgt:

- Ausgang A0 wird benutzt zur Anzeige des Zustands '- Gewicht '
- Ausgang A1 wird benutzt zur Anzeige des Zustands 'Gewicht OK'
- Ausgang A2 wird benutzt zur Anzeige des Zustands '+ Gewicht'
- $\bullet$  Eingang EO = Nullstellen, wenn der Bruttowert < 0 ist, oder Tarieren, wenn der Bruttowert > 0 ist. Der Eingang arbeitet nur, wenn die Waage in Ruhe ist!
- Schaltpunkt  $1 =$  Minustoleranz, Schaltpunkt  $2 =$  Plustoleranz.

# **17 Online-Betrieb SysTec Standard**

In der Betriebsart 'Online' wird das Wägeterminal über die optionale serielle Schnittstelle von einem PC aus ferngesteuert.

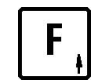

drücken, um den aktuellen Tara-Wert anzuzeigen. Nach 5 Sekunden wechselt die Anzeige wieder in den Grundschritt.

Die Tarierfunktionen können für die Betriebsart Online gesperrt oder freigegeben werden.

# **17.1 Datensatzaufbau**

Jeder Datensatz vom Rechner zum Wägeterminal besteht mindestens aus einem 2-stelligen Befehl. Verschiedene Datensätze enthalten zusätzlich Parameter und/oder Daten. Die maximale Länge eines Datensatzes beträgt 250 Zeichen.

### **Datensätze Rechner Wägeterminal**

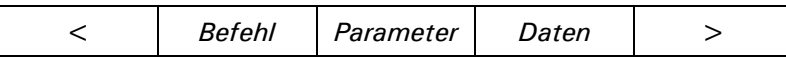

### **Datensätze Wägeterminal Rechner:**

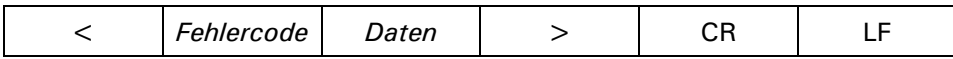

Eine Auflistung der Fehlercodes finden Sie unter Abschnitt 'Fehlercodes'.

# **17.2 Übersicht der Befehle**

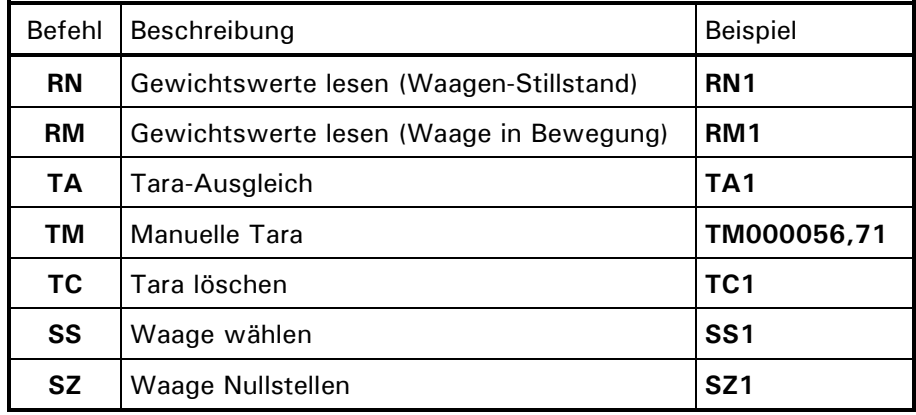

# **17.3 Lesen der Gewichtswerte**

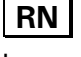

### **RN Gewichtswerte lesen (Waagen-Stillstand)**

Lesen der vorgegebenen Waage mit Stillstandskontrolle.

**Hinweis:** IT1000 unterstützt nur den Anschluss von einem Waagen-Unterwerk. Die in den Kommandos evt. enthaltene Waagen-Nr. wird ignoriert. Die im IT1000 Datensatz zurückgemeldete Waagen-Nr. ist immer '1'.

Steht die Waage still, wird der angefragte Datensatz zum Rechner übertragen. Ist die Waage innerhalb von 10 Sekunden nicht ruhig, wird der RN-Befehl abgebrochen und die Fehlermeldung <13> zum Rechner gesendet.

**Hinweis:** Der Begriff 'Waagen-Stillstand' sagt aus, dass sich der Gewichtswert innerhalb eines bestimmten Toleranzbereichs (Bewegungsfenster) stabilisiert hat. Die Einstellung dieses Toleranzbereichs erfolgt bei der Kalibrierung der Waage.

### **Befehlssatz**

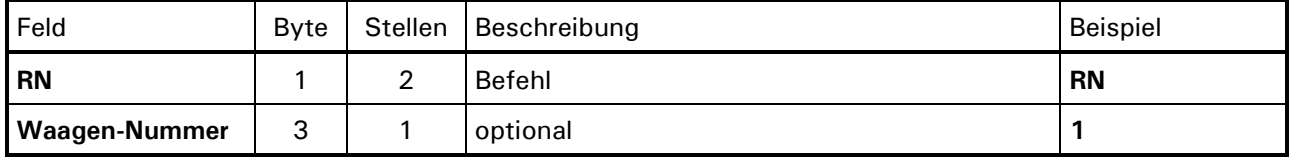

#### **Antwortsatz**

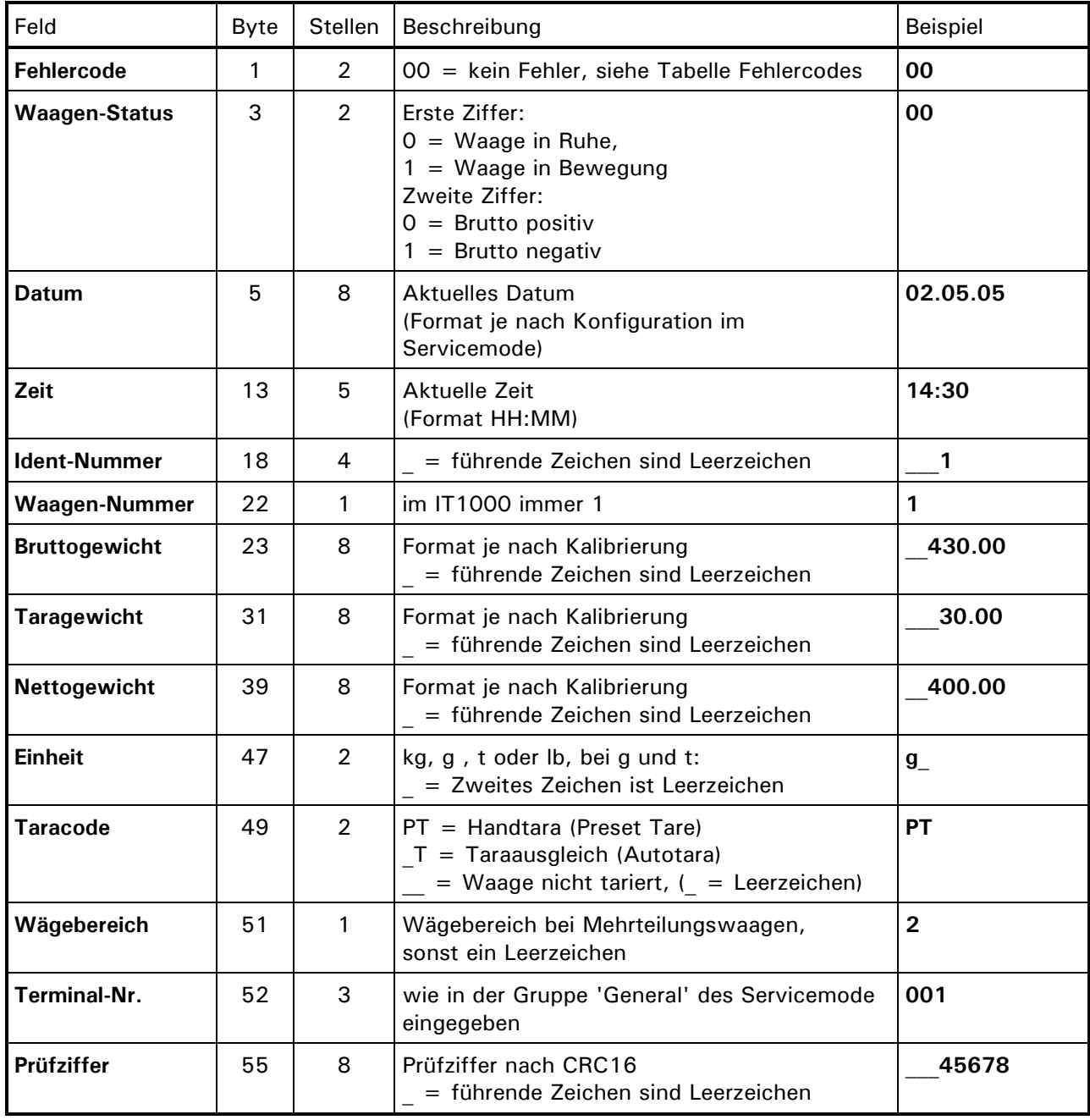

### **RM Gewichtswerte lesen (Waage in Bewegung)**

Lesen der Waage ohne Stillstandskontrolle.

Der Gewichtswert wird unabhängig von der Ruhebedingung sofort erfasst und zum Rechner gesendet. Die Status-Bytes im Datensatz geben darüber Auskunft, ob die Waage in Ruhe war oder nicht.

Die Ident-Nummer wird nicht erhöht. Im Datensatz zum Rechner wird als Ident-Nummer der Wert 0 übergeben.

### **Befehlssatz**

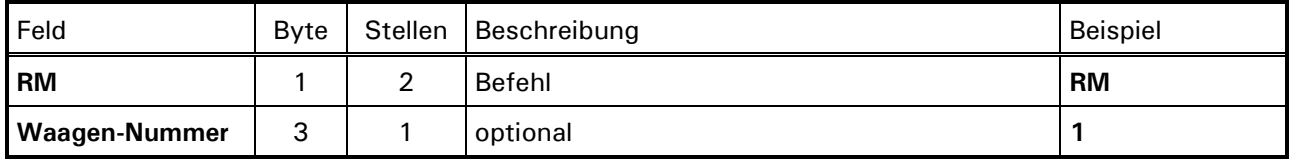

#### **Antwortsatz**

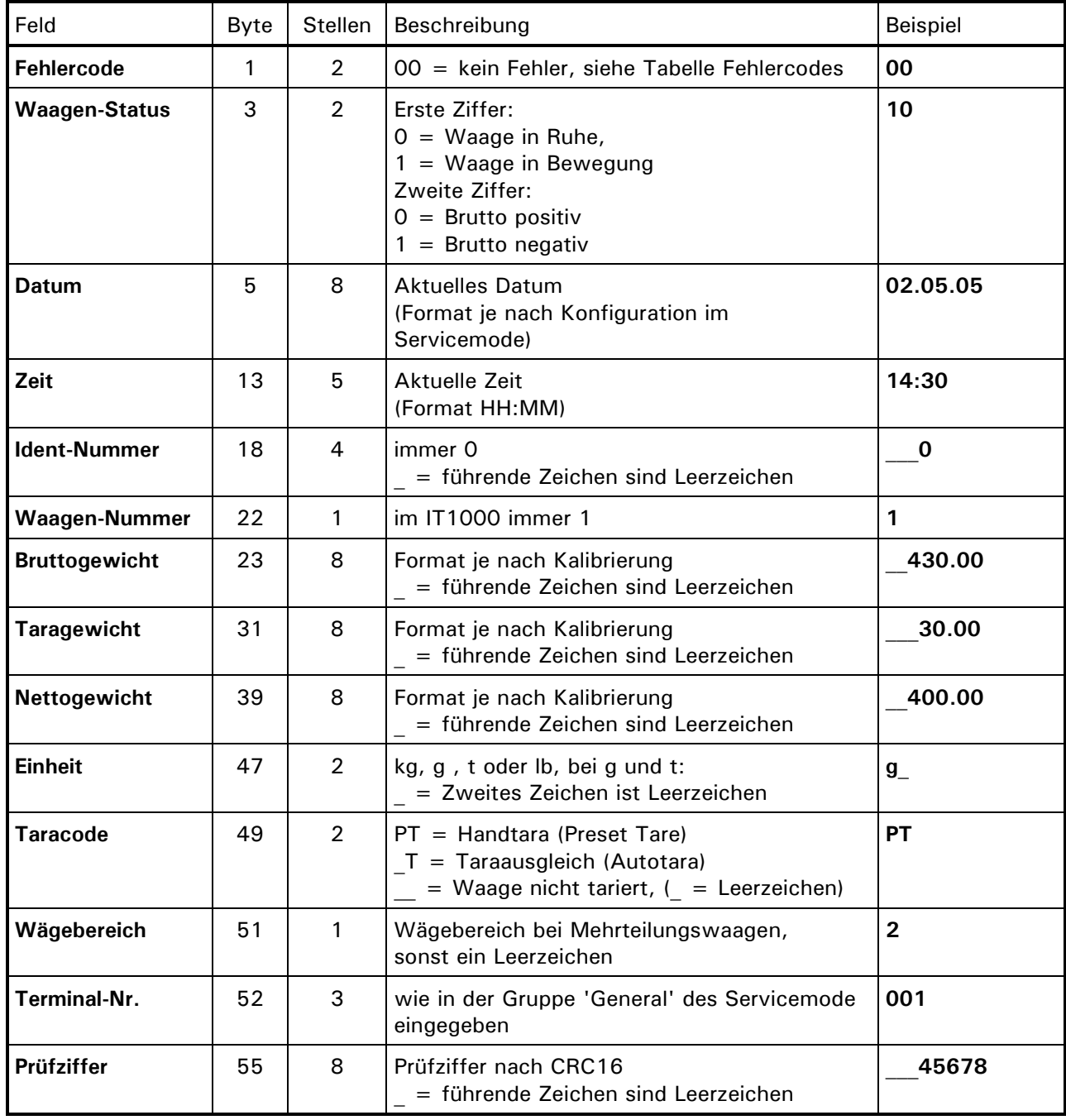

# **17.4 Tarieren der Waage**

### **TA Tara-Ausgleich**

Dieser Befehl bewirkt einen automatischen Tara-Ausgleich der Waage.

Automatisches Tarieren ist nur möglich, wenn sich die Waage im Stillstand befindet. Steht die Waage innerhalb von 10 Sekunden nicht still, wird der TA-Befehl abgebrochen und die Fehlermeldung <15> wird zum Rechner gesendet. Der Befehl muss dann erneut gesendet werden.

### **Befehlssatz**

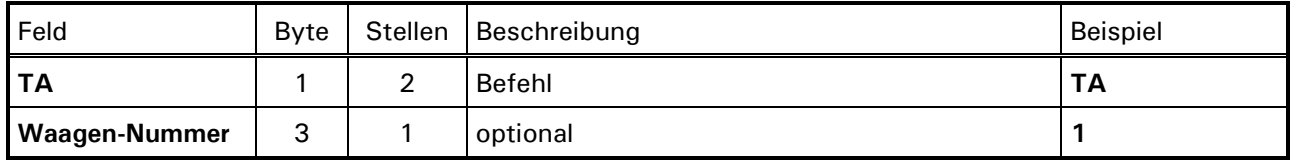

Gesamt: 3

### **Antwortsatz**

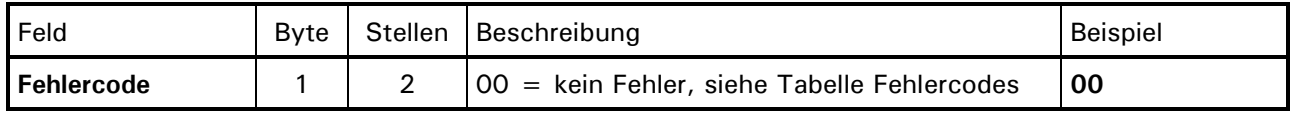

Gesamt: 2

### **TM Handtara**

Der TM-Befehl wird angewendet, wenn die Waage mit einem vom Rechner vorgegebenen Wert tariert werden soll.

Der vorgegebene Tara-Wert kann einen Dezimalpunkt oder ein Komma enthalten und wird auf die Dezimalstellen der Waage gerundet. Wenn der Tara-Wert den Wägebereich der Waage überschreitet, wird die Fehlermeldung <15> zum Rechner gesendet.

### **Befehlssatz**

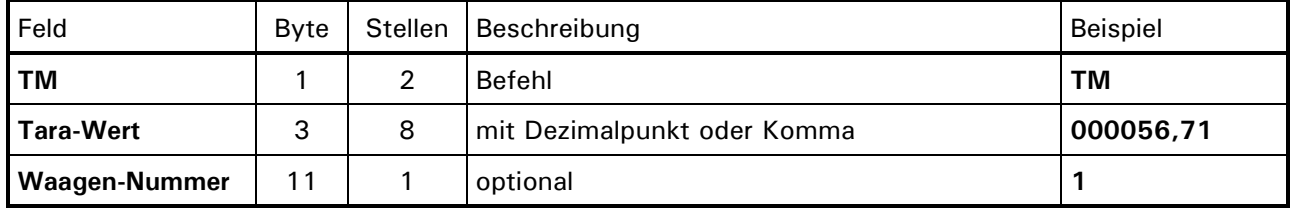

Gesamt: 11

### **Antwortsatz**

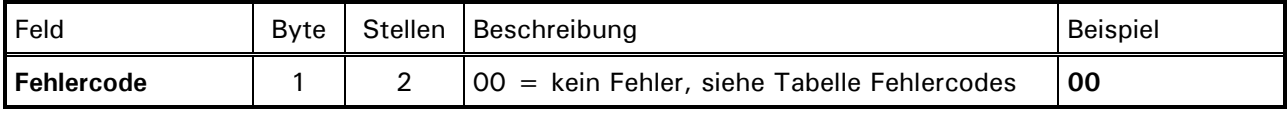

### **TC Tara löschen**

Die Waage wird in den Brutto-Modus gesetzt. Das Wägeterminal antwortet immer mit <00>.

#### **Befehlssatz**

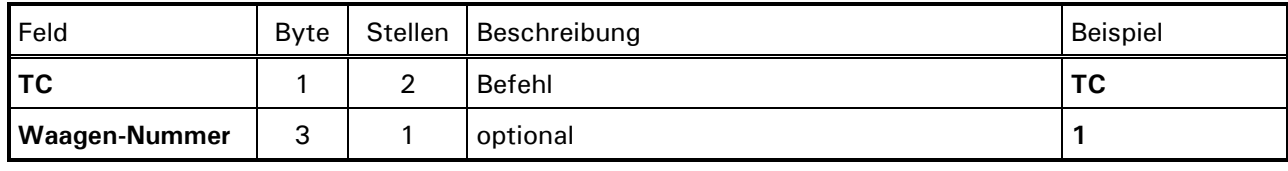

Gesamt: 3

#### **Antwortsatz**

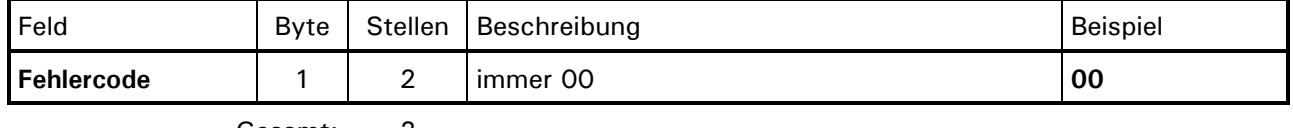

Gesamt: 2

# **17.5 Waage wählen**

### **SS Waage wählen**

**Hinweis**: Dieser Befehl ist im IT1000 nur aus Kompatiblitätsgründen zu bereits programmierten PC-Programmen vorhanden.

#### **Befehlssatz**

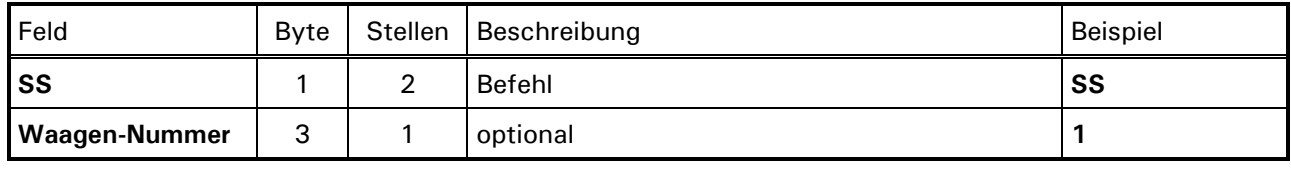

Gesamt: 3

### **Antwortsatz**

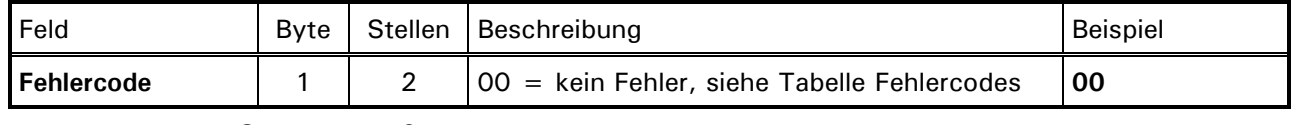

# **17.6 Waage Nullstellen**

# **SZ Waage Nullstellen**

Die Waage wird auf Brutto null gestellt. Nullstellen der Waage ist nur innerhalb des Nullstellbereichs möglich. Wenn der Befehl korrekt ausgeführt werden konnte, antwortet das Wägeterminal mit <00>, sonst wird Fehlermeldung <15> zurückgeschickt.

### **Befehlssatz**

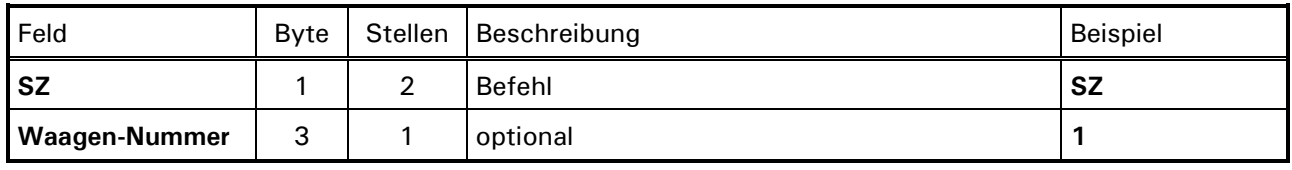

Gesamt: 3

### **Antwortsatz**

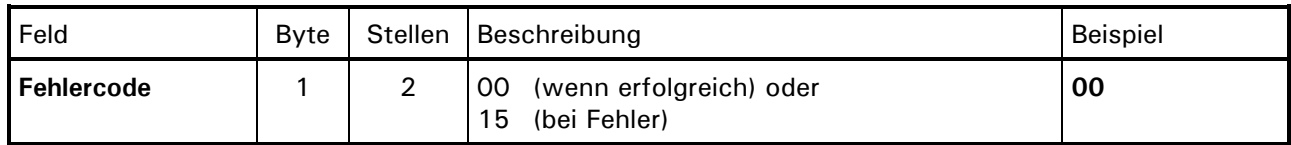

Gesamt: 2

# **17.7 Fehlercodes**

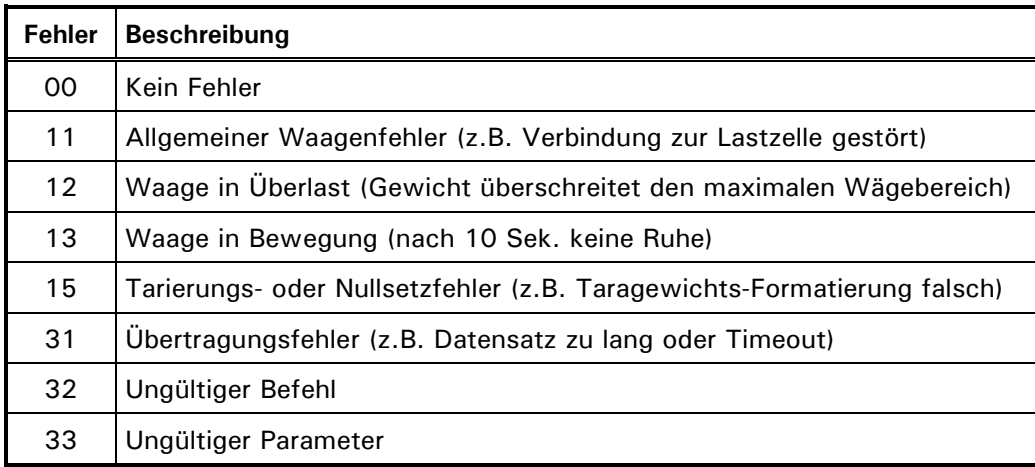

# **18 Online-Betrieb MP85**

In der Betriebsart 'Online MP85' wird das Wägeterminal über die optionale serielle Schnittstelle von einem PC aus ferngesteuert.

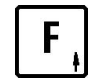

drücken, um den aktuellen Tara-Wert anzuzeigen. Nach 5 Sekunden wechselt die Anzeige wieder in den Grundschritt.

Die Tarierfunktionen können für die Betriebsart Online gesperrt oder freigegeben werden.

# **18.1 Schnittstellen-Parameter**

Für die Betriebsart 'Online MP85' müssen im Servicemode, Gruppe 'Interface' dieselben Parameter gesetzt werden, die in der Gegenseite eingestellt sind:

# **18.2 Datensatzaufbau**

**Datensätze Rechner Wägeterminal**

*STX Befehl ETX*

**Datensätze Wägeterminal Rechner:**

| ςTγ<br>Statusbyte<br>Daten<br>cη<br>`ບ/\ |  |
|------------------------------------------|--|
|------------------------------------------|--|

# **18.3 Übersicht der Befehle**

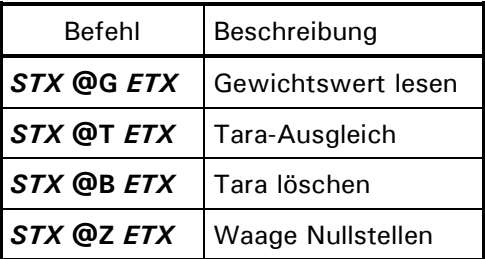

# **18.4 Lesen der Gewichtswerte**

Der aktuelle Gewichtswert wird über die serielle Schnittstelle übertragen. Dabei wird dasselbe Datenformat verwendet wie für Minipond 85.

# **@G Gewichtswert lesen**

### **Befehlssatz**

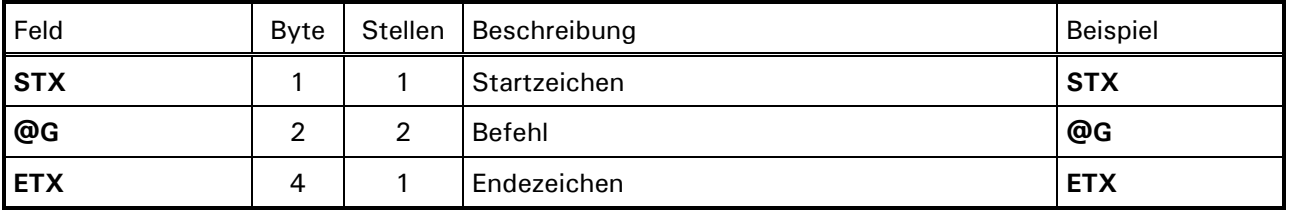

Gesamt: 4

### **Antwortsatz**

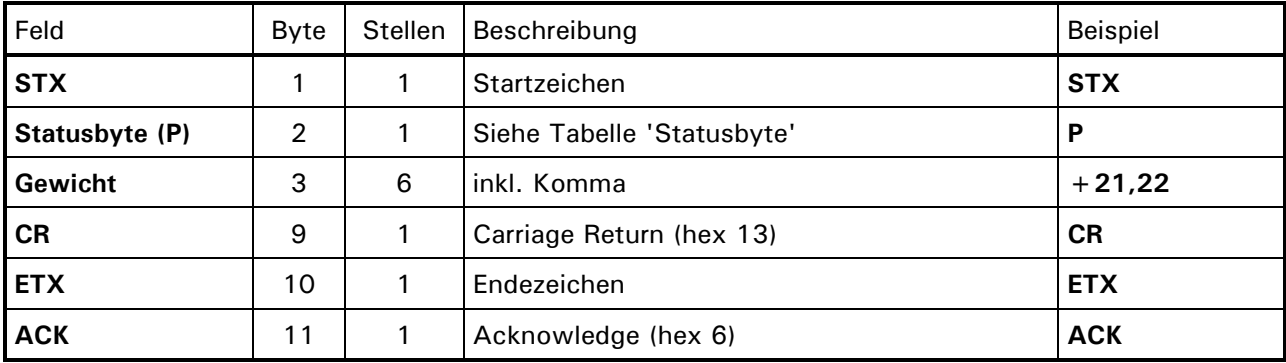

Gesamt: 11

# **18.5 Tarieren der Waage**

### **@T Tara-Ausgleich**

Dieser Befehl bewirkt einen automatischen Tara-Ausgleich der Waage.

### **Befehlssatz**

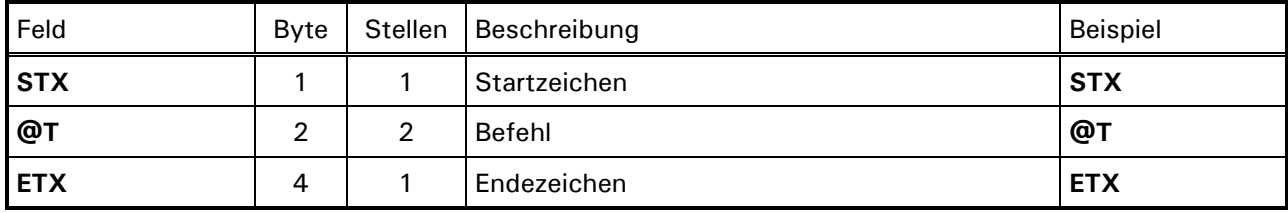

Gesamt: 4

### **Antwortsatz**

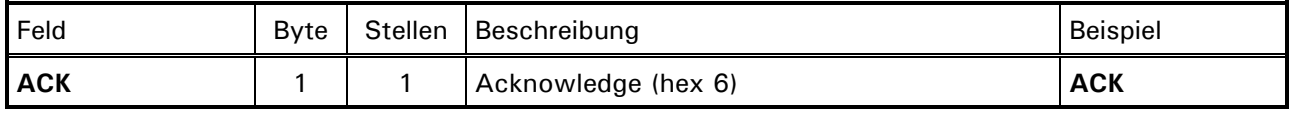

# **@B Tara löschen**

Die Waage wird in den Brutto-Modus gesetzt.

#### **Befehlssatz**

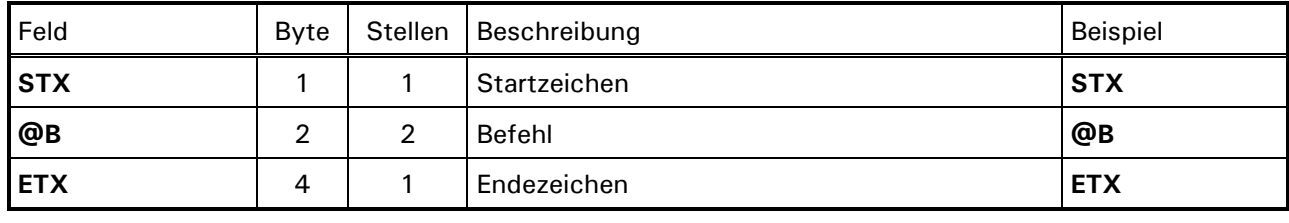

Gesamt: 4

### **Antwortsatz**

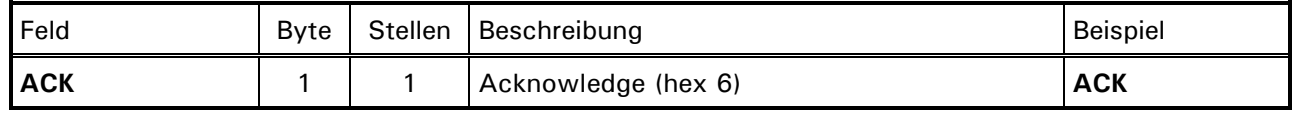

Gesamt: 1

# **18.6 Waage Nullstellen**

# **@Z Waage Nullstellen**

Die Waage wird auf Brutto null gestellt. Nullstellen der Waage ist nur innerhalb des Nullstellbereichs möglich.

### **Befehlssatz**

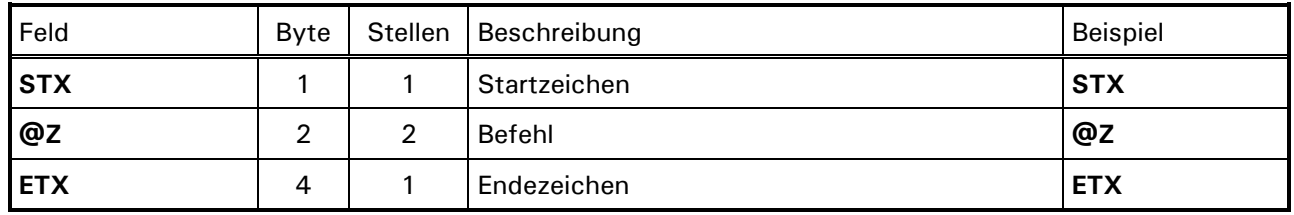

Gesamt: 4

### **Antwortsatz**

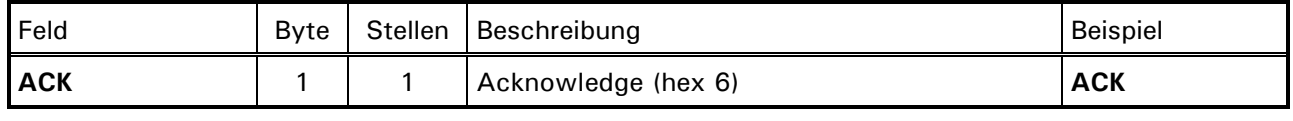

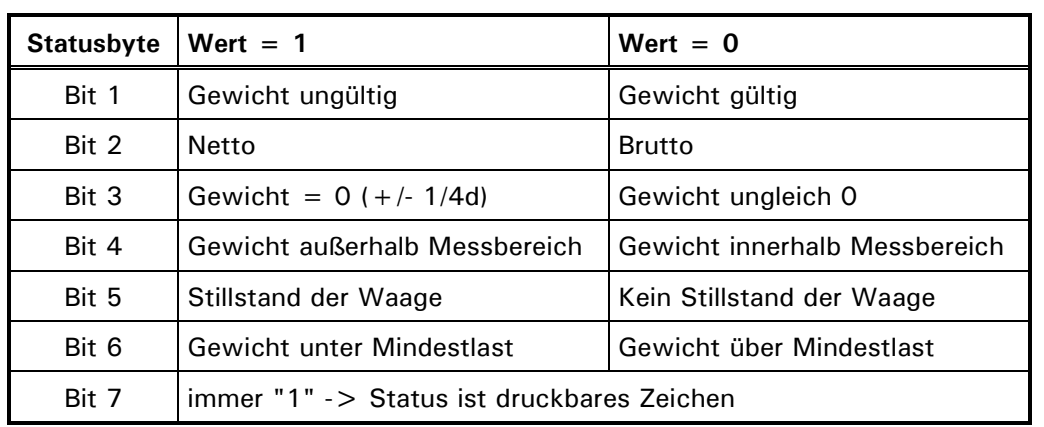

# **18.7 Statusbyte**

### **Aufschlüsselung der häufigsten Status-Bytes:**

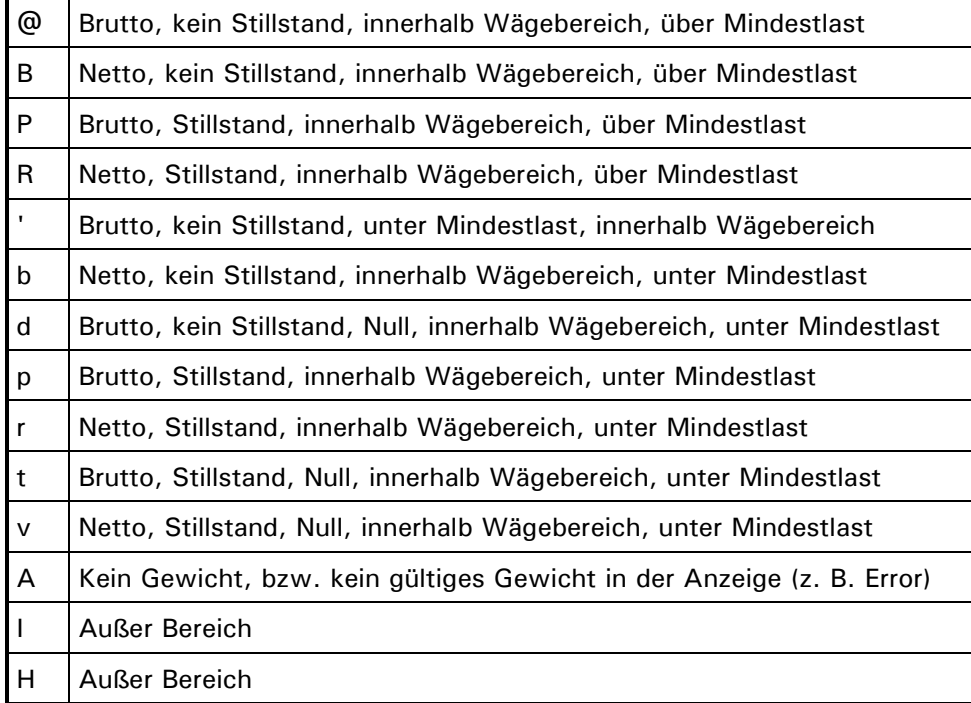

# **19 Online-Betrieb BDI**

In der Betriebsart 'Online BDI' wird das Wägeterminal über die optionale serielle Schnittstelle von einem PC aus ferngesteuert.

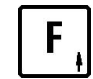

drücken, um den aktuellen Tara-Wert anzuzeigen. Nach 5 Sekunden wechselt die Anzeige wieder in den Grundschritt.

Die Tarierfunktionen können für die Betriebsart Online gesperrt oder freigegeben werden.

# **19.1 Schnittstellen-Parameter**

Für die Betriebsart 'Online MP85' müssen im Servicemode, Gruppe 'Interface' dieselben Parameter gesetzt werden, die in der Gegenseite eingestellt sind:

# **19.2 Datensatzaufbau**

### **Datensätze Rechner Wägeterminal**

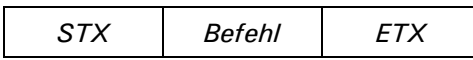

### **Datensätze Wägeterminal Rechner:**

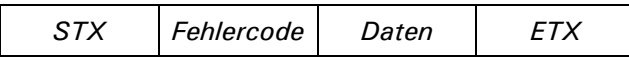

# **19.3 Initialisierung**

### **19.3.1 Initialize Device**

### **Befehlssatz**

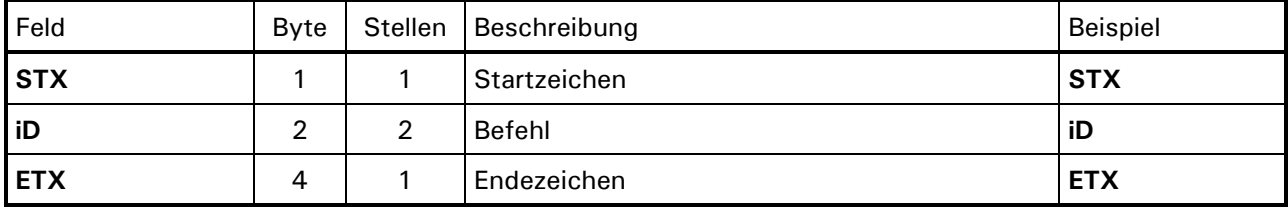

Gesamt: 4

**Kein Antwortsatz**

### **19.3.2 Initialize Communication**

**Befehlssatz**

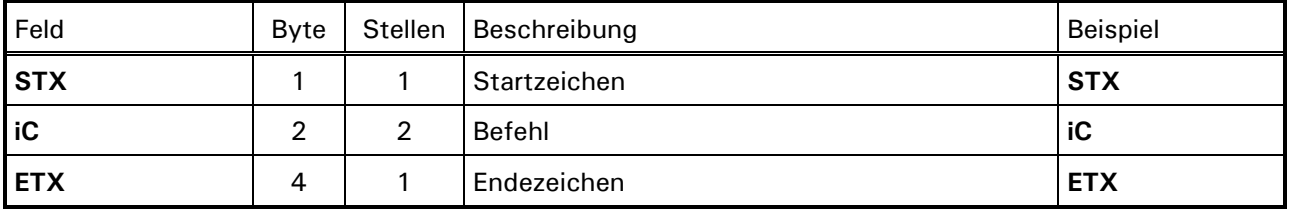

Gesamt: 4

### **Antwortsatz**

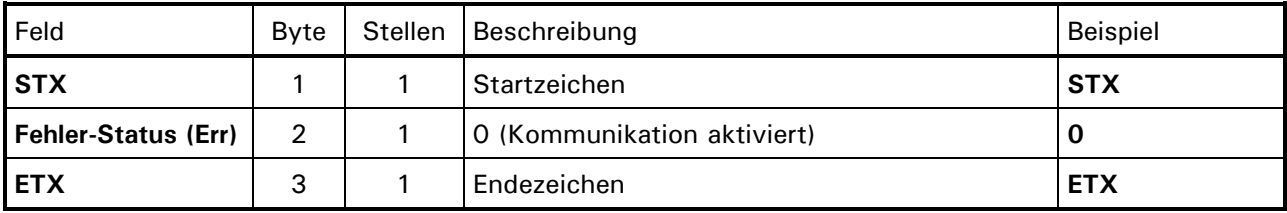

Gesamt: 3

### **19.3.3 Synchronisation**

### **Befehlssatz**

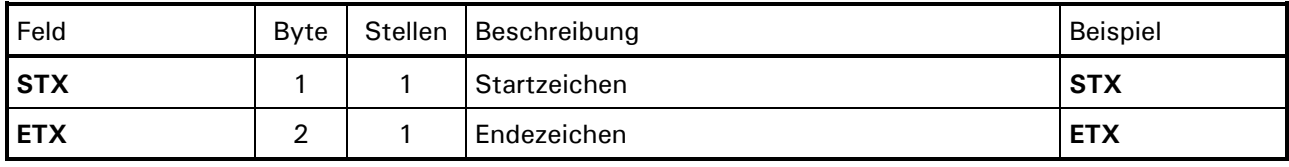

Gesamt: 2

### **Antwortsatz**

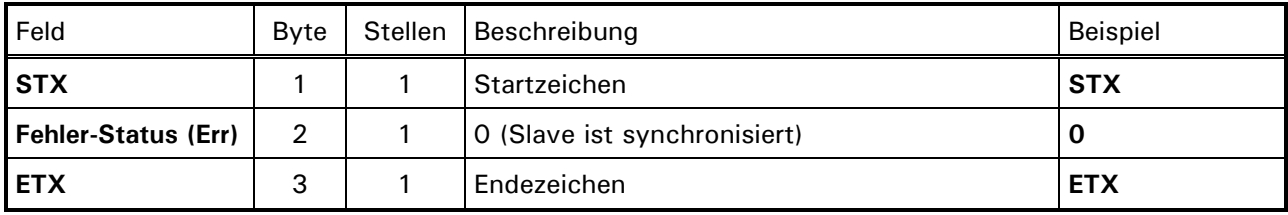

# **19.4 Übersicht der Befehle**

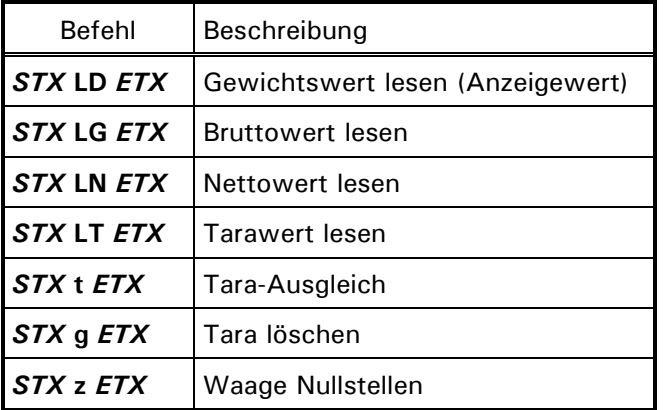

### **19.5 Lesen der Gewichtswerte**

### **LD Gewichtswert lesen (Anzeigewert)**

**Befehlssatz**

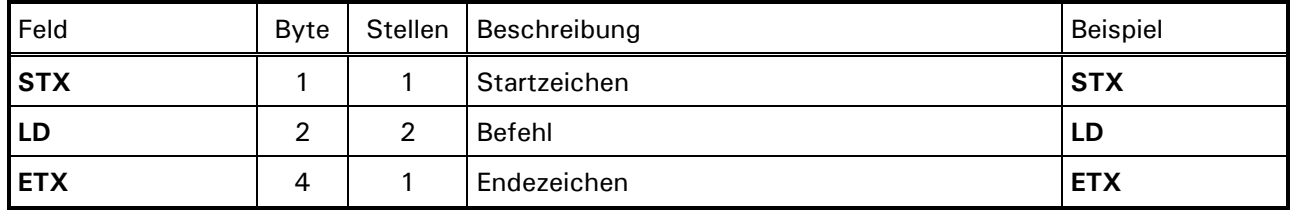

Gesamt: 4

### **Antwortsatz siehe Befehl LT**

### **LG Bruttowert lesen**

### **Befehlssatz**

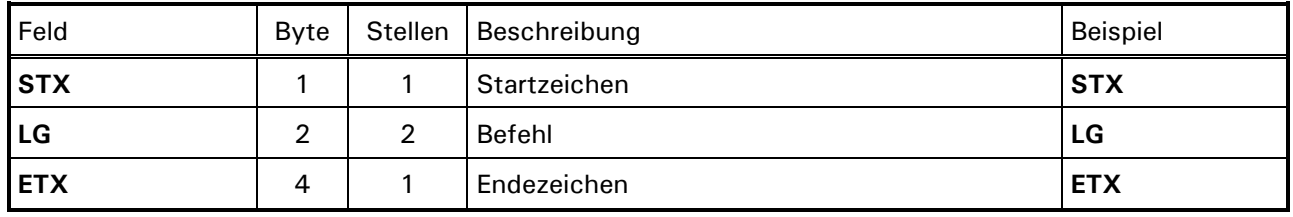

Gesamt: 4

**Antwortsatz siehe Befehl LT**

### **LN** Nettowert lesen

### **Befehlssatz**

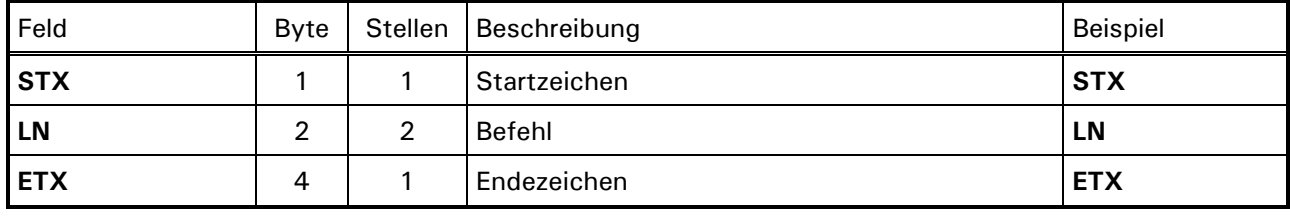

Gesamt: 4

### **Antwortsatz siehe Befehl LT**

# **LT Tarawert lesen**

#### **Befehlssatz**

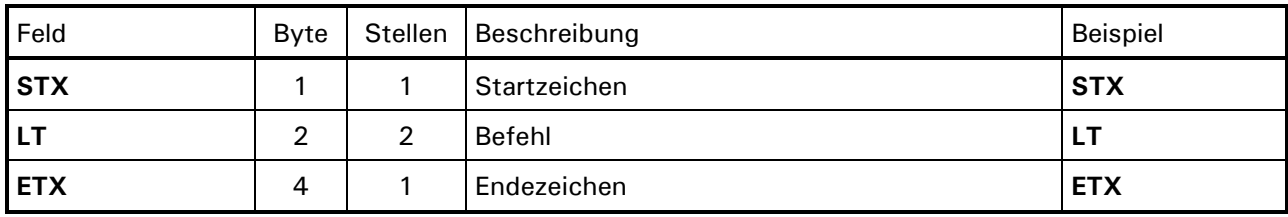

Gesamt: 4

#### **Antwortsatz**

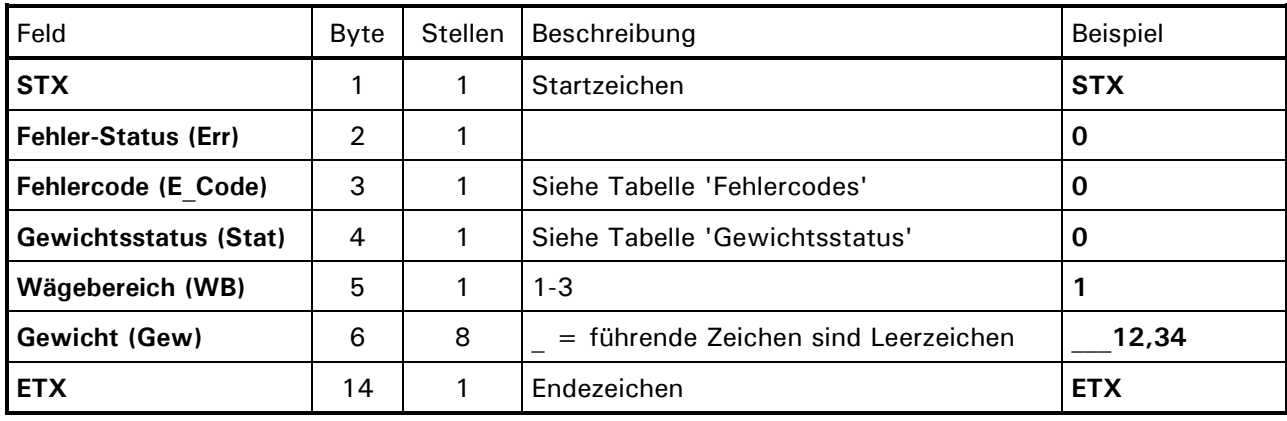

Gesamt: 14

**Hinweis:** Beim Lesen der Gewichtswerte (Anzeigewert, Nettowert, Abschaltpunkt) steht das Vorzeichen an der ersten Stelle. Bei einem positiven Wert enthält die erste Stelle ein Leerzeichen, bei negativen Werten enthält die erste Stelle ein Minus-Zeichen.

# **19.6 Tarieren der Waage**

# **t Tara-Ausgleich**

Dieser Befehl bewirkt einen automatischen Tara-Ausgleich der Waage.

### **Befehlssatz**

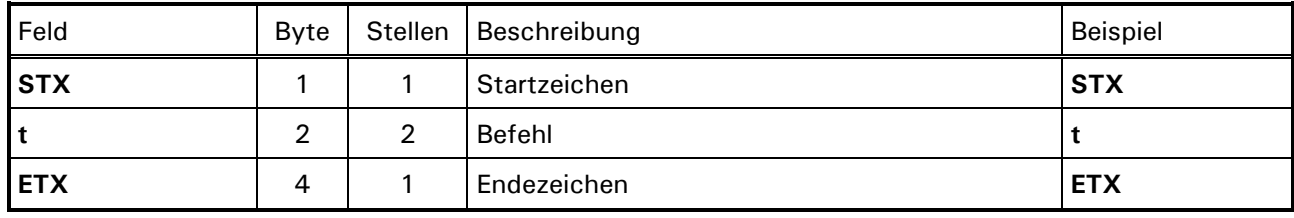

Gesamt: 4

### **Antwortsatz**

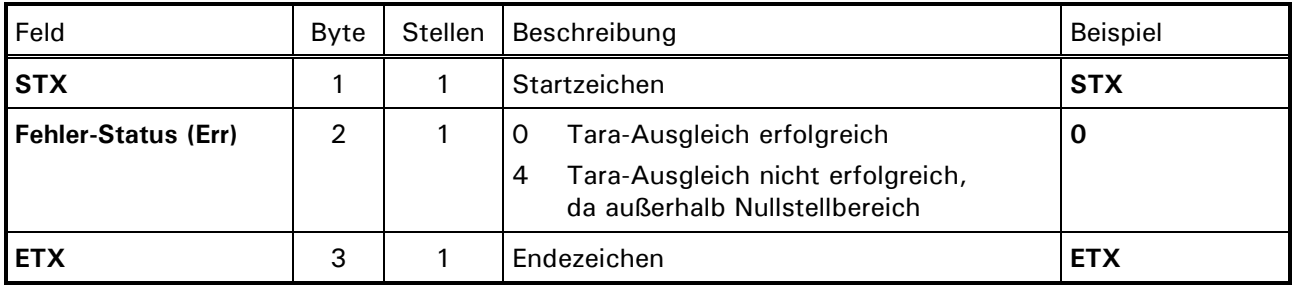

Gesamt: 3

### **g Tara löschen**

Die Waage wird in den Brutto-Modus gesetzt.

### **Befehlssatz**

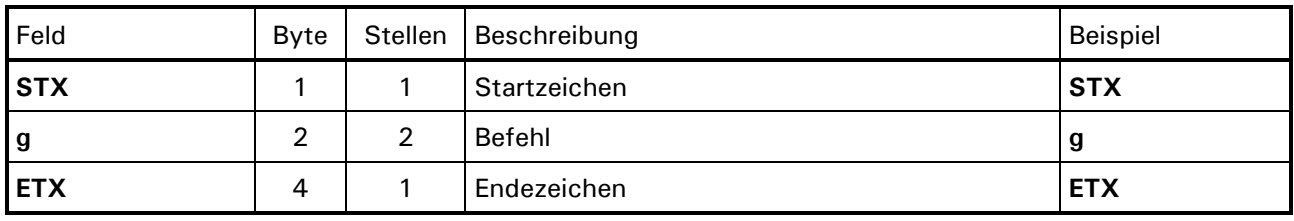

Gesamt: 4

### **Antwortsatz**

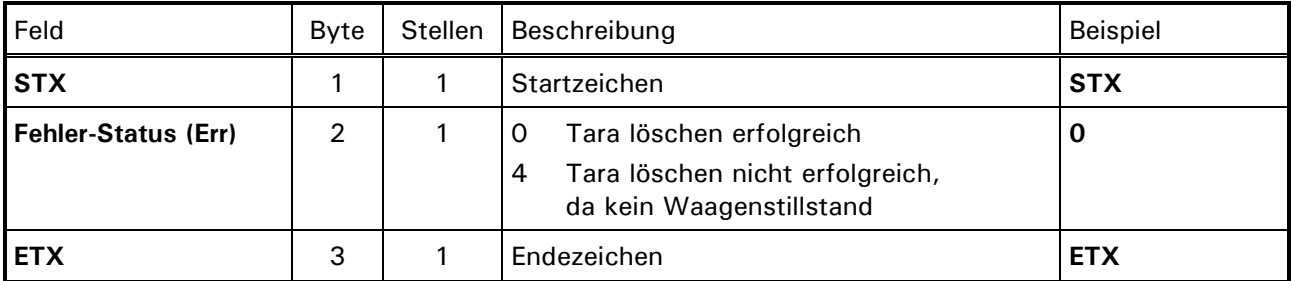

# **19.7 Waage Nullstellen**

# **z Waage Nullstellen**

Die Waage wird auf Brutto null gestellt. Nullstellen der Waage ist nur innerhalb des Nullstellbereichs möglich.

### **Befehlssatz**

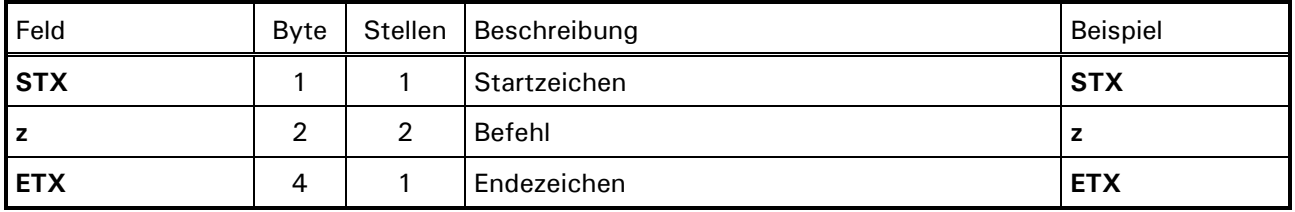

Gesamt: 4

### **Antwortsatz**

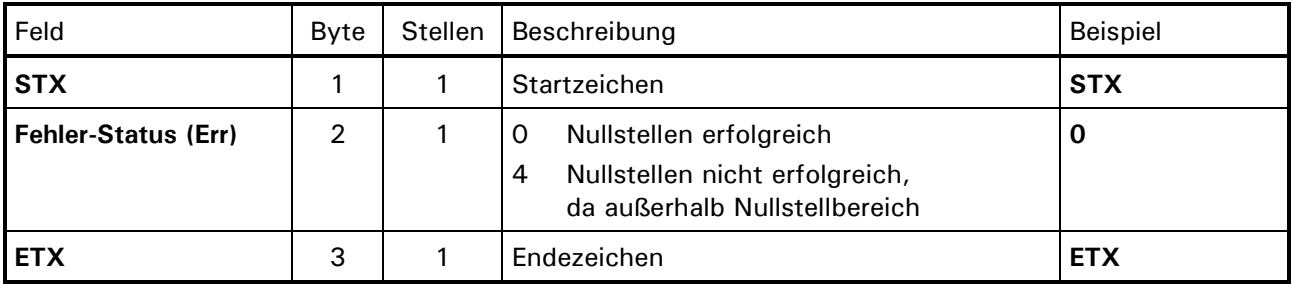

Gesamt: 3

# **19.8 Fehlercodes**

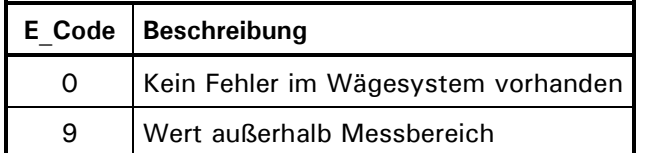

# **19.9 Gewichtsstatus**

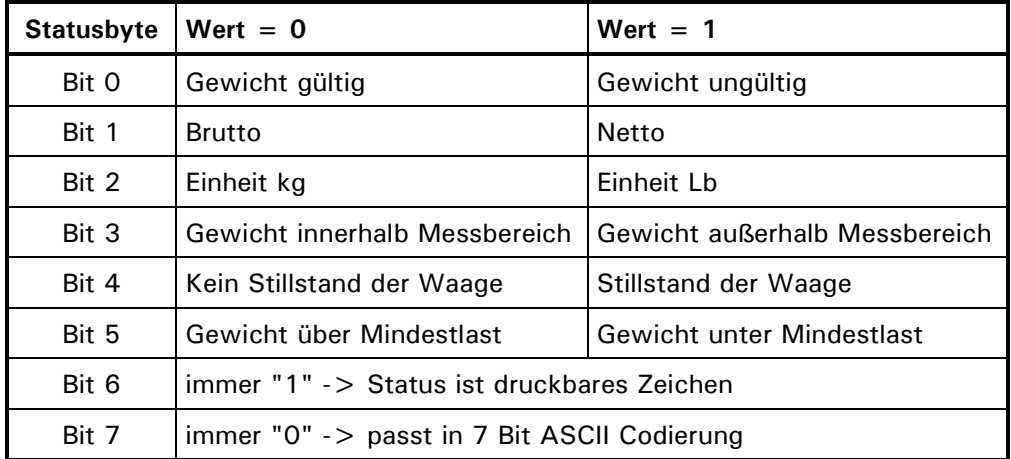

# **20 Multidrop-Verbindung**

Anstelle einer Punkt-zu-Punkt Verbindung zwischen Wägeterminal und angeschlossenem Rechnersystem ist in den Betriebsarten 'Online SysTec', 'Online BDI' und 'Online MP85' auch die Verbindung mehrerer Terminals (max. 30) über eine gemeinsame Multidrop-Verbindung (RS485 4- Draht) an den Master möglich. Die Slave-Adresse wird in der Gruppe 'General' des Servicemode eingestellt. Gültige Adressen sind 1 bis 30.

Beispiel mit PC als Master und maximal 30 Wägeterminals als Slaves:

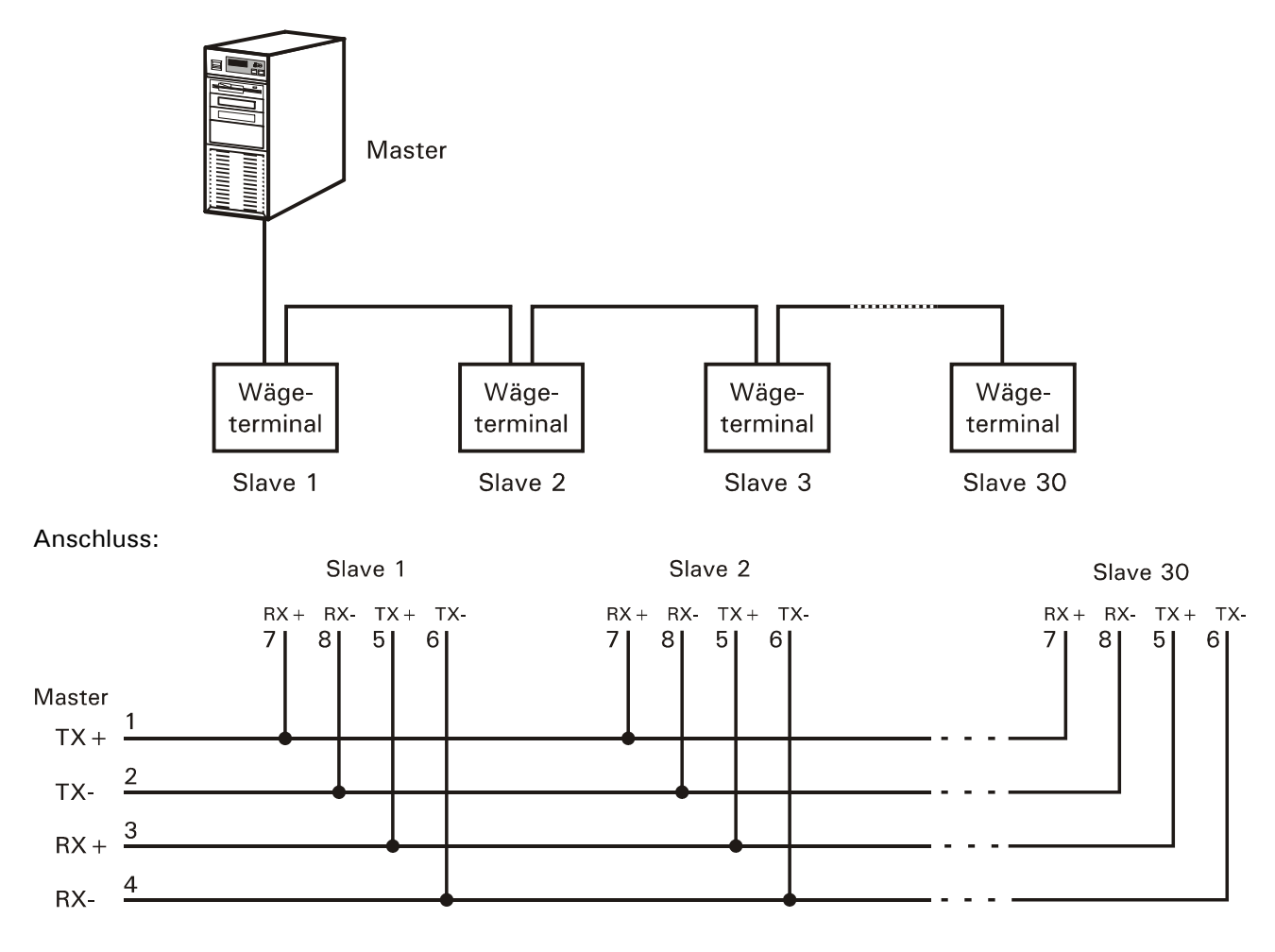

# **20.1 Verbindung aufbauen und abbauen**

Im Grundzustand warten alle angeschlossenen Slaves auf einen Selektionsbefehl vom Master. Dieser Selektionsbefehl besteht aus einem Synchronisationszeichen (\$1F) und einer Identifikations-Nummer (\$01 bis \$1E). Die Identifikations-Nummer muss dem Synchronisationszeichen immer unmittelbar folgen. Der Slave mit der entsprechenden Identifikations-Nummer aktiviert den Sender und schickt als Bestätigung den kompletten Selektionsbefehl zurück zum Master (z.B. \$1F \$01). Diese Rückantwort erfolgt sofort (max. Timeout-Zeit auf Master-Seite 10ms). Bei allen anderen Slaves bleibt der Sender ausgeschaltet.

Die Verbindung zwischen dem Master und dem entsprechenden Slave ist damit hergestellt und kann als normale Full-Duplex Schnittstelle verwendet werden. Die Verbindung bleibt solange bestehen, bis ein neuer Selektionsbefehl vom Master gesendet wird (\$1F).

# **20.2 Beispiel (Polling Slave 1 und Slave 2)**

Im nachfolgenden Beispiel pollt der Master Slave 1 und Slave 2 in einer Multidrop Verbindung:

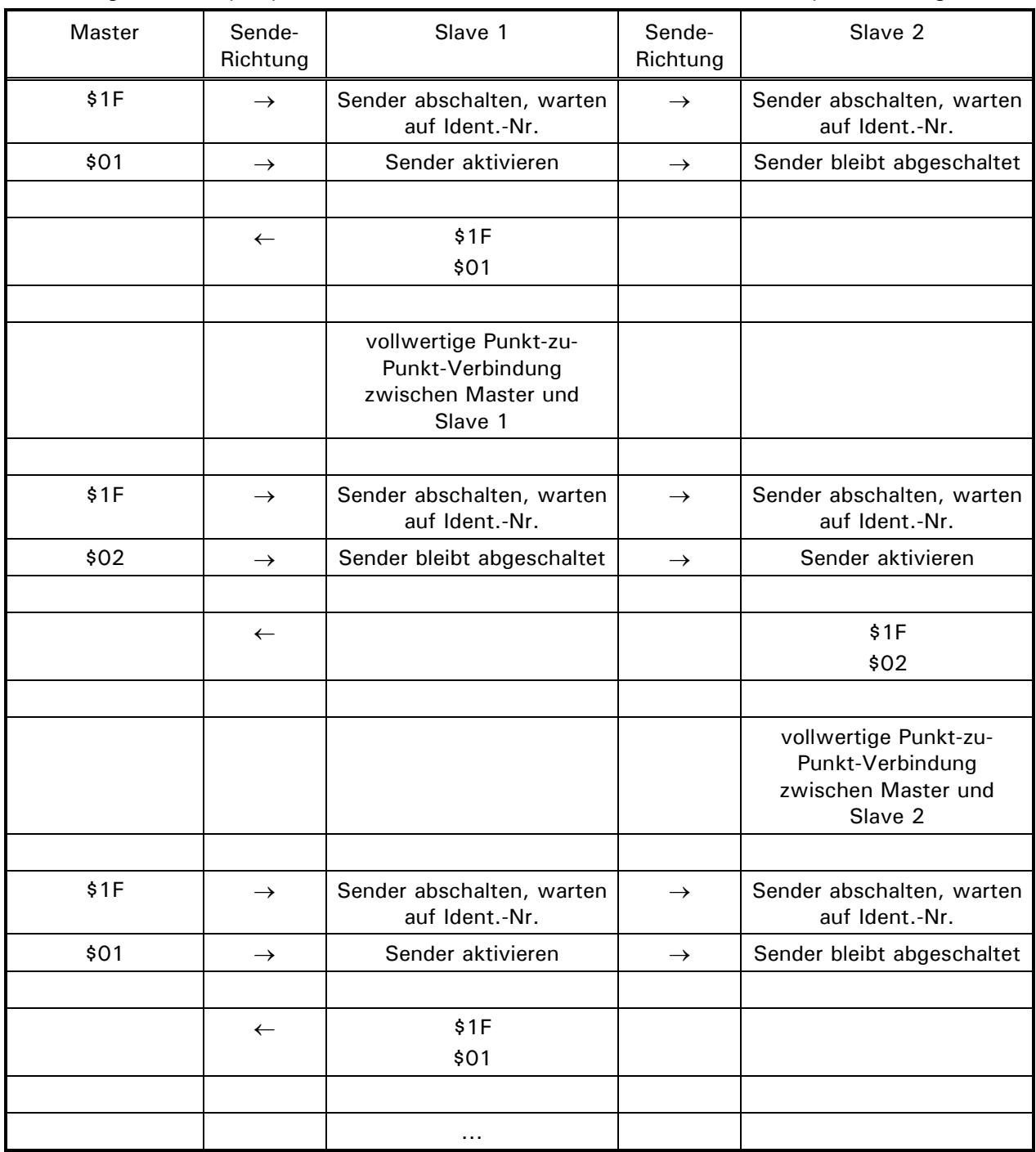

Deaktivieren aller Slaves:

Um alle Slaves zu deaktivieren, wird die Identifikations-Nummer 0 gesendet (\$1F\$00).

# **21 Remote Display (Fernanzeige)**

In der Betriebsart 'Remote Display' wird das IT1000 als Fernanzeige genutzt. Im IT3000/IT6000/ IT8000/IT9000 (Sender) muss das SysTec-Protokoll unter 'Mitlaufender Ausgang' eingestellt werden. Im IT6000/IT8000/IT9000 ist diese Funktion nur in der IT *TRUCK/ONLINE* oder einer Sondersoftware verfügbar.

# **21.1 Schnittstellen-Parameter**

Für die Betriebsart 'Remote Display' müssen zwingend im Servicemode folgende Parameter gesetzt, bzw. vor Inbetriebnahme überprüft werden:

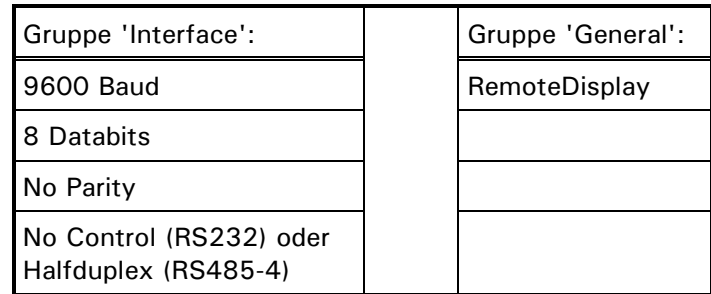

**Hinweis:** Die Schnittstellen-Parameter von Waagenanzeige und Fernanzeige müssen übereinstimmen.

# **21.2 Anschluss an ITx000**

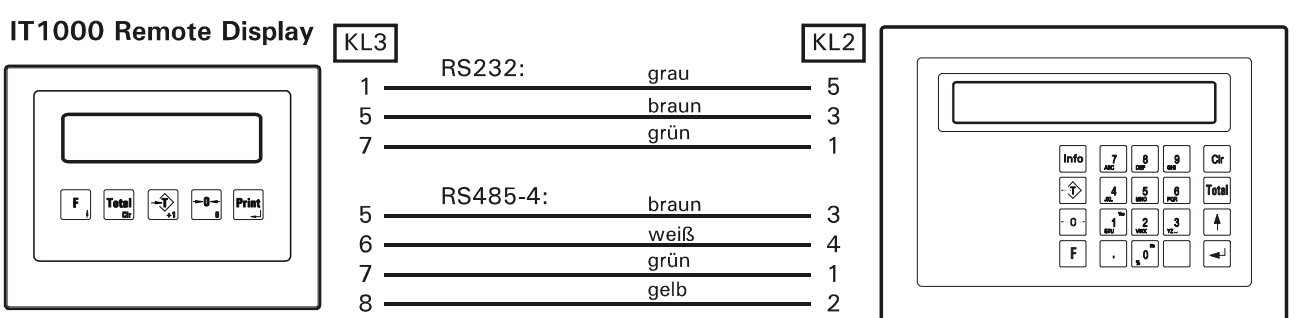

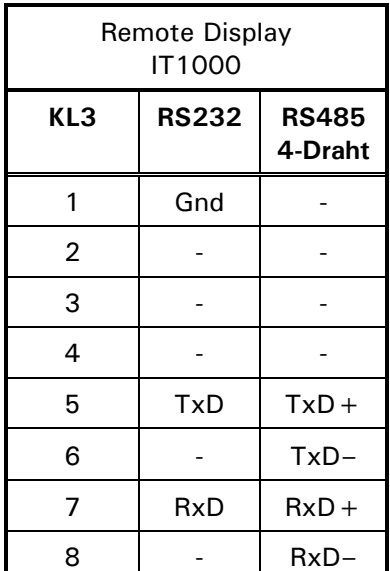

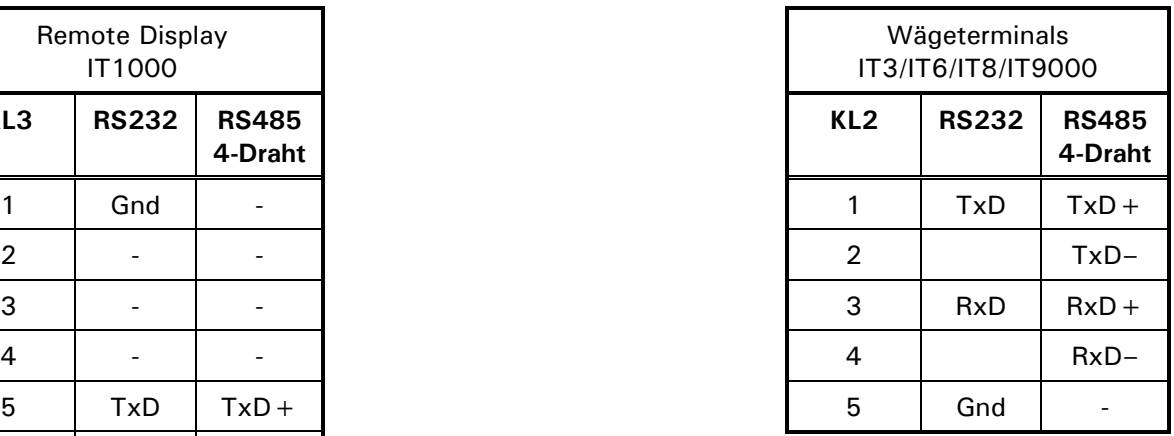

### IT3/IT6/IT8/IT9000

# **21.3 Anschluss an IT1000**

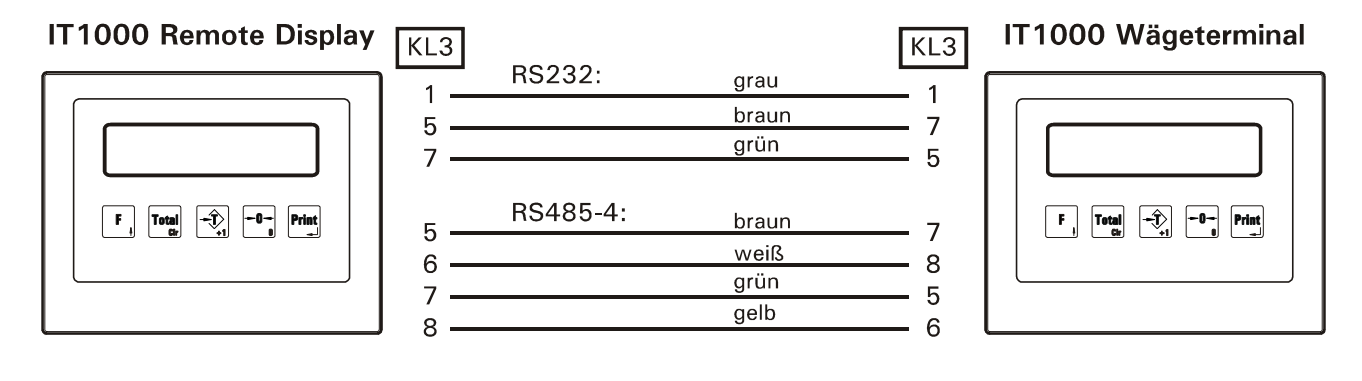

### **ACHTUNG**

**Bei falschem Anschluss können die Terminals beschädigt werden.**

# **22 Multi-Remote-Display (Fernanzeige für IT2000P)**

In der Betriebsart 'Multi-Remote-Display' wird das IT1000 als Fernanzeige für IT2000P genutzt. In den angeschlossenen IT2000P muss das SysTec-Protokoll unter 'Mitlaufender Ausgang' eingestellt werden. **Hinweis**: Für diese Funktion muss im IT1000 Version 1.38 oder höher vorhanden sein. Im IT2000P Version 1.09 oder höher.

### **22.1 Schnittstellen-Parameter**

Für die Betriebsart 'Multi-Remote-Display' müssen zwingend im Servicemode folgende Parameter gesetzt, bzw. vor Inbetriebnahme überprüft werden:

### **Im IT1000:**

**Gruppe 'Interface':** 9600 Baud, 8 Databits, No Parity, Halfduplex (RS485-4)

### **In allen angeschlossenen IT2000P:**

**Gruppe 'Interface':** 9600 Baud, 8 Databits, No Parity, Multidrop **Gruppe 'General':** Cont.Out: 'Sys' (Mitlaufender Ausgang, SysTec-Protokoll)

**Hinweis:** Die Schnittstellen-Parameter (9600 Baud, 8 Databits, No Parity) im IT1000 und den IT2000P müssen übereinstimmen.

### **22.2 Anschluss von IT2000P an IT1000**

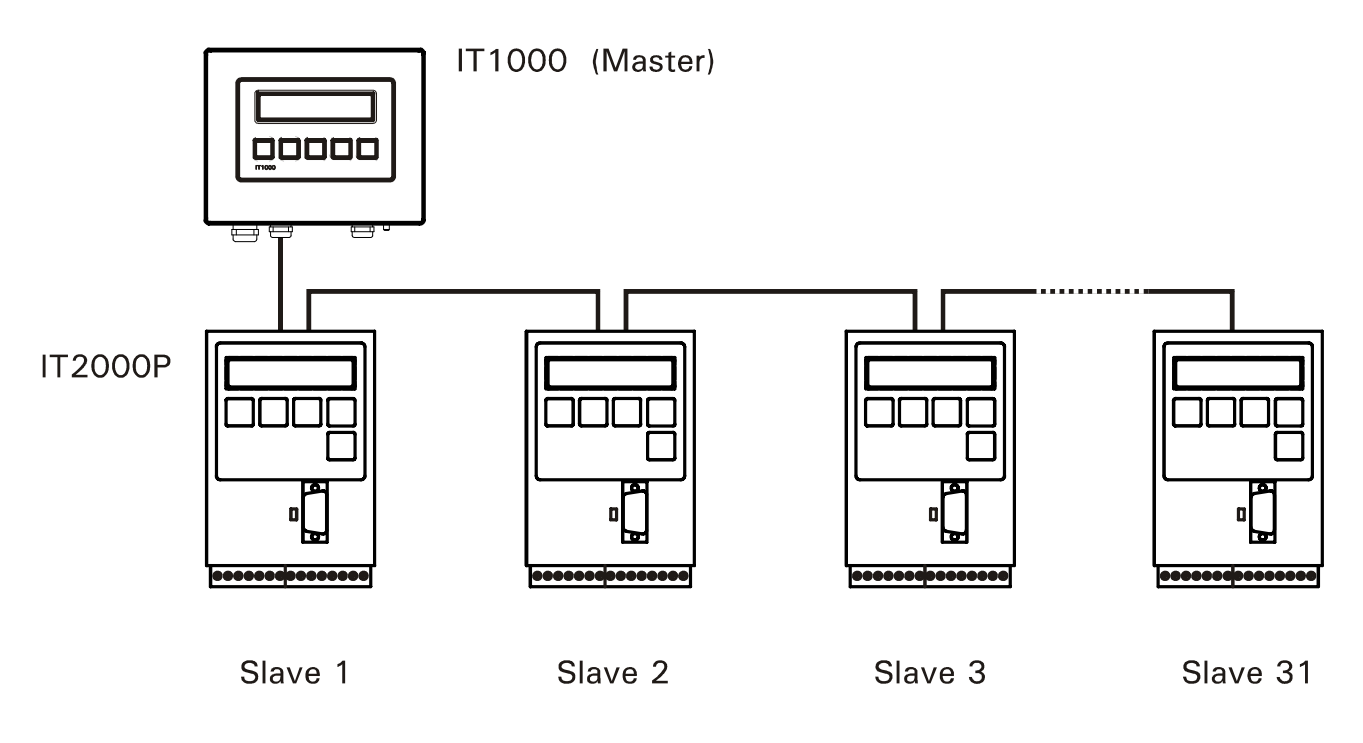

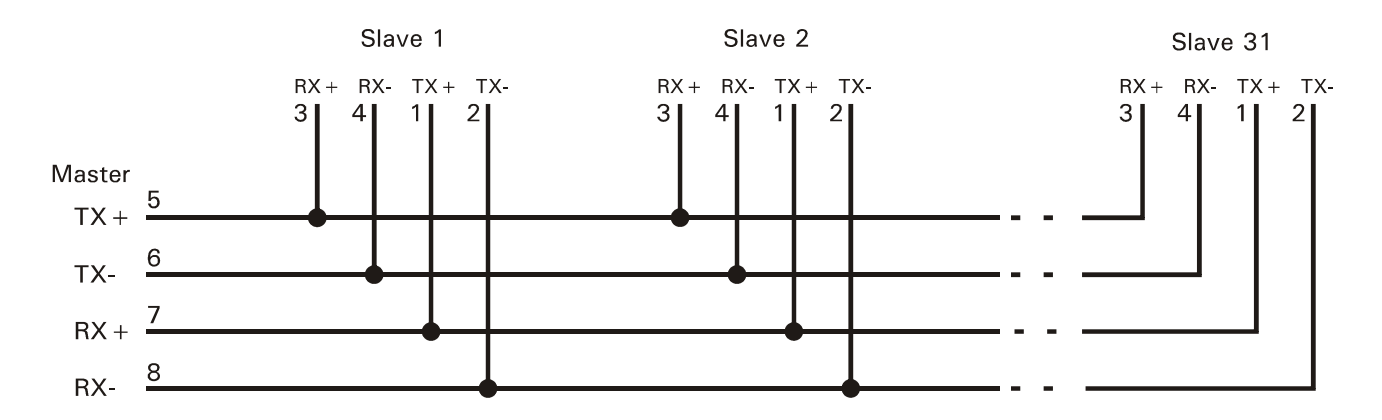

# **22.3 Tastenbelegung im IT1000**

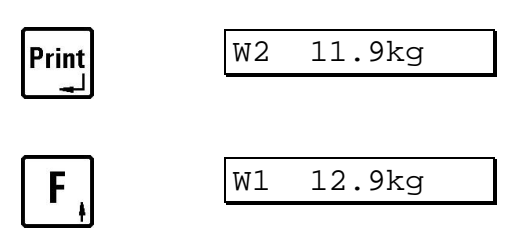

W2 11.9kg Anwahl der nächsten Waage, nach der letzten Waage wird wieder die erste angezeigt.

W1 12.9kg Anwahl der vorigen Waage, die Anzeige bleibt bei W1 stehen.

# **23 Konfigurations-Beispiele**

# **23.1 Werkseinstellung**

Im Lieferzustand ab Werk oder nach einem Reset ist ein Druckmuster 'Einfaches Wägen' geladen mit nachstehender Konfiguration.

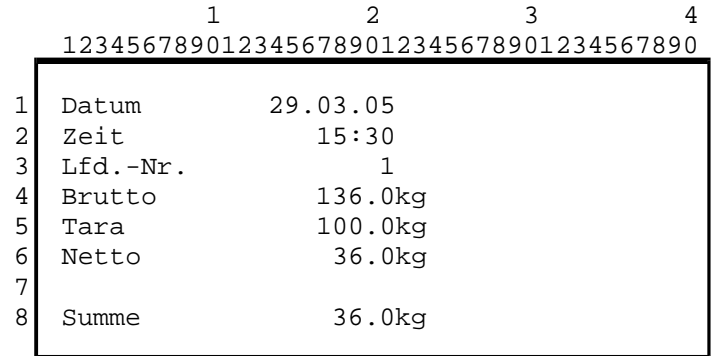

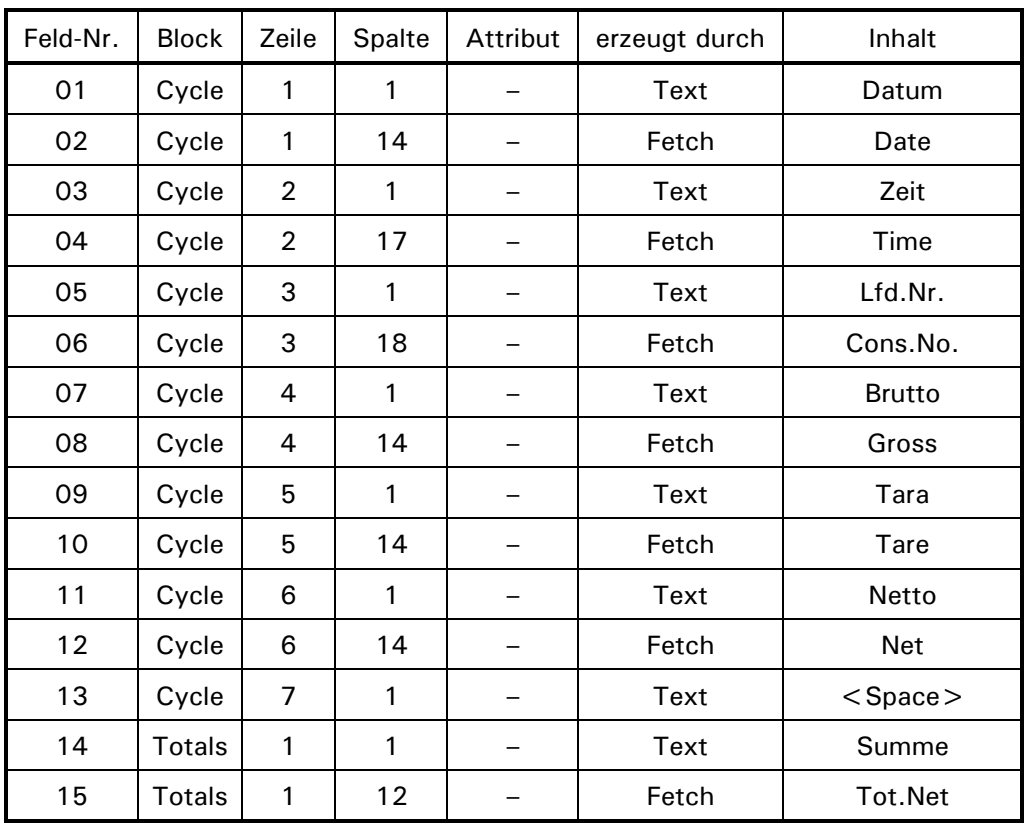

Alle Felder werden auf dem Druckmuster durch Angabe der Zeile und der Spalte platziert, dabei zielt die Zeilen- und Spalten-Nr. immer auf das Zeichen, das links in der entsprechenden Zeichenkette steht. Bei Feld 01 in Zeile 1 / Spalte 1 auf das 'D' in 'Datum'.

Bei Feld 08 (Bruttogewicht der Waage) in Zeile 4 / Spalte 14 wird der Gewichtswert intern grundsätzlich 8-stellig dargestellt, führende Nullen bei der Ausgabe unterdrückt und durch Leerzeichen ersetzt. Die Ausgabe des Bruttogewichtes beginnt also tatsächlich in Spalte 14, obwohl das erste Zeichen z.B. erst in Spalte 17 erscheint.

Ähnliches gilt für das Einheitenzeichen, das automatisch an die Ausgabe des Gewichtes angehangen wird: beim Bruttogewicht ist das Einheitenzeichen grundsätzlich 2-stellig (z.B. 'kg'), beim Taragewicht immer 4-stellig (z.B. 'kgPT' für Handtara), während es für das Nettogewicht 3-stellig ist (z.B. 'kgC' für errechnete Nettowerte). Benötigt man für die Darstellung weniger Zeichen (z.B 't' oder 'kg' bei Taragewicht über Autotara), wird zusätzlich eine entsprechende Zahl von Leerzeichen ausgegeben. Die tatsächliche Stellenzahl muss unbedingt berücksichtigt und Überschneidungen vermieden werden, da sonst je nach Druckermodell sehr merkwürdige Ausdrucke erscheinen können.

Feld 15 druckt das aufsummierte Nettogewicht Total Net (beginnend in Spalte 12). Danach wird der Summenspeicher gelöscht, die laufende Nummer auf 1 zurückgesetzt, und ein neuer Zyklus kann beginnen.

Um einen Seitenvorschub nach dem zyklischen Teil oder nach dem Summendruck einzurichten, müssen Sie die Parameter S3-1 oder S4-1 einstellen.

Unsere dringende Empfehlung ist es, Entwürfe mit Papier und Bleistift zu starten. Das übliche Druckraster ist 10 Zeichen pro Zoll in der Breite und 6 Zeilen pro Zoll in der Länge. Entsprechende Formulare zum Kopieren finden in Abschnitt 'Entwurfsblatt für Druckformate'.

Es ist nicht zwingend erforderlich die einzelnen Felder in aufsteigender Reihenfolge lückenlos zu nummerieren (obwohl das meistens die Übersichtlichkeit verbessert). Felder können freigelassen werden, indem in der Zuweisung 'Not Used' angewählt wird.

### **23.2 Beispiel 'COUNT'**

Das nachstehende Beispiel erstellt einen typischen Druckbeleg für die Serienwägung von gleichen Teilen. Er besteht aus dem zyklischen Teil (Cycle) mit der ermittelten Stückzahl pro Wägung und dem Summenteil (Totals) mit der Summe Stückzahl, dem ermittelten mittleren Stückgewicht und der Summe Nettogewicht.

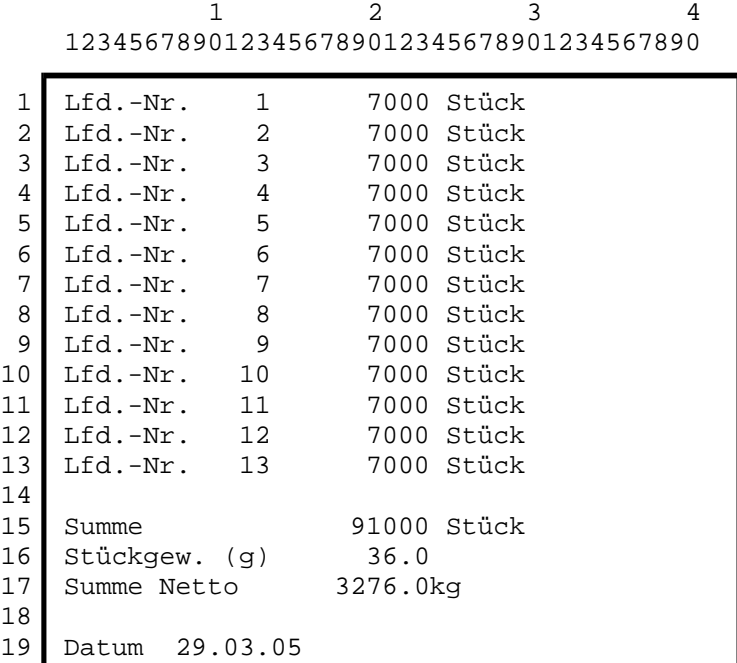

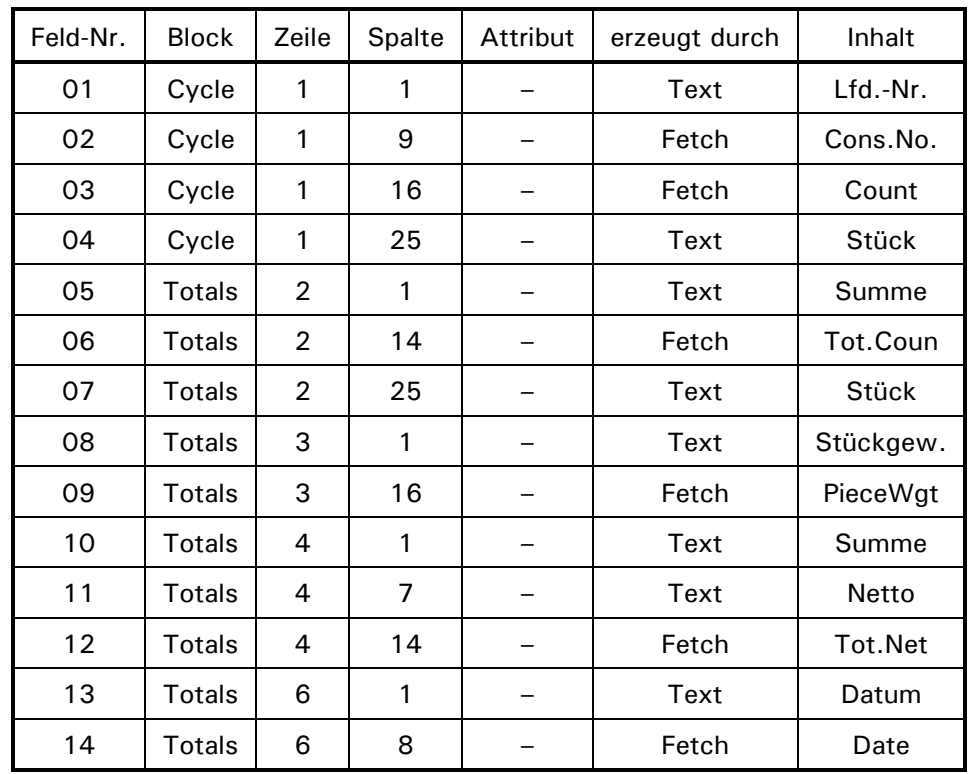

Die Leerzeile zwischen 'Cycle' und 'Totals' wird dadurch erzeugt, dass 'Totals' erst in Zeile 2 beginnt.

# **23.3 Feldlänge der Systemvariablen**

Bei der Druckmustergestaltung müssen die Längen der Systemvariablen gemäß nachstehender Tabelle berücksichtigt werden, um Überschneidungen zu vermeiden.

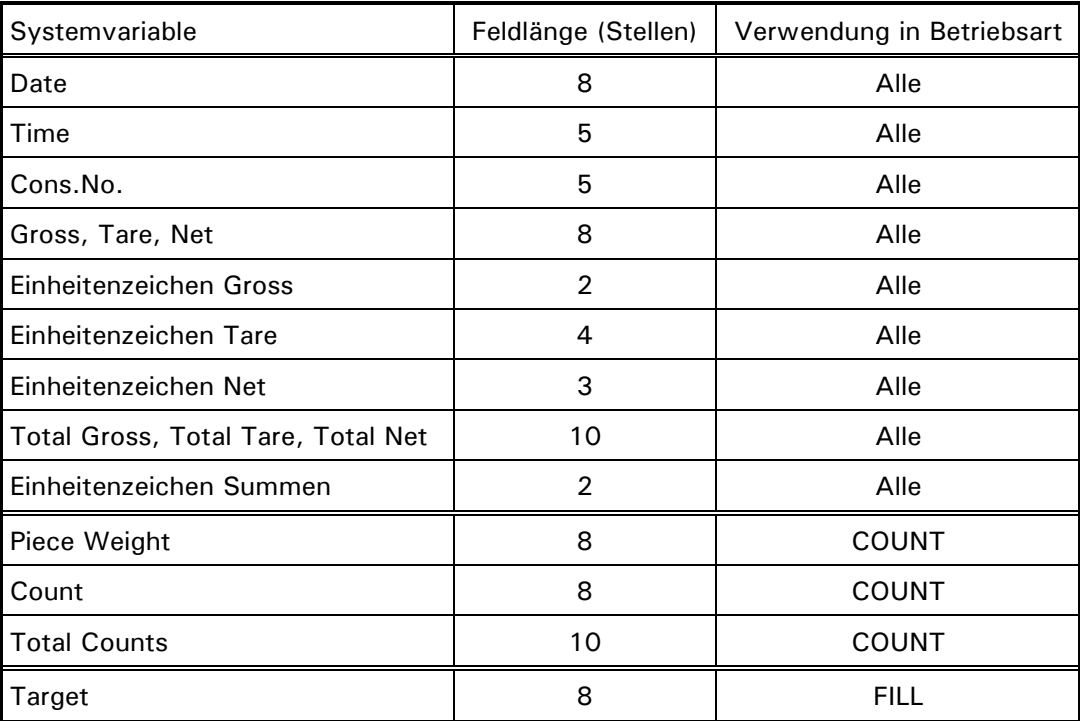

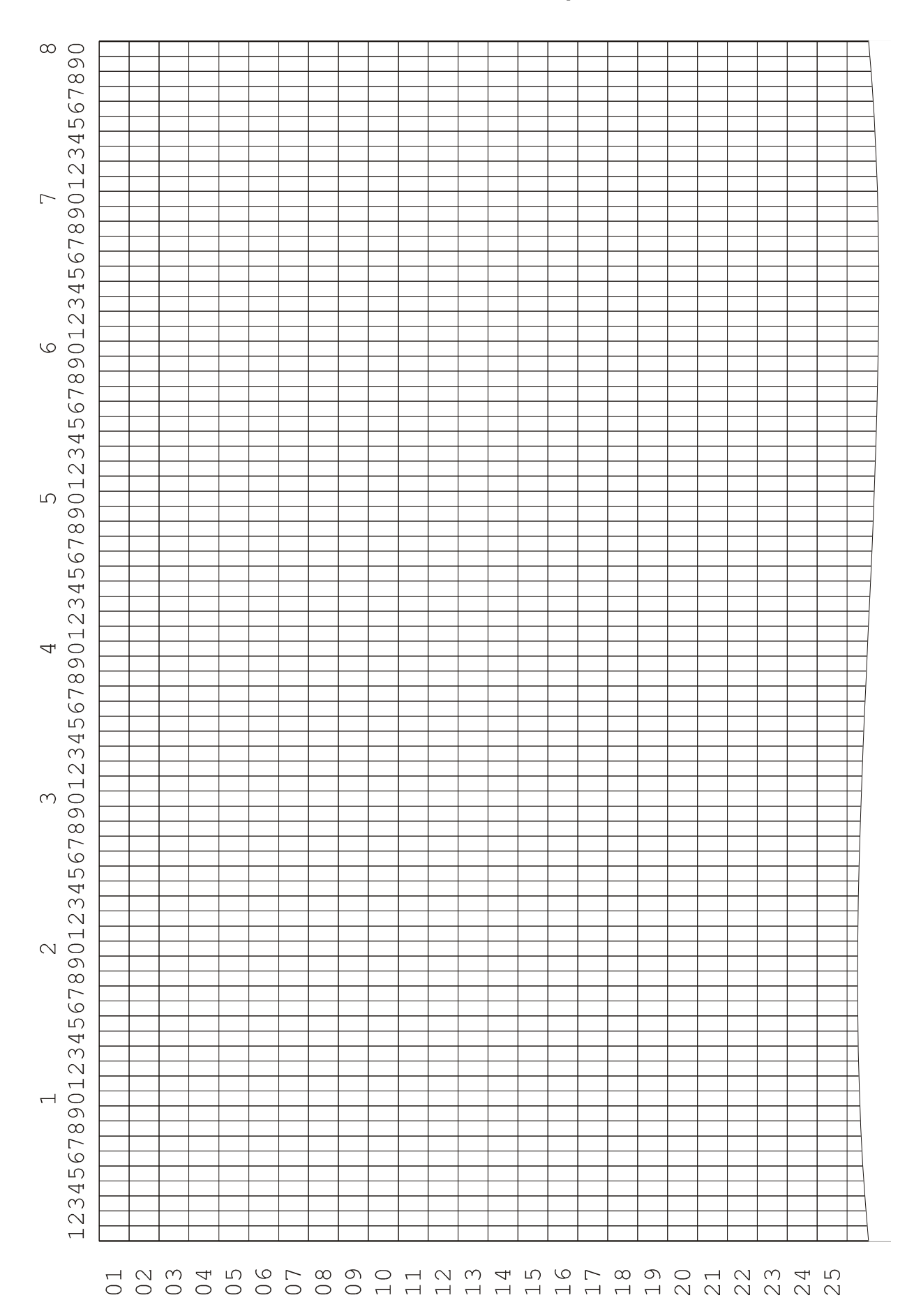

### **23.4 Entwurfsblatt für Druckmuster (80 Spalten)**

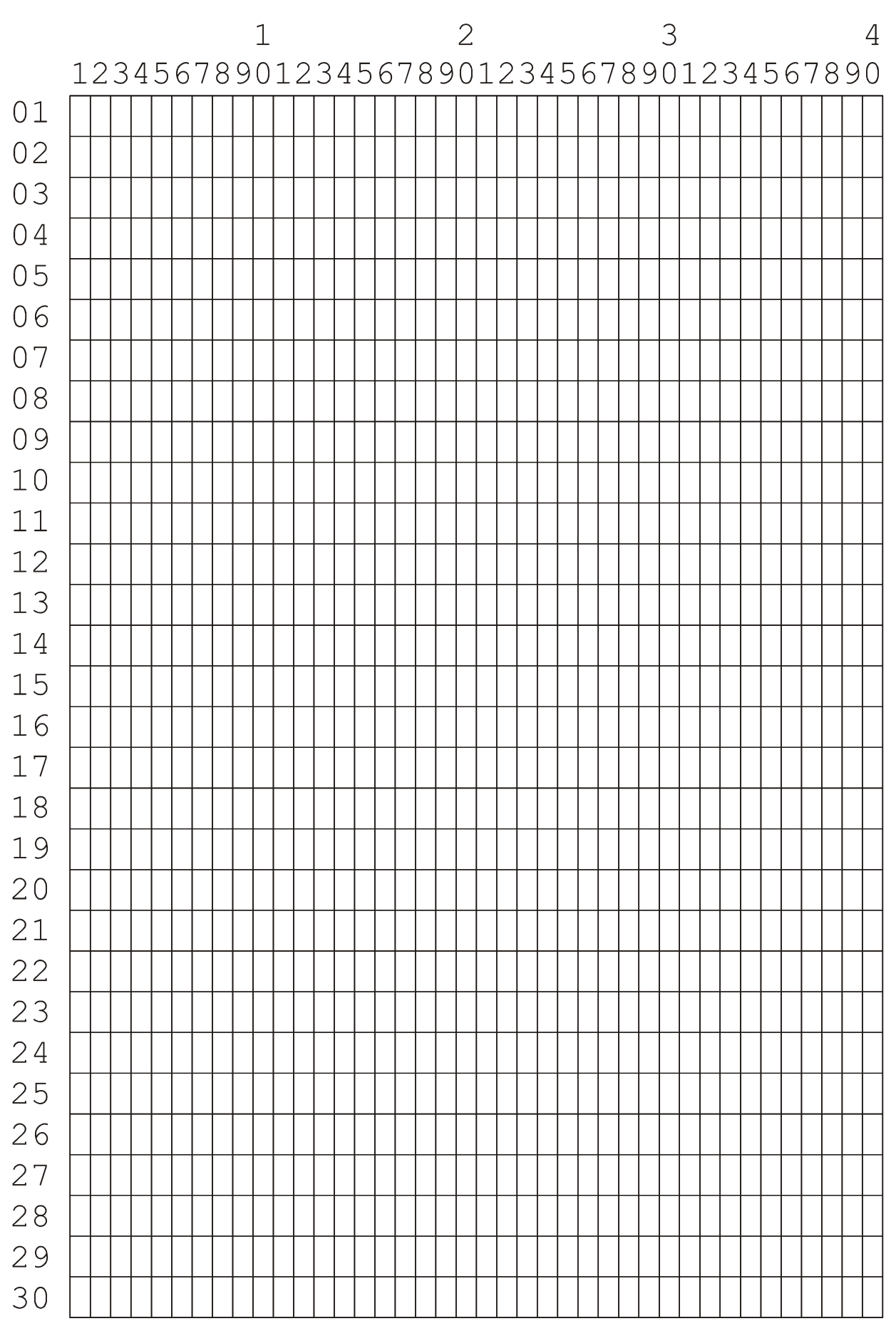

# **23.5 Entwurfsblatt für Druckmuster (40 Spalten)**

# **23.6 Entwurfsblatt für Konfiguration**

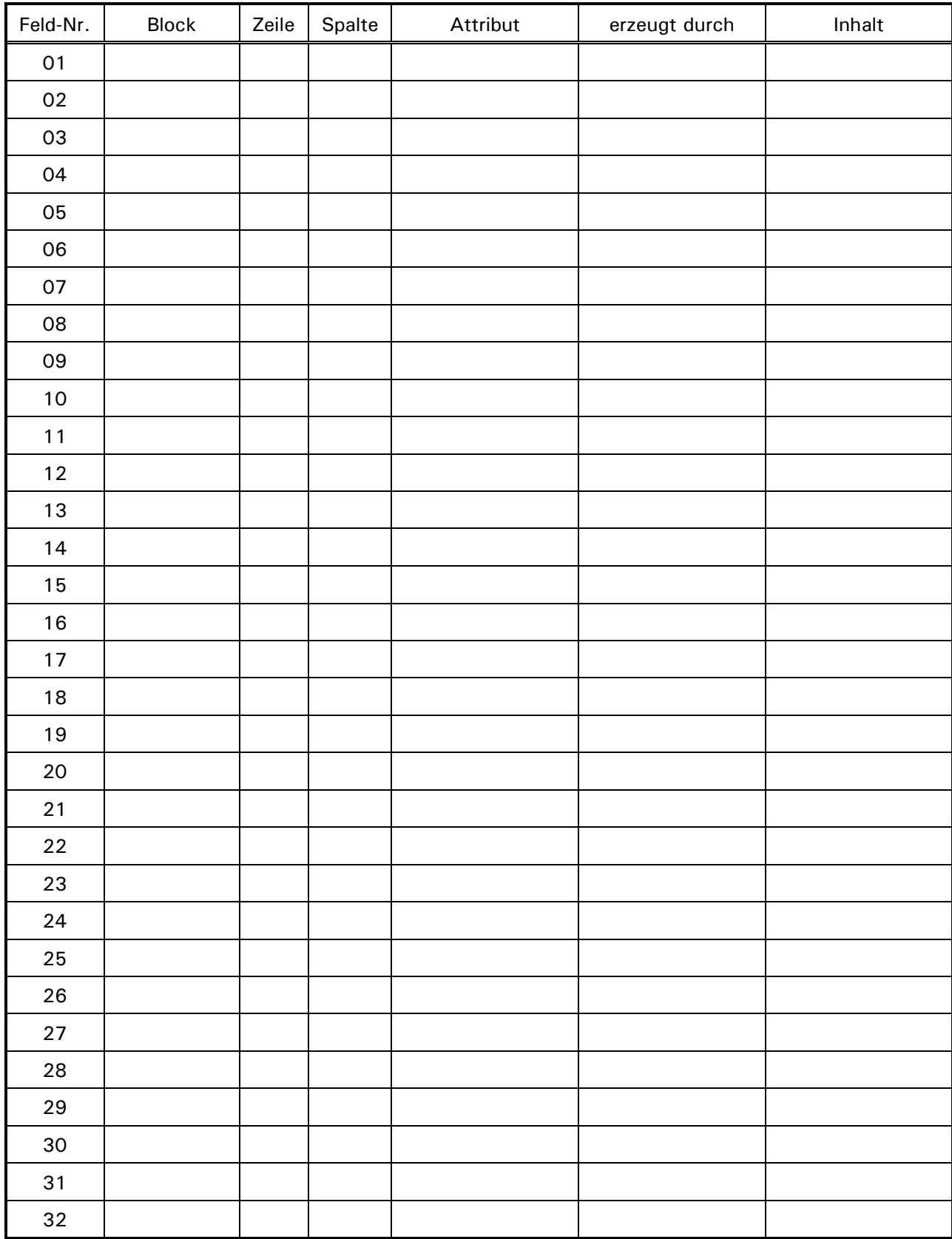

# **24 Datenübertragung**

Ein Datensatz wird zur angeschlossenen EDV geschickt, sobald ein kompletter Wägezyklus abgearbeitet ist, nach Abschluss einer Füllung bei Betriebsart FILL, oder nach Quittierung des Prüfergebnisses bei CHECK.

Der grundsätzliche Aufbau des Datensatzes sieht wie folgt aus:

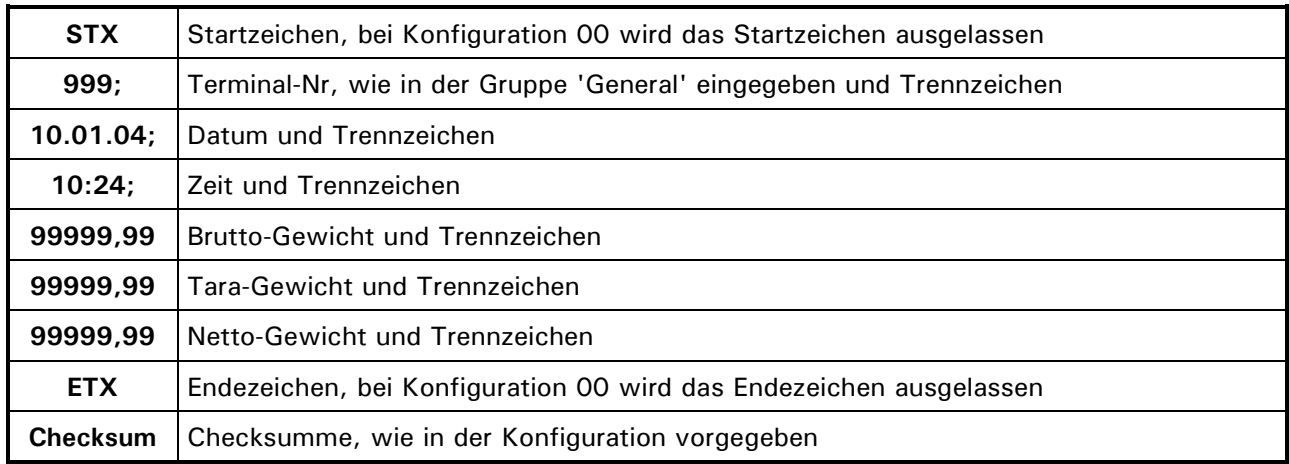

# **24.1 Protokoll für Datenübertragung**

Für die Datenübertragung wird das ACK/NAK-Protokoll verwendet. Die Übertragung erfolgt nach folgendem Muster:

### **Wägeterminal PC**

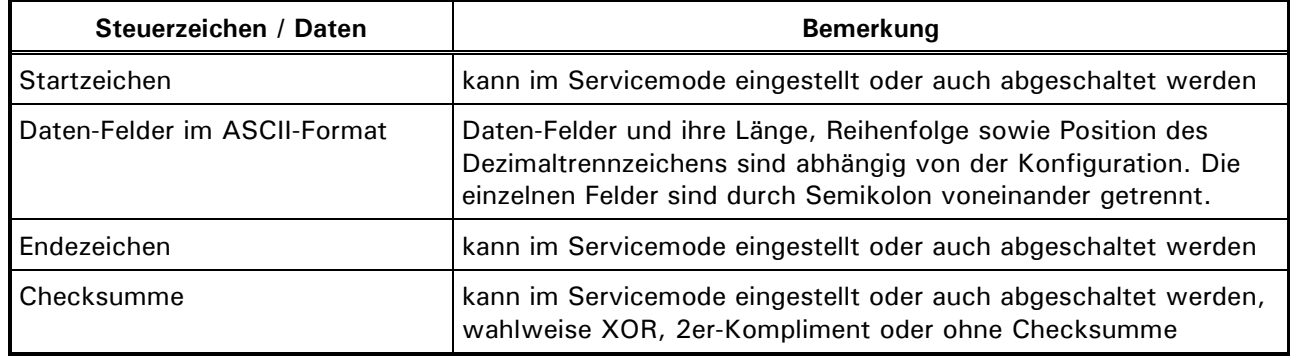

### **PC Wägeterminal**

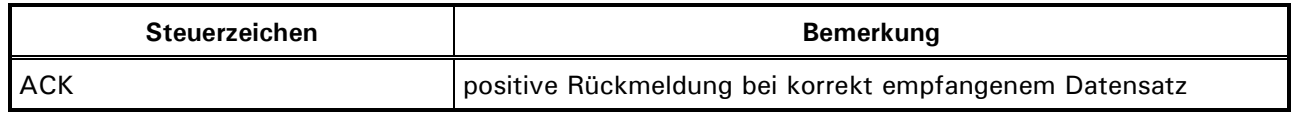

oder

### **PC Wägeterminal**

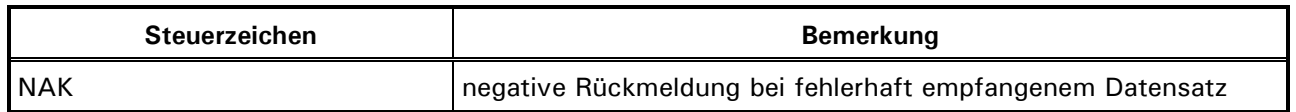

Die Timeout-Zeit für den Empfang von ACK oder NAK beträgt 6 Sekunden. Wenn nach 6 Sekunden keine Antwort empfangen wurde, wird der Datensatz wiederholt. Bei Empfang von NAK oder bei ausbleibender Antwort wird der Datensatz maximal 4-mal wiederholt. Wenn nach insgesamt 5-maligem Senden entweder keine Antwort oder jeweils nur NAK empfangen wurde, wird in der Anzeige eine Fehlermeldung ausgegeben, die vom Bediener quittiert werden muss. Der Bediener hat die Wahl, entweder die Datenübertragung durch Betätigung der **Print -Taste** neu zu starten (z.B. nach Behebung des Problems) oder die Datenübertragung durch Betätigung der **F -Taste** abzuschalten.

# **24.2 Mitlaufender Ausgang**

Die Schnittstelle kann als mitlaufender Ausgang konfiguriert werden. Dabei sind verschiedene Protokolle einstellbar. Die Auswahl erfolgt im Servicemode in der Gruppe 'General' im Parameter 'COut'.

### **24.2.1 SysTec-Protokoll**

Der Datensatz zur Ansteuerung einer Fernanzeige besteht aus 15 ASCII-Zeichen plus CR und LF. Gesendet wird ein Status für Ruhe oder Bewegung, das Nettogewicht und das Einheitenzeichen. Nicht belegte Stellen werden mit Leerzeichen aufgefüllt. Beispiele:

Stelle: '123456789012345'

 $'S$  10.98 t '  $S$  = Waage in Ruhe,  $'SD$  10980 kg'  $SD$  = Waage in Bewegung, 13. Stelle immer Leerzeichen

Die Einstellung der Schnittstellen-Parameter erfolgt im Servicemode in der Gruppe 'Interface'.

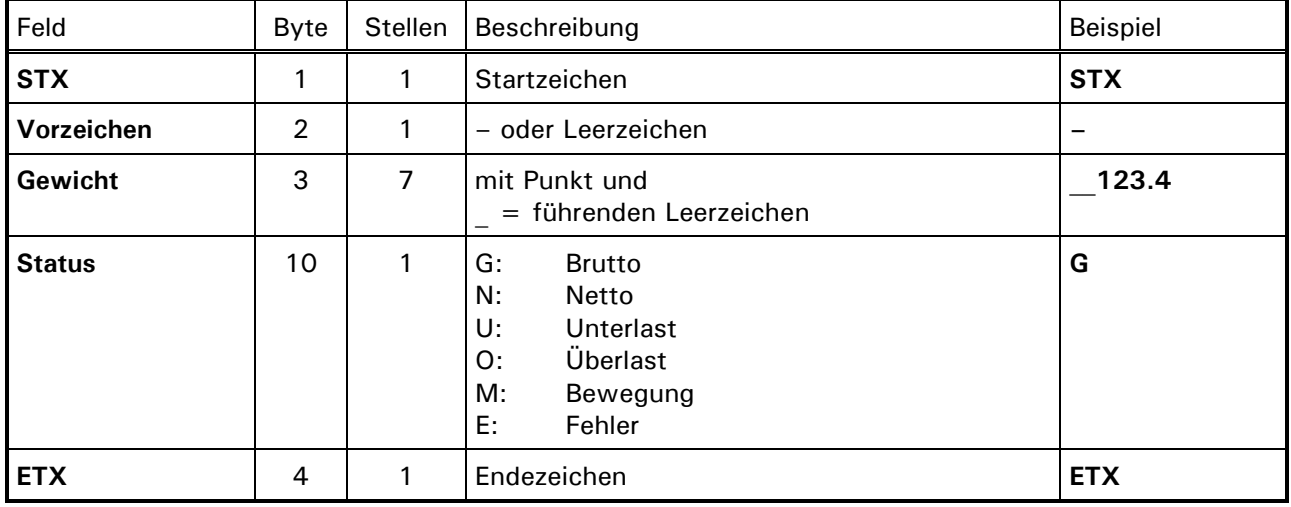

### **24.2.2 Ranger-A-Protokoll**

Gesamt: 11

### **24.2.3 Flintec-Protokoll**

Der Datensatz zur Ansteuerung einer Flintec-Fernanzeige besteht aus 1 Startzeichen (@), 7 ASCII-Zeichen für das Nettogewicht plus CR. Beispiel:

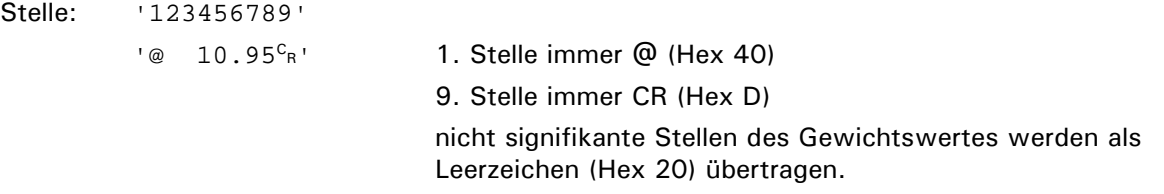

### **24.2.4 IT1000R-Protokoll**

Dieser Datensatz zur Ansteuerung einer Fernanzeige IT1000 enthält das SysTec Protokoll und zusätzlich die Daten, um Nullcursor, Bewegung und NET auf der Fernanzeige darzustellen. In der Fernanzeige IT1000 muss die Betriebsart 'Remote Display' eingestellt sein.

Die Betätigung der Tara- und Nulltaste am IT1000 (Fernanzeige) wird an den Sender (Wägeterminal IT1000) zurück übertragen und entspricht dem Tastendruck am Sender.
### **24.2.5 LEON-Protokoll**

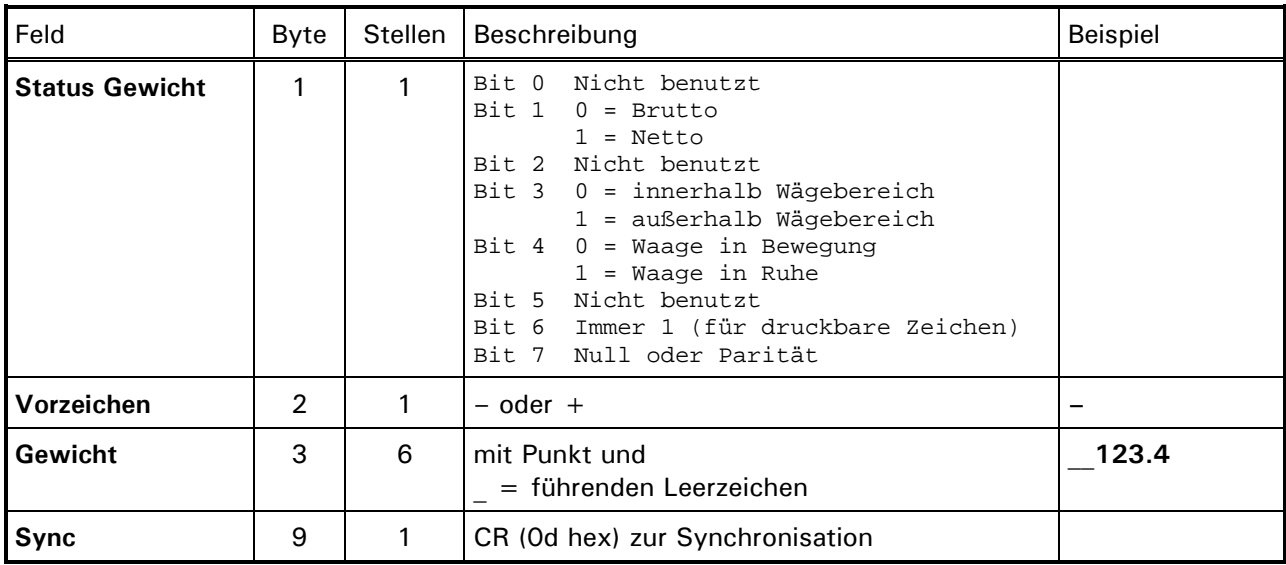

Gesamt: 9

#### **24.2.6 TOLEDO®-Protokoll**

Der Datensatz emuliert die wesentlichen Funktionen des Continuous Mode, wie er bei Digitalanzeigen der Serien TOLEDO® 8132, 8140, 8142, 8520, 8530 usw. verwendet wird.

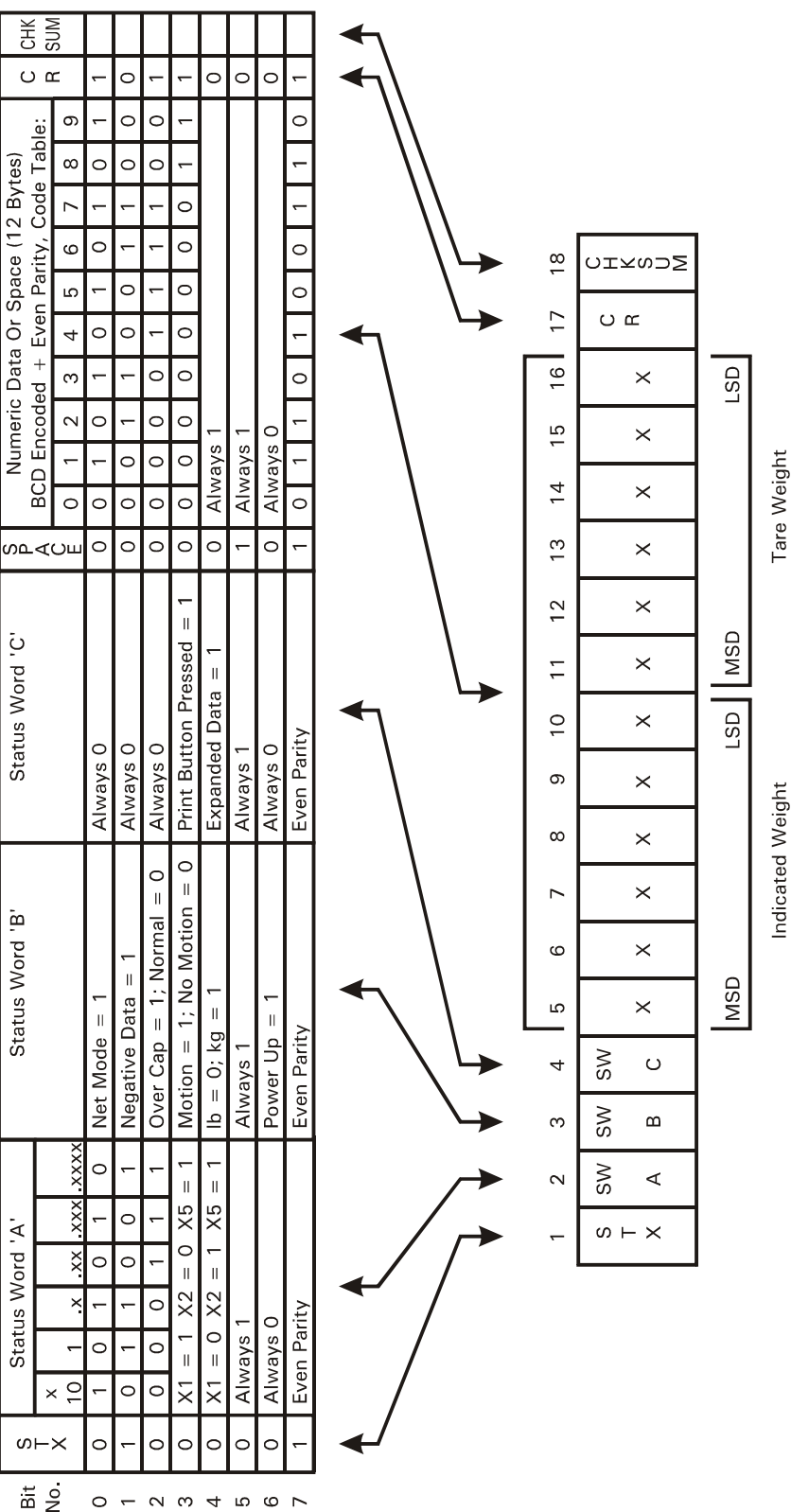

Die Übertragungsparameter sind: 4800 Baud, 7 Daten-Bits, gerade Parität, kein Hardware-Handshake. Die 7 niedrigsten Bits der Checksumme werden gebildet als 2-er Kompliment über die 7 niedrigsten Bits aller Zeichen, die der Checksumme vorausgehen, einschließlich STX und CR. Das 8. Bit der Checksumme ist das gerade Paritäts-Bit über die ersten 7 Bits der Checksumme.

### **24.2.7 TOLEDO® TSM-Protokoll**

Der Datensatz emuliert die wesentlichen Funktionen des Formats 'Wägedaten', wie es bei Digitalanzeigen der Serien TOLEDO® TSM1020, 1050 usw. verwendet wird.

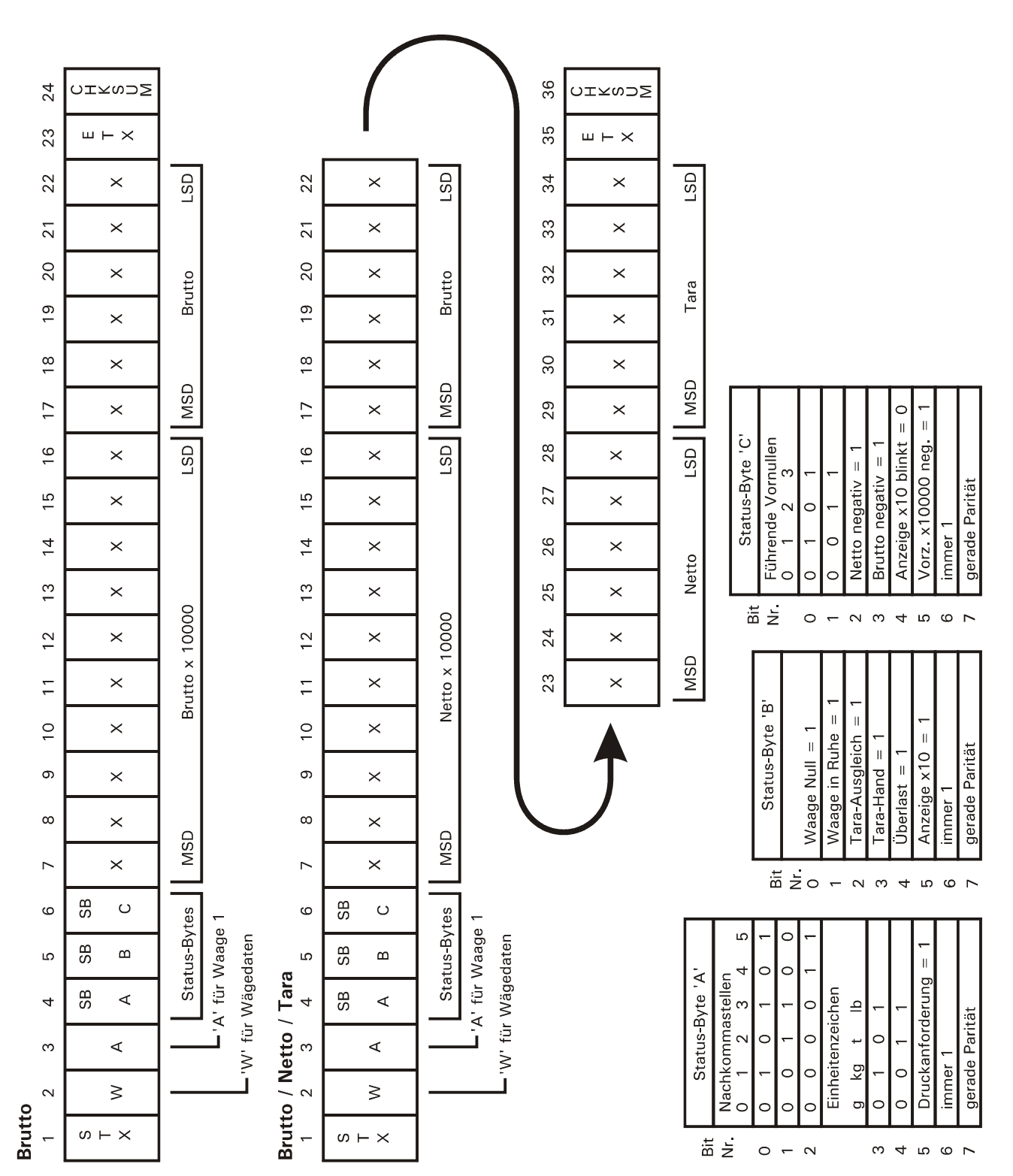

# **25 Transport, Wartung und Reinigung**

# **25.1 Transport**

### **ACHTUNG**

**Transport und Lagerung des Wägeterminals nur in dem dafür vorgesehenen Karton mit Profilschaum-Einlage. Das Gerät darf keinen Erschütterungen oder Vibrationen ausgesetzt werden.**

**Hinweise:**

- Transport und Lagerung von Elektronikkomponenten wie Platinen, EPROMs, etc. nur in geeigneten antistatischen ESD-Verpackungen.
- Lagertemperatur  $-25^{\circ}$ C bis  $+70^{\circ}$ C bei 95% rel. Luftfeuchte, nicht kondensierend.

# **25.2 Wartung**

**W A R N U N G Ziehen Sie vor dem Öffnen des Gerätes den Netzstecker oder schalten Sie das Terminal stromlos, Lebensgefahr!**

Das Gerät ist weitestgehend wartungsfrei. Wir empfehlen eine Sichtkontrolle, je nach Einsatz in entsprechenden regelmäßigen Zeiträumen (z.B. zweimal jährlich). Dabei sollten vor allem alle angeschlossenen Kabel auf Beschädigungen und alle Stecker an Peripheriegeräten auf festen Sitz hin überprüft werden.

Eine Wartung von angeschlossenen Waagen-Unterwerken ist in der Nutzung entsprechenden regelmäßigen Zeitabschnitten erforderlich. Diese müssen auf Fremdkörper, Metallsplitter, usw. kontrolliert werden, um eine Gewichts-Beeinträchtigung zu vermeiden. Eine Kalibrierung mit geeichten Gewichten in regelmäßigen Zeitabständen wird empfohlen.

Eine Funktionskontrolle ist mit dem Programm Servicemode möglich.

# **25.3 Akku-Version**

Die Akkulaufzeit beträgt für einen voll geladenen, neuen Akku ungefähr 40 Stunden in Abhängigkeit der angeschlossenen Wägezellen und der Einschaltdauer der Hintergrundbeleuchtung. Die Ladezeit des vollständig entladenen Akkus beträgt ungefähr 3 Stunden.

Die Laufzeit ist direkt abhängig von mehreren Faktoren wie zum Beispiel Umgebungstemperatur und Alter des Akkus.

**Hinweis:** Bei geringer Restkapazität wird der Anwender durch ein blinkendes Batteriesymbol am rechten Rand des Displays darauf aufmerksam gemacht, dass der Akku geladen werden sollte.

Hat der Akku die minimale Kapazität erreicht, so wird das IT1000 ausgeschaltet.

Ein erneutes Einschalten wird nach Anzeige 'Low Bat.' abgebrochen und das IT1000 wieder automatisch abgeschaltet, um Schäden am Akku zu vermeiden.

#### **Lagerung des Akkus**

Bei der Lagerung des Akkus sollten folgende Kriterien beachtet und eingehalten werden:

- Der Ladezustand bei Beginn der Einlagerung sollte 80% betragen
- Im Intervall von 3 Monaten sollte der Akku wieder auf 80% nachgeladen werden
- Die Lagertemperatur sollte zwischen 10°C und 20°C liegen

Wenn die aufgeführten Punkte nicht beachtet werden, hat das ein permanenter Kapazitätsverlust und eine Verringerung der Lebensdauer des Akkus zur Folge.

# **25.4 Reinigung**

Die Tastatur-Schutzfolie des Gerätes ist beständig gegen Aceton, Trichlor, Alkohol, Äther, Salpetersäure (20%), Hexan, Schwefelsäure (20%) und Allzweckreiniger.

Zur Reinigung verwenden Sie bitte ein sauberes weiches Tuch, das mit einem handelsüblichen Spüloder Glasreinigungsmittel besprüht wurde. Den Reiniger nicht unmittelbar auf das Gerät sprühen. Konzentrierte Säuren und Laugen sowie Lösungsmittel oder reiner Alkohol dürfen nicht verwendet werden.

Bei Verwendung von Reinigungsmitteln, die Säuren, Laugen oder Alkohol enthalten, muss das Gerät anschließend mit klarem Wasser nachgereinigt werden.

# **26 Störungen**

Beim Auftreten von Störungen gehen Sie bitte zunächst nach folgender Liste vor:

- Netzspannung in Ordnung?
- Netzkabel unbeschädigt?
- Alle angeschlossenen Kabel für Waagen u. Peripheriegeräte unbeschädigt?
- Stecker an Peripheriegeräten richtig aufgesteckt?
- Angeschlossene Sensoren in richtiger Position und funktionsfähig?

Falls Probleme auftreten, die mit Hilfe dieses Handbuchs nicht zu beseitigen sind, stellen Sie bitte soviel Informationen wie möglich zusammen, die das aufgetretene Problem beschreiben.

Wenn möglich, versuchen Sie zunächst zu klären, unter welchen Randbedingungen der Fehler auftritt. Stellen Sie fest, ob der Fehler reproduzierbar ist, d.h. ob der Fehler unter gleichen Randbedingungen wiederholt auftritt.

Außerdem sind folgende Informationen für eine gezielte Fehlersuche erforderlich:

- Serien-Nr. des Gerätes.
- Genaue Bezeichnung des Gerätes, zu erkennen an der Einschaltmeldung.
- Genauer Wortlaut aller Fehlermeldungen, die im Display angezeigt werden.
- Genaue Bezeichnung (Typ) der angeschlossenen Peripheriegeräte, die im Zusammenhang mit dem aufgetretenen Problem stehen (z.B. Waagen-Typ, Drucker-Modell, usw.).

Mit diesen Angaben wenden Sie sich bitte an den zuständigen Service.

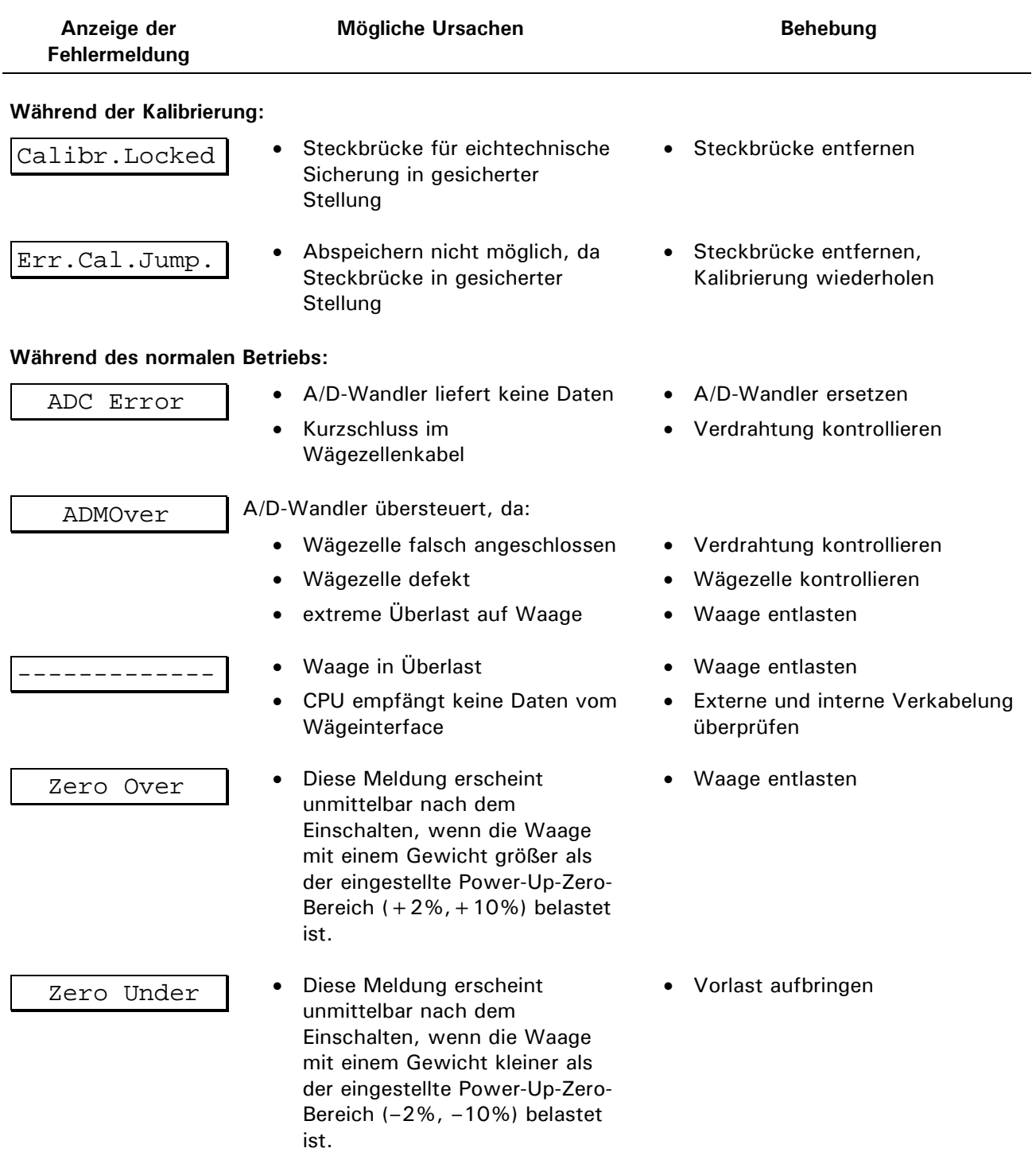

# **26.1 Fehlermeldungen**

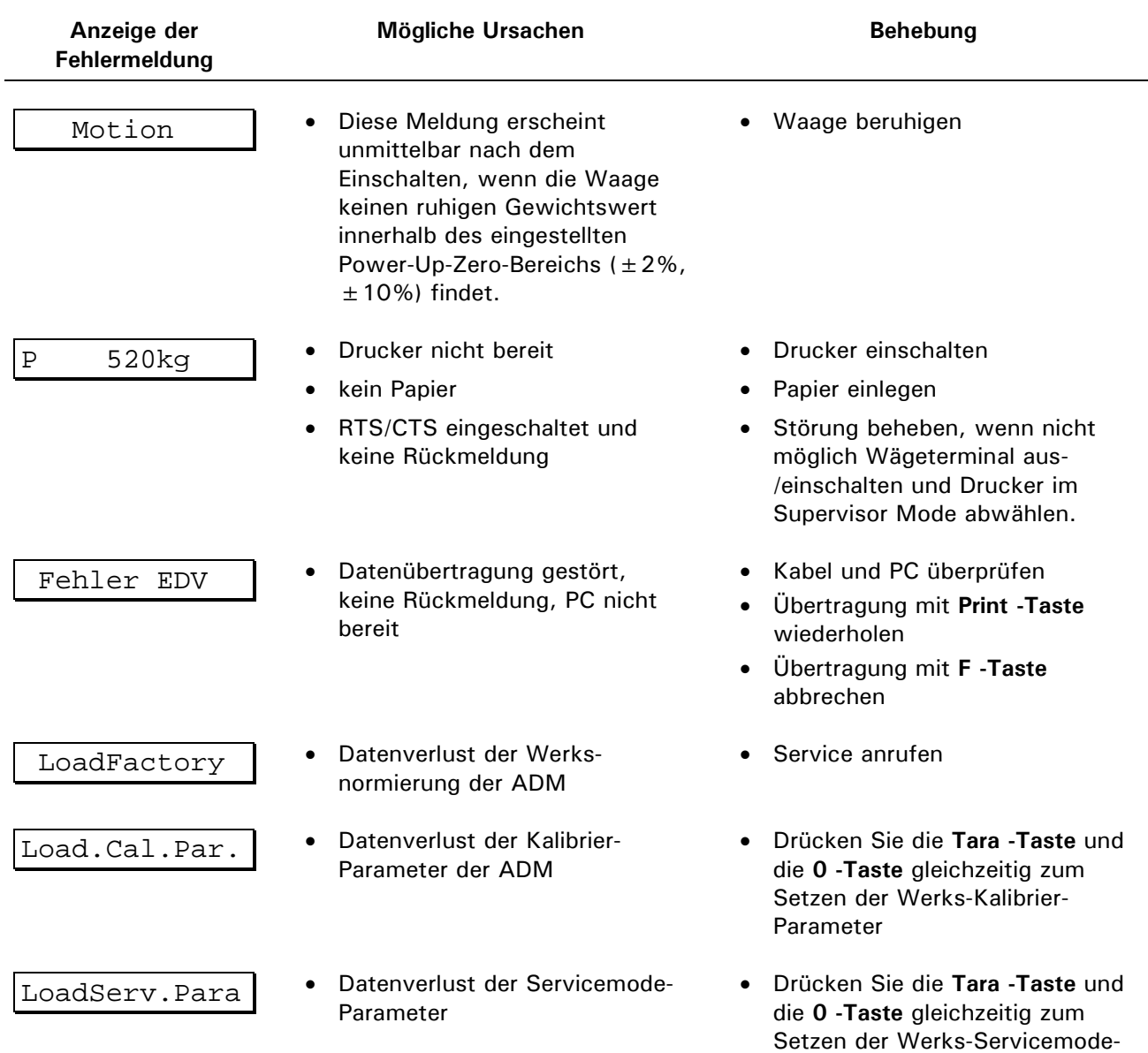

Parameter

# **27 Technische Daten**

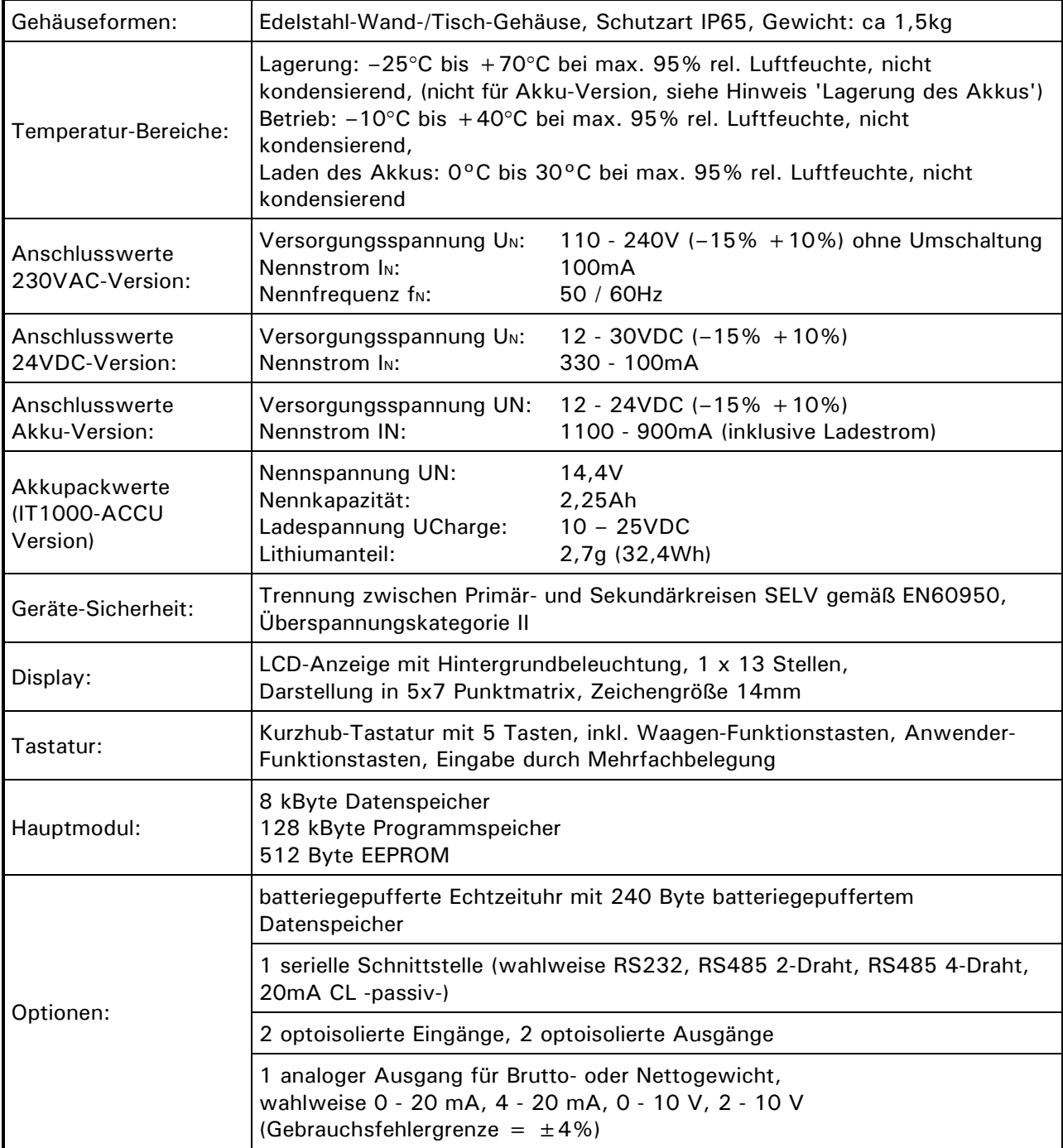

# **28 Abmessungen**

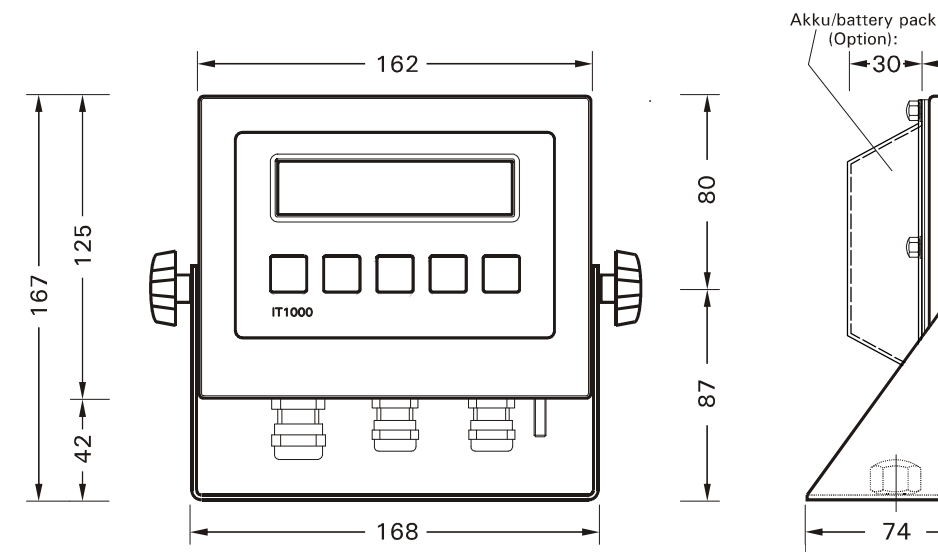

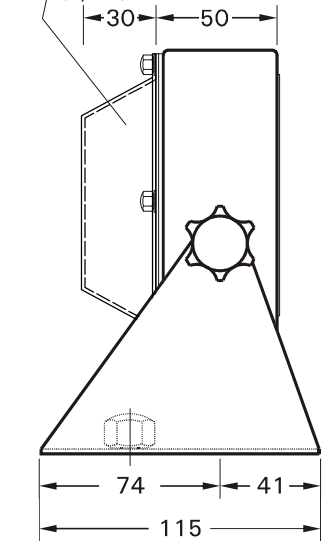

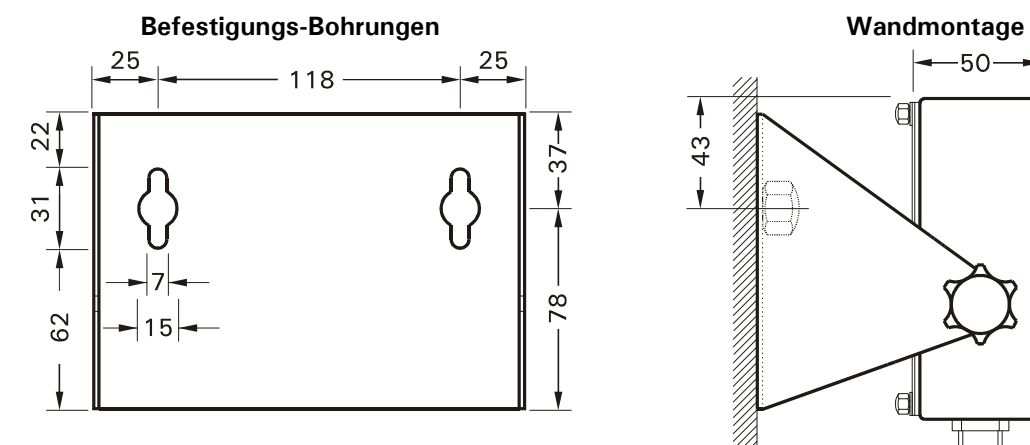

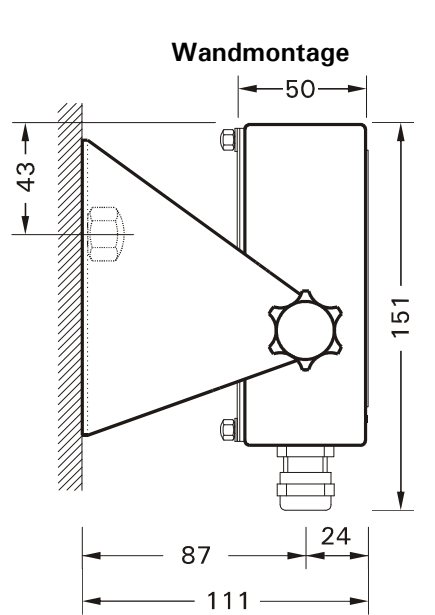

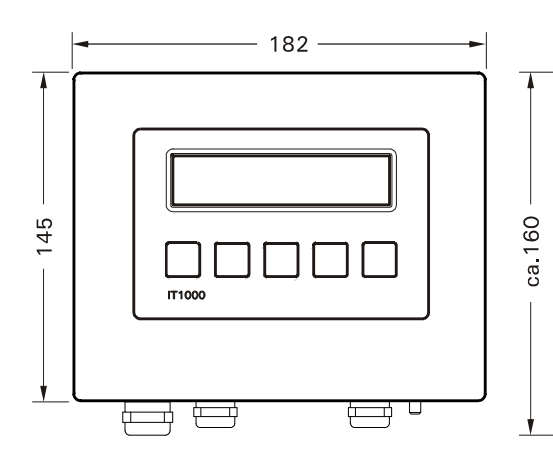

**Schalttafel-Einbau Schalttafel-Ausschnitt**

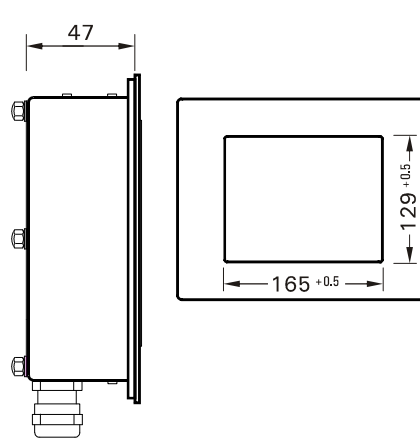

# **29 Service-Passwort**

Zum Schutz des Servicemodes, es lautet:

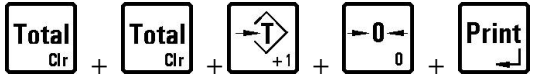

Möchten Sie das Service-Passwort vor unbefugtem Einblick schützen, entfernen Sie diese Seite und bewahren Sie diese an einem sicheren Ort auf.

# **30 Index**

# **A**

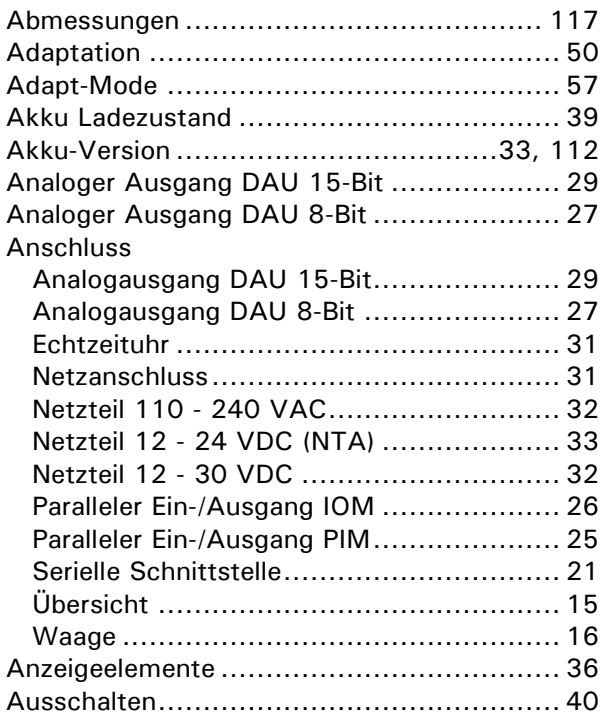

### **B**

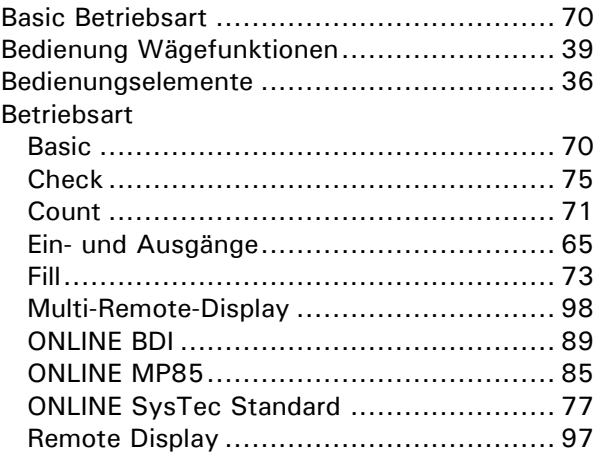

# **C**

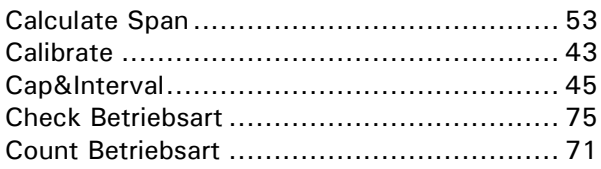

#### **D**

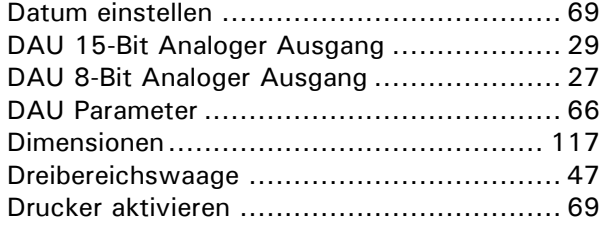

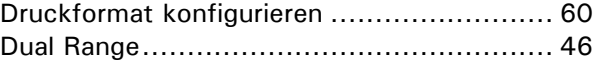

### **E**

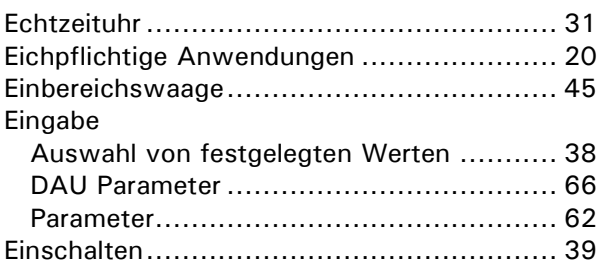

# **F**

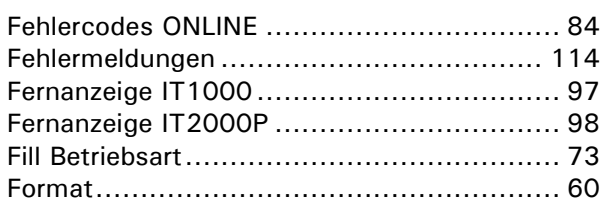

# **G**

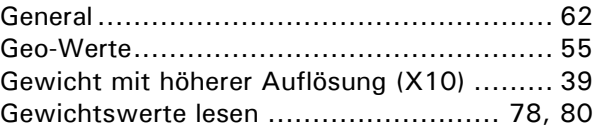

# **H**

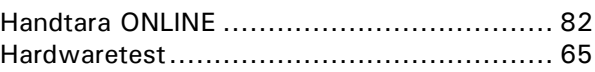

#### **I**

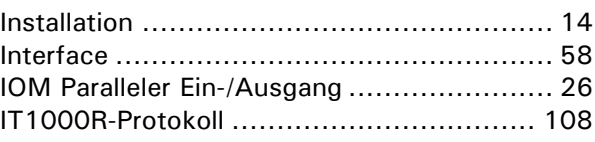

#### **K**

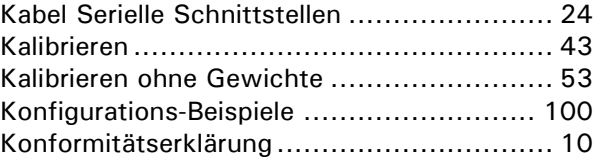

### **L**

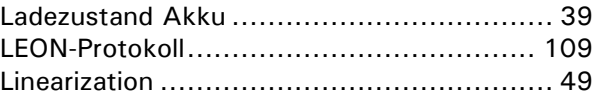

### **M**

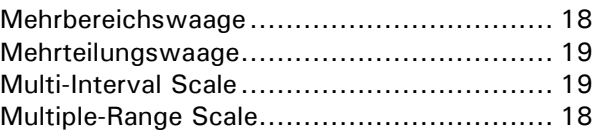

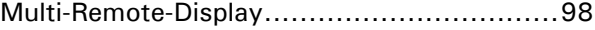

#### **N**

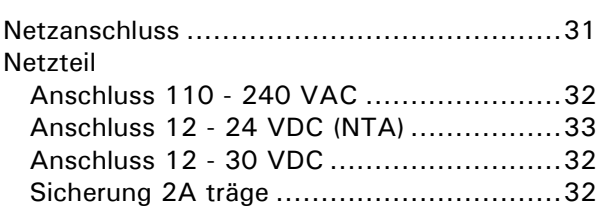

# **O**

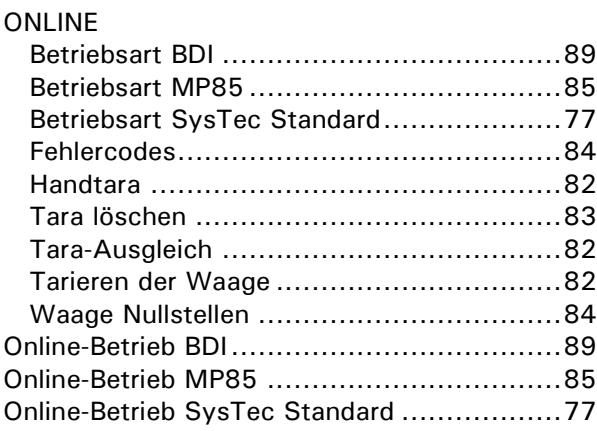

#### **P**

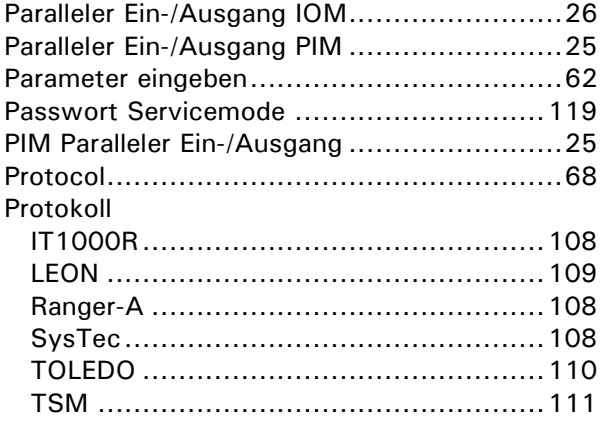

#### **R**

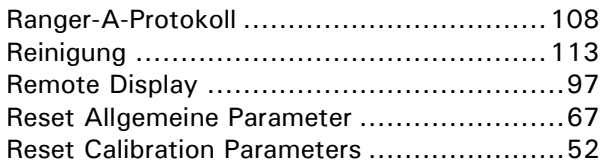

#### **S**

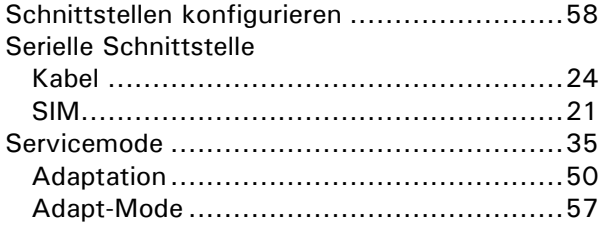

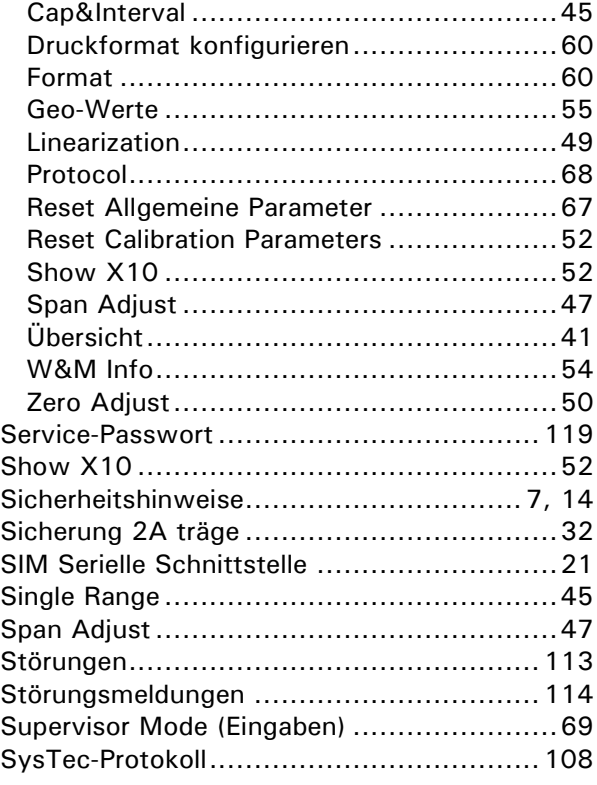

### **T**

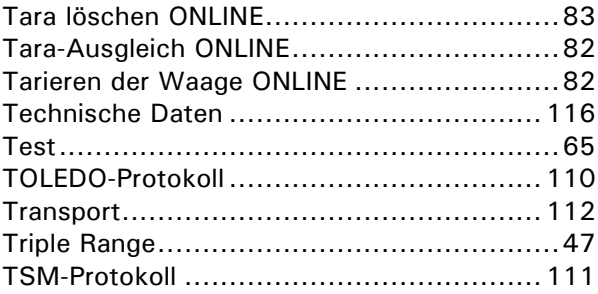

#### **U**

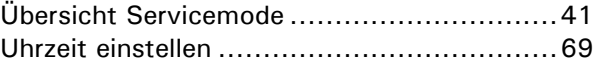

#### **W**

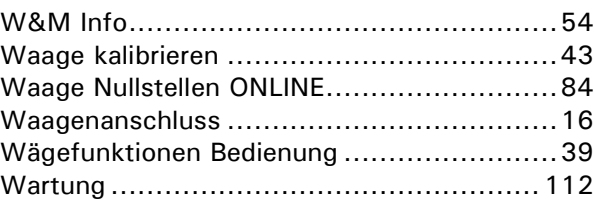

# **X**

#### X10 Funktion ...........................................39

### **Z**

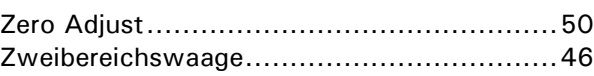